$T650$  $R_{1}$  $V_{3}$ 

ESPOL-CIB<br>INVENTARIO FÍSICO 0 1 SEP 2018 

and the state of the

 $30/11/2015$ 

ASISTENTE DE ACTIVOS FIUOS - CIB

 $=$   $\frac{2\sqrt{10^{17}}}{10^{17}}$ 

 $\sim$ 

 $\frac{\partial u}{\partial t}$ 

## ESCUELA SUPERIOR POLITECNICA DEL LITORAL

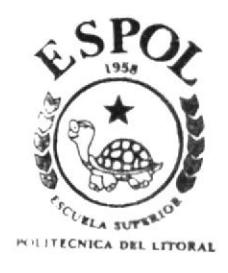

## PROGRAMA DE TECNOLOGIA EN COMPUTACION TESIS DE GRADO

Previo a la obtención del Título de: ANALISTA DE SISTEMAS

Tema:

Sistema de Control de Servicios  $Version 1.0$ 

## Manual de Diseño

Autor: Rubén Ernesto Rivera Gómez

Directora: Master Ruth Matovelle

 $A\bar{p}o$  2003

### **AGRADECIMIENTO**

A Dios por nunca abandonar a su hijo que talvez no sea merecedor de su amor, a todas las personas que de una u otra manera me brindaron orientación y apoyo durante el trayecto de mis estudios, por ayudarme a dar este gran paso, dejando escrita parte de mi vida, y teniendo que terminar aún un largo camino.

A mis padres, por ser fiel ejemplo de lucha, superación y triunfos, por darme la vida, por todo su sacrificio constante.

Además a mis eternos amigos, que como hermanos; han estado conmigo en todos los momentos de mi vida.

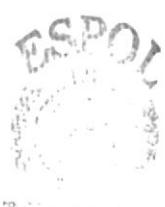

 $\mathsf{Bit}_n$  $\frac{\hbar}{\omega_{\rm F} \omega_{\rm F} \tau_{\rm F}}$  . PEAUS

### **DEDICATORIA**

Dedico este trabajo a mi querida familia: mis padres Rubón y Matilde, mis hermanos Bethsabeth y christian, como agradecimiento etemo ya que siempre estuvieron junto <sup>a</sup> mi, apoyándome en todo momento de mi vida y esforziíndose por dejarme ei mejor lcgado, la educación, y brindar un buen hijo a esta sociedad.

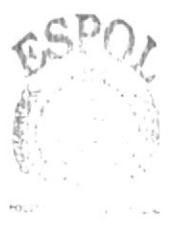

Bibili TECA  $\langle \mathcal{A}|\psi\rangle^{(1)}/\mathbb{S}$ PENAS

### **DECLARACIÓN EXPRESA**

La responsabilidad por los hechos, ideas y doctrinas expuestas en esta tesis de grado me corresponde exclusivamente; y el patrimonio intelectual de la misma al PROTCOM (Programa de Tecnología en Diseño Gráfico y Computación) de la Escuela Superior Politécnica del Litoral.

(Reglamento de exámenes y títulos profesionales de la ESPOL)

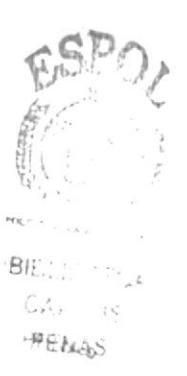

### **DIRECTORA DE TESIS**

Master. Ryth Matovelle

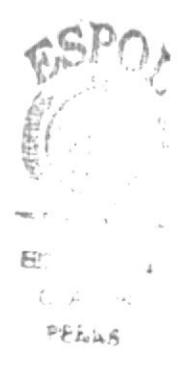

### **AUTOR DE LA TESIS**

Rubén Ernesto Rivera Gómez

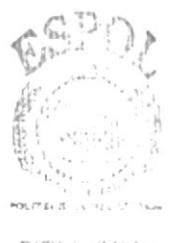

**BIBLIOTECA** CANFUS PENAS

## Tabla de Contenido

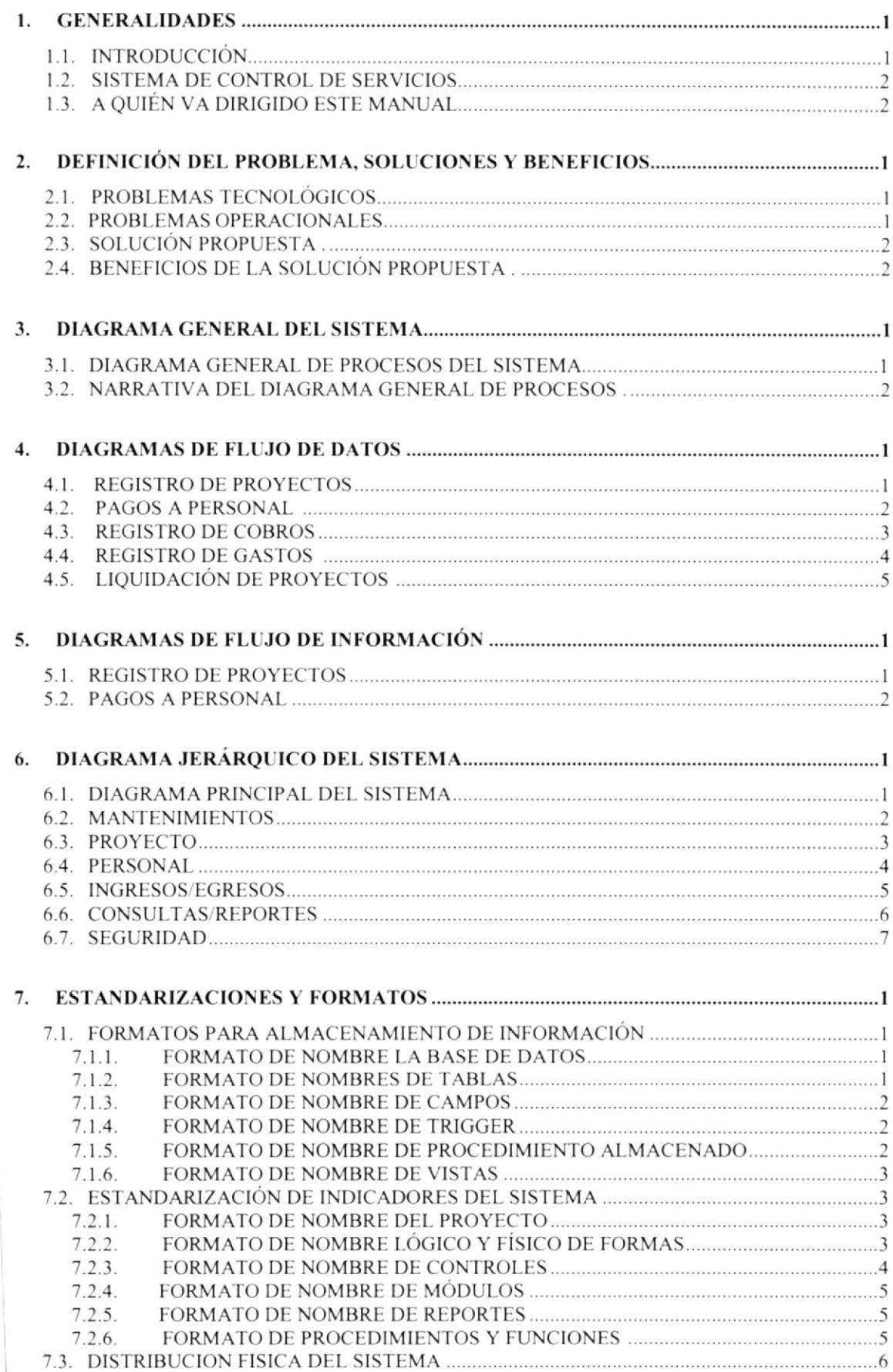

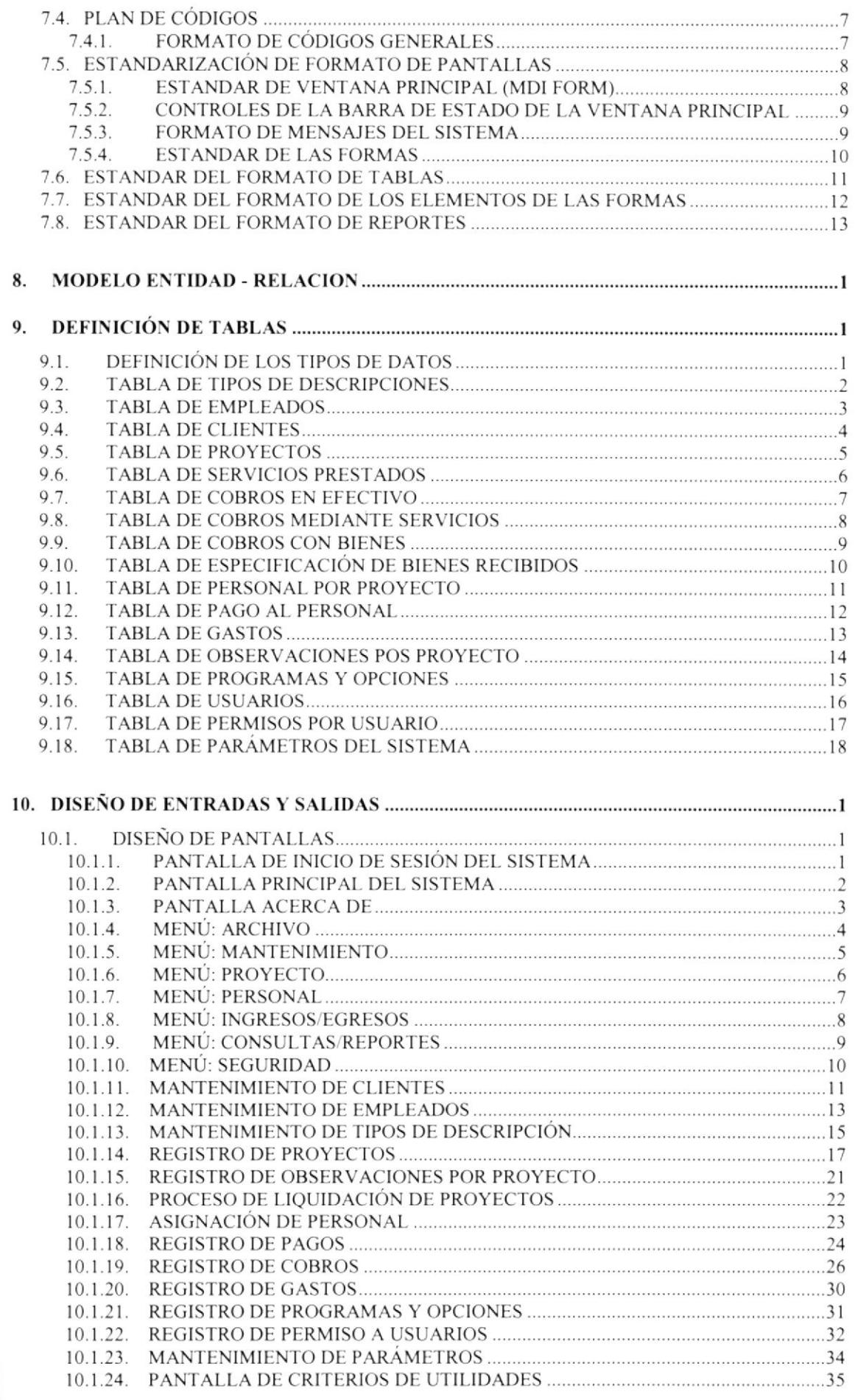

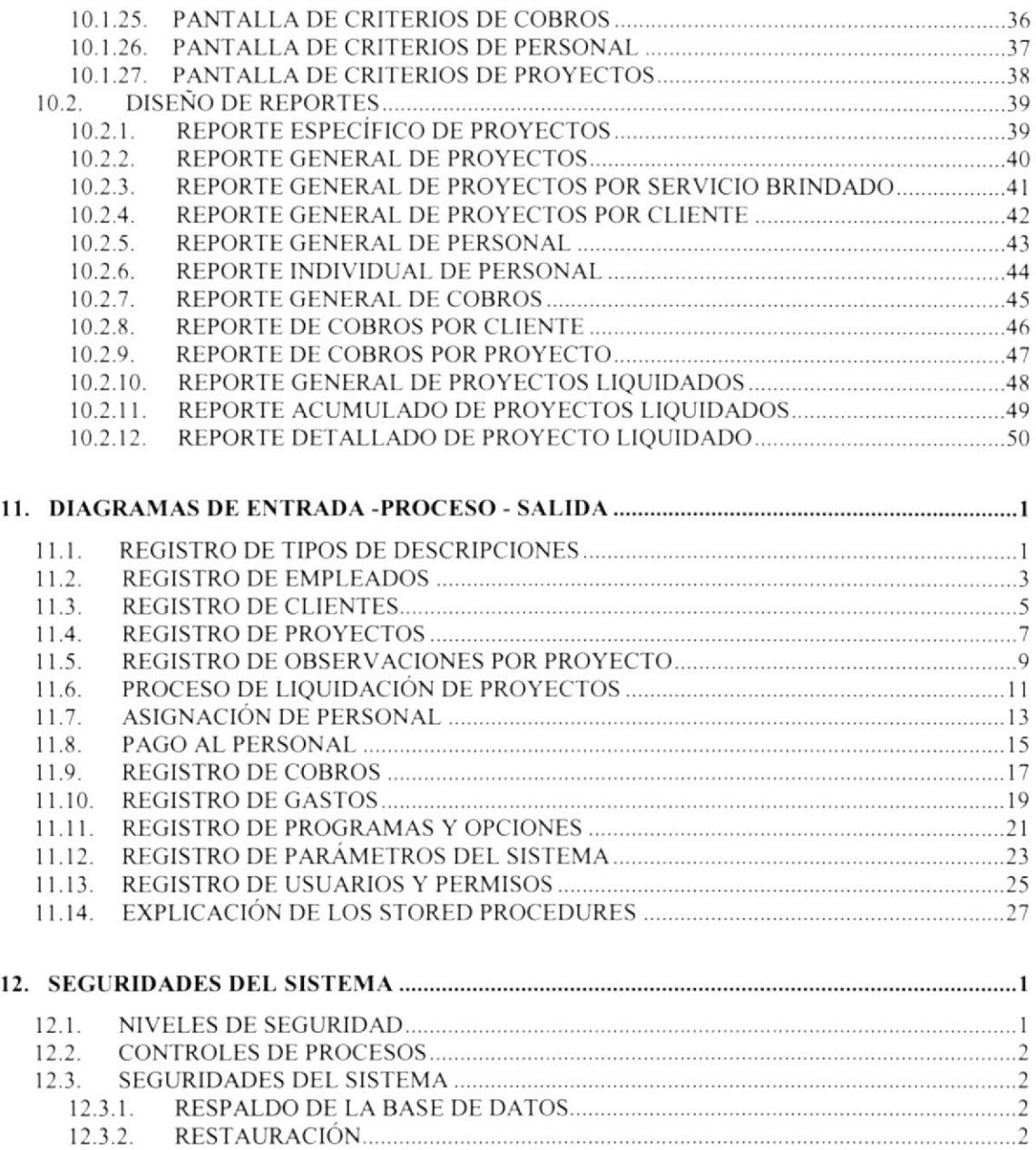

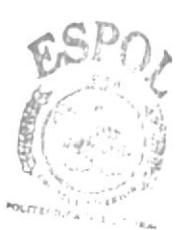

**BIELICITECA**  $\mathsf{CAs}(\mathbb{H})_{JS}$ PENAS

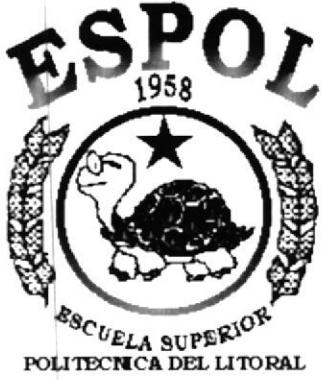

Guayaquil - Ecuador

# **CAPÍTULO 1.**<br>GENERALIDADES

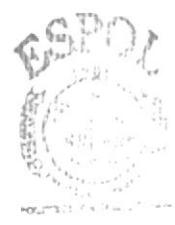

BIBLIOTE.CA CAMPUS PENAS

## 1. GENERALIDADES

## **1.1. INTRODUCCIÓN**

La prestación de servicios forma parte del Programa de Tecnología en Diseño Gráfico y Computación (Protcom) de la Escuela Superior Politécnica del Litoral (Espol), la que se encuentra a cargo de Serviespol, la división de servicios de Protcom, ofrece desde el diseño de sistemas informáticos al diseño de sitios web y componentes multimedia, pasando por la creación de soponcs publicitanos impresos para personal.

Para una mejor atención al cliente, Serviespol se ha segmentado en cinco unidades:

#### WEBMEDIA

Esta unidad conceptualiza y diseña soluciones y estrategias multimediales integrales corporativas.

Se encarga de solucionar requenmientos multimedios de empresas, a nivel de catálogos digitales, mapas interactivos, paneos virtuales 2D/3D, así como diseño y desarrollo de modelos de negocios y aplicaciones para el web en diversas plataformas y con clemcntos cross-platform.

### I&D

La unidad de investigación y desarrollo, se encarga de satisfacer a las direfentes áreas de la educación ya sea primaria, secundaria o de nivel superior.

Se dedica de producir animaciones vectoriales para estudios de comunicación o tecnológrcos. así como digitalización y composición de audio y video.

### SELESPOL

Es Ia división encargada de Ia solución de recursos humanos orientada al campo de la informática con alumnos personal capacitados en las diferentes caneras de Protcom.

### GAMA

Gama es la agencia de publicidad de la Espol, lleva a cabo proyectos relacionados con el diseño y la comunicación visual, dando soluciones a nivel de:

- Imágenes corporativas, logotipos, papelería, etc
- Murales, postproducción de videos, vallas comunicacionales, diseño publicitario y comunicación visual en la producción y edición de audio y video asi como la animación vectorial y 3D.

### USI

La unidad de soluciones informáticas, brinda servicios de:

- Estudios de modemización, como calidad total.
- Automatización parcial y global en diversas plataformas.
- Desarrollo de sistemas personalizados creados mayormente con la herramienta Vbasic y con diversas bases de datos.
- Mantenimiento de programas y/o sistemas y
- Outsourcing a nivel de hardware, software y de personal.

### **1.2. SISTEMA DE CONTROL DE SERVICIOS**

Surge como una solución a los requerimientos de información del departamento de Serviespol, será utilizado como un soporte para la toma de decisiones y para llevar un control de cada uno de los servicios brindados por la Escuela Superior Politécnica del Litoral (Espol) a las empresas del medio a través del Programa de Tecnología en Diseño Gráfico y Computación (Protcom).

### 1.3. A QUIEN VA DIRIGIDO ESTE MANUAL

El objetivo de este manual es que el responsable encargado del desarrollo del sistema sea capaz de conocer:

- $\checkmark$  La real dimensión del sistema.
- ← Los conceptos y normas usados en la realización del sistema.
- $\checkmark$  Las estructuras de datos utilizadas.
- ✓ Los diferentes formatos de entrada y salida de datos utilizados en el sistema.

Este manual va dirigido al personal designado para llevar a cabo el desarrollo de este sistema, y está elaborado como un soporte para la administración del sistema en su etapa de operación.

Entre las personas que pueden utilizar este manual podemos mencionar:

- Programadores de Aplicaciones.  $\checkmark$
- Personal con conocimientos de análisis y/o programación.
- $\checkmark$  Analistas de Sistemas.

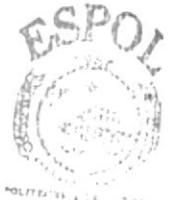

**BI**BLIONECA CAMPUS PENAS

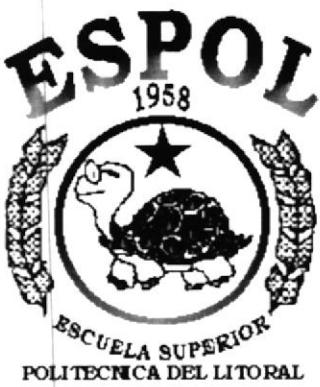

Guayaquil - Ecuador

## **CAPÍTULO 2.<br>DEFINICIÓN DEL** PROBLEMA, SOLUCIONES **Y BENEFICIOS**

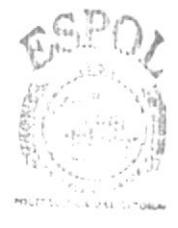

**BIBLIO. ECA** CAMPUS PENAS

## 2. DEFINICIÓN DEL PROBLEMA, SOLUCIONES Y **BENEFICIOS**

## 2.1. PROBLEMAS TECNOLÓGICOS

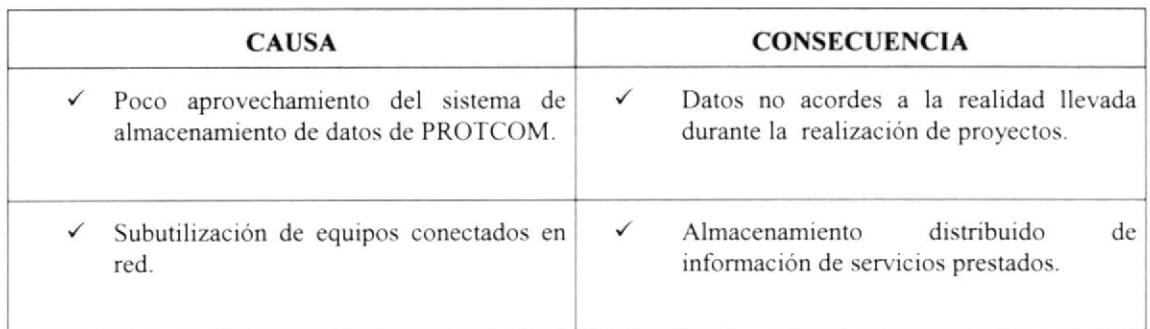

## 2.2. PROBLEMAS OPERACIONALES

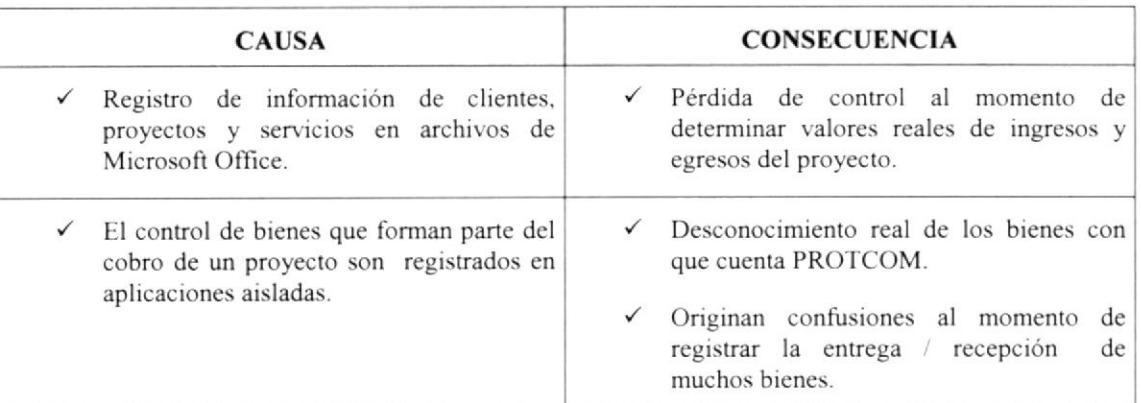

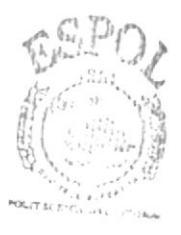

**BIBLIOTECA** CAMPUS PENAS

## 2.3. SOLUCION PROPUESTA

Tomando como referencia la Fase de Estudio y una vez analizados todos los problemas que se han suscitado en las operaciones diarias del SERVIESPOL, la solución más adecuada es:

Desarrollar un Sistema de Control de Servicios en un ambiente de escritorio, el cual permitirá a los usuarios contar con información real y precisa de los proyectos ejecutados por SERVIESPOL.

La solución propuesta presenta algunos puntos relevantes, puestos a consideración:

- $\checkmark$  Aprovechar la conectividad de los equipos y del sistema de almacenamiento de datos de los sistemas de PROTCOM.
- $\checkmark$  Controlar el ingreso y egreso determinado para cada servicio brindado.
- $\checkmark$  Delegar personal para cada servicio brindado por la unidad.

### 2.4. BENEFICIOS DE LA SOLUCION PROPUESTA

- $\checkmark$  El sistema brindará un ambiente agradable que motivará el desempeño y las buenas relaciones entre los usuarios.
- ← Mejorar la imagen del Protcom mediante el uso de un sistema desarrollado por Serviespol para Serviespol.
- √ Informes brindados oportunamente y con datos fiables, facilitando la toma de desiciones.
- $\checkmark$  La Base de Datos utilizada garantiza la seguridad de la información almacenada.

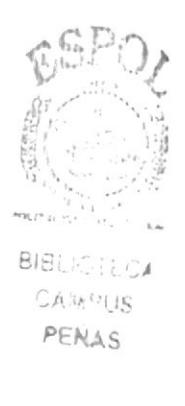

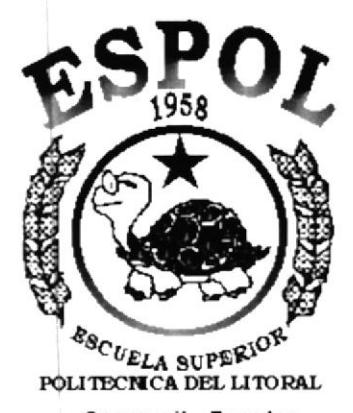

Guayaquil - Ecuador

## **CAPÍTULO 3.**<br>DIAGRAMA GENERAL **DEL SISTEMA**

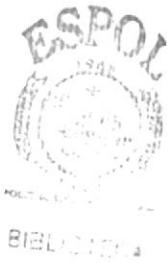

 $\subseteq \mathbb{A} \mathbb{A}_L \cup \bigcup_{\mathcal{C} \in \mathbb{A}^{\times}}$ PENAS

## 3. DIAGRAMA GENERAL DEL SISTEMA

### 3.1. DIAGRAMA GENERAL DE PROCESOS DEL SISTEMA

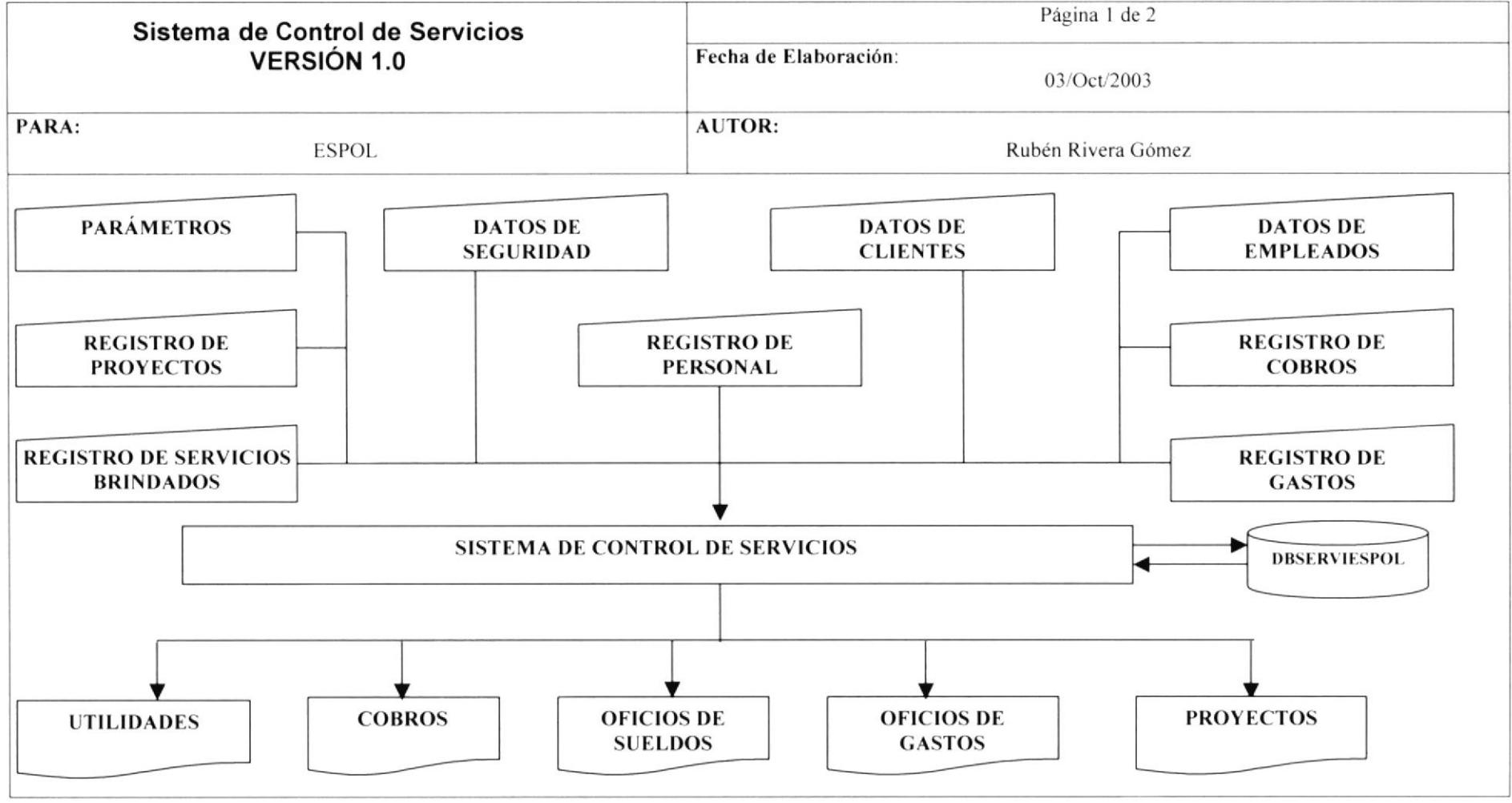

### 3.2. NARRATIVA DEL DIAGRAMA GENERAL DE PROCESOS

- 1. En el Sistema de Control de Servicios se ingresan datos tales como:
	- ← Parámetros del Sistema de Control de Servicios.
	- $\checkmark$  Datos de usuarios, para la seguridad del sistema.
	- ← Datos de Empleados, para registros en cada proyecto.
	- $\checkmark$  Datos de Clientes, para su registro en los proyectos.
	- $\checkmark$  Registro de Provectos.
	- ► Servicios brindados en la realización del proyecto.
	- $\checkmark$  Registro de cobros a realizar por un proyecto.
	- $\checkmark$  Registro de gastos por proyecto.
	- $\checkmark$  Sueldos registrados en el desarrollo del proyecto.
- 2. El sistema recibe los datos e interactúa con la base de datos:
	- $\checkmark$  Base de datos de Serviespol
- 3. El Sistema de Control de Servicios realiza los procesos requeridos por los usuarios y presenta las siguientes salidas.
	- $\checkmark$  Utilidades de proyectos.
	- $\checkmark$  Cobros pendientes y realizados.
	- $\checkmark$  Oficios por sueldos y gastos.
	- $\checkmark$  Actas de Entrega/Recepción.
	- $\checkmark$  Provectos realizados por provecto.

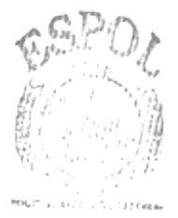

BIBLICTECA CAMPUS PENAS

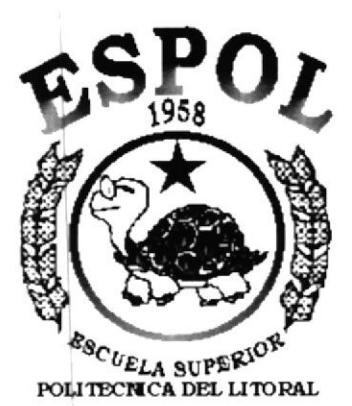

Guayaquil - Ecuador

## **CAPÍTULO 4.<br>DIAGRAMAS DE FLUJO DE DATOS**

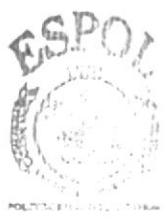

**BIBLICTECA** CANTIUS PENAS

## **4. DIAGRAMAS DE FLUJO DE DATOS**

#### **REGISTRO DE PROYECTOS**  $4.1.$

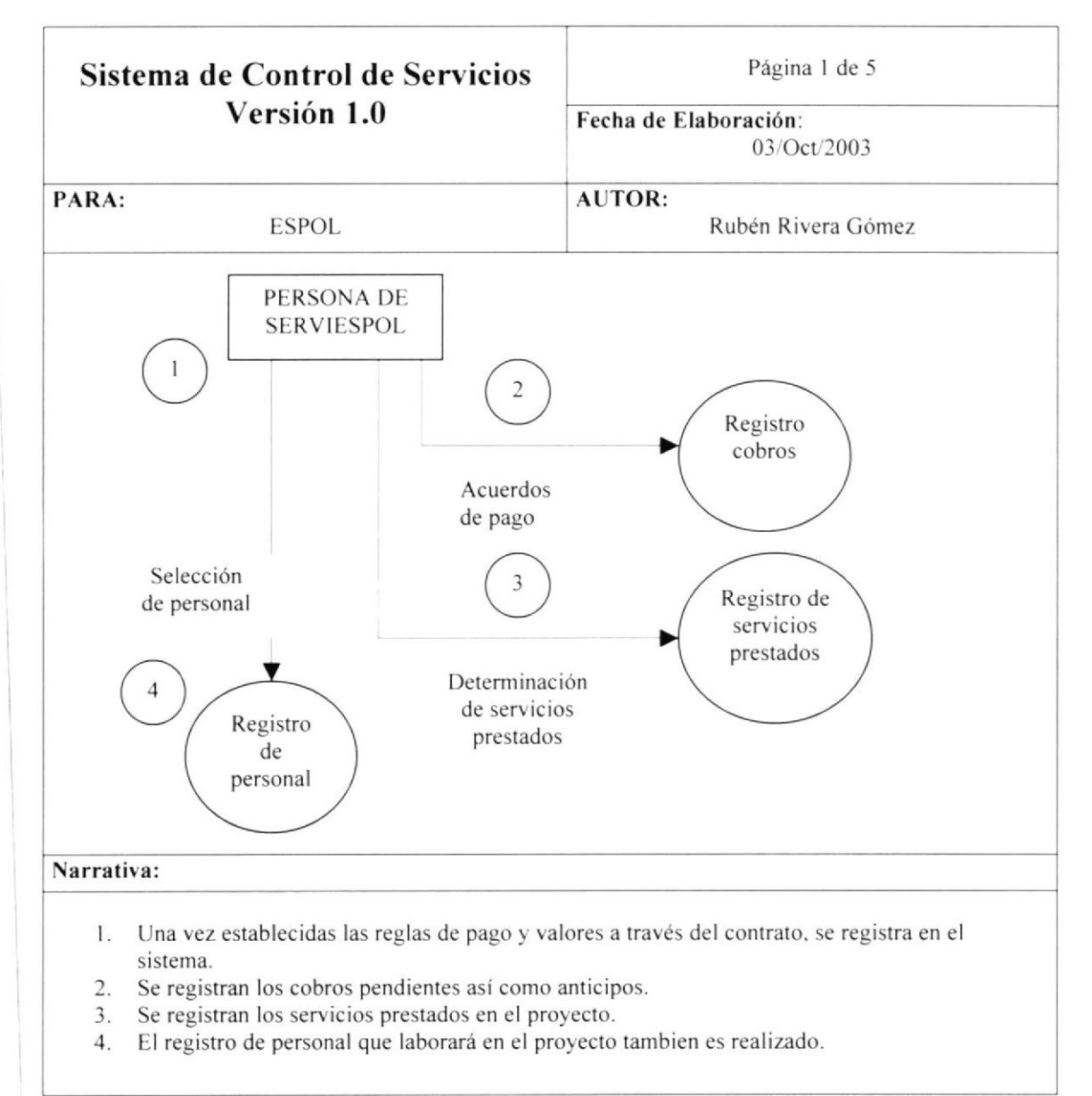

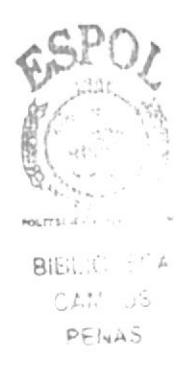

#### **PAGOS A PERSONAL**  $4.2.$

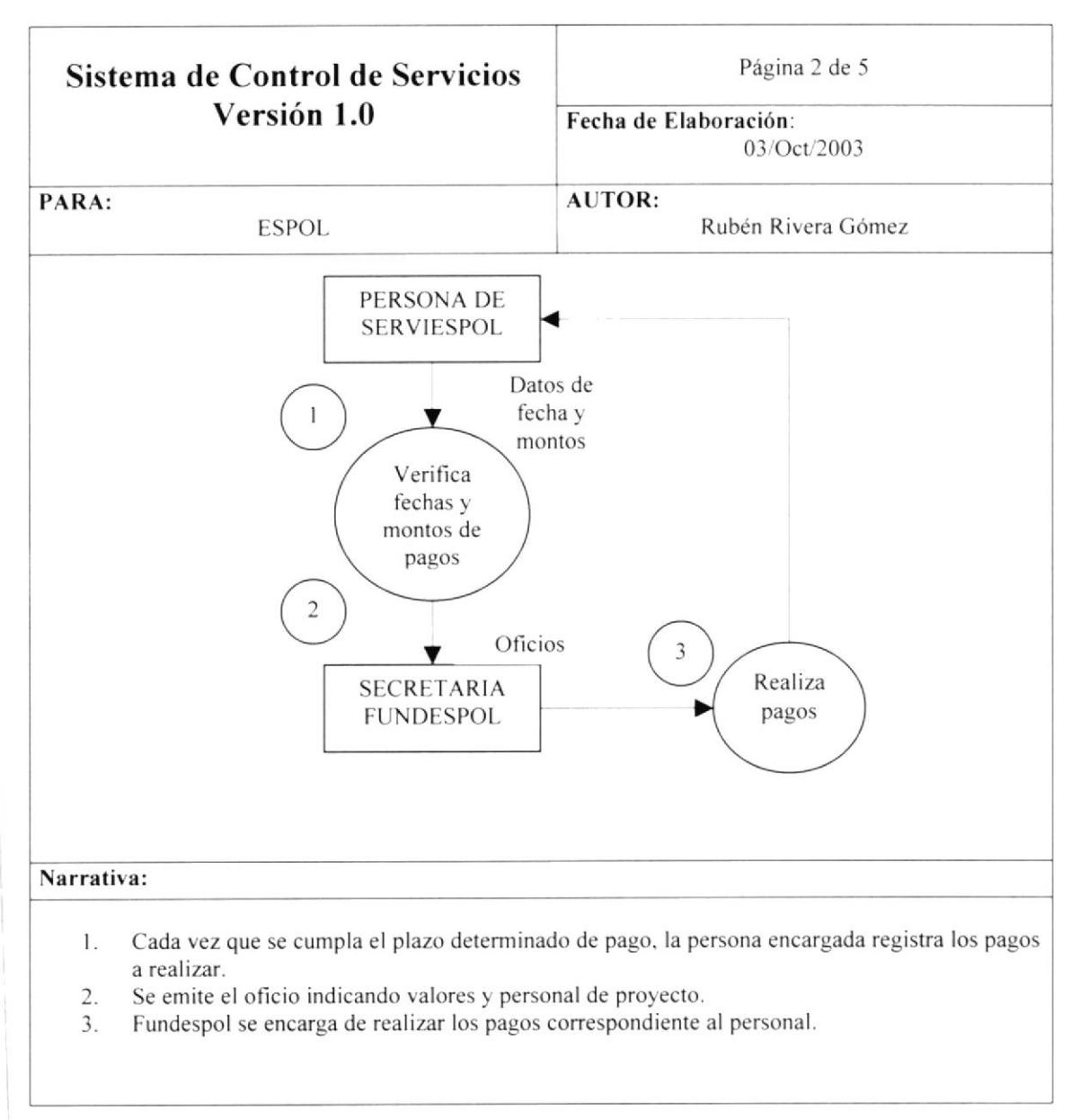

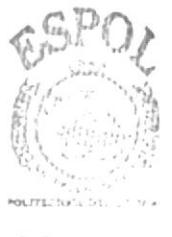

**BIBLICTECA** CAMPUS PENAS

#### **REGISTRO DE COBROS**  $4.3.$

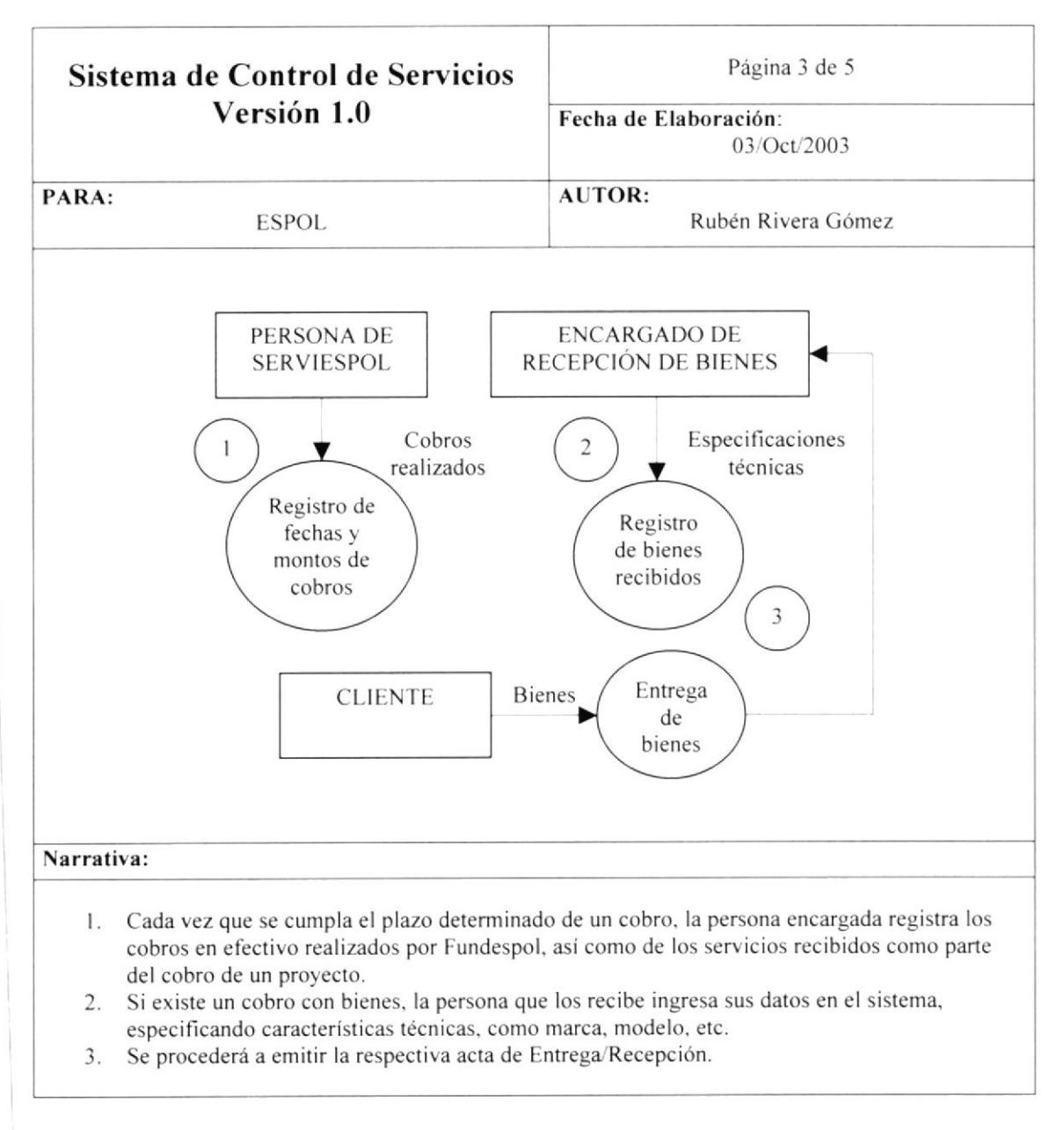

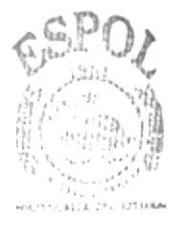

**SIBLICTECA** CANPUS PENAS

#### $4.4.$ **REGISTRO DE GASTOS**

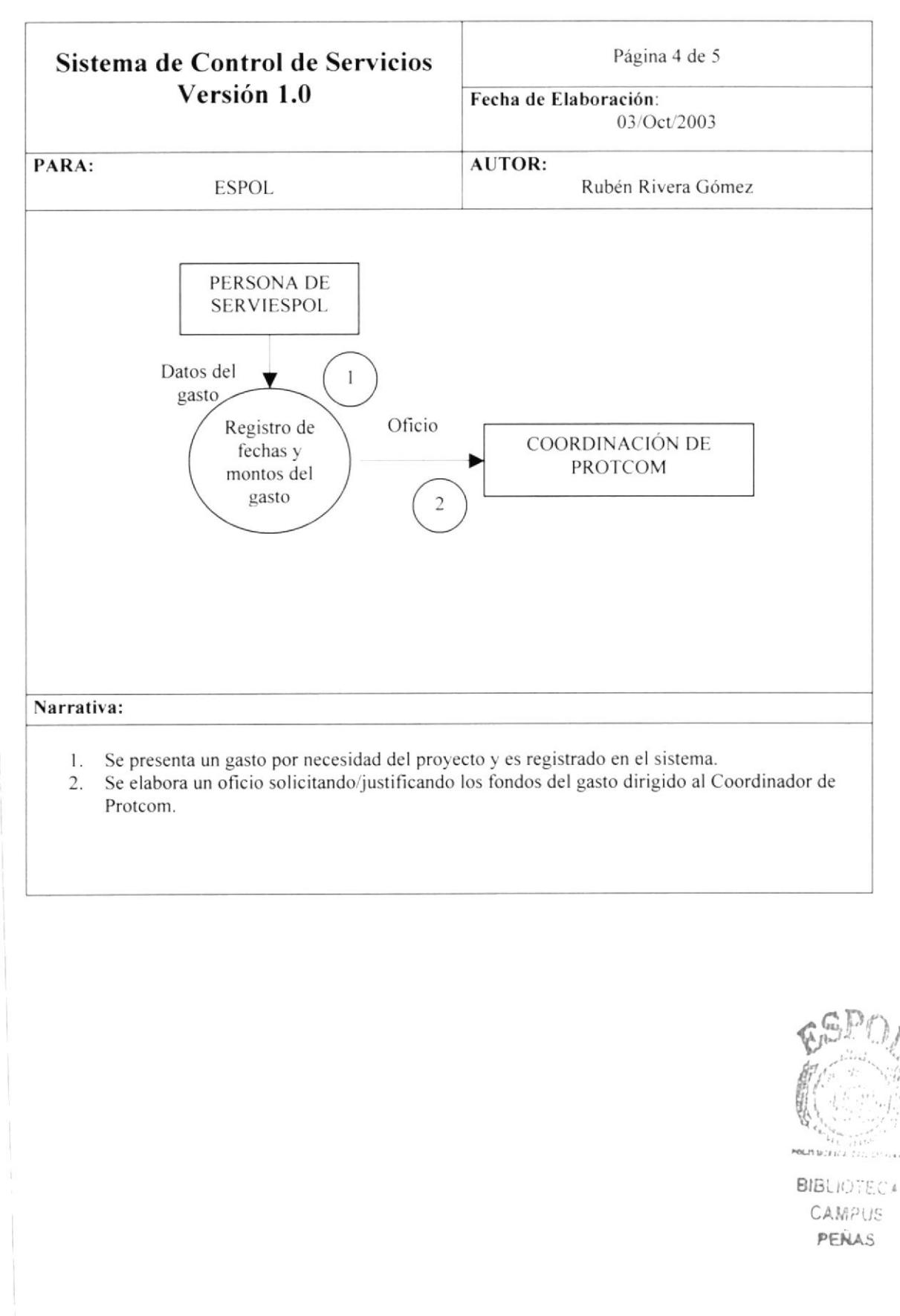

#### **LIQUIDACIÓN DE PROYECTOS**  $4.5.$

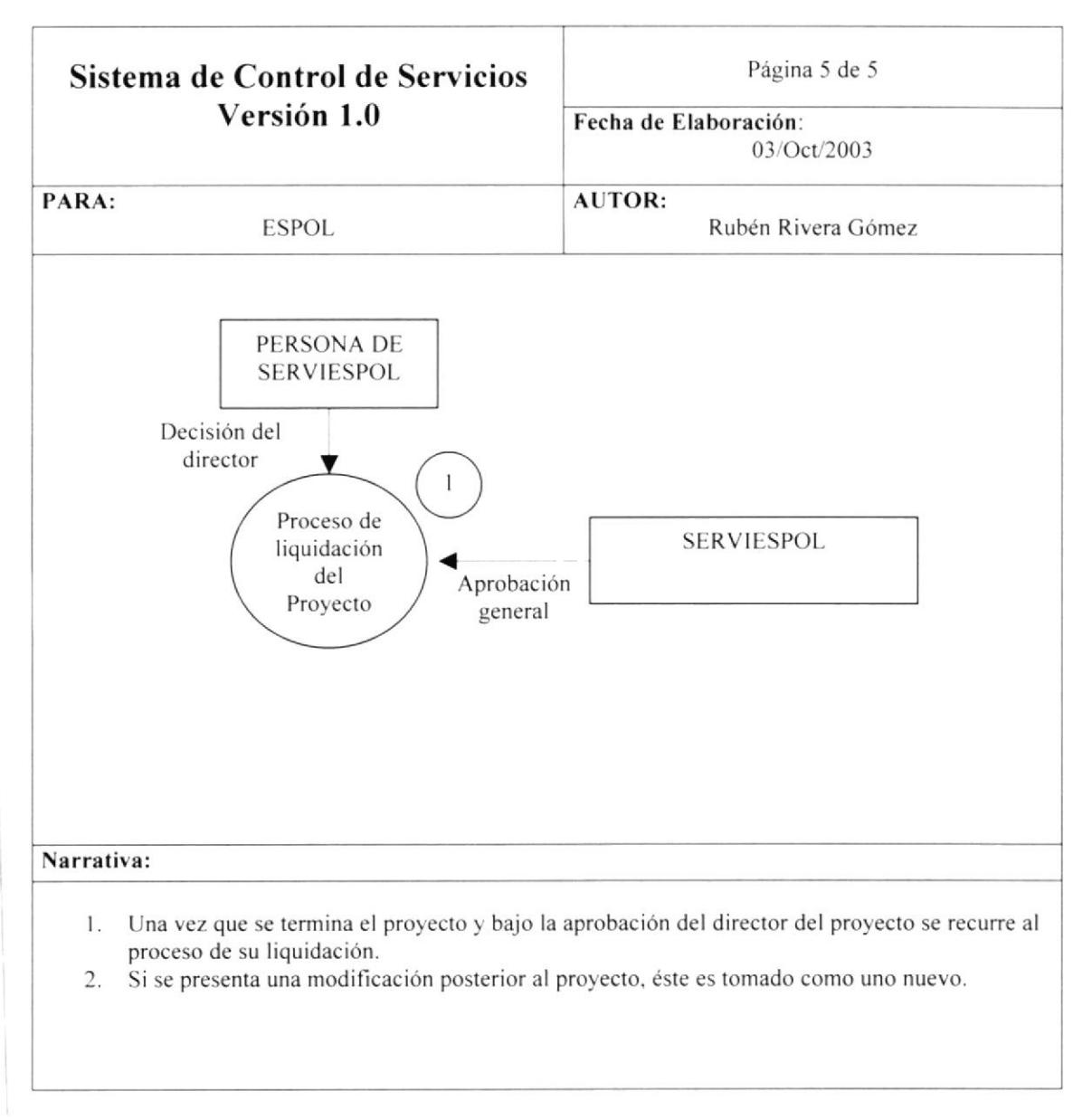

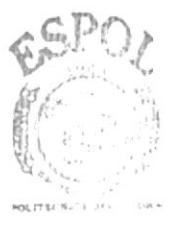

**BIBLIOTECA CARRIUS** PENAS

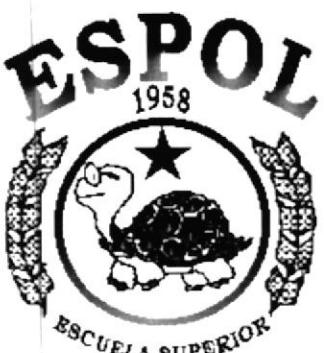

 $\begin{array}{cc} \mathcal{E}_{\mathcal{B}_{C}}{}_{U_{ELA}}&\text{supp}\mathcal{E}^{\mathcal{X}O\mathcal{R}^{\mathcal{Y}}}\\ \text{polar} & \text{nonlinear} \end{array}$ Guayaquil - Ecuador

## **CAPÍTULO 5.<br>DIAGRAMAS DE FLUJO** DE INFORMACIÓN

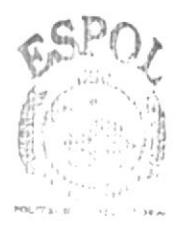

BIBLIOTECA CAMPUS PENAS

#### DIAGRAMAS DE FLUJO DE INFORMACIÓN.  $\overline{5}$ .

### **5.1. REGISTRO DE PROYECTOS**

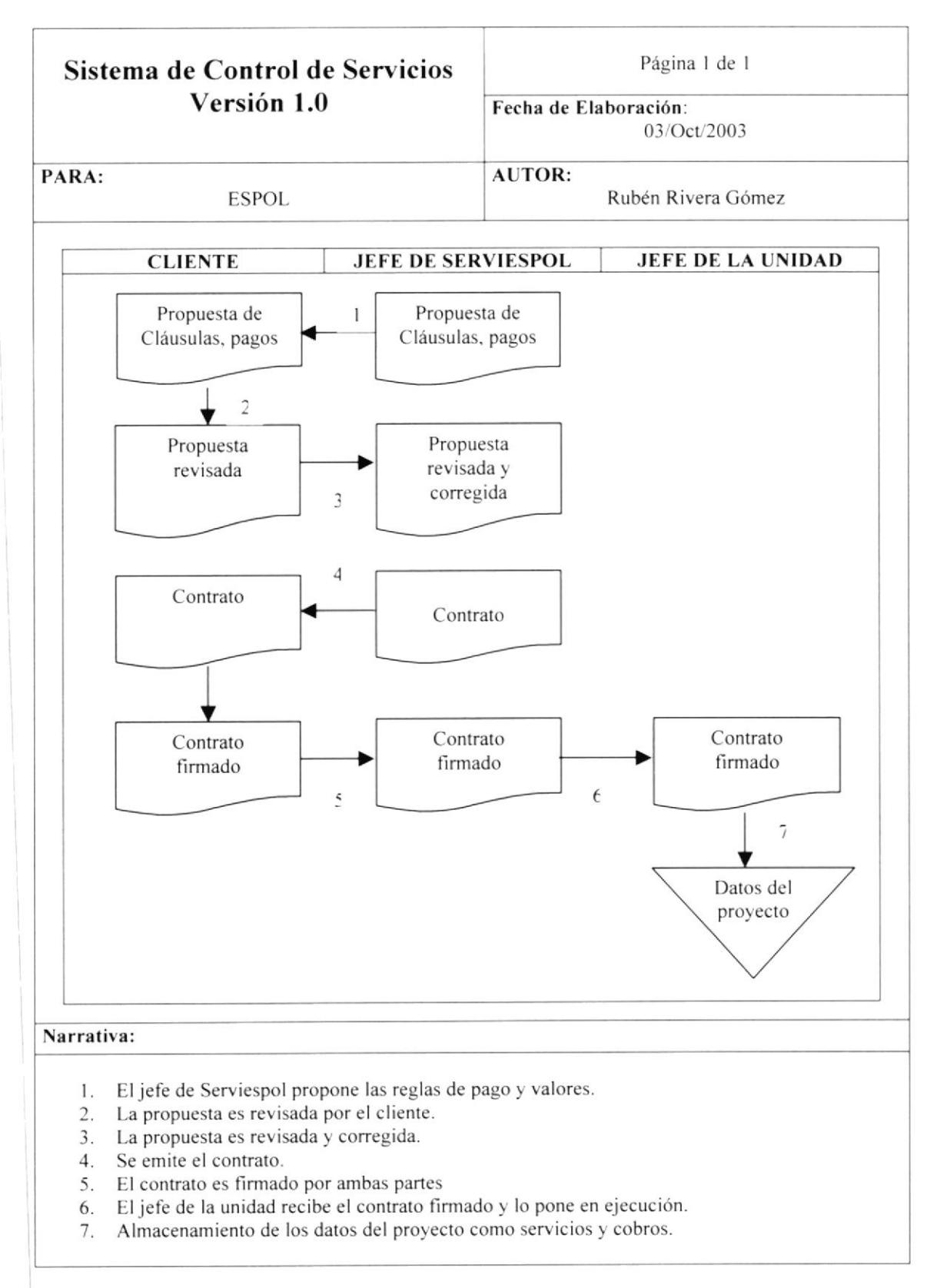

## 5.2. PAGOS A PERSONAL

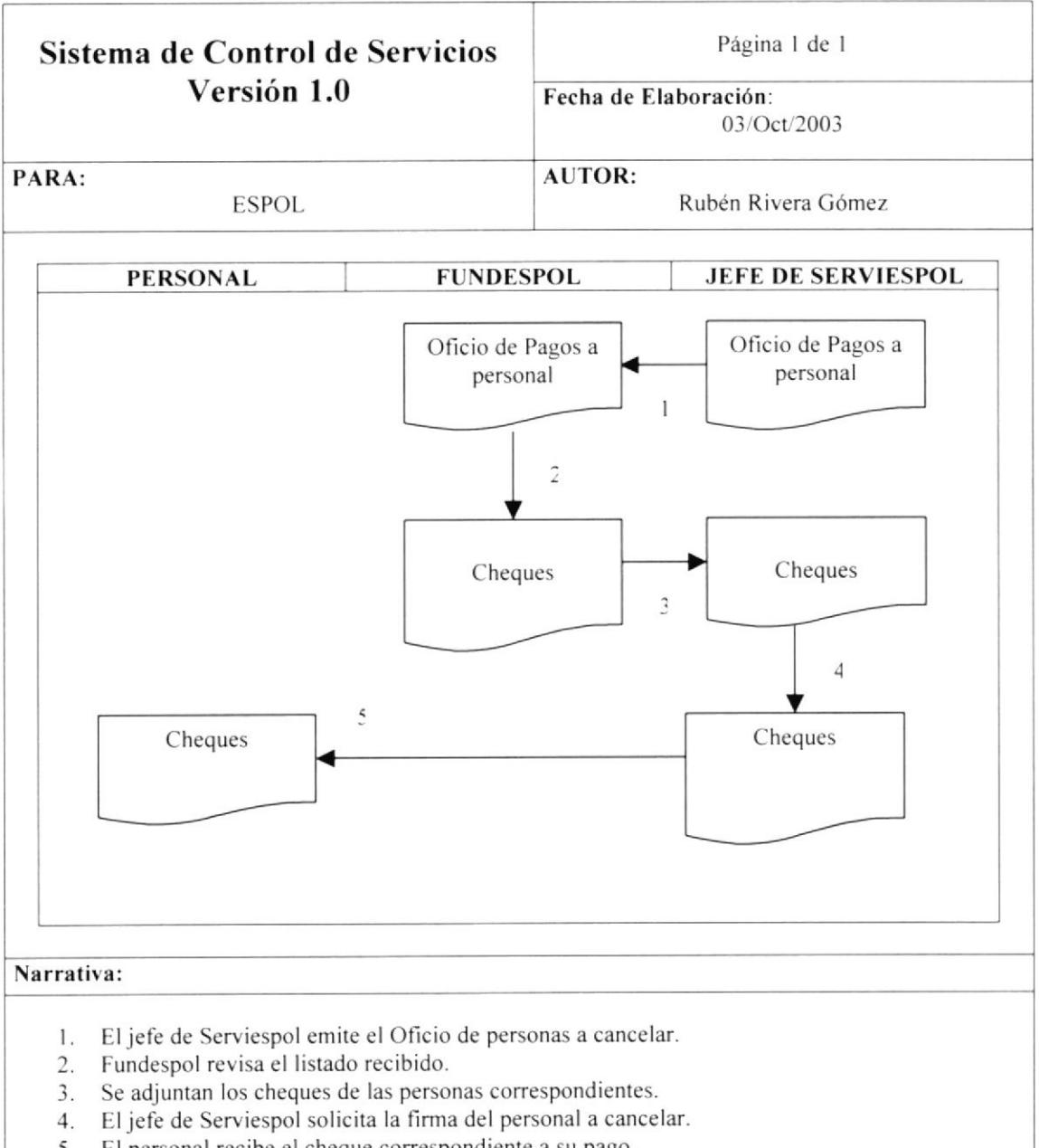

5. El personal recibe el cheque correspondiente a su pago.

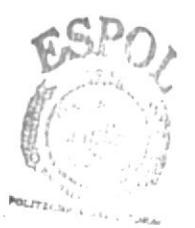

**BIBLIOTECA**  $CA/62/15$ PENAS

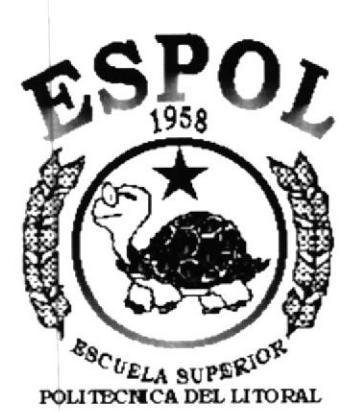

Guayaquil - Ecuador

## **CAPÍTULO 6.<br>DIAGRAMA JERÁRQUICO DEL SISTEMA**

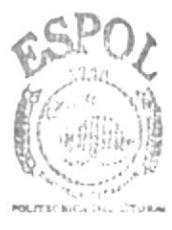

**BIBLIOTECA CAMFUS** PENAS

## 6. DIAGRAMA JERÁRQUICO DEL SISTEMA

## 6.1. DIAGRAMA PRINCIPAL DEL SITEMA

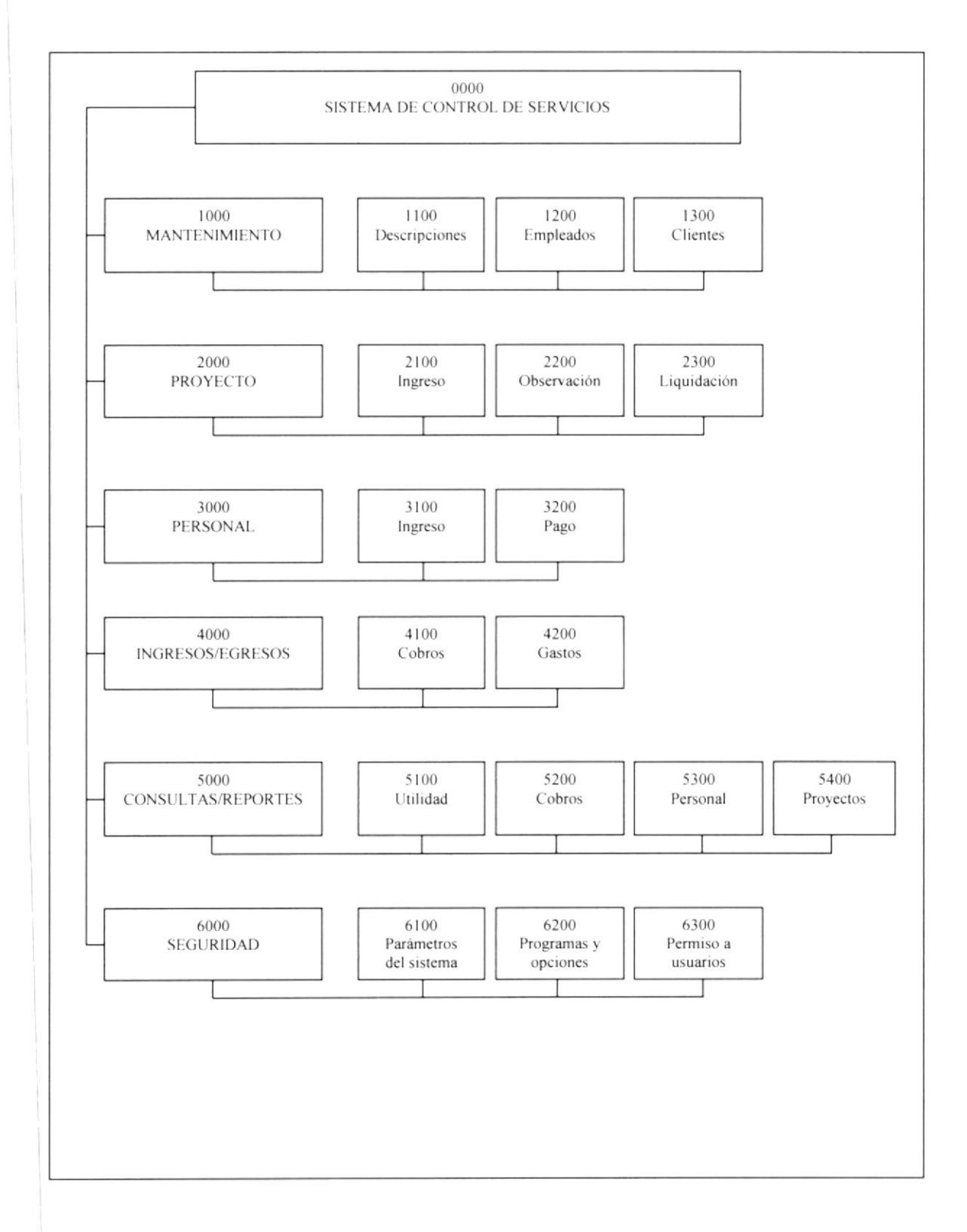

## **6.2. MANTENIMIENTOS**

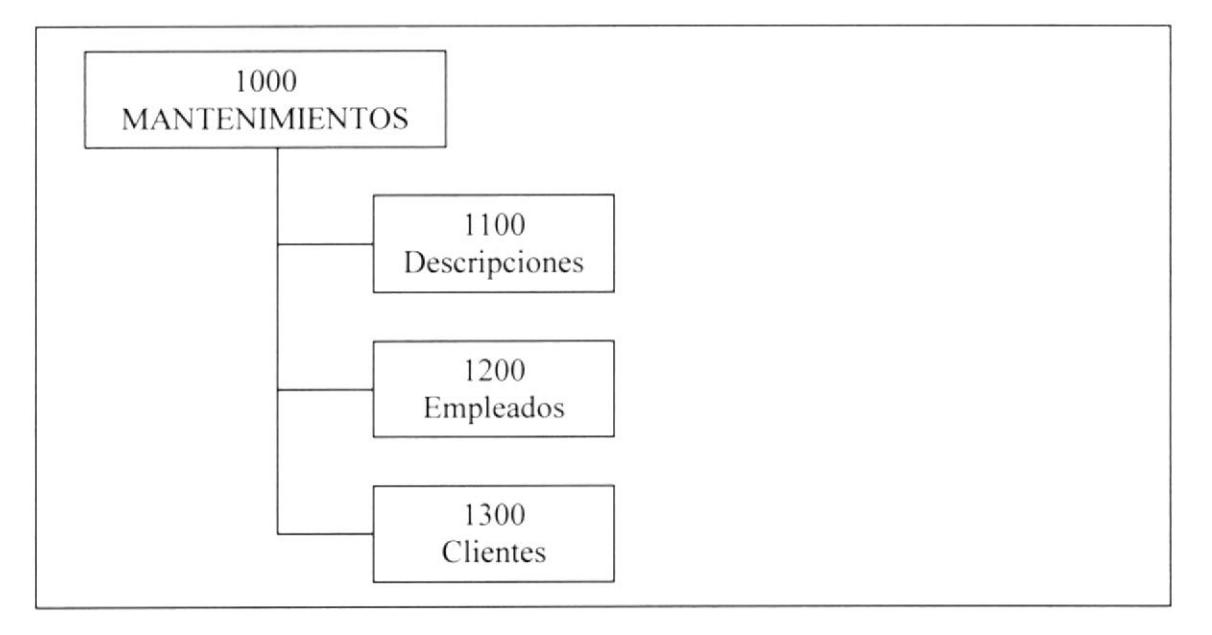

### **DESCRIPCIONES (1100)**

Permite realizar las tareas de manipulación de la información de los tipos de descripciones de la base de datos.

### **EMPLEADOS** (1200)

Permite realizar las tareas de mantenimiento de los emplados.

### **CLIENTES (1300)**

Permite realizar las tareas de mantenimiento de los clientes.

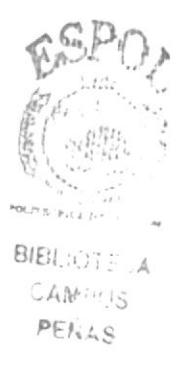

## **6.3. PROYECTO**

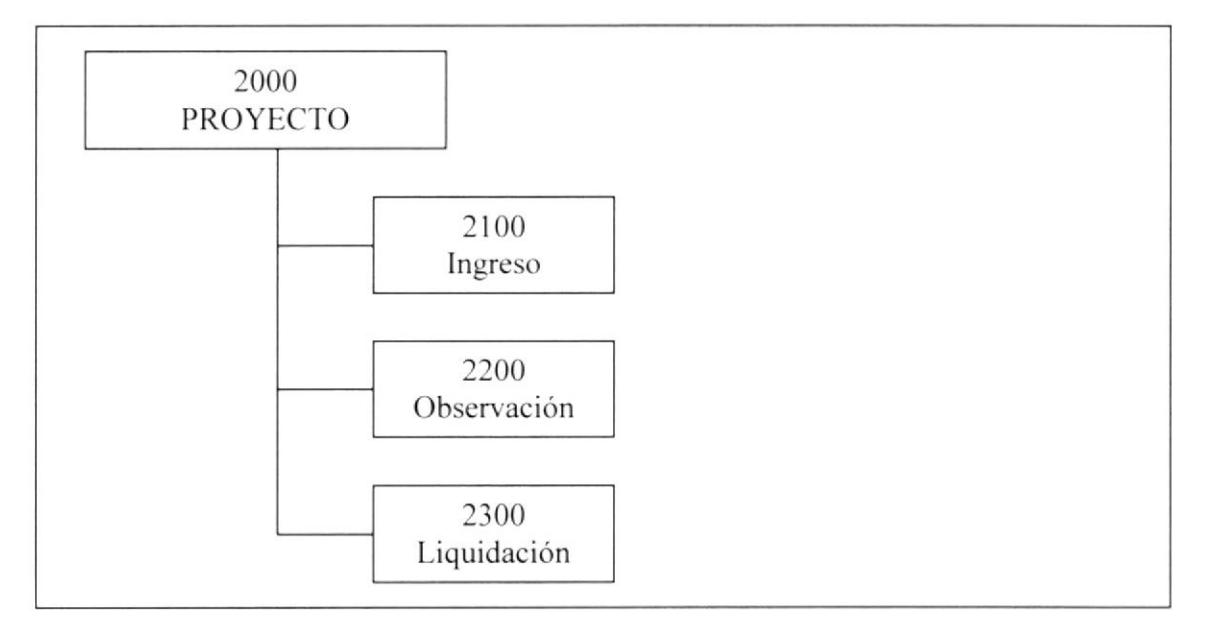

### **INGRESO (2100)**

Mediante esta opción usted podrá ingresar ó modificar un proyecto, además de describir los datos siguientes:

- $\checkmark$  Cliente responsible del proyecto.
- √ Valor del proyecto, así como descuento e IVA.
- $\checkmark$  Determinación de servicios prestados.
- ← Fechas y formas de pago establecids para el proyecto.

### **OBSERVACIÓN** (2200)

Esta opción permite registrar observaciones de distinto índole para un proyecto deseado.

### LIQUIDACIÓN (2300)

Permite realizar elprocedo irreversible de liquidación de un proyecto.

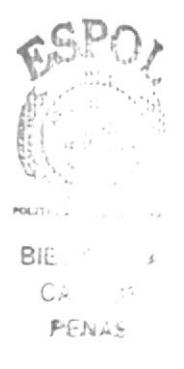

## **6.4. PERSONAL**

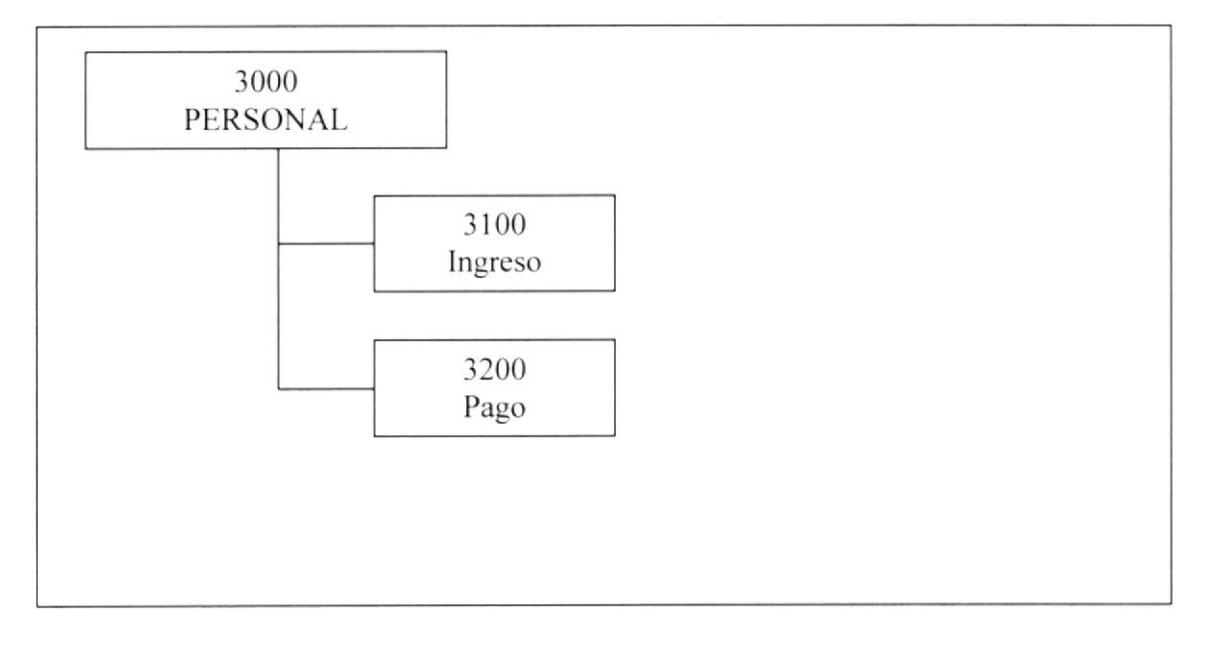

### **INGRESO (3100)**

Mediante esta opción se podrá ingresar ó cambiar el personal asignado a un proyecto específico, podrá describir además:

- ← Cargo de la persona asignada.
- $\checkmark$  Valor a cancelar a la persona asignada.
- $\checkmark$  Si participa activamente en el proyecto.

### PAGO (3200)

Para un provecto deseado se permite registrar lo invertido en el pago a personal, se puede observar los pagos realizados, así como registrar uno nuevo. Al registrar el pago, se imprime un oficio si se ha ingresado un número de oficio.

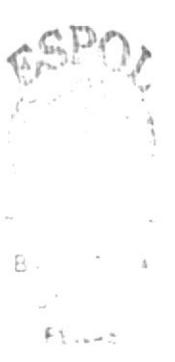

## **6.5. INGRESOS/EGRESOS**

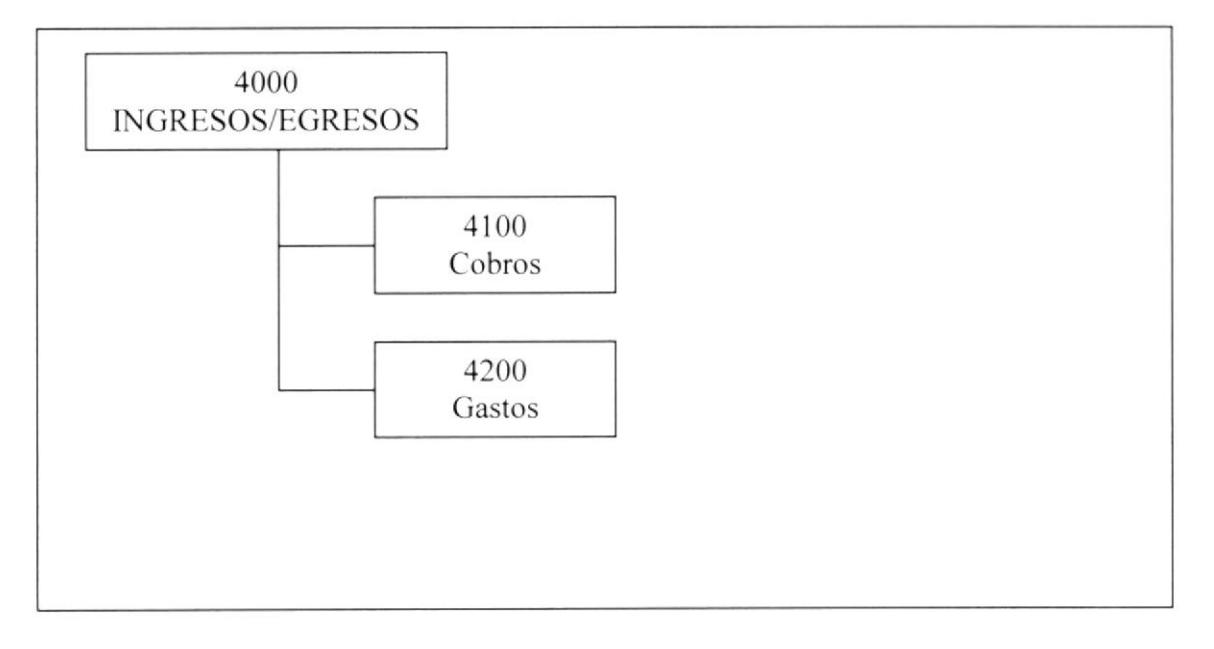

### **COBROS (4100)**

Los cobros se realizan en efectivo, con bienes o con servicios recibidos, además podremos:

- ← Revisar datos de los cobros como las fechas y los valores.
- √ Modificar algunos datos de los cobros como descripciones, números de facturas, estados (pendiente, cancelado o en curso para los servicios recibidos).
- ← Registrar los bienes recibidos, o computadoras, aunque no se podrá modificar. Además, la emisión de la respectiva acta de entrega/recepción se realizará posteriormente.

### **GASTOS (4200)**

Para un proyecto deseado se permite registrar lo gastado en diferentes rubros, además de emitir el respectivo oficio si se desea.

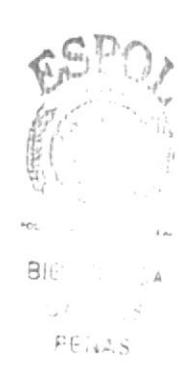

## 6.6. CONSULTAS/REPORTES

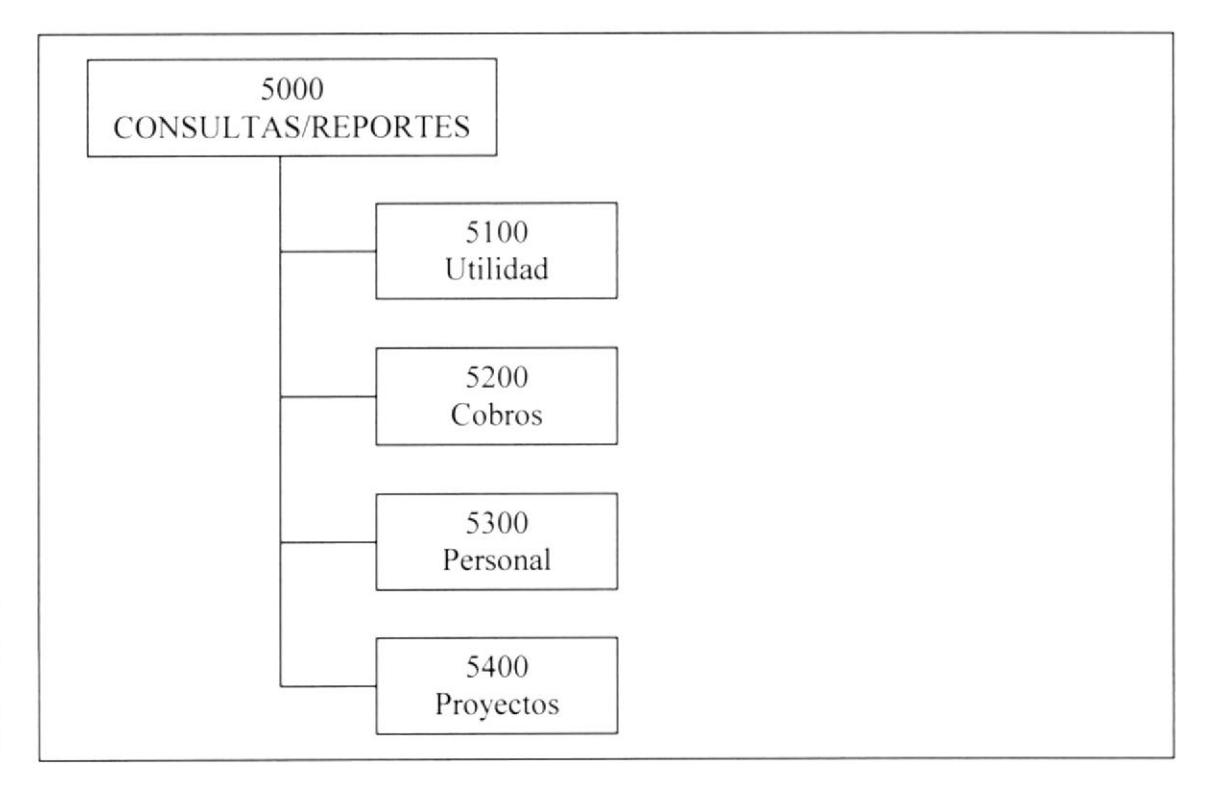

### $UTILIDAD (5100)$

Por medio de esta consulta usted podrá visualizar e imprimir:

- $\checkmark$  Ingresos, gastos y utilidad de un proyecto específico.
- $\checkmark$  Listado de utilidades acumuladas por mes de un año específico.
- $\checkmark$  Listado general de utilidades

### coBRos (s200)

El usuario accederá información acerca de:

- $\checkmark$  Cobros de un proyecto específico.
- $\checkmark$  Listado de cobros de un cliente específico.
- $\checkmark$  Listado general de cobros.

### PERSONAL (5300)

Podremos visualizar e imprimir información referente: <br>
√ Personal asignado a un proyecto específico.

- 
- $\checkmark$  Proyectos en los que ha participado una persona específica.
- $\checkmark$  Listado general de personal asignado.

### PROYECTOS (5400)

Se presentará información referente a:

 $\checkmark$  Un proyecto específico, con los servicios brindados y los cobros a realizar.

- $\checkmark$  Proyectos registrados para un cliente.
- $\checkmark$  Listado general de proyectos.

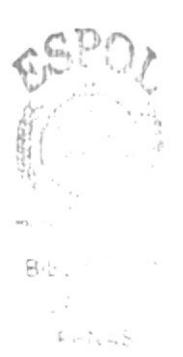

## 6.7. SEGURIDAD

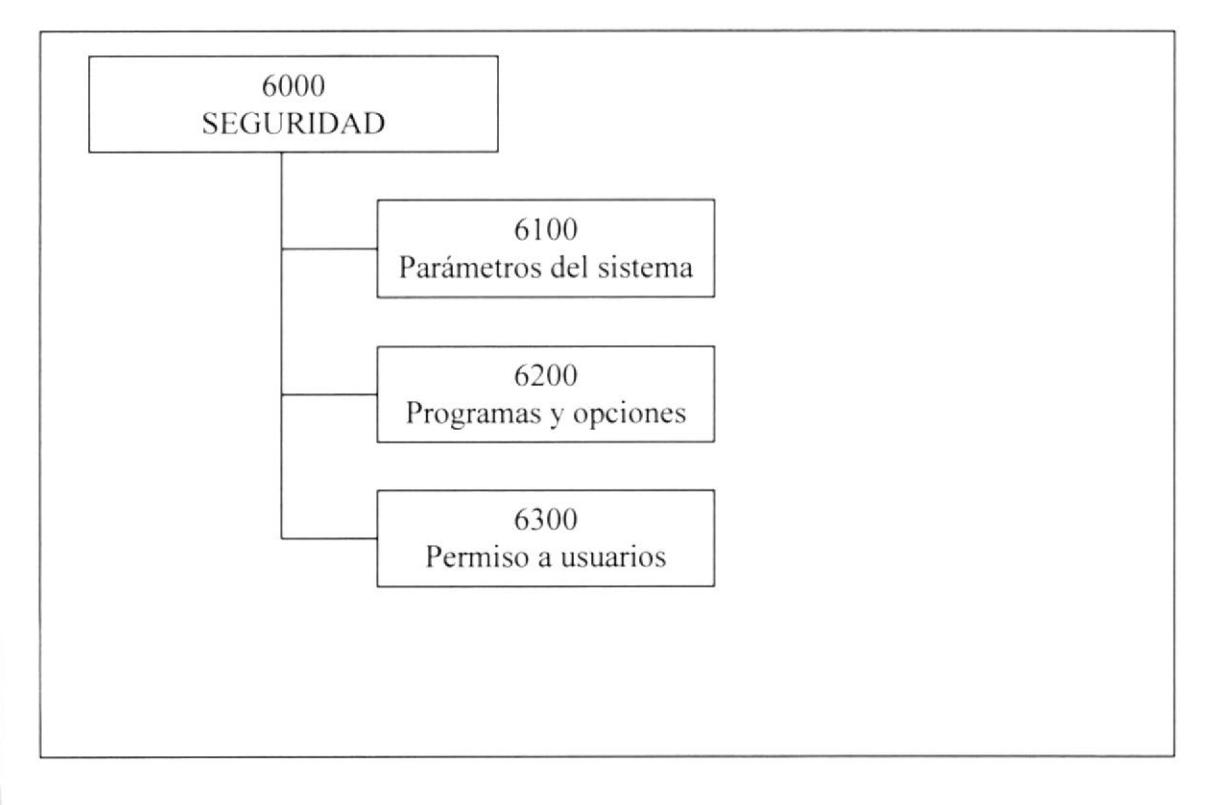

### PARÁMETROS DEL SISTEMA (6100)

Mediante esta opción, el usuario podrá modificar los parámetros del sistema.

### **PROGRAMAS Y OPCIONES (6200)**

Se podrá acceder a todos los programas del sistema, así como a cada una de las opciones del mismo, modificar y desactivar las mismas.

### PERMISO A USUARIOS (6300)

El sistema permite registar usuarios, así como su respectivo tiempo límite de interacción con el sistema, las opciones a las que tendrá acceso también es registrado en esta parte.

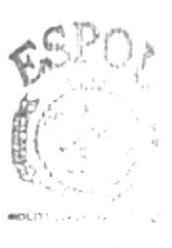

BIB.  $\mathcal{L}$ :  $\mathcal{L}$  $C_{\lambda}$   $\lambda$   $\lambda$   $\lambda$   $\lambda$ FREINS
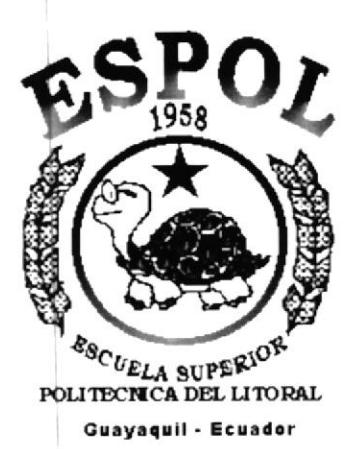

# **CAPÍTULO 7.**<br>ESTANDARIZACIONES Y **FORMATOS**

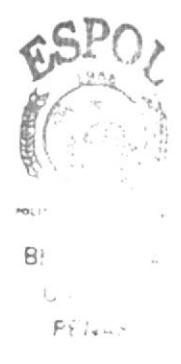

# 7. ESTANDARIZACIONES Y FORMATOS

#### 7.1. FORMATOS PARA ALMACENAMIENTO DE **INFORMACIÓN**

#### 7.1.1 Formato de Nombre la Base de Datos

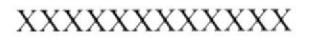

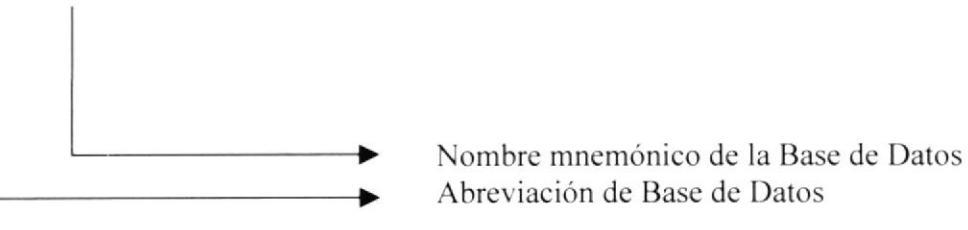

Nota: La abreviatura BD es constante y es utilizada en todos los nombres de las bases de datos de los sistemas.

#### 7.1.2 Formato de Nombres de Tablas

Guardan información con características similares de diversos datos particulares.

#### XXX X XXXX XXXX

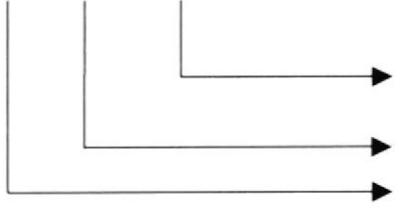

Identificadores Mnemónicos de 4 dígitos, serán Agrupados de 4 en 4 según se necesite. Indicador Tipo Tabla

Abreviación del Nombre del sistema

#### Indicador Tipo Tabla:

- $T = Transacción$
- $M = Maestra$
- $H = Histórica$
- $P = Parámetro$
- $E = Temporal$

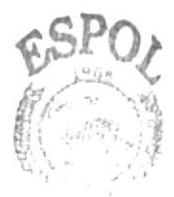

BIB. CAIN PENAL

#### 7.1.3 Formato de Nombre de Campos

Los campos son componentes particulares de una tabla.

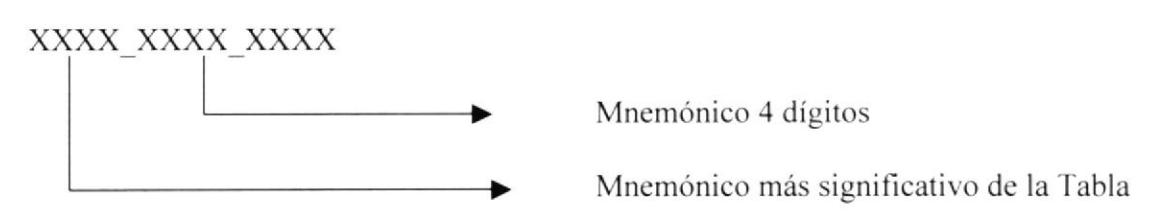

#### 7.1.4 Formato de Nombre de Trigger

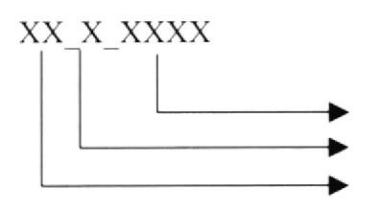

Mnemónico de 4 caracteres de la tabla Indicador del Tipo Trigger Prefijo  $TG = Trigger$ 

Indicador Tipo Trigger:

 $I = Insertar$  $U =$  Actualizar  $E = Eliminar$ 

#### 7.1.5 Formato de Nombre de Procedimiento Almacenado

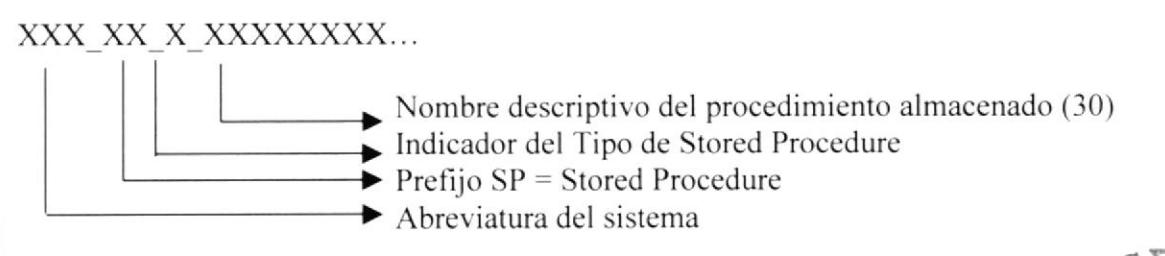

Indicador Tipo Stored Procedure:

 $C =$ Consulta  $M =$  Mantenimiento  $P = Proceso$ 

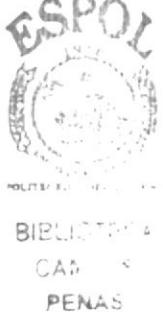

#### 7.1.6 Formato de Nombre de Vistas

Las vistas es una referencia a una o varias tablas. No duplican la información.

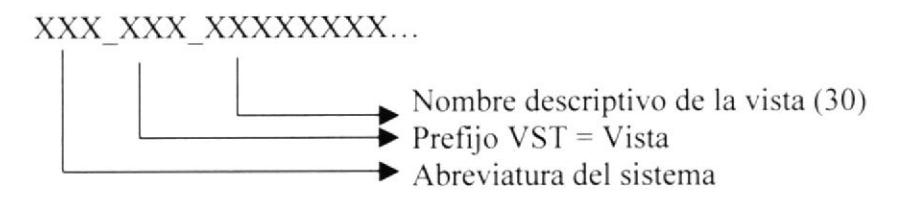

#### 7.2. ESTANDARIZACIÓN DE INDICADORES DEL SISTEMA

#### 7.2.1 Formato de nombre del Proyecto

El nombre del Proyecto no tiene un estándar a seguir, simplemente se utiliza el nombre descriptivo del Sistema

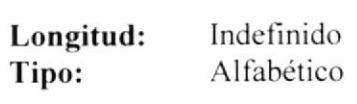

#### 7.2.2 Formato de Nombre Lógico y Físico de Formas

Las formas proporcionan las interfaces entre el sistema y el usuario.

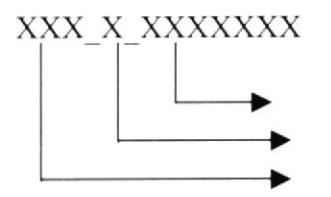

Nombre descriptivo de la forma Indicador Tipo de Forma Abreviación del sistema

#### Indicador Tipo Formas:

- $M =$ Registro de Datos
- $C =$ Consultas/Reportes
- $P = Processos$
- $T = Transaccionales$
- $L =$  Forma MDI

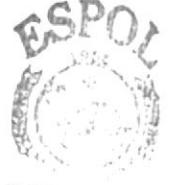

BI<sub>EL</sub>  $E(A)$ CAI  $\tilde{\mathcal{S}}$  $PEI, AS$ 

#### 7.2.3 Formato de Nombre de Controles

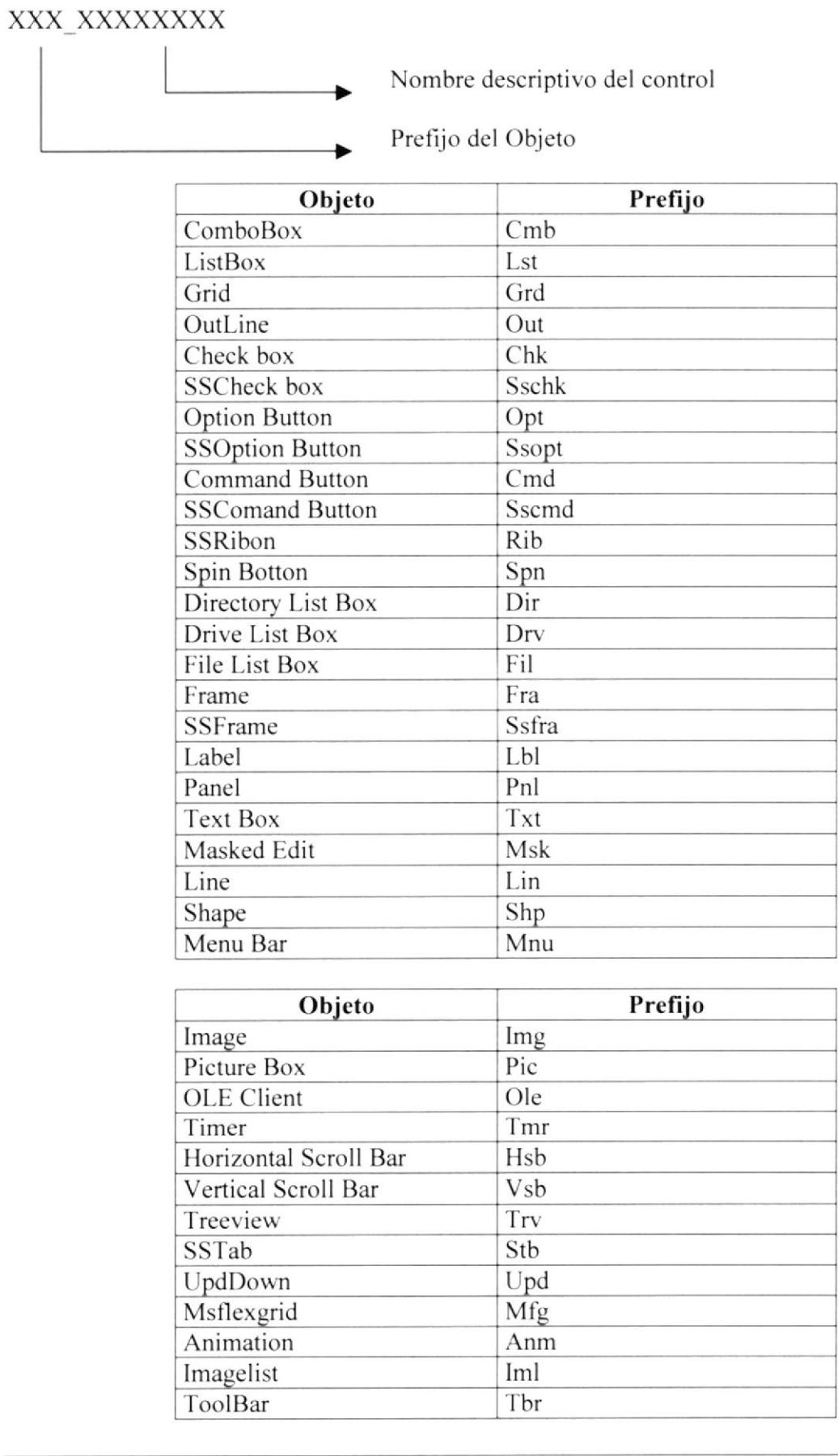

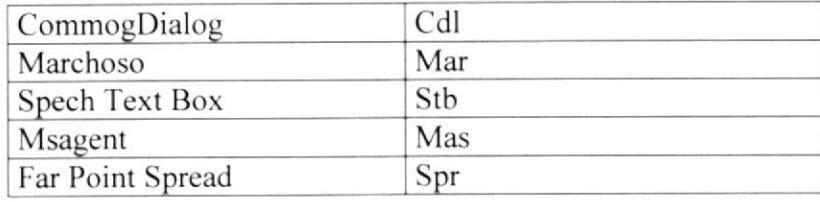

#### 7.2.4 Formato de Nombre de Módulos

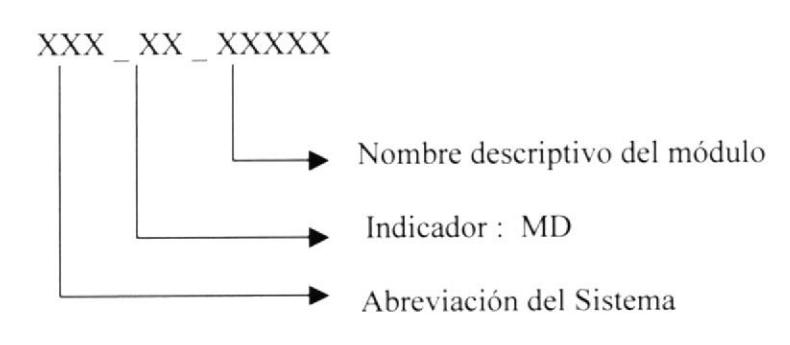

#### 7.2.5 Formato de Nombre de Reportes

Los Reportes proporcionan información en diversos formatos y presentaciones; sean estos visuales o en un tipo de dispositivo de presentación o uso.

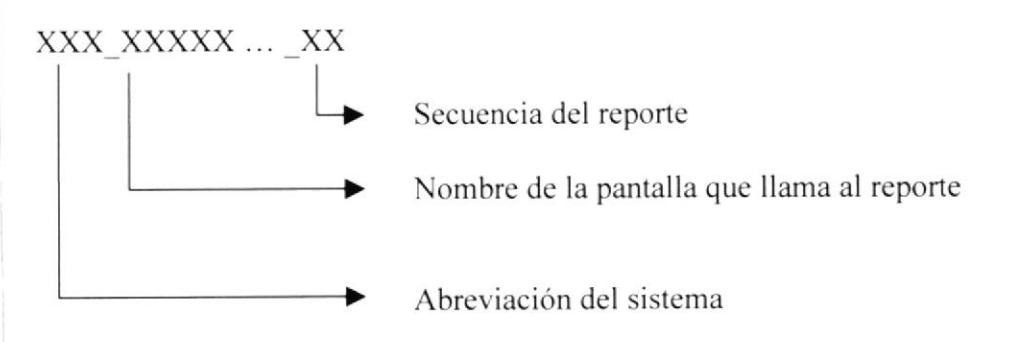

#### 7.2.6 Formato de Procedimientos y Funciones

Dentro de la aplicación, el uso de funciones y procedimientos facilitan la programación.

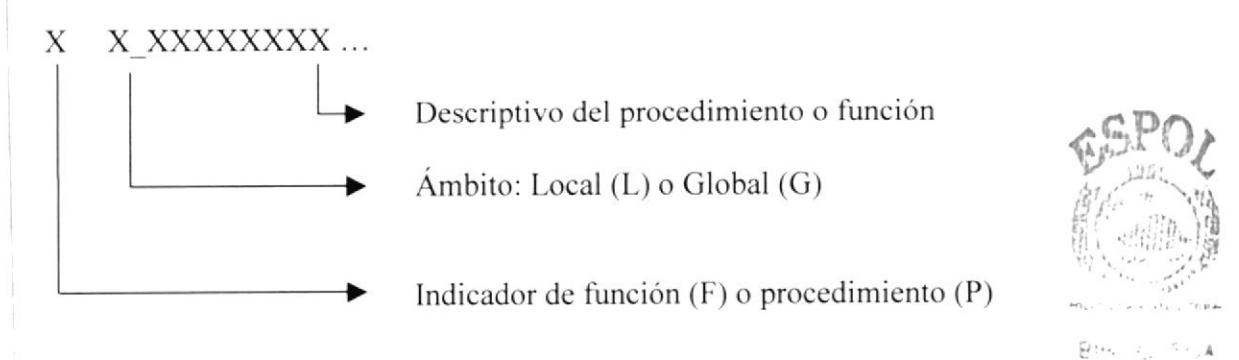

 $\Gamma\vdash\operatorname{sgn} S$ 

# 7.3. DISTRIBUCIÓN FÍSICA DEL SISTEMA

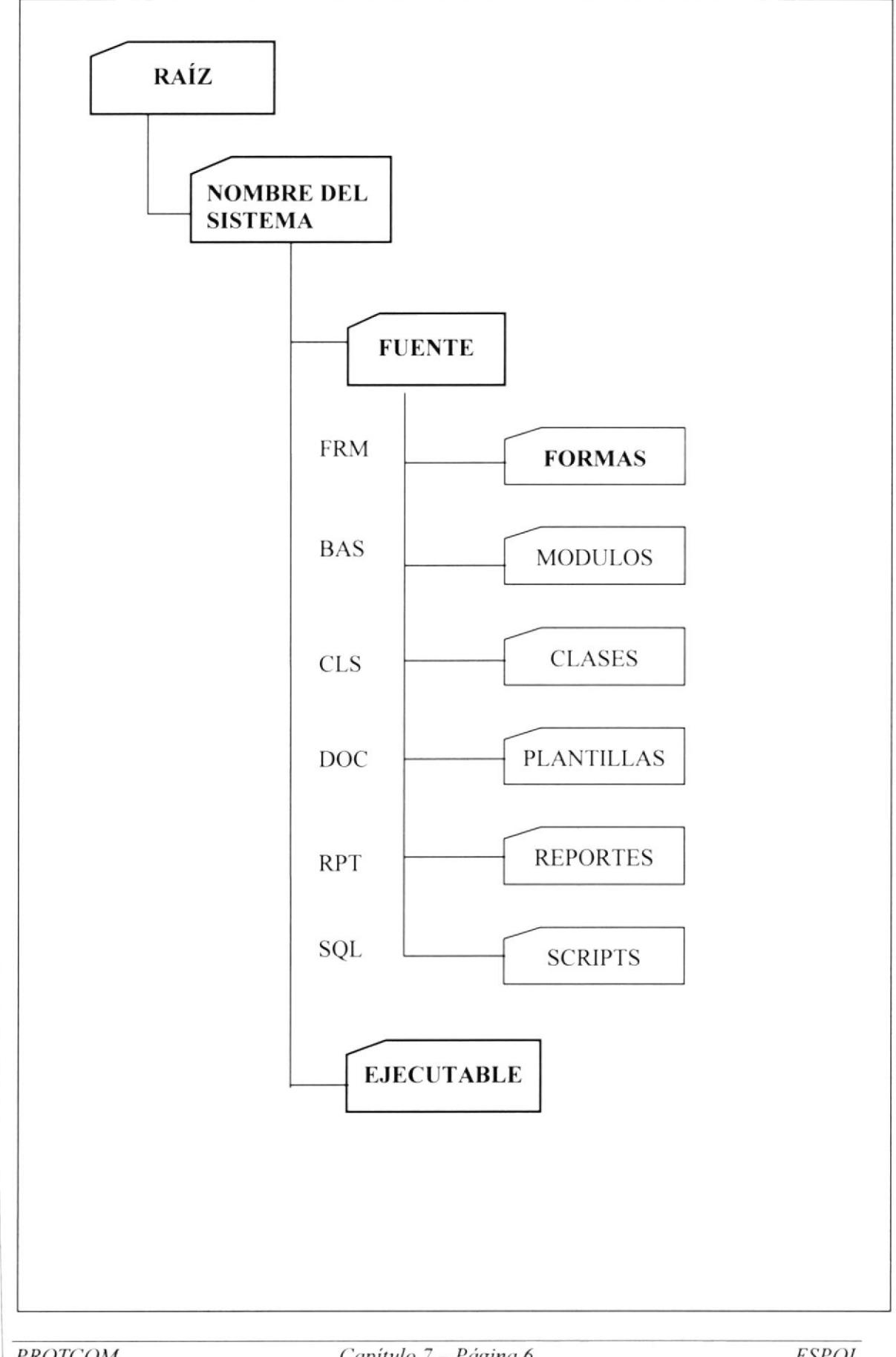

# 7.4. PLAN DE CÓDIGOS

#### 7.4.1 Formato de Códigos Generales

▶

#### 99999

Secuencial de los Códigos en General

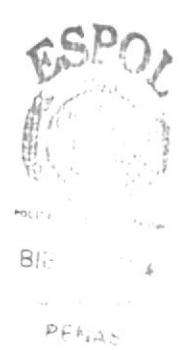

# 7.5. ESTANDARIZACIÓN DE FORMATO DE PANTALLAS

#### 7.5.1. ESTÁNDAR DE VENTANA PRINCIPAL (MDI FORM)

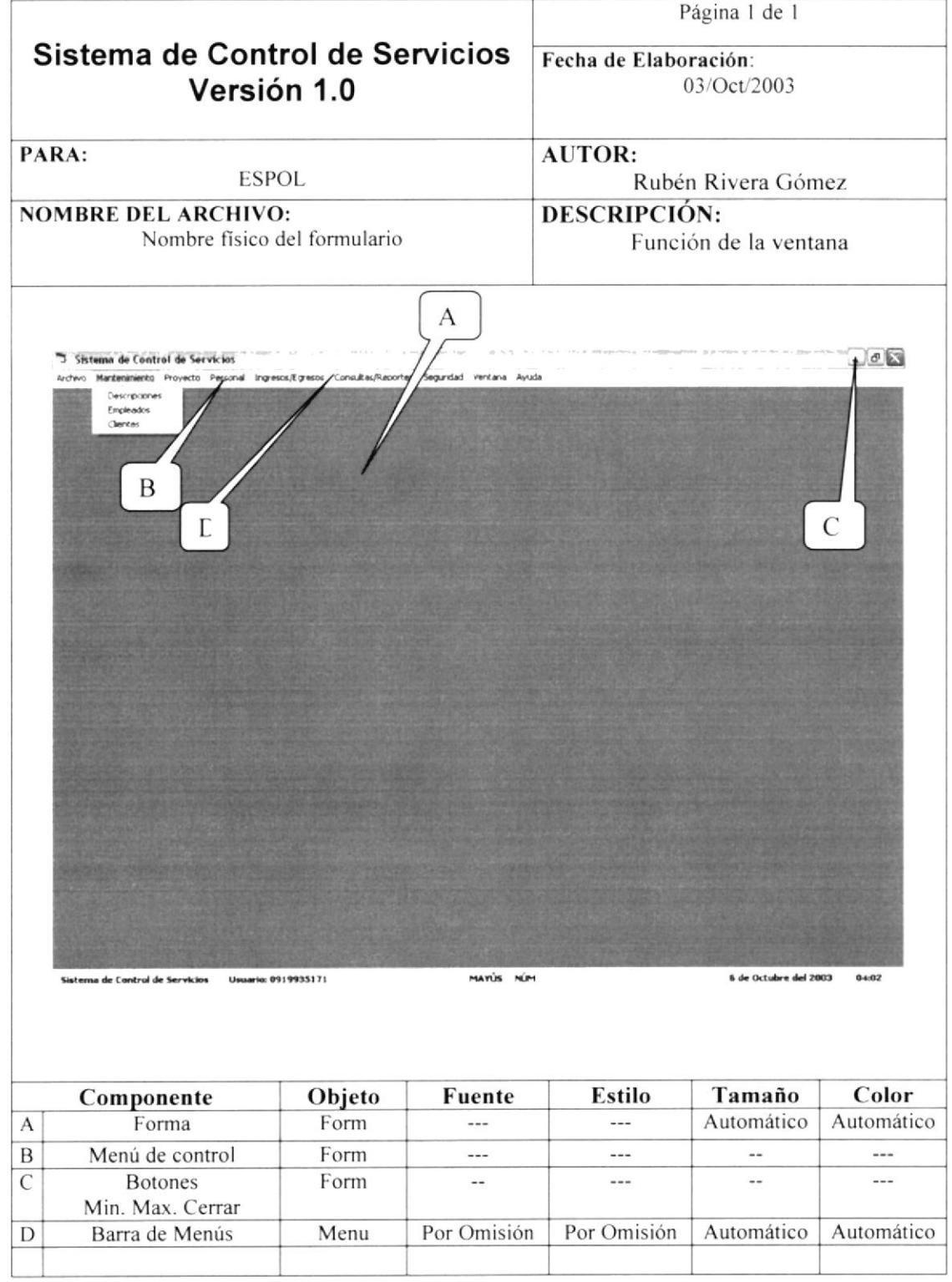

#### 7.5.2. CONTROLES DE LA BARRA DE ESTADO DE LA VENTANA PRINCIPAL

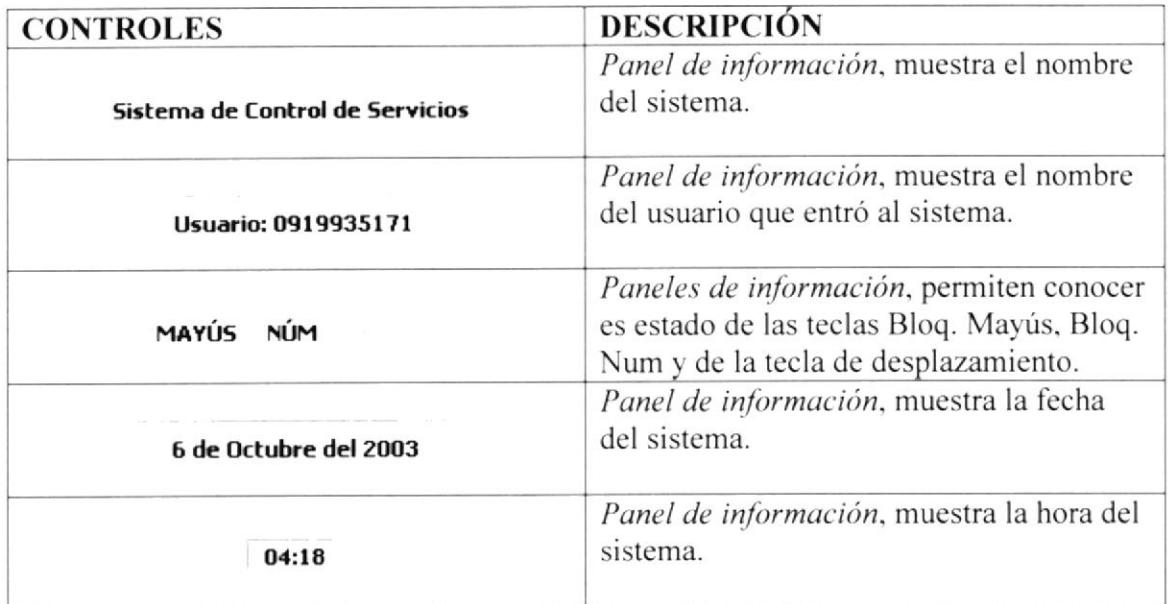

#### 7.5.3. FORMATO DE MENSAJES DEL SISTEMA

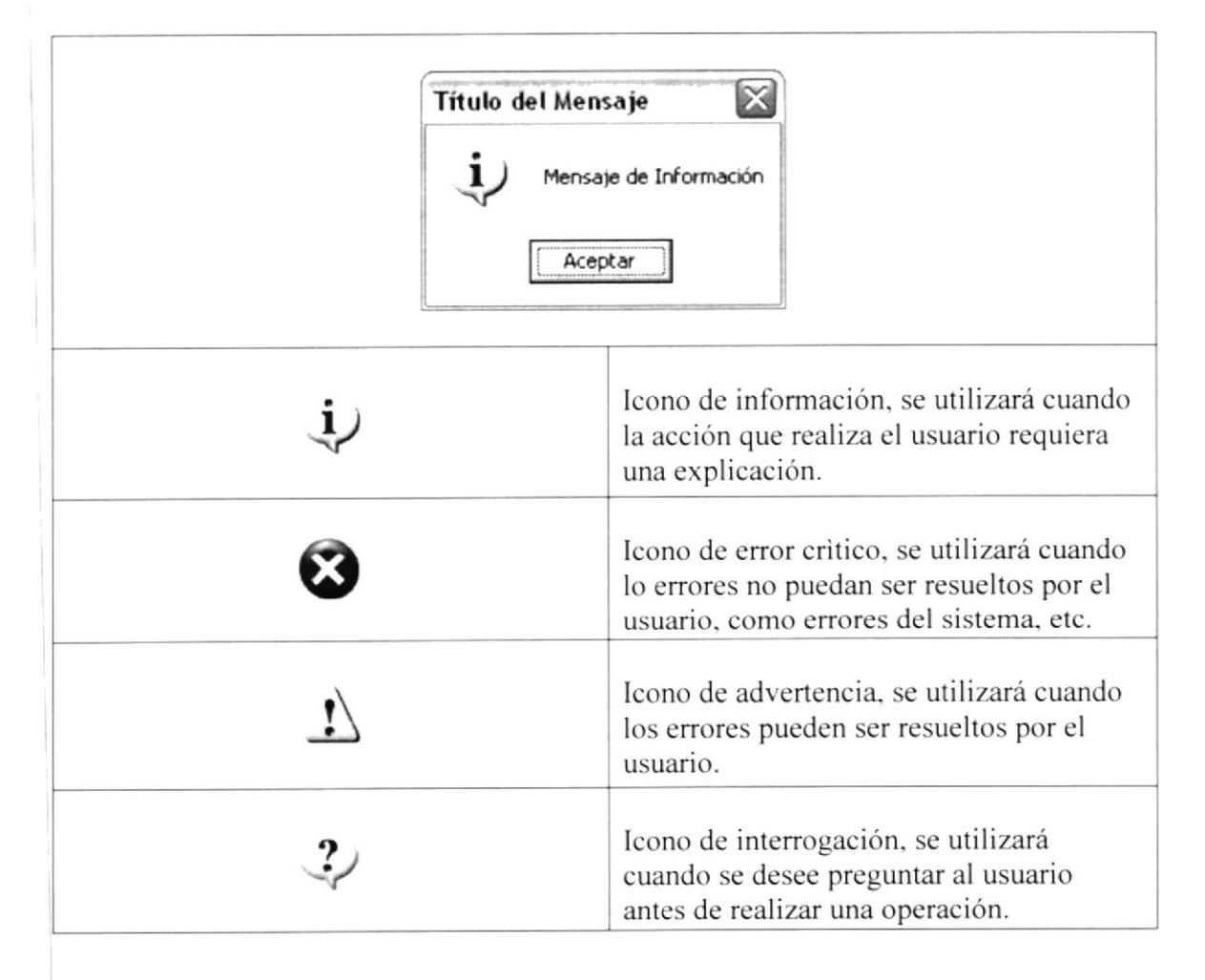

#### 7.5.4. ESTÁNDAR DE LAS FORMAS

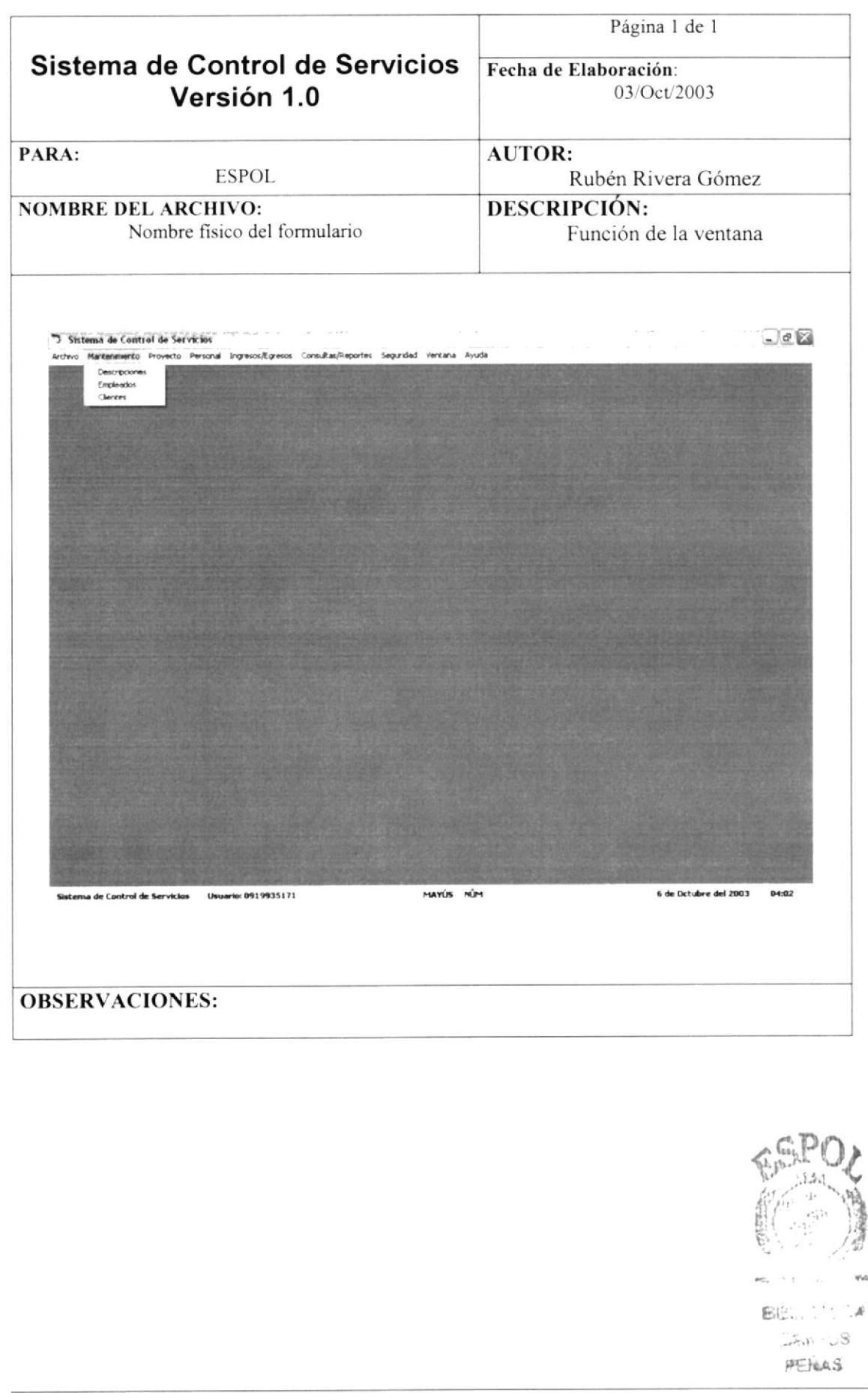

ú

#### 7.6. ESTÁNDAR DEL FORMATO DE TABLAS

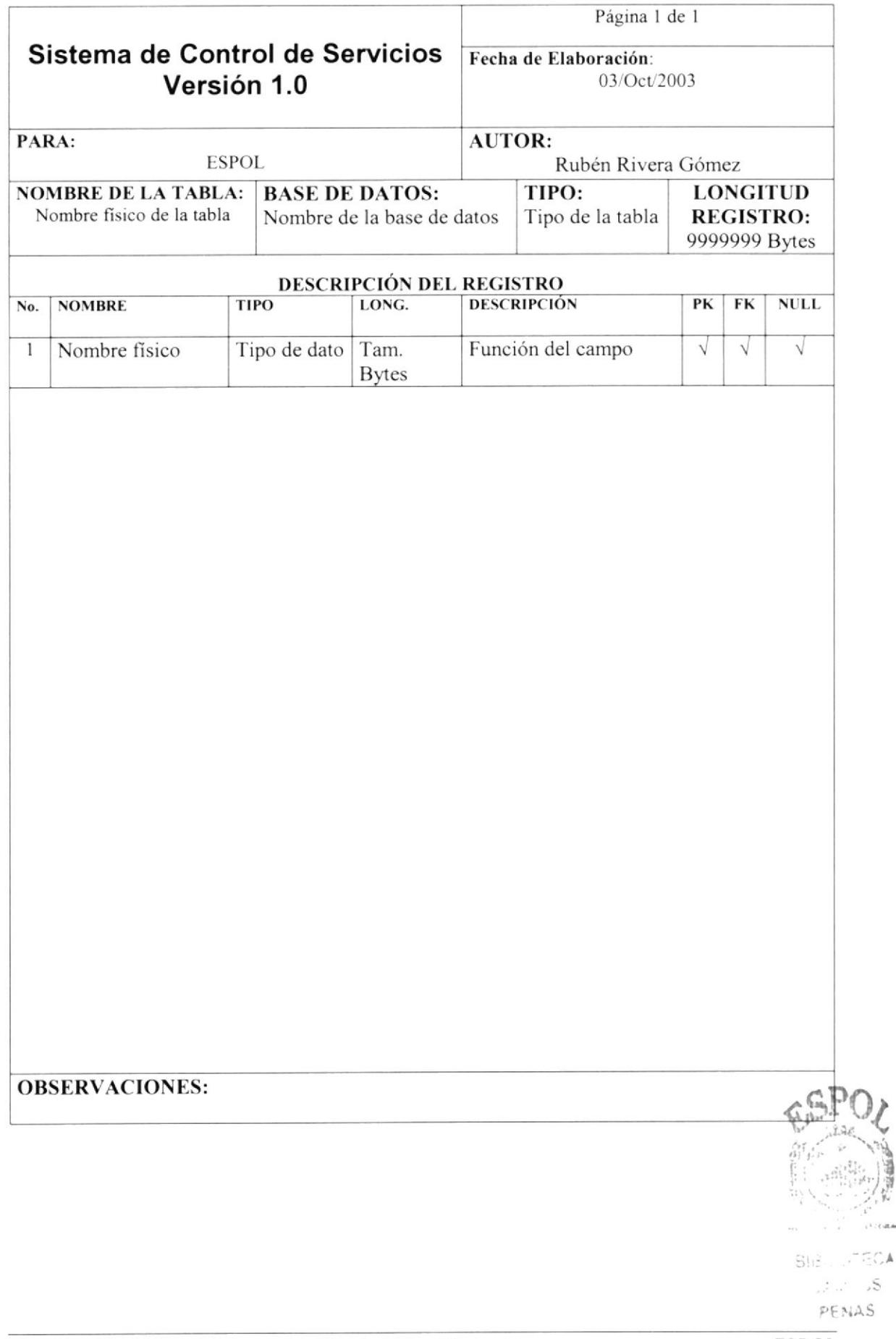

 $13.26 - 0.00$ 

 $55$ 

#### 7.7. ESTÁNDAR DEL FORMATO DE LOS ELEMENTOS DE LAS FORMAS

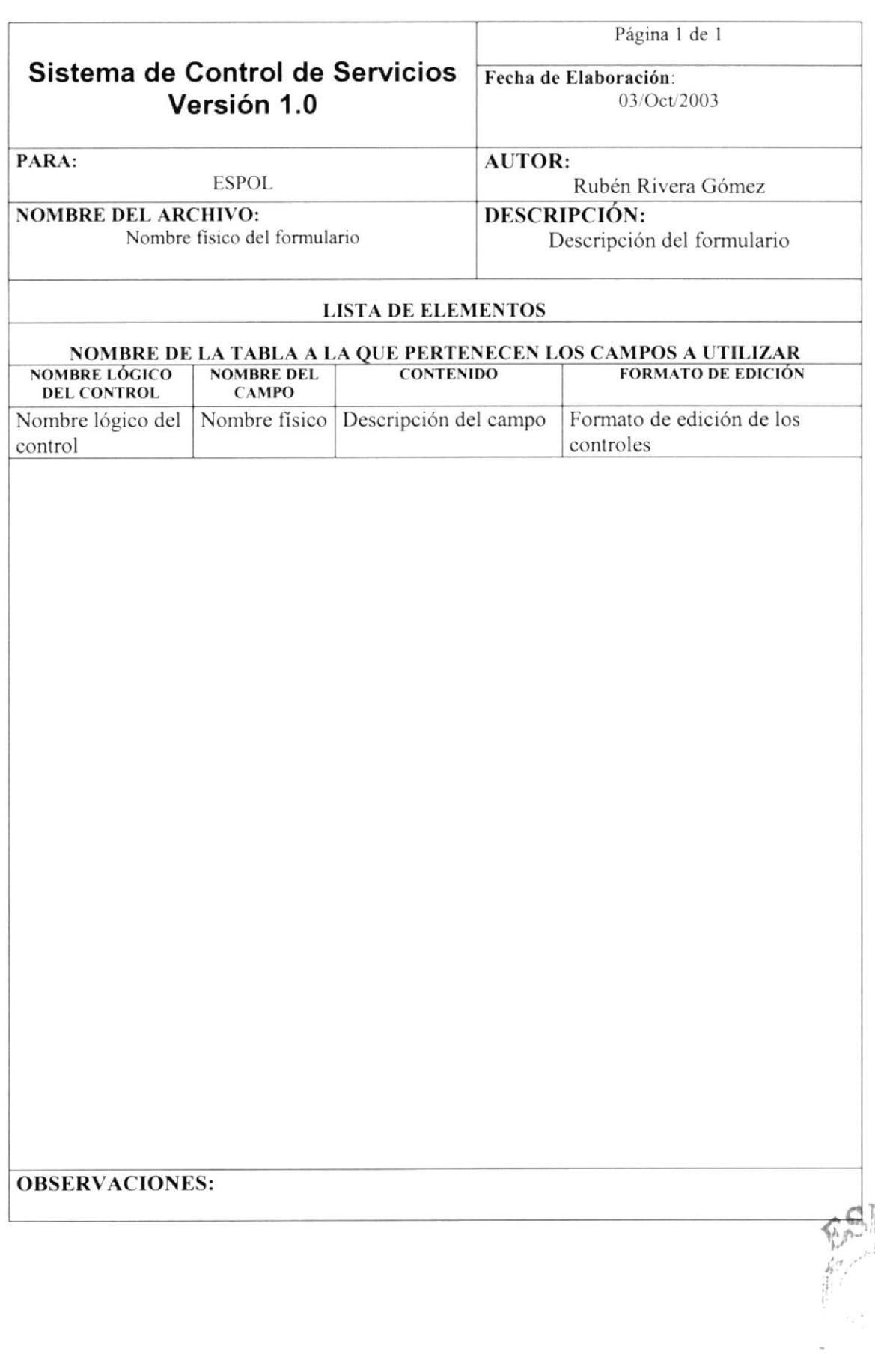

#### 7.8. ESTÁNDAR DEL FORMATO DE REPORTES

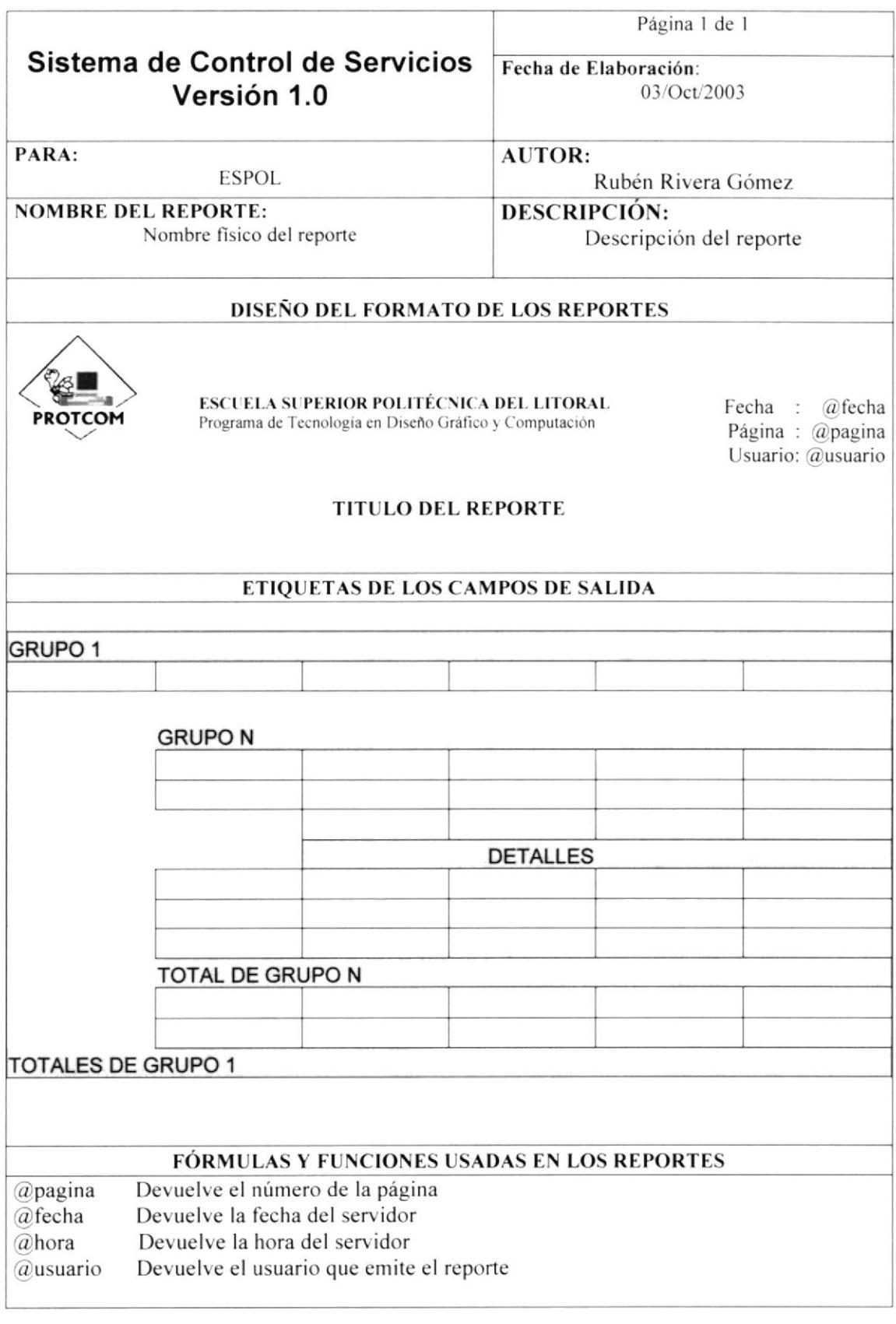

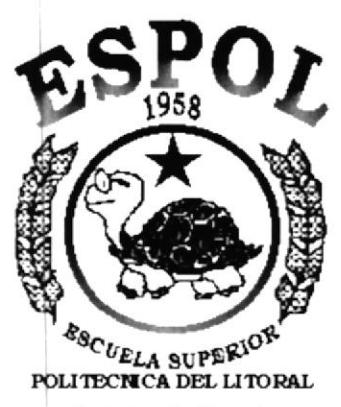

Guayaquil - Ecuador

# **CAPÍTULO 8.**<br>MODELO **ENTIDAD - RELACIÓN**

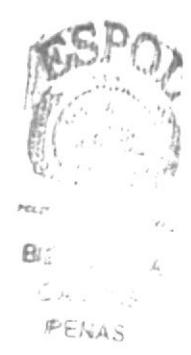

# 8. MODELO ENTIDAD – RELACIÓN

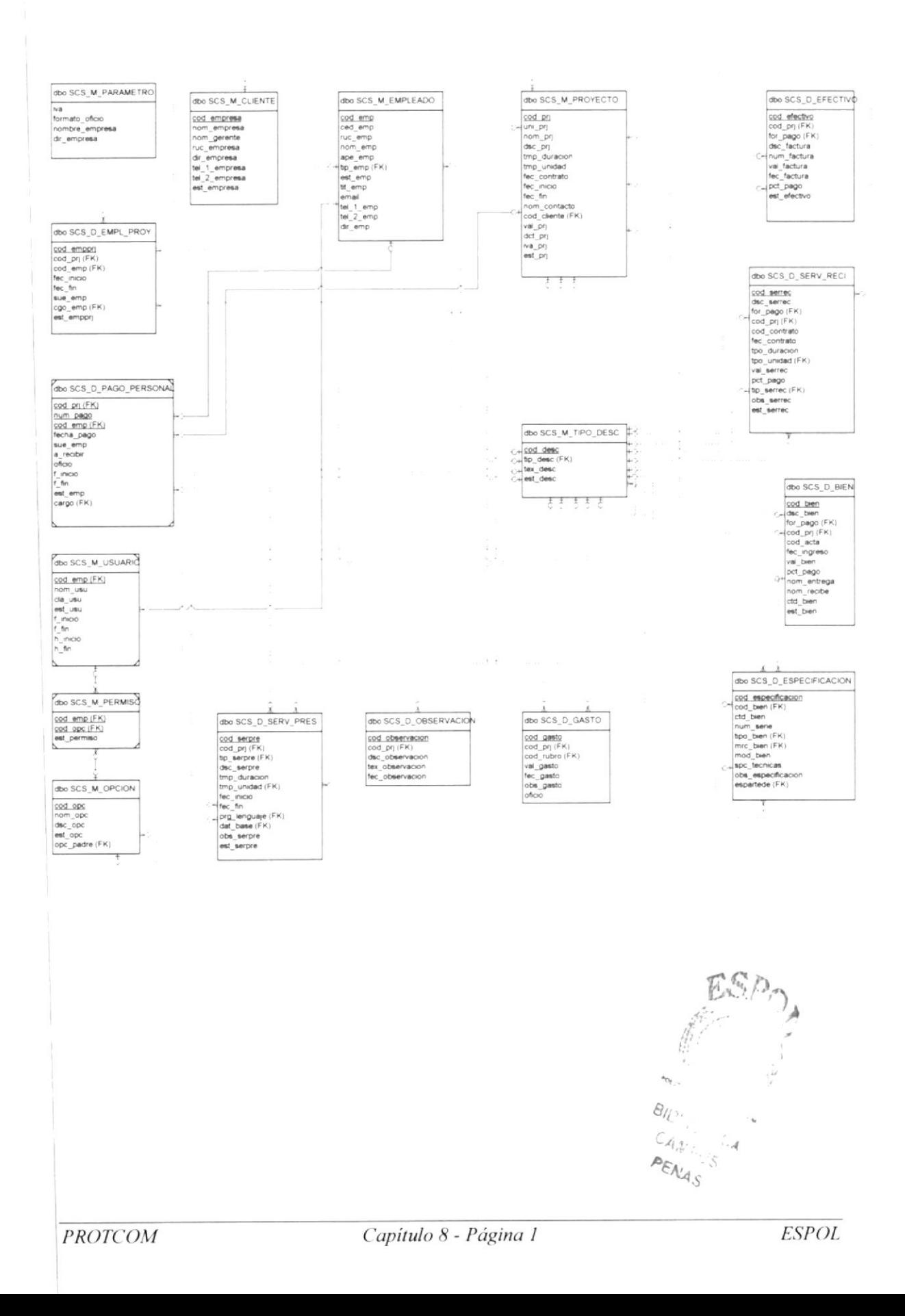

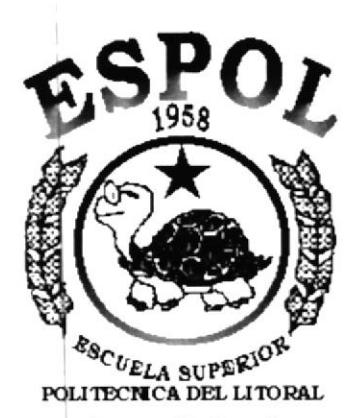

Guayaquil - Ecuador

# CAPÍTULO 9.<br>DEFINICIÓN DE TABLAS

 $\mathcal{A} \subseteq \mathcal{D}_{\mathcal{B}_{\mathcal{A}_{\mathcal{A}}}}$ 

 $\mathbf{A}_{\mathcal{M}}$ 

 $E_{\tilde{\sigma}_{x_{i\neq j}j}}$ 

 $\label{eq:2.1} \begin{aligned} \mathfrak{g}^{\mathbb{R}}_{\mathbb{R}} & = & \mathfrak{g}^{\mathbb{R}}_{\mathbb{R}} \end{aligned}$ 

# 9. DEFINICIÓN DE TABLAS

# 9.1. DEFINICIÓN DE LOS TIPOS DE DATOS

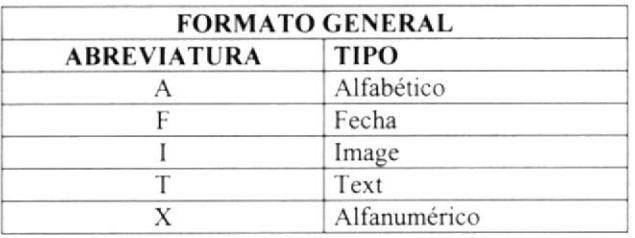

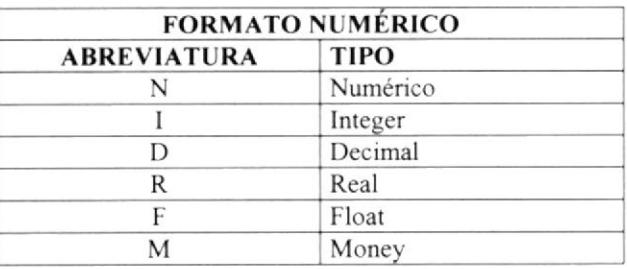

 $\label{eq:zeta} \frac{1}{\pi} \frac{1}{\pi} \frac{\partial^2 \theta}{\partial \theta^2}$ 

 $\mathbf{z}_n$ 

 $\hat{F}$  .

# 9.2. TABLA DE TIPOS DE DESCRIPCIONES

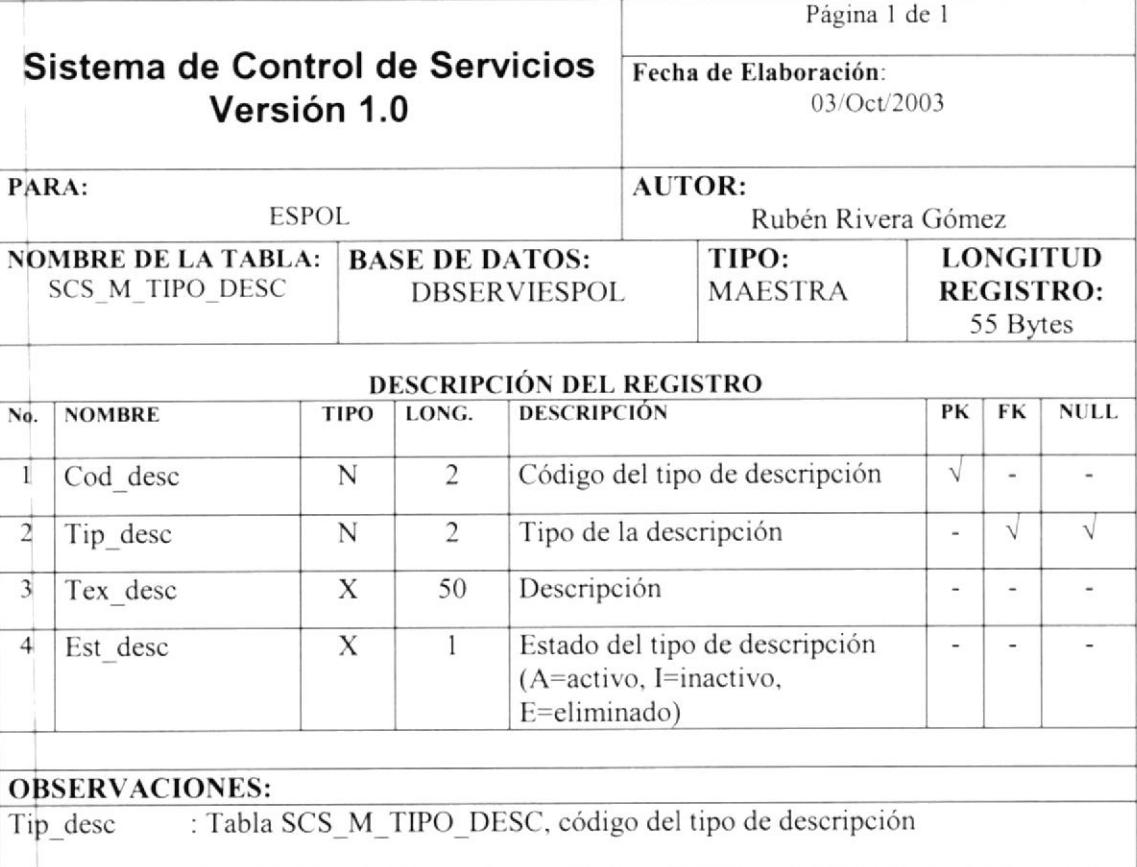

# 9.3.TABLA DE EMPLEADOS

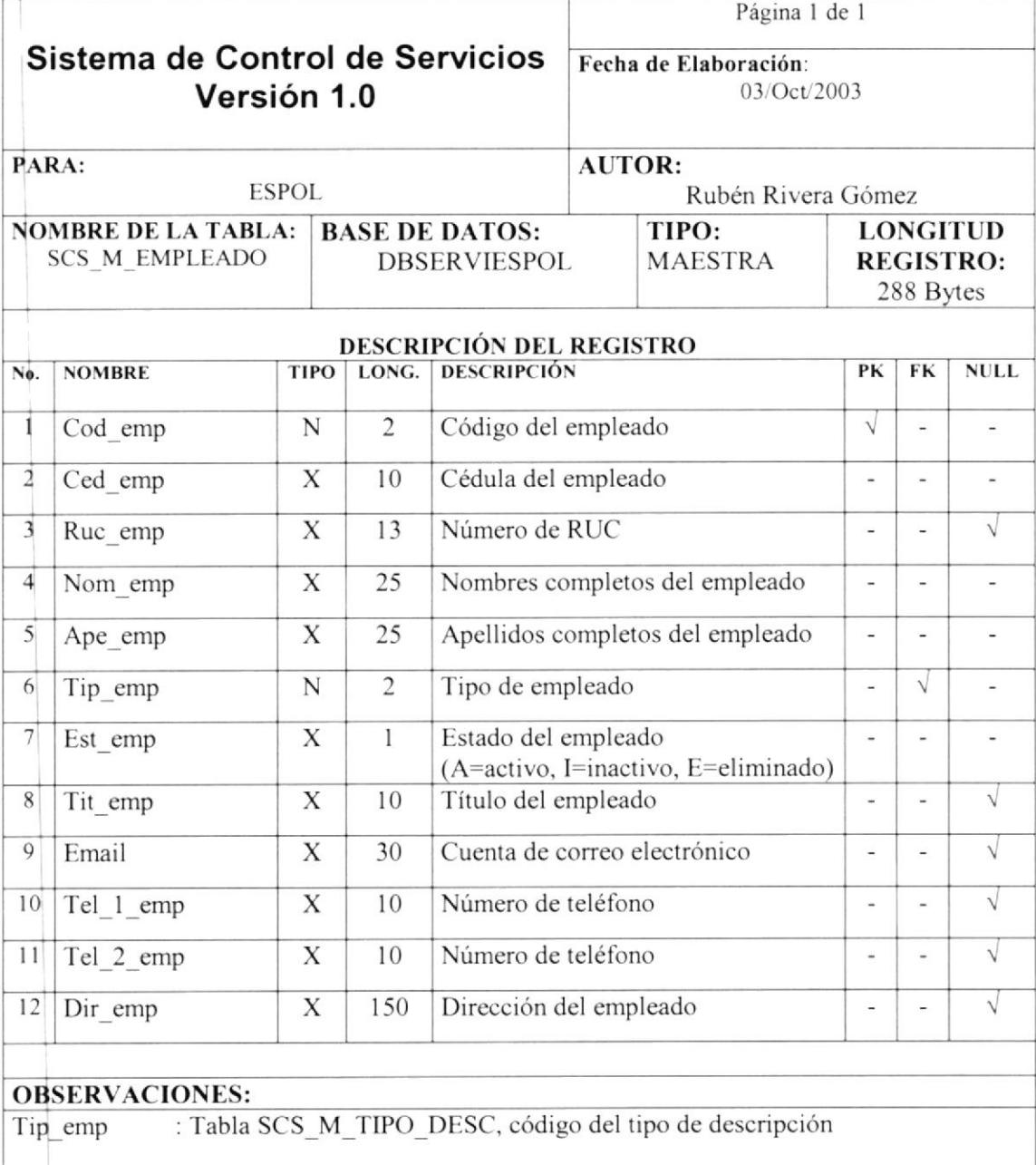

 $\overline{\kappa}$ 

### 9.4. TABLA DE CLIENTES

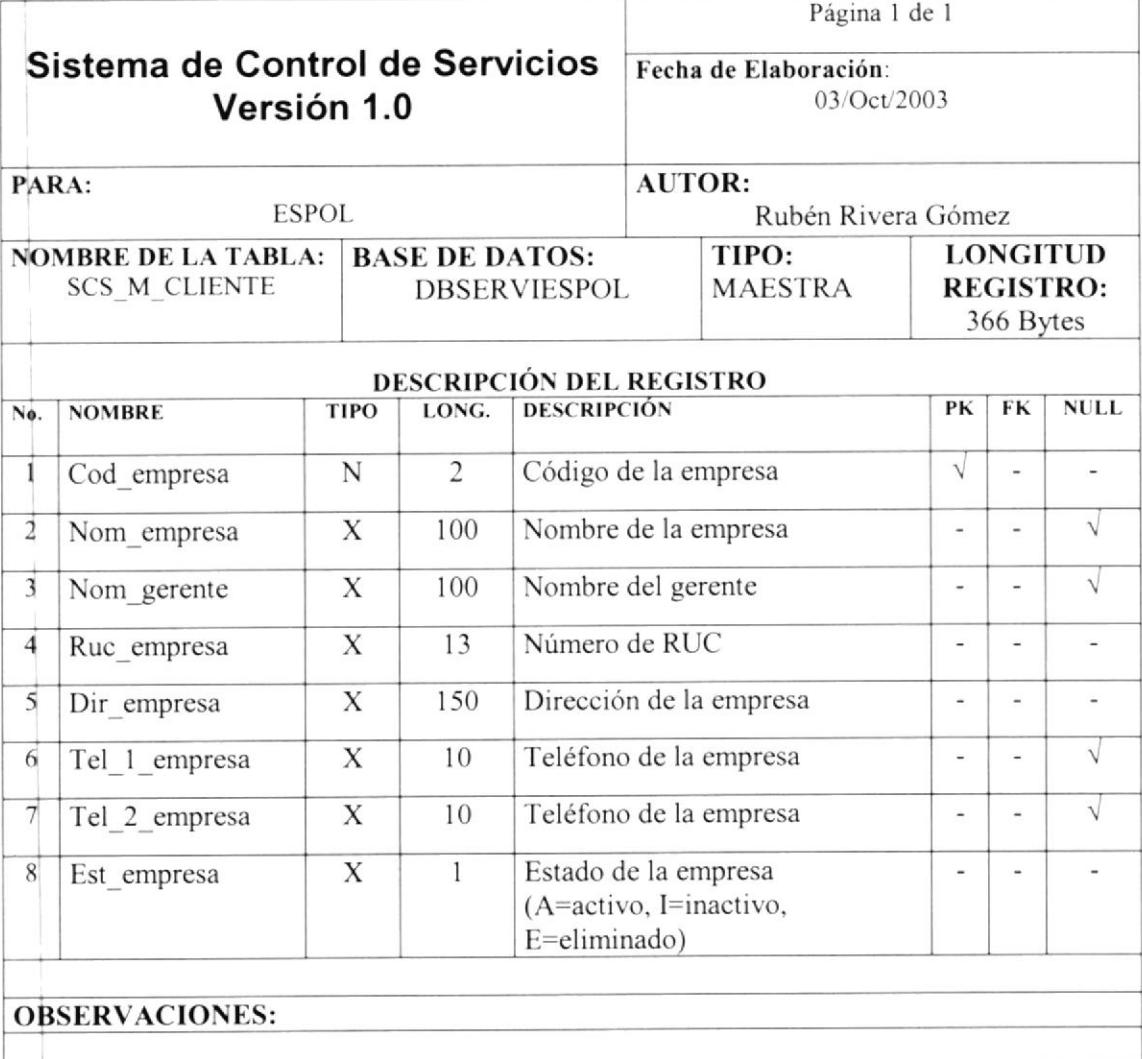

# 9,5.TABLA DE PROYECTOS

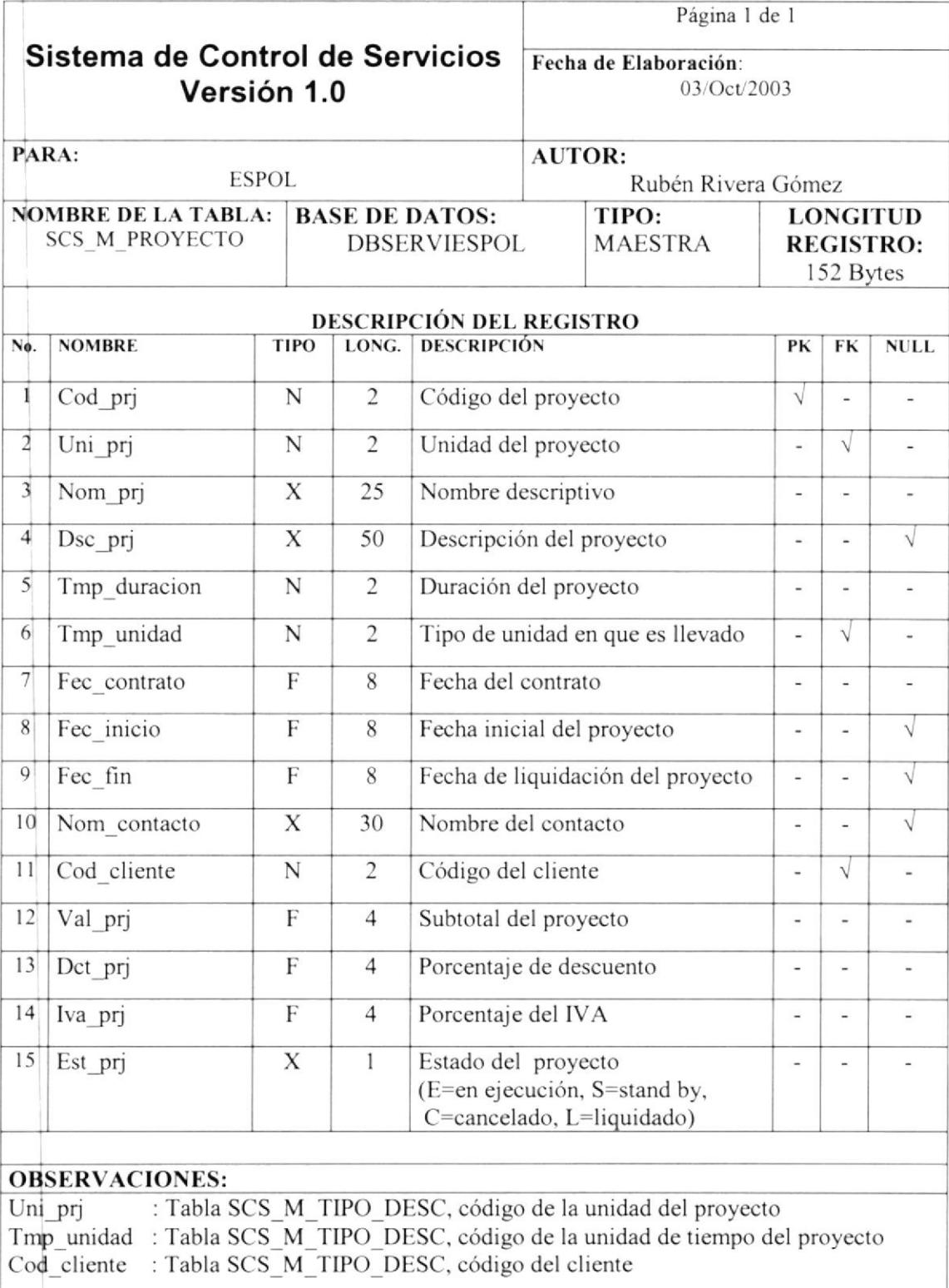

# 9,6.TABLA DE SERVICIOS PRESTADOS

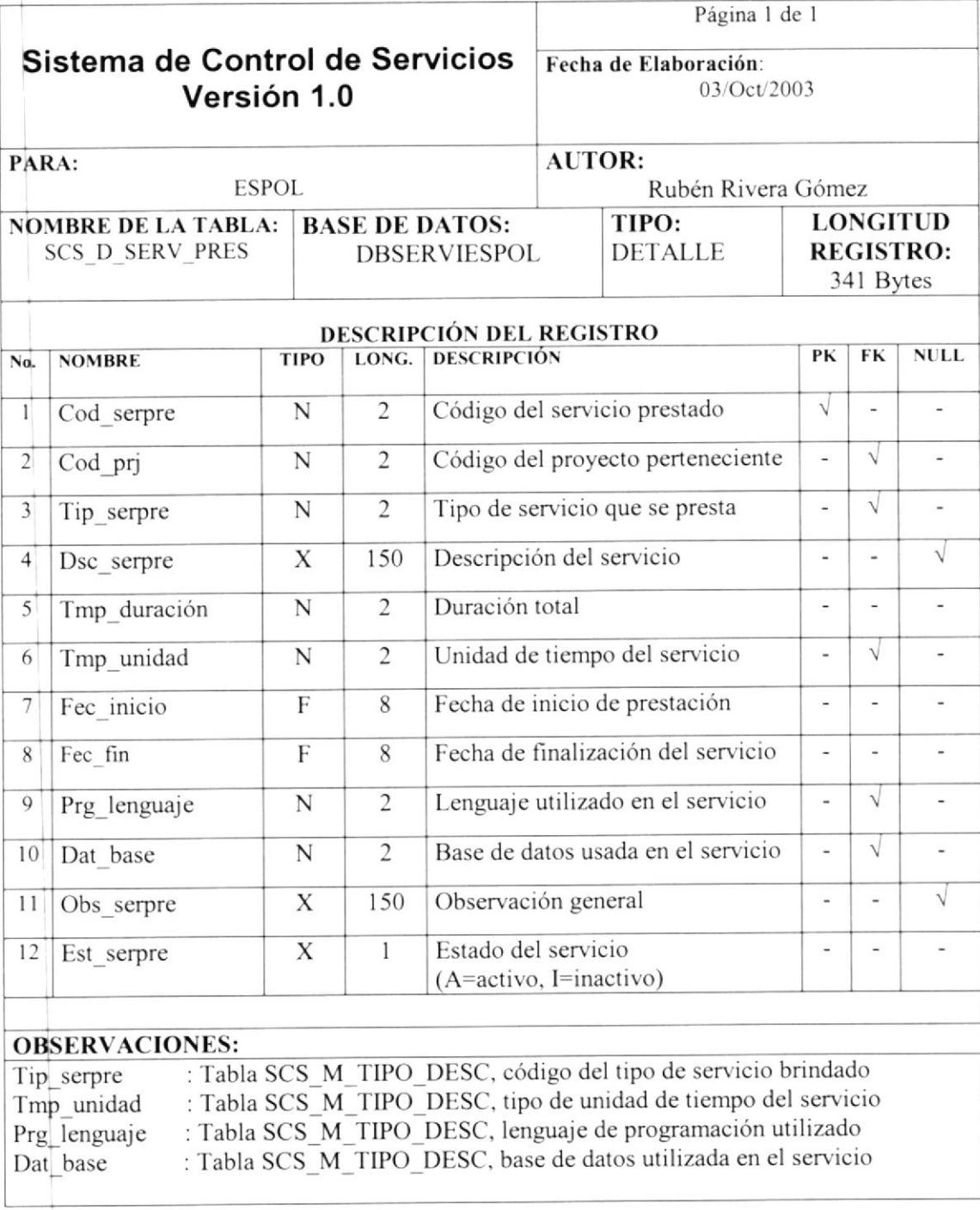

# 9.7. TABLA DE COBROS EN EFECTIVO

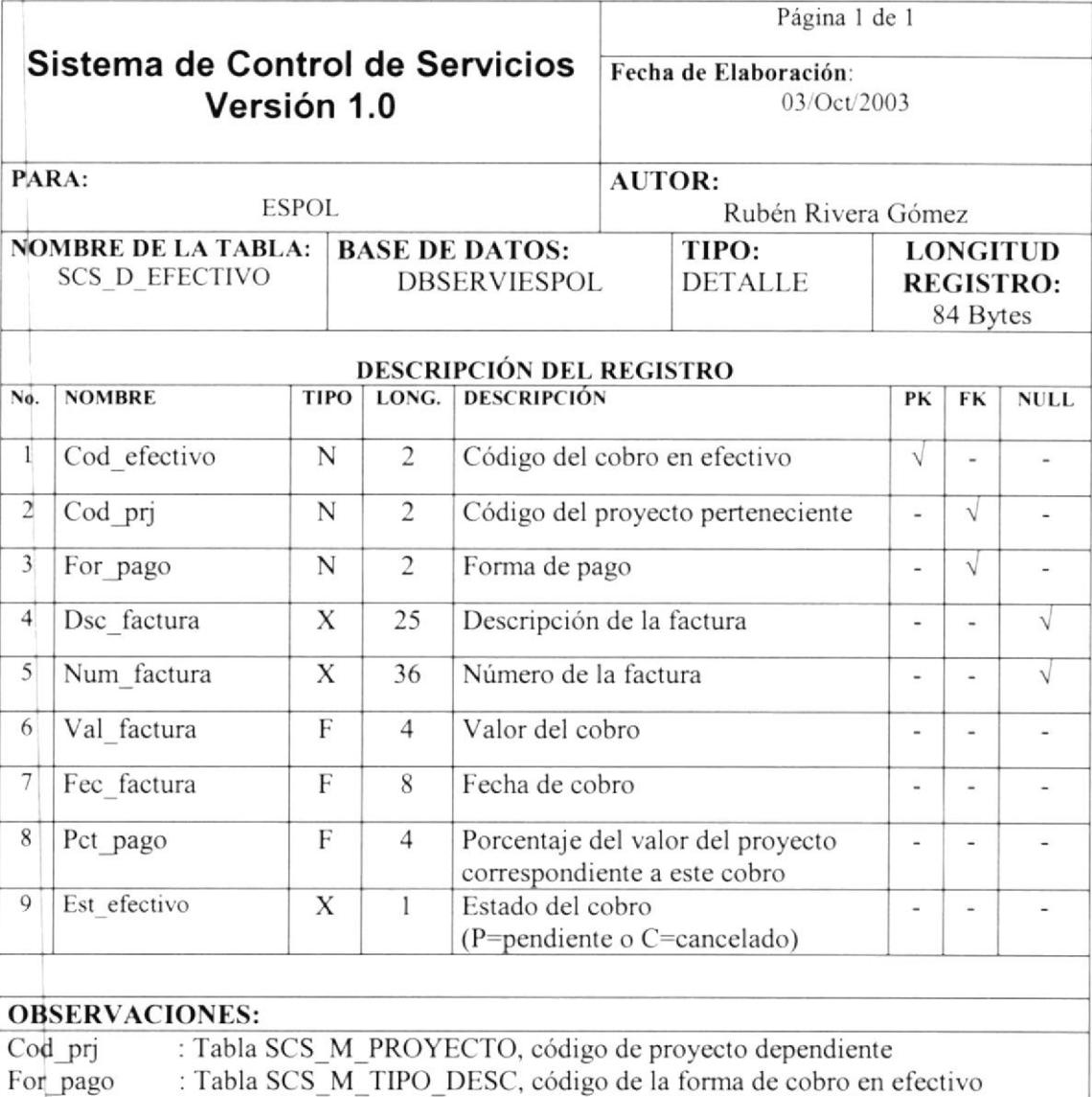

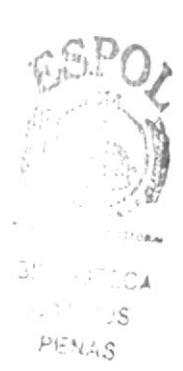

Π

# 9.8. TABLA DE COBROS MEDIANTE SERVICIOS

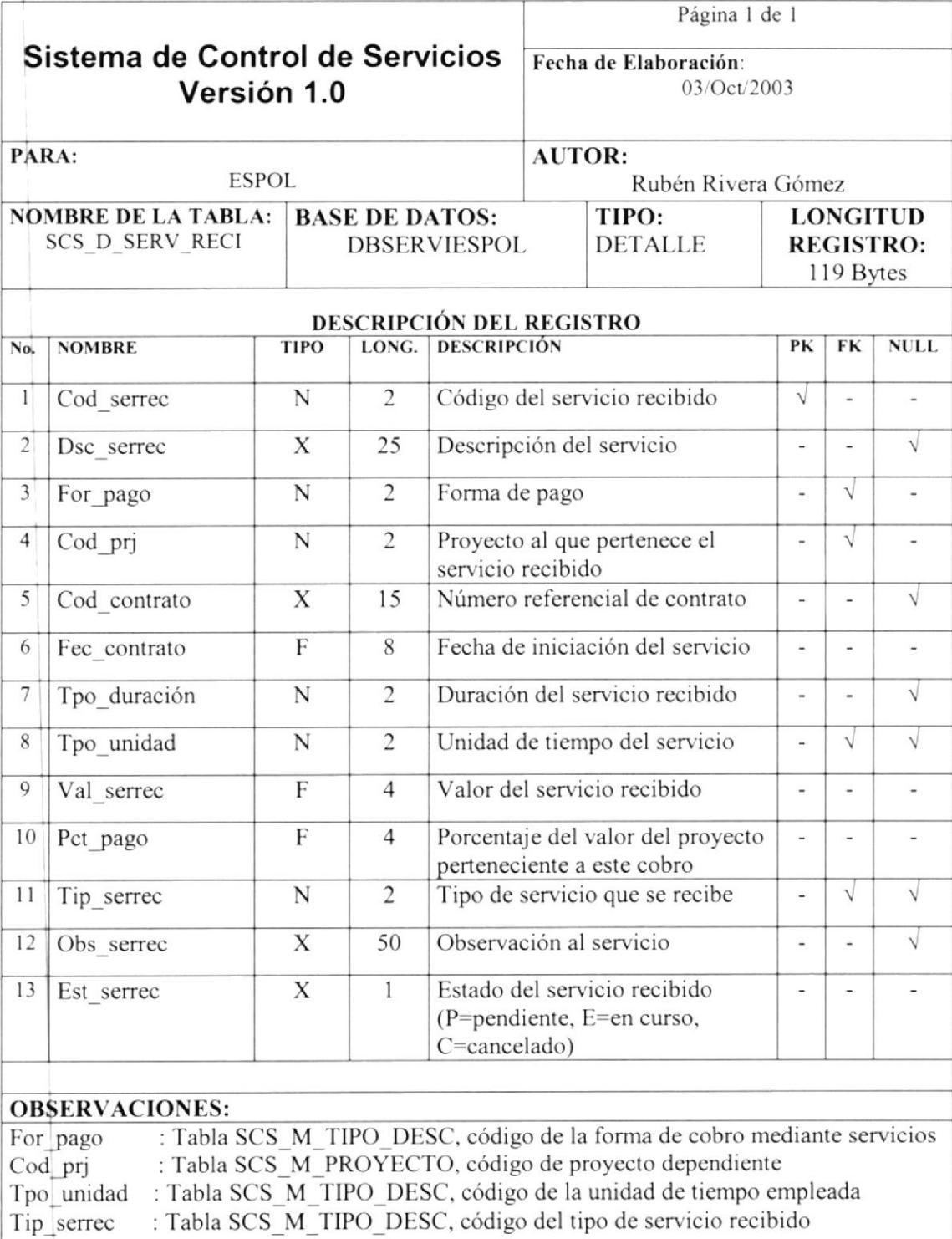

# 9.9. TABLA DE COBROS CON BIENES

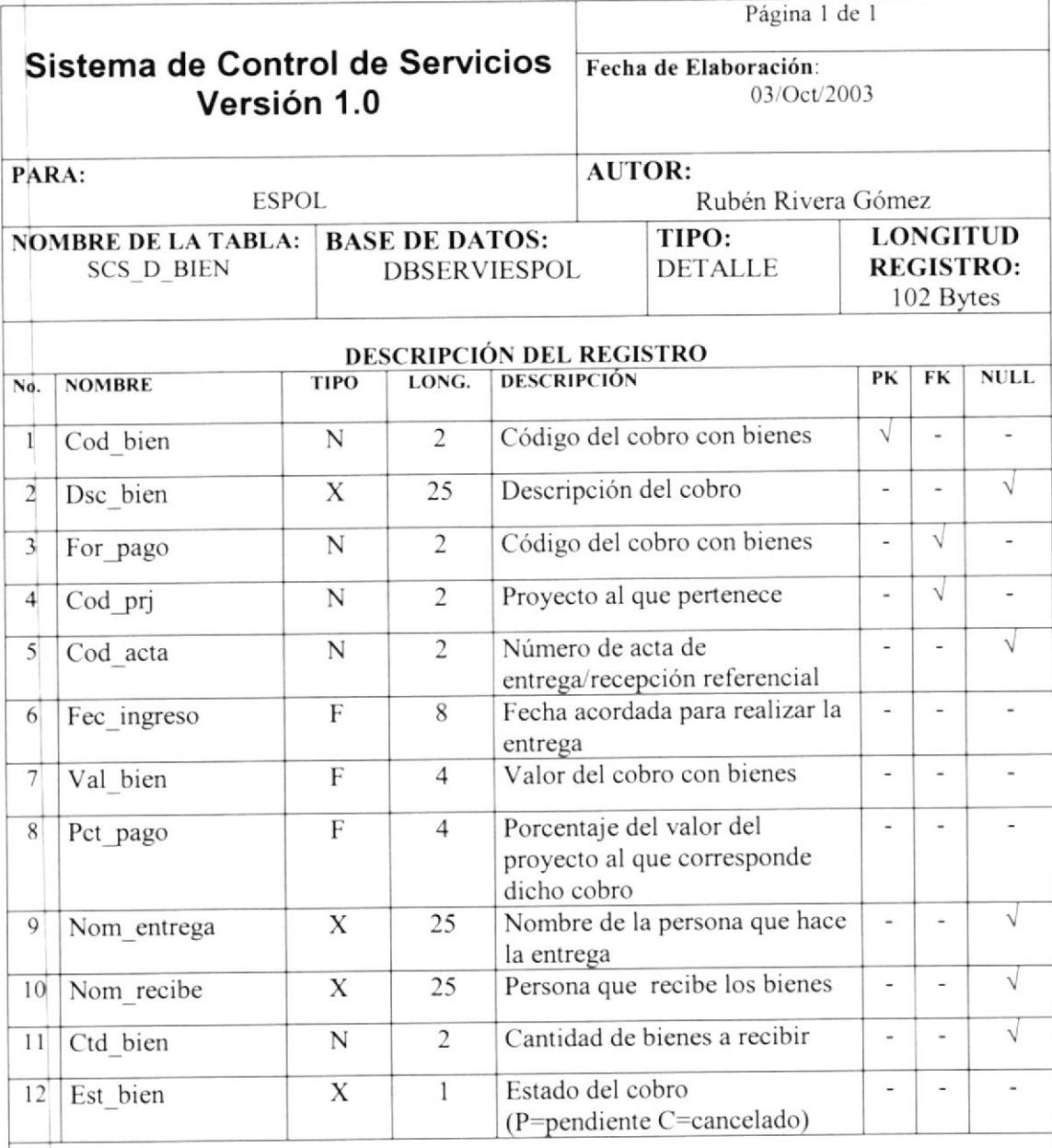

#### **OBSERVACIONES:**

For\_pago Cod prj

: Tabla SCS\_M\_TIPO\_DESC, código de la forma de cobro mediante bienes : Tabla SCS M PROYECTO, código de proyecto dependiente

# 9.10. TABLA DE ESPECIFICACIÓN DE BIENES RECIBIDOS

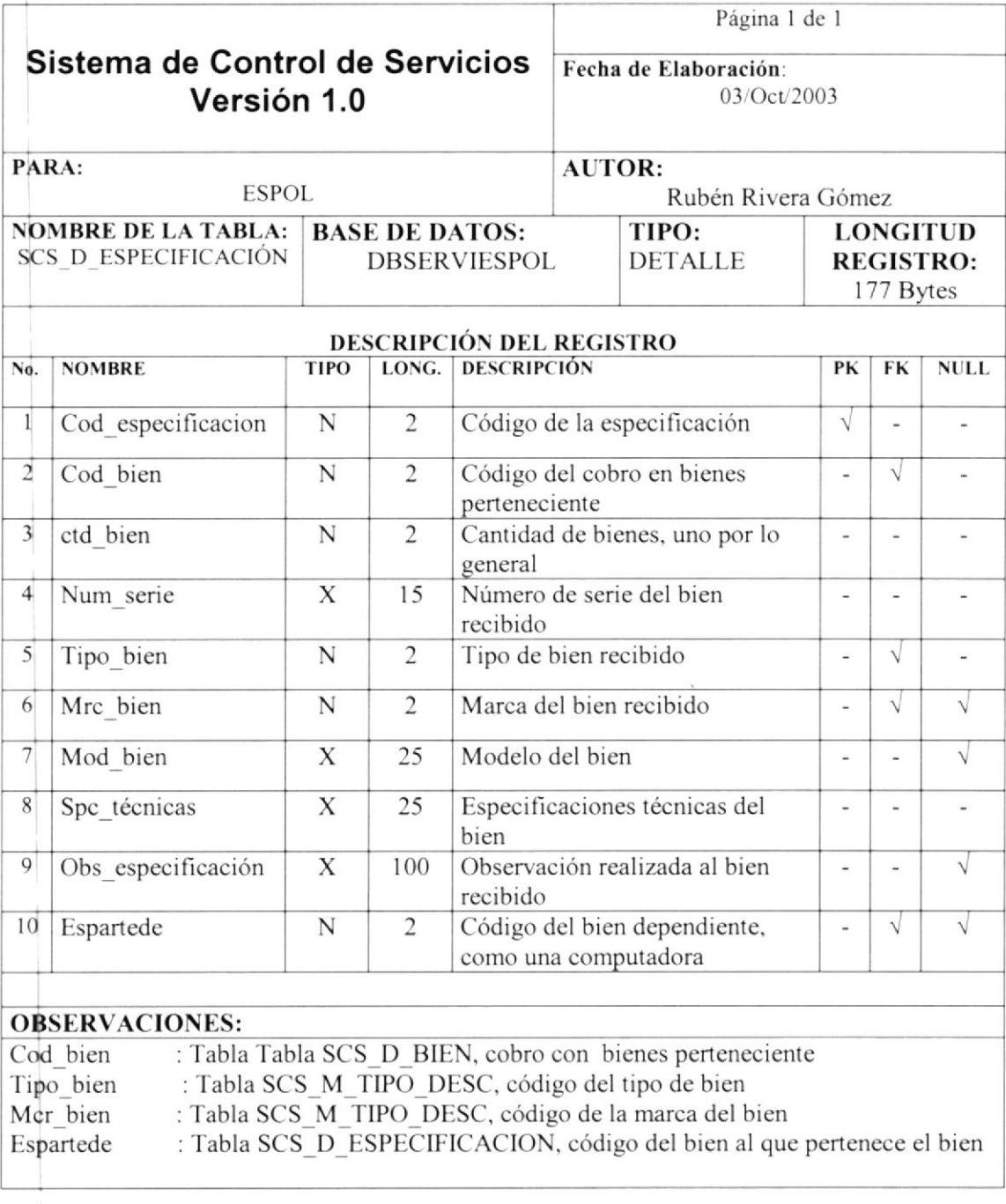

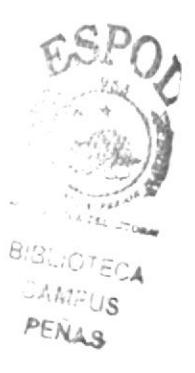

# 9.11. TABLA DE PERSONAL POR PROYECTO

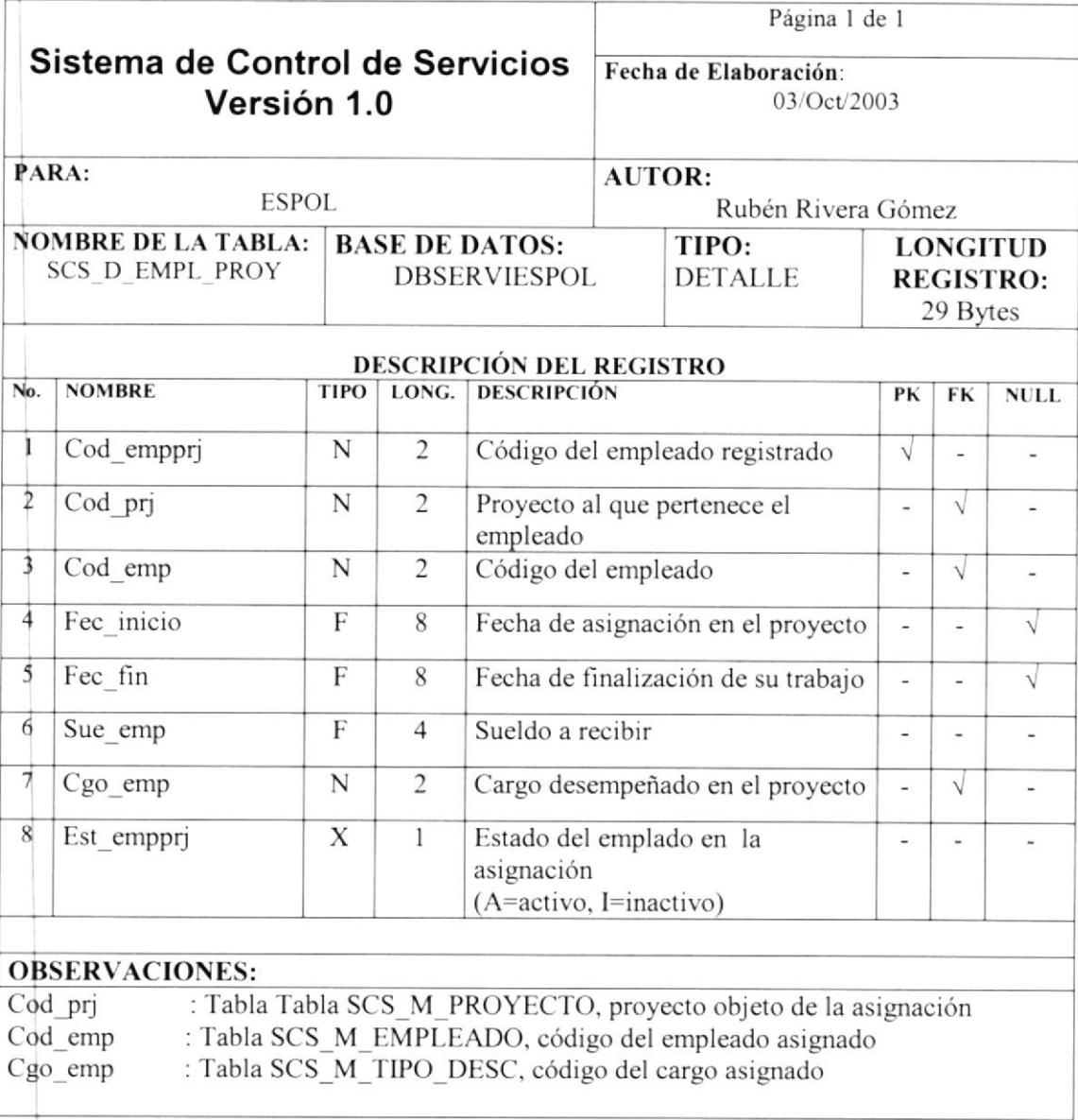

 $\mathbb{E}^{n^{(1)}_1}$  . A  $\beta^{(1)}$  ,  $\beta$ PENAS.

# 9.12. TABLA DE PAGO AL PERSONAL

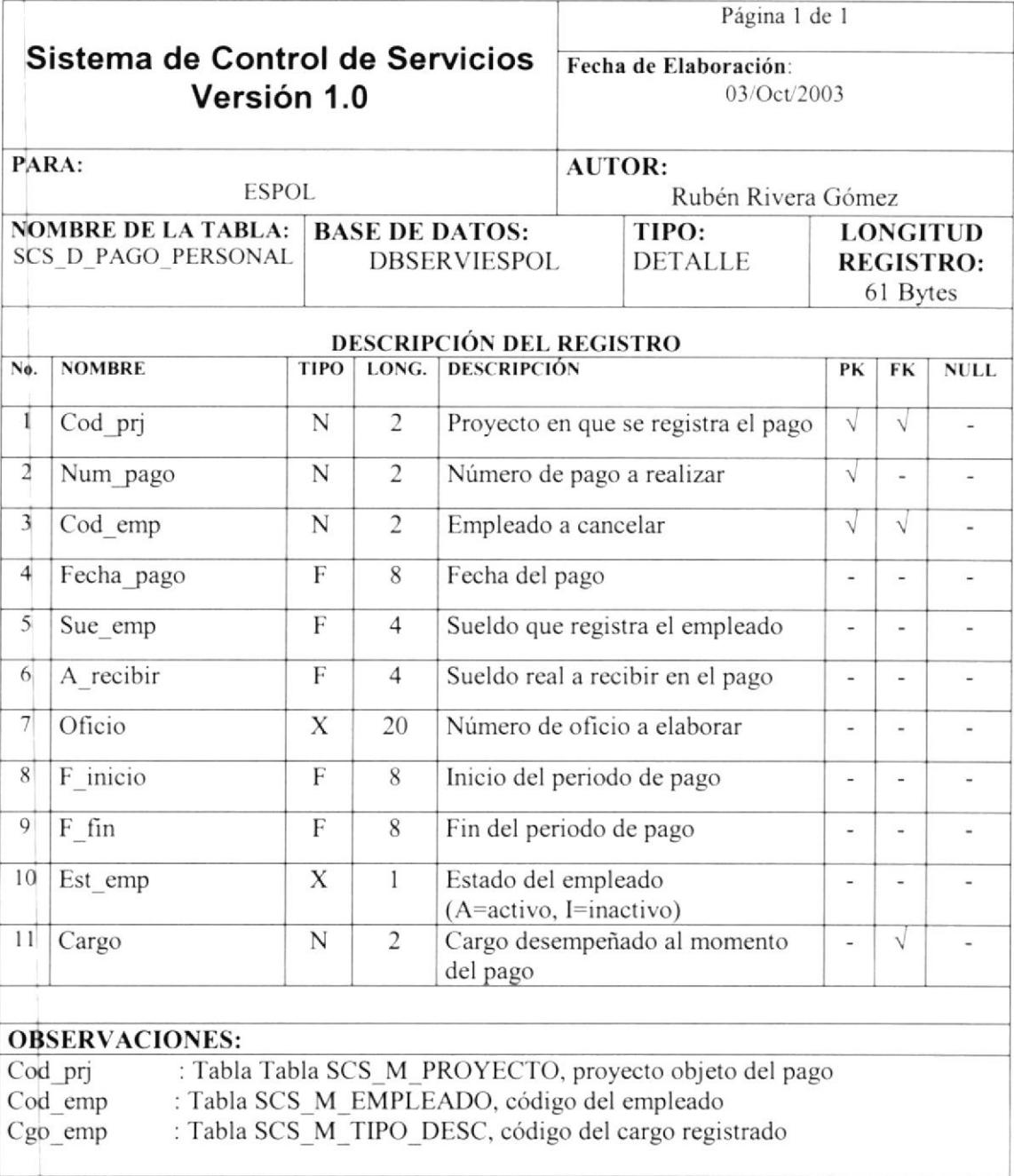

## 9.13. TABLA DE GASTOS

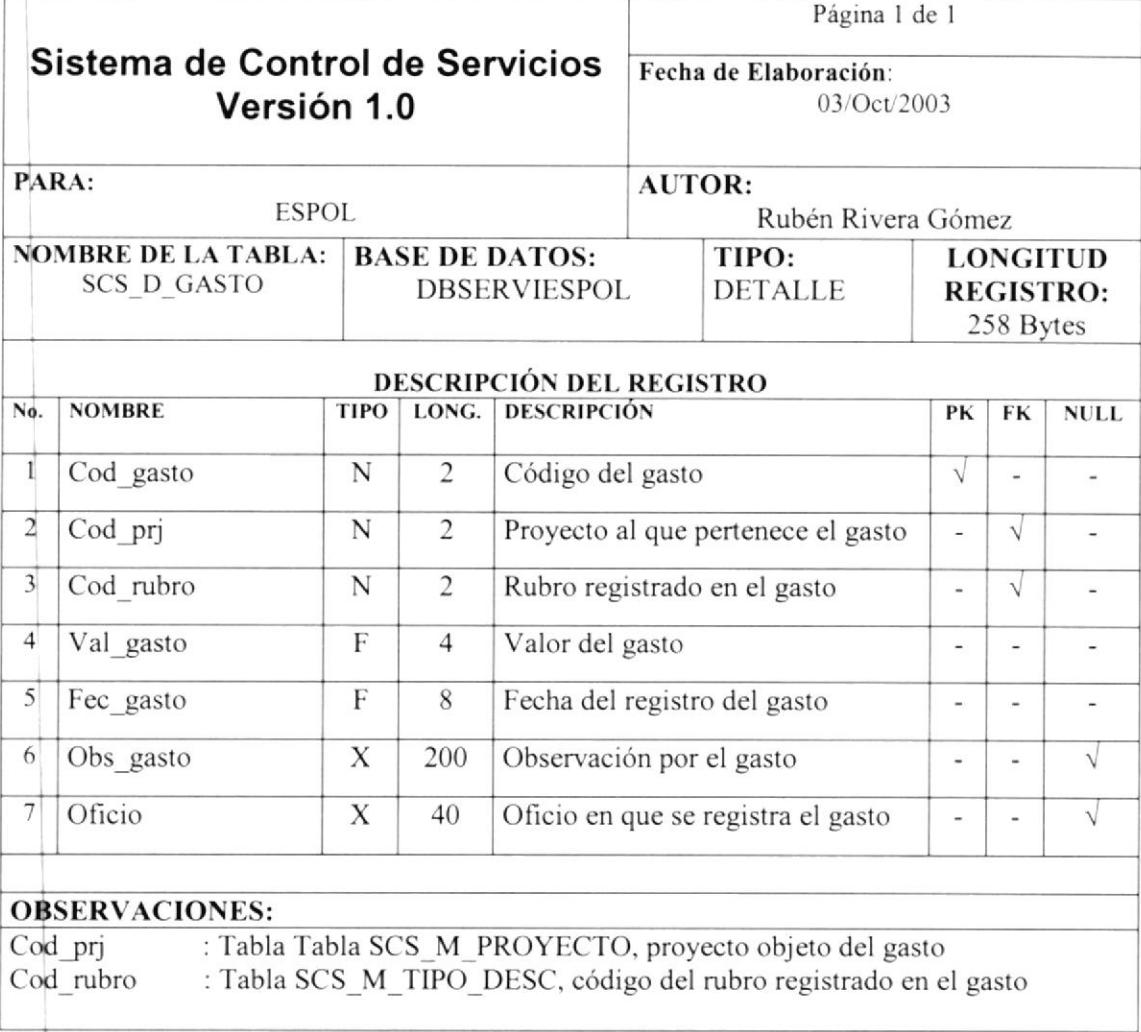

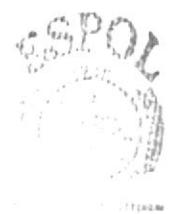

 $\tau^+ \to -700$  $...$  $PÉI<sub>b</sub>AS$ 

# 9.14. TABLA DE OBSERVACIONES POR PROYECTO

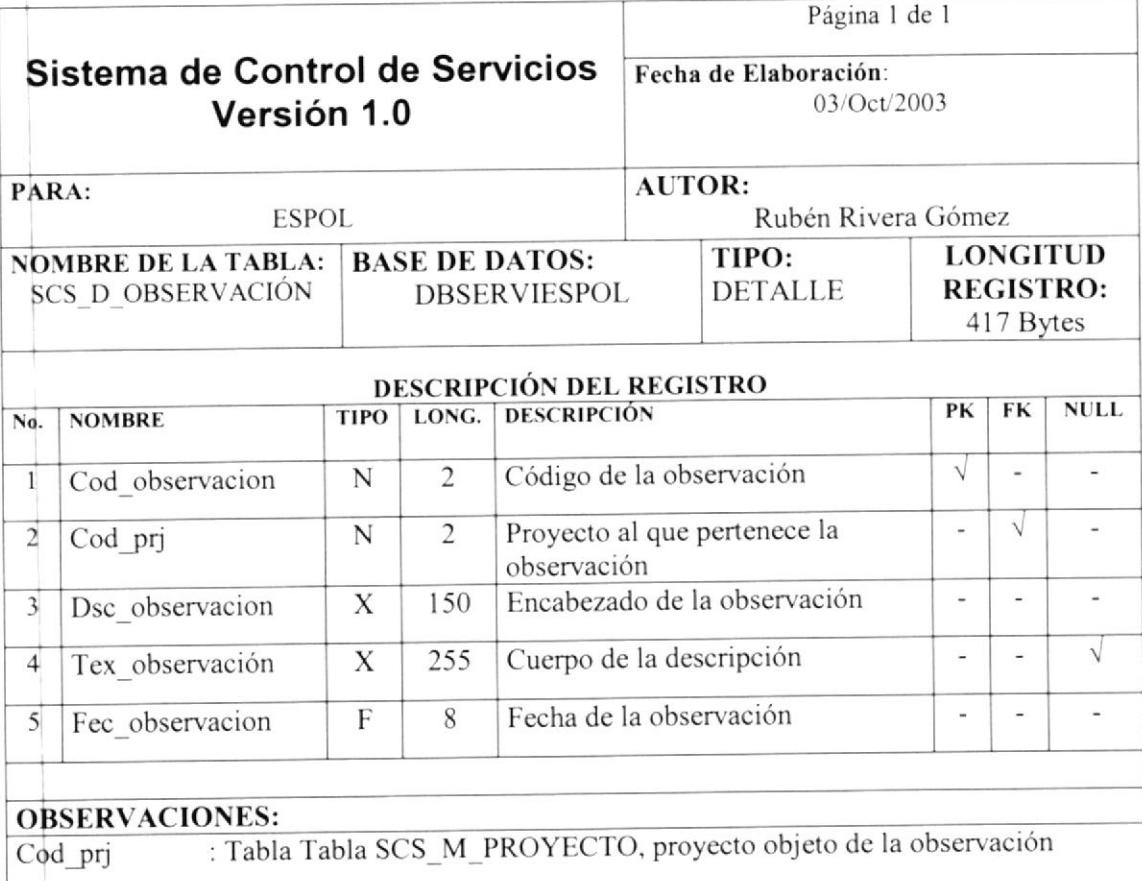

 $\label{eq:2} \begin{array}{c} \mathcal{L}^2 = \frac{1}{2} \left( \frac{1}{2} \right) \left( \frac{1}{2} \right) \mathcal{L}^2 \\ \mathcal{L}^2 = \frac{1}{2} \left( \frac{1}{2} \right) \left( \frac{1}{2} \right) \mathcal{L}^2 \\ \mathcal{L}^2 = \frac{1}{2} \left( \frac{1}{2} \right) \mathcal{L}^2 \\ \mathcal{L}^2 = \frac{1}{2} \left( \frac{1}{2} \right) \mathcal{L}^2 \\ \mathcal{L}^2 = \frac{1}{2} \left( \frac{1}{2} \right$ 

# 9.15. TABLA DE PROGRAMAS Y OPCIONES

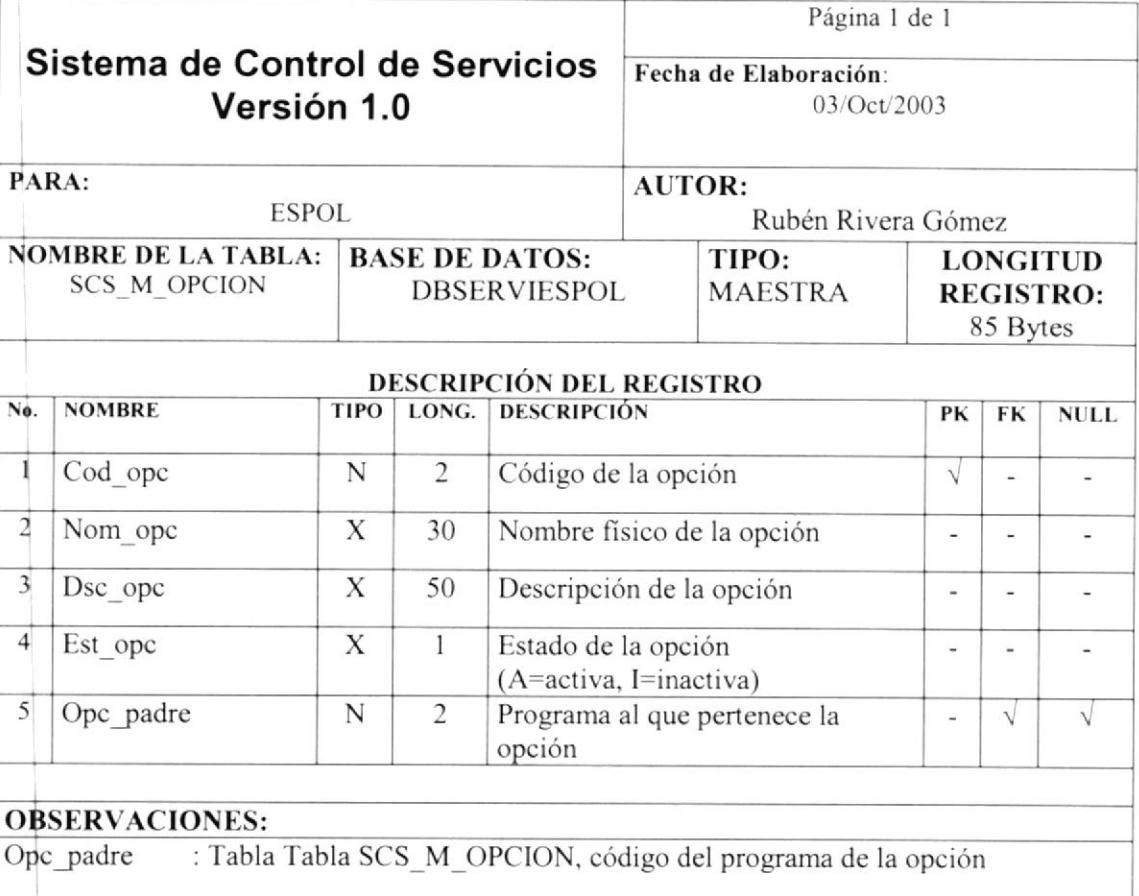

× لأرز  $\overline{5}$  $r\,\mathrm{d}^{1/1.5}$ 

# 9.16. TABLA DE USUARIOS

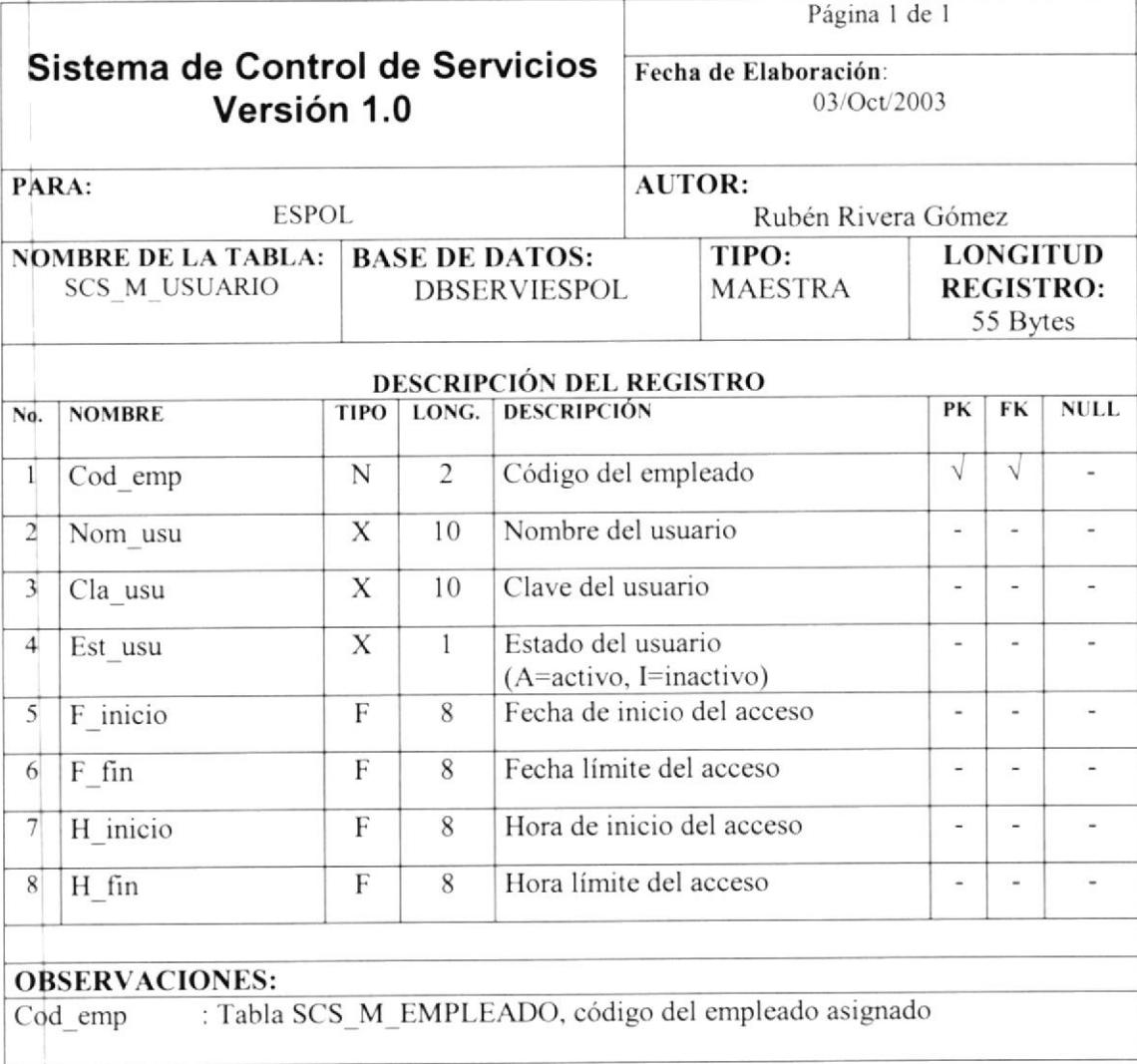

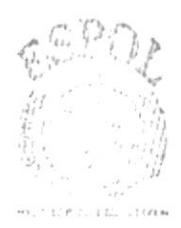

BIBLIOTECA  $CAV^{\odot}US$ PENAS

## 9.17. TABLA DE PERMISOS POR USUARIO

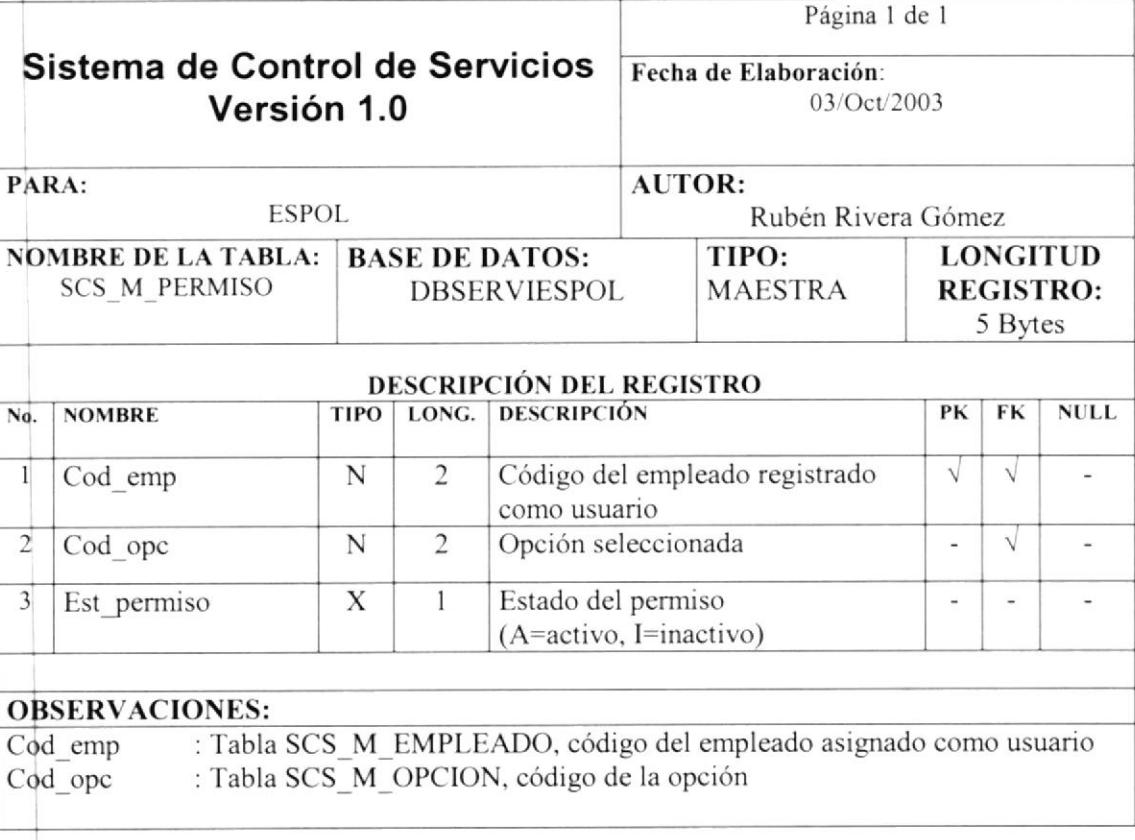

 $\frac{\partial u}{\partial x}$ CANDUS  $e_{FAAS}$ 

# 9.18. TABLA DE PARÁMETROS DEL SISTEMA

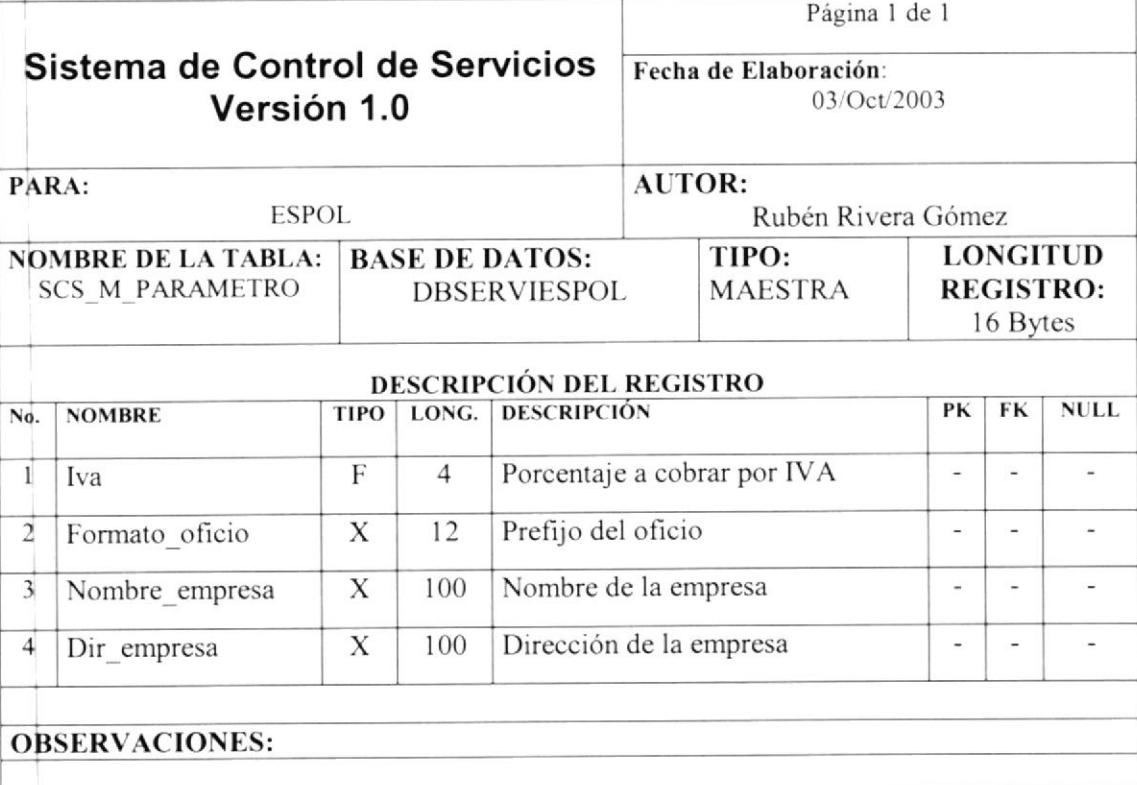

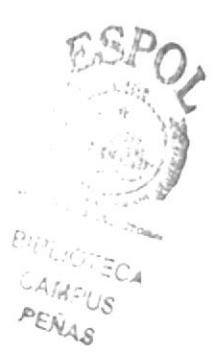

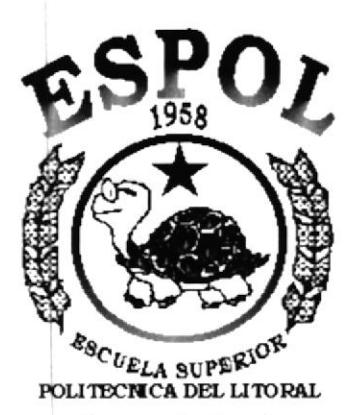

Guayaquil - Ecuador

# **CAPÍTULO 10.<br>DISEÑO DE ENTRADAS Y SALIDAS**

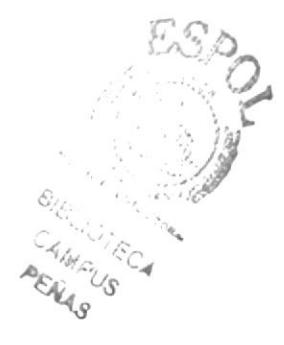
# 10. DISEÑO DE ENTRADAS Y SALIDAS

# 10.1. DISEÑO DE PANTALLAS

### 10.1.1. PANTALLA DE INICIO DE SESIÓN DEL SISTEMA

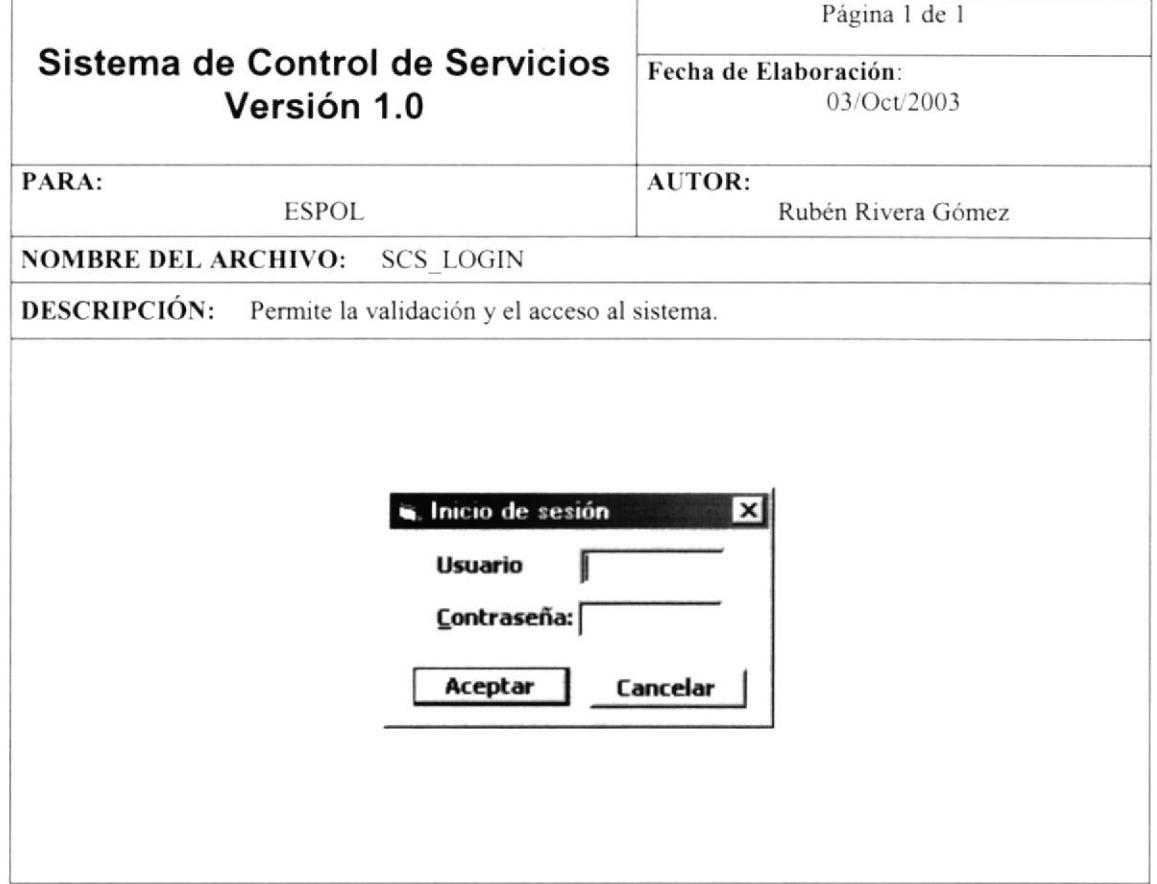

 $c_{1}$ 

#### 10.1.2. PANTALLA PRINCIPAL DEL SISTEMA

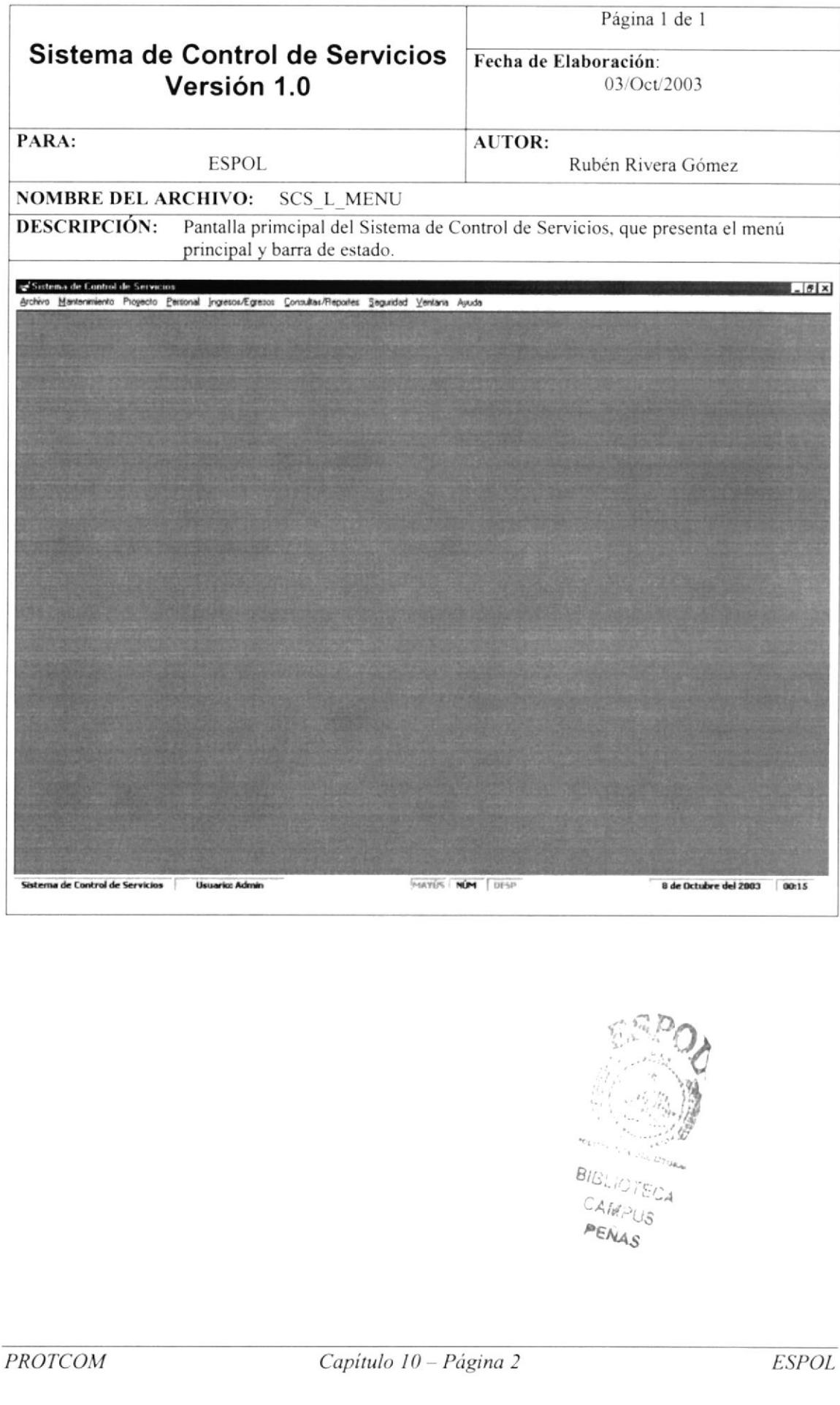

### 10.1.3. PANTALLA ACERCA DE

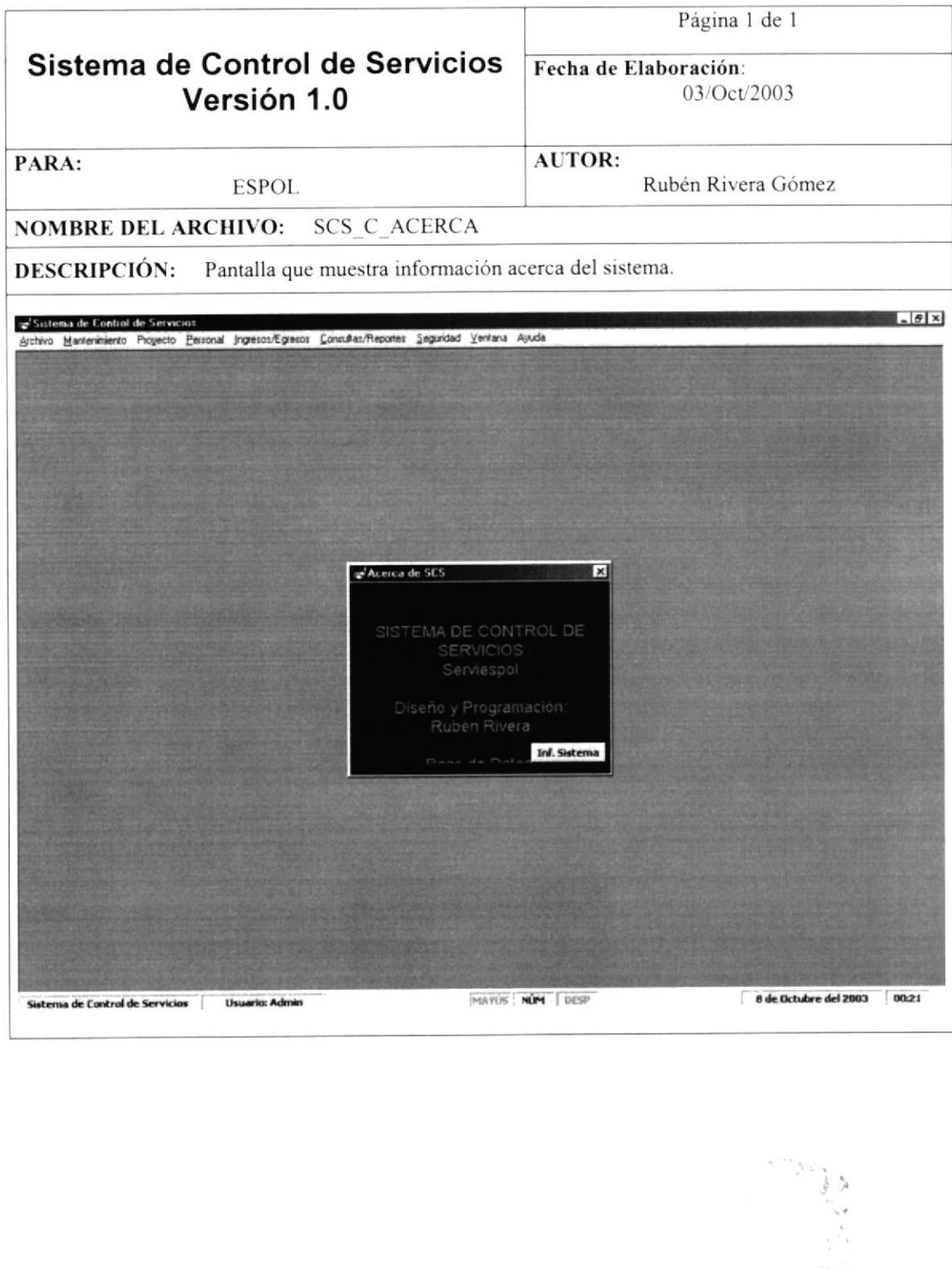

## 10.1.4. MENÚ: ARCHIVO

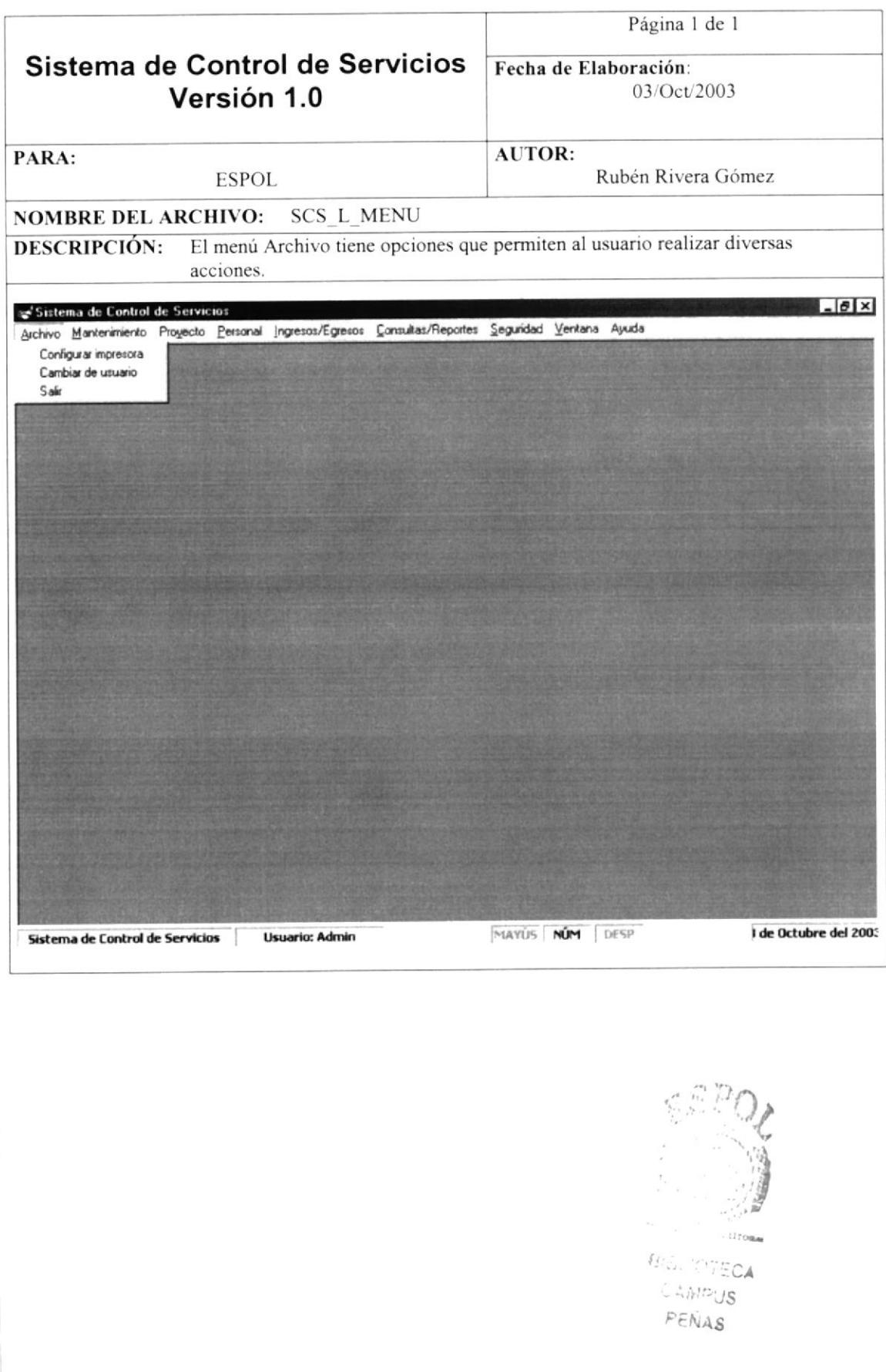

### 10.1.5. MENÚ: MANTENIMIENTO

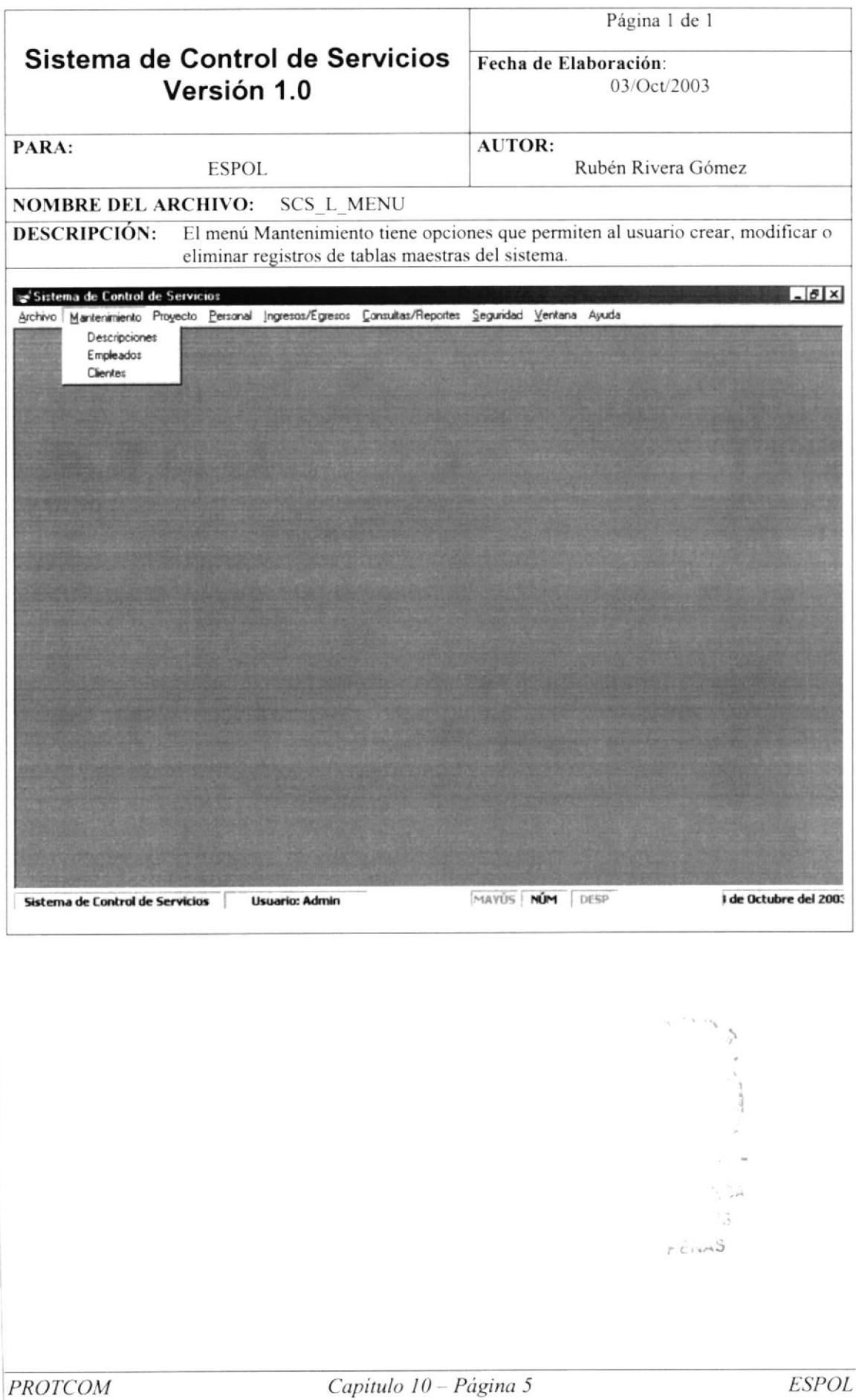

#### 10.1.6. MENÚ: PROYECTO

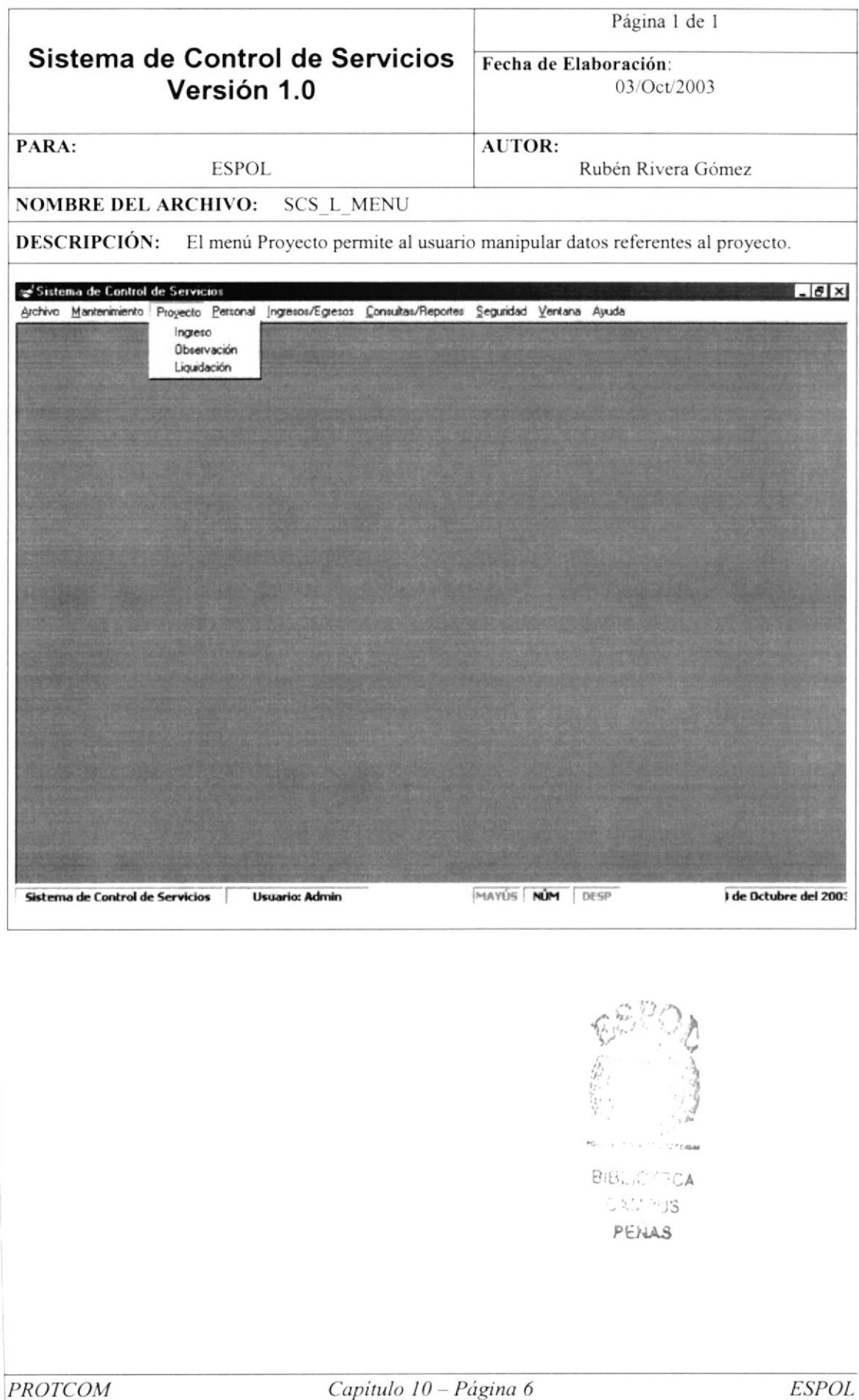

### 10.1.7. MENÚ: PERSONAL

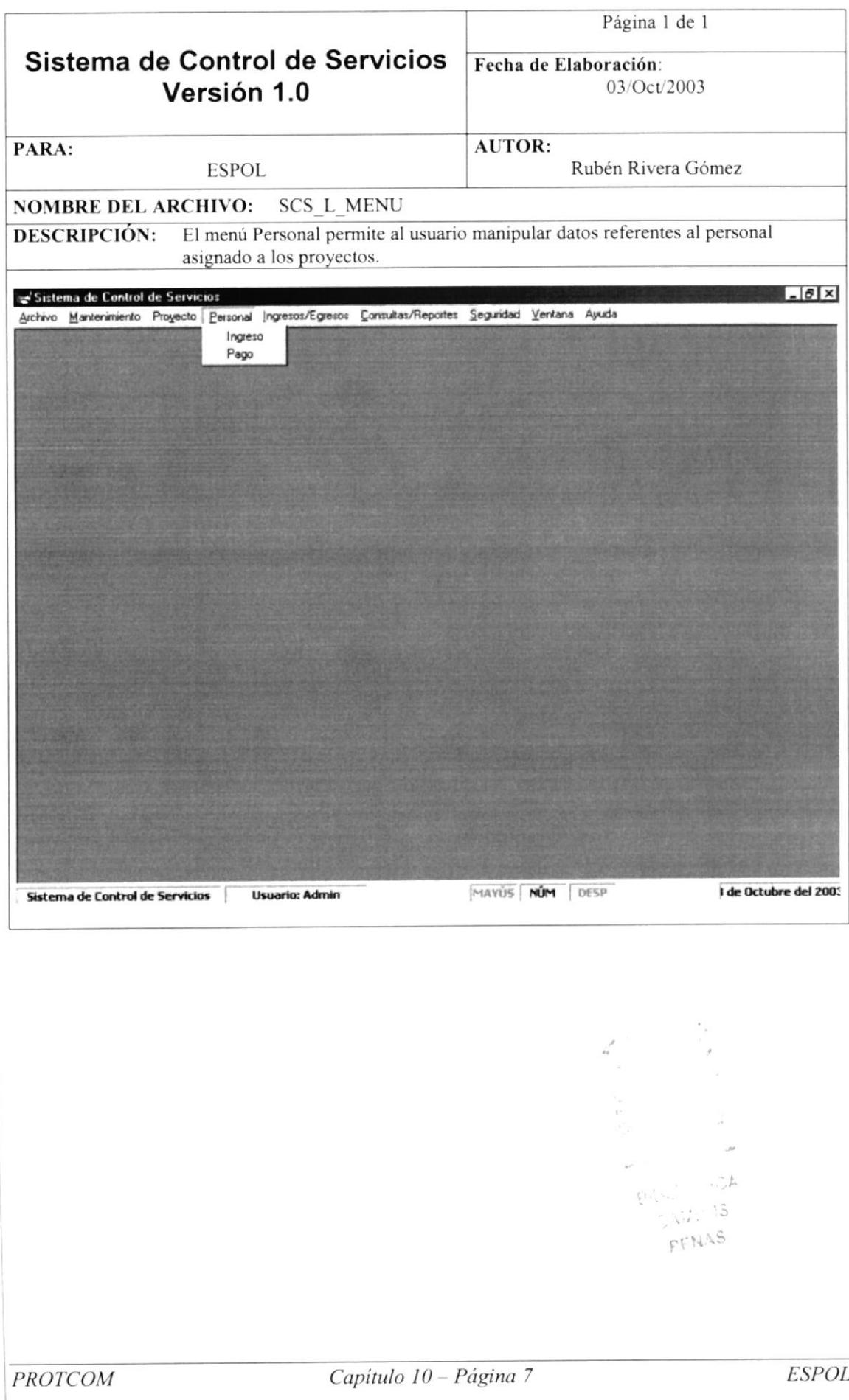

#### 10.1.8. MENÚ: INGRESOS/EGRESOS

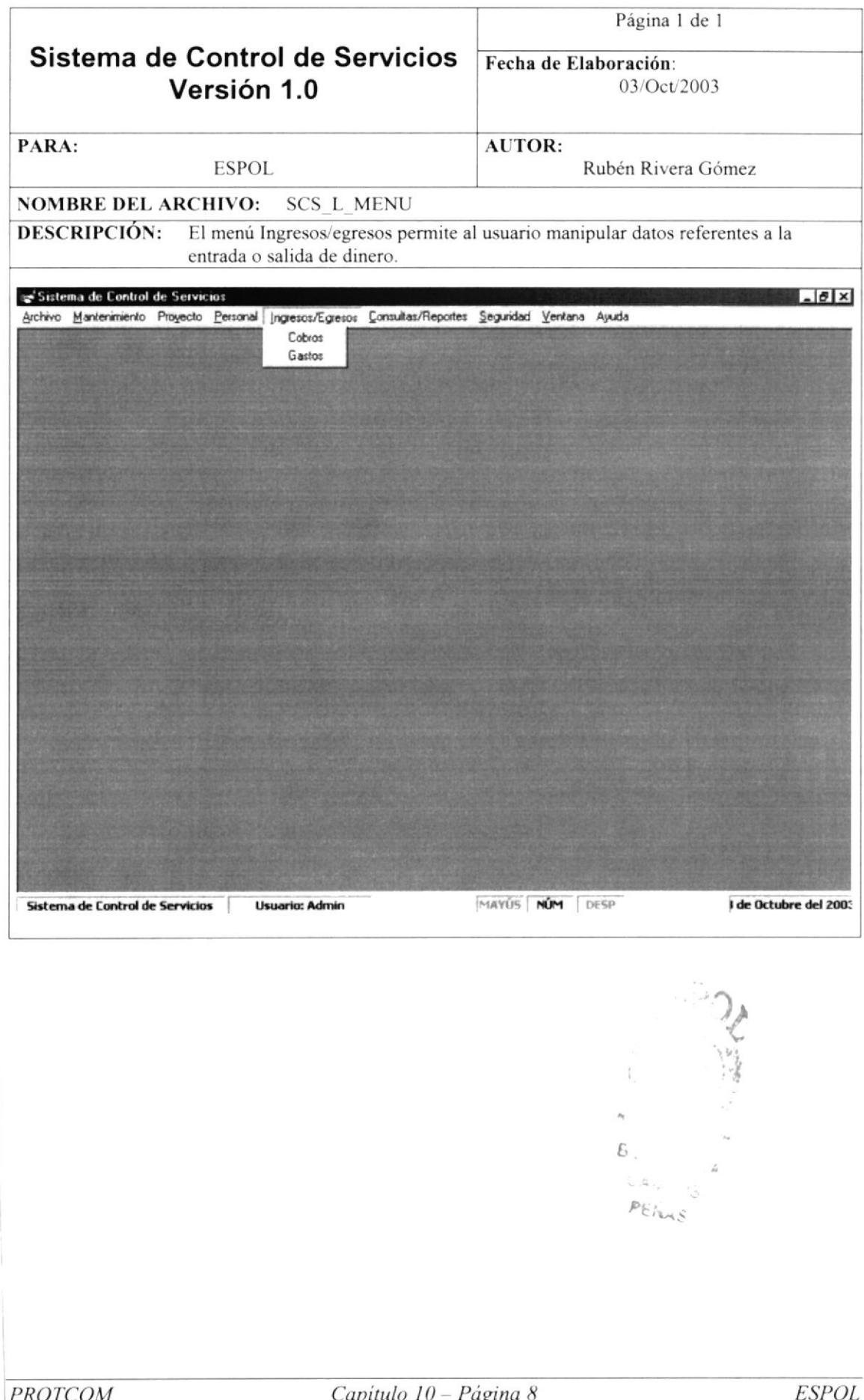

#### 10.1.9. MENÚ: CONSULTAS/REPORTES

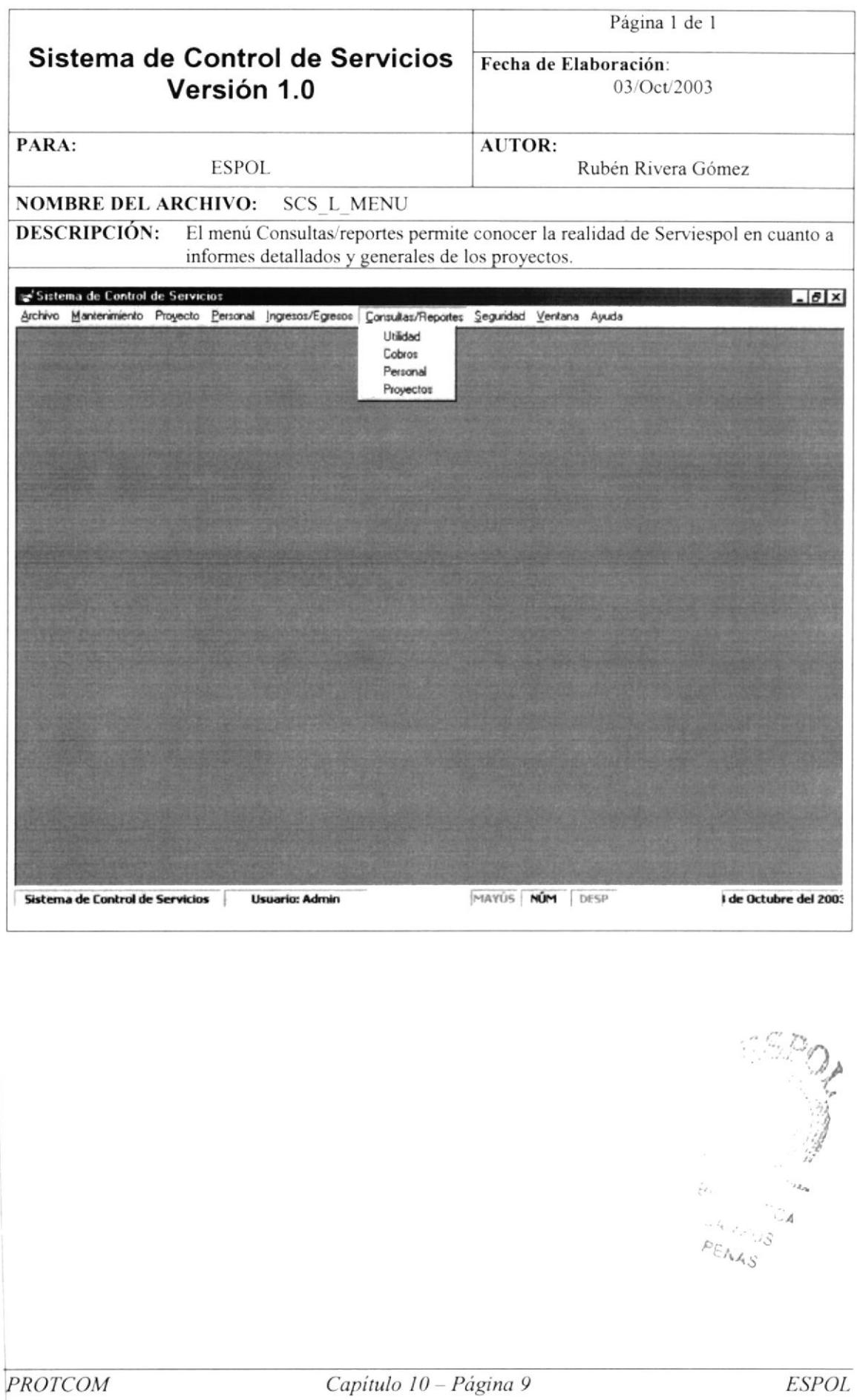

### 10.1.10. MENÚ: SEGURIDAD

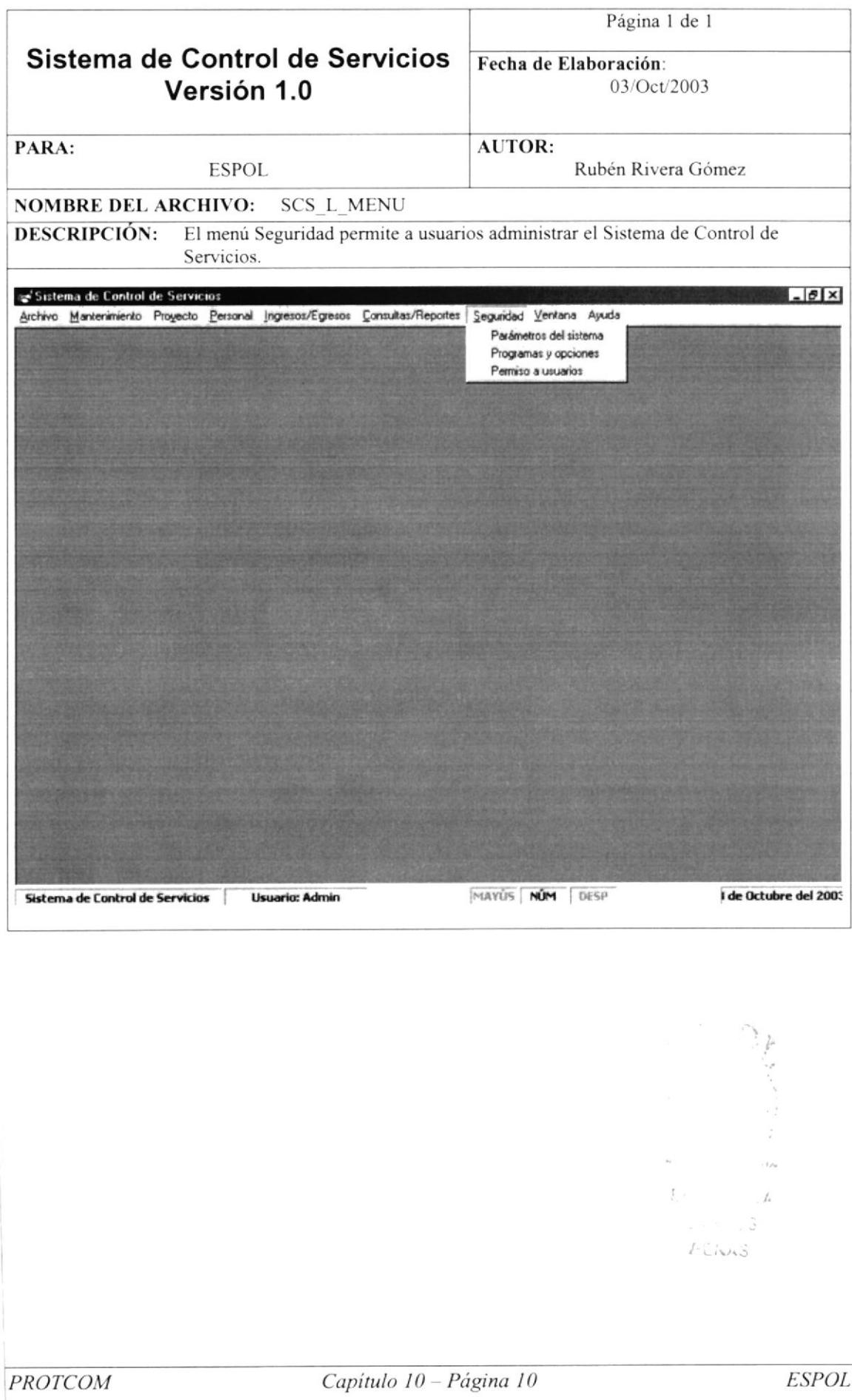

### 10.1.11. MANTEMINIENTO DE CLIENTES

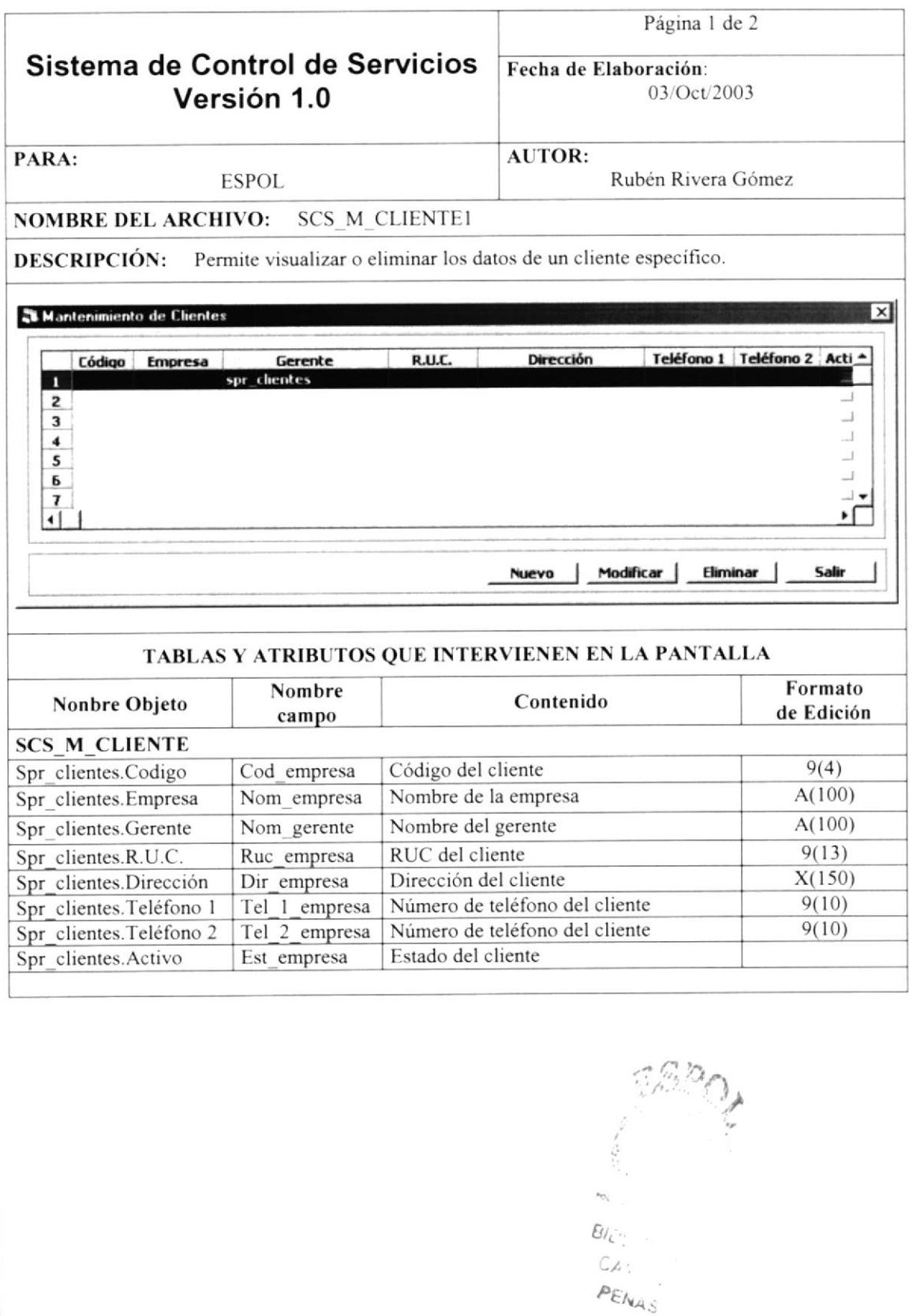

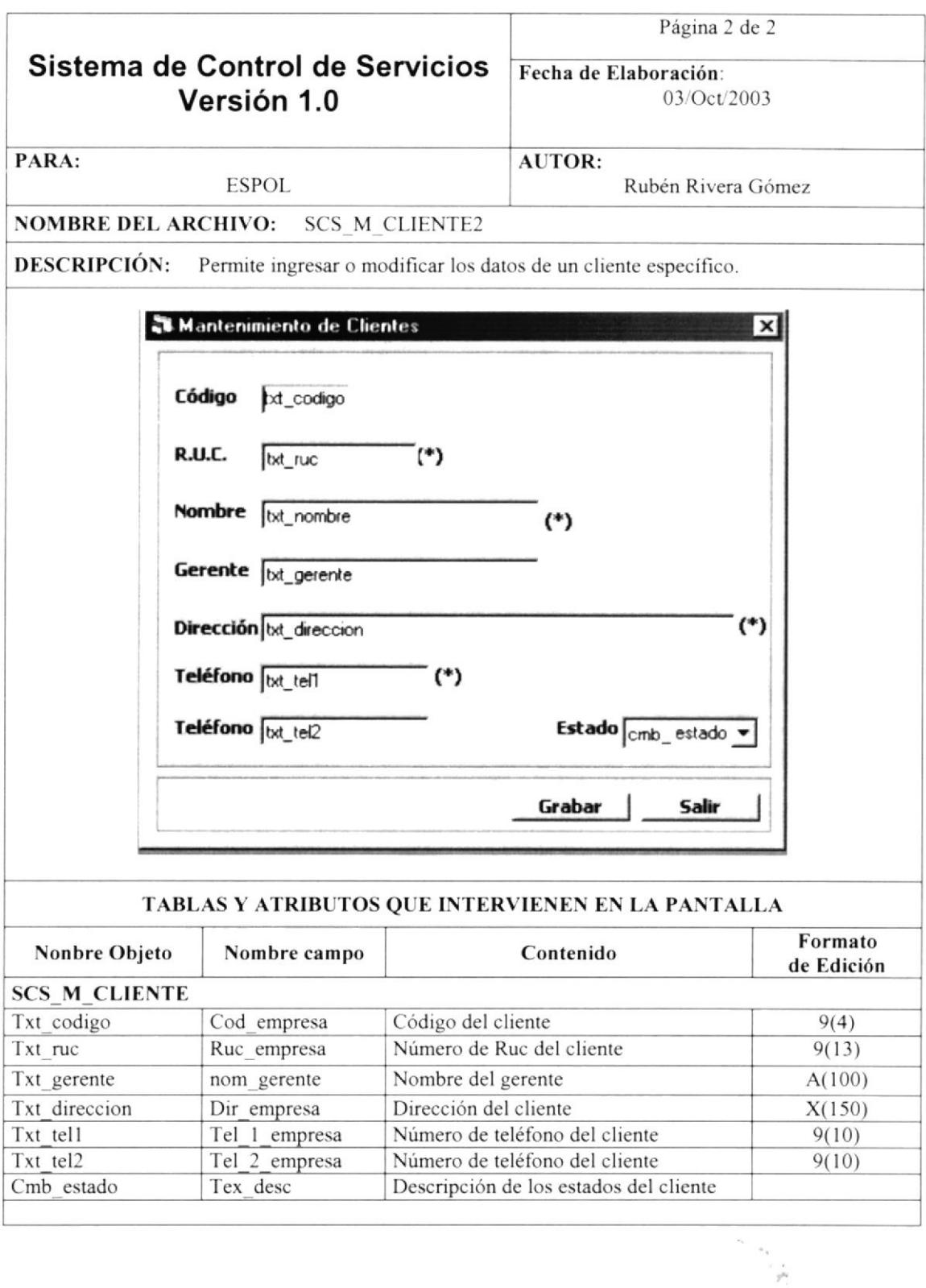

 $U$  ,  $\stackrel{\circ}{\mathbb{C}}\!\!{\scriptstyle\mathcal{F}}\!\!{\scriptstyle\mathcal{F}}\!\!{\scriptstyle\mathcal{F}}$  $\ell^{\text{D}}\hat{\epsilon}/_{\text{Var},\hat{\mathcal{C}}}$ 

PROTCOM

#### 10.1.12. MANTENIMIENTO DE EMPLEADOS

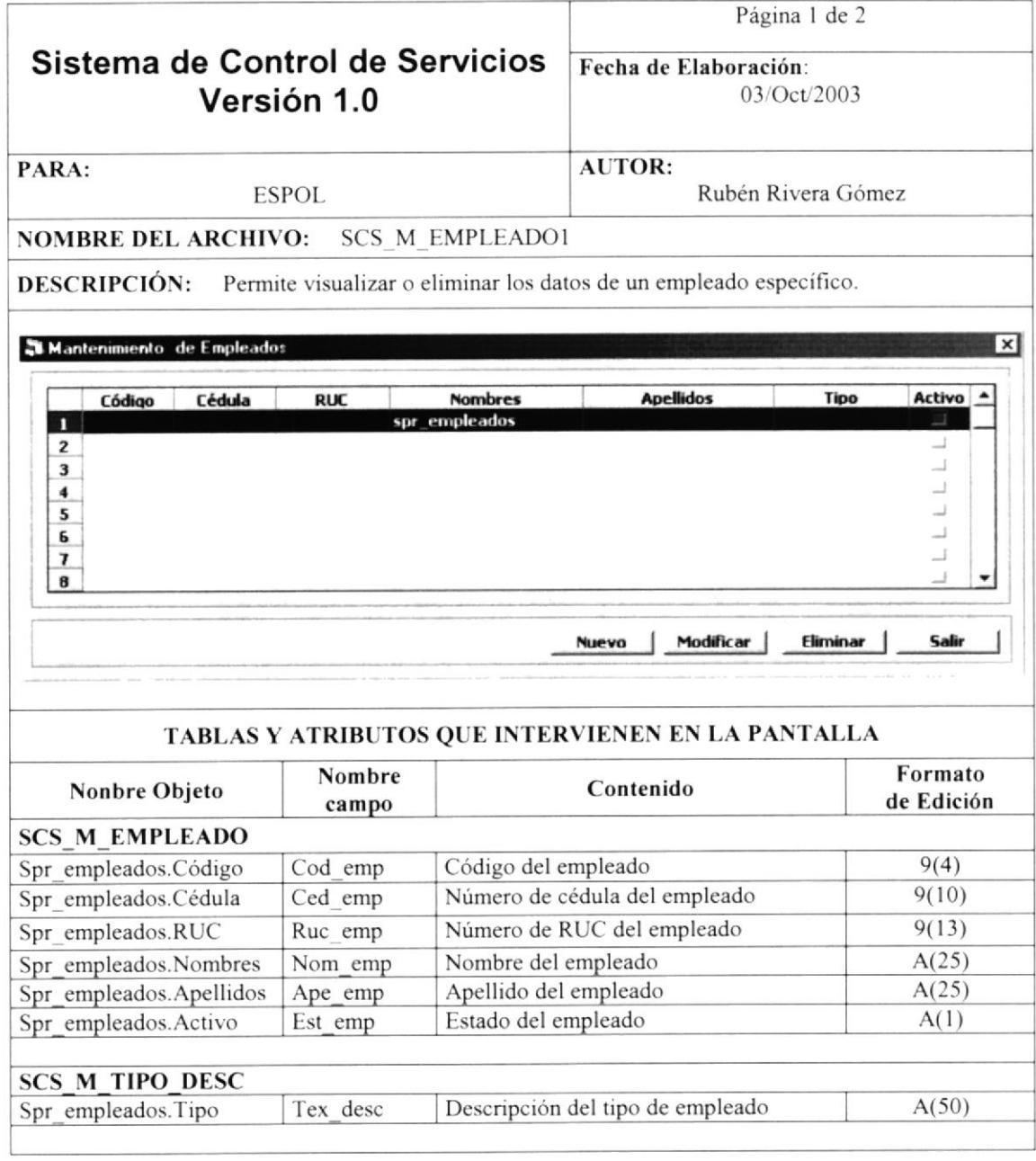

 $\approx x_{\rm{c},x,y,\rm{c}}$ 

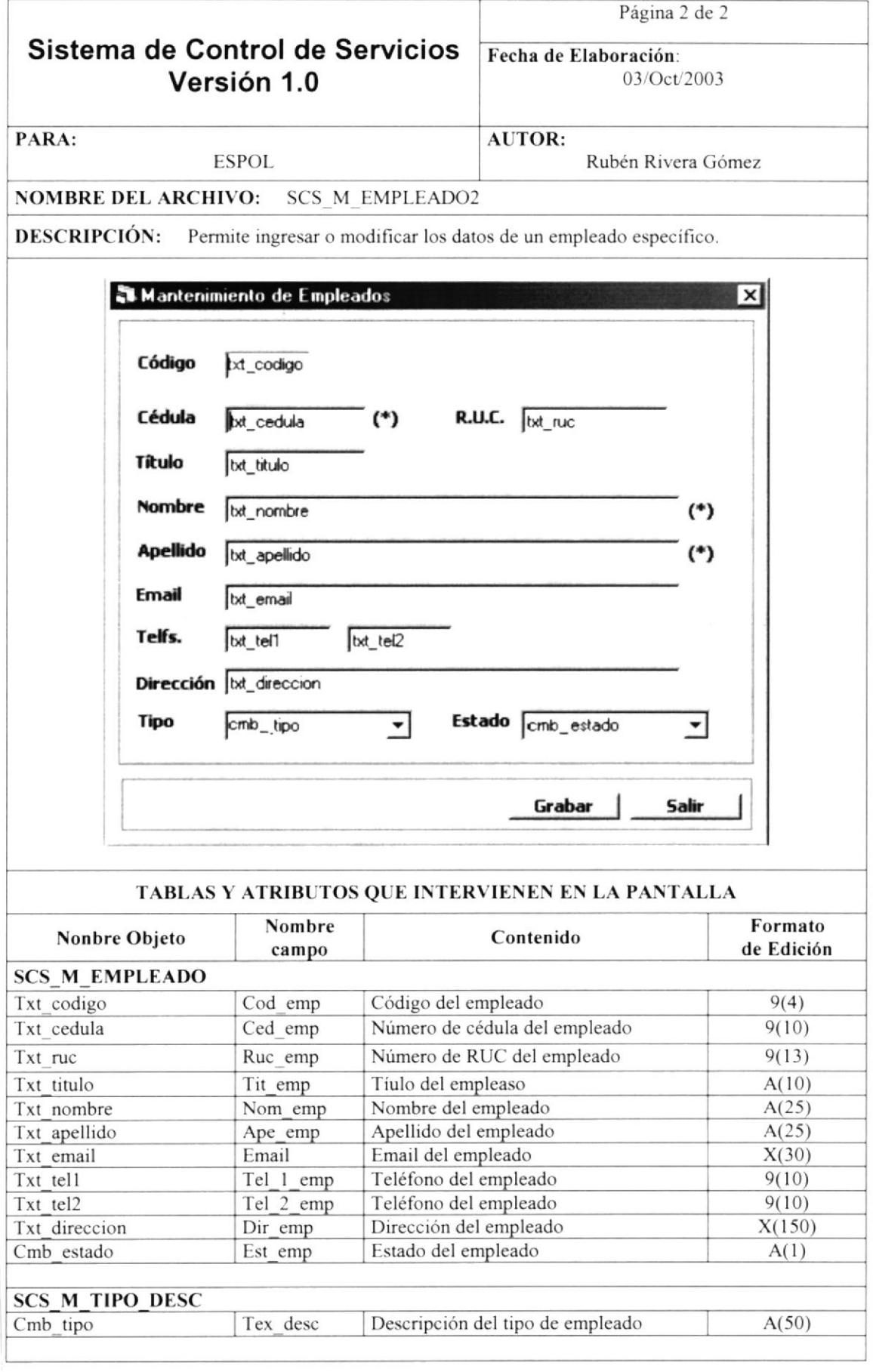

# 10.1.13. MANTENIMIENTO DE TIPOS DE DESCRIPCIÓN

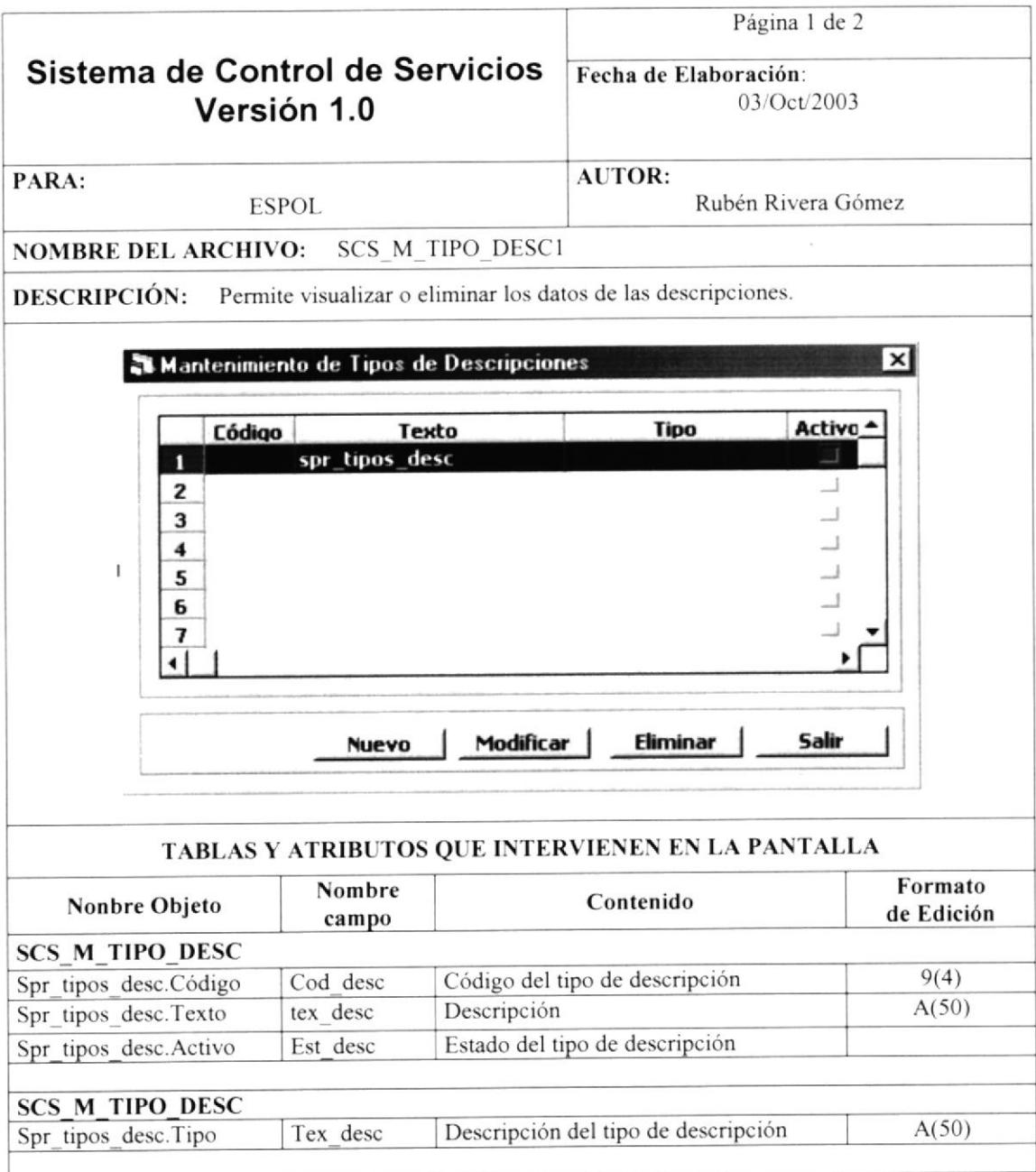

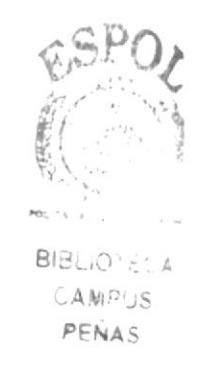

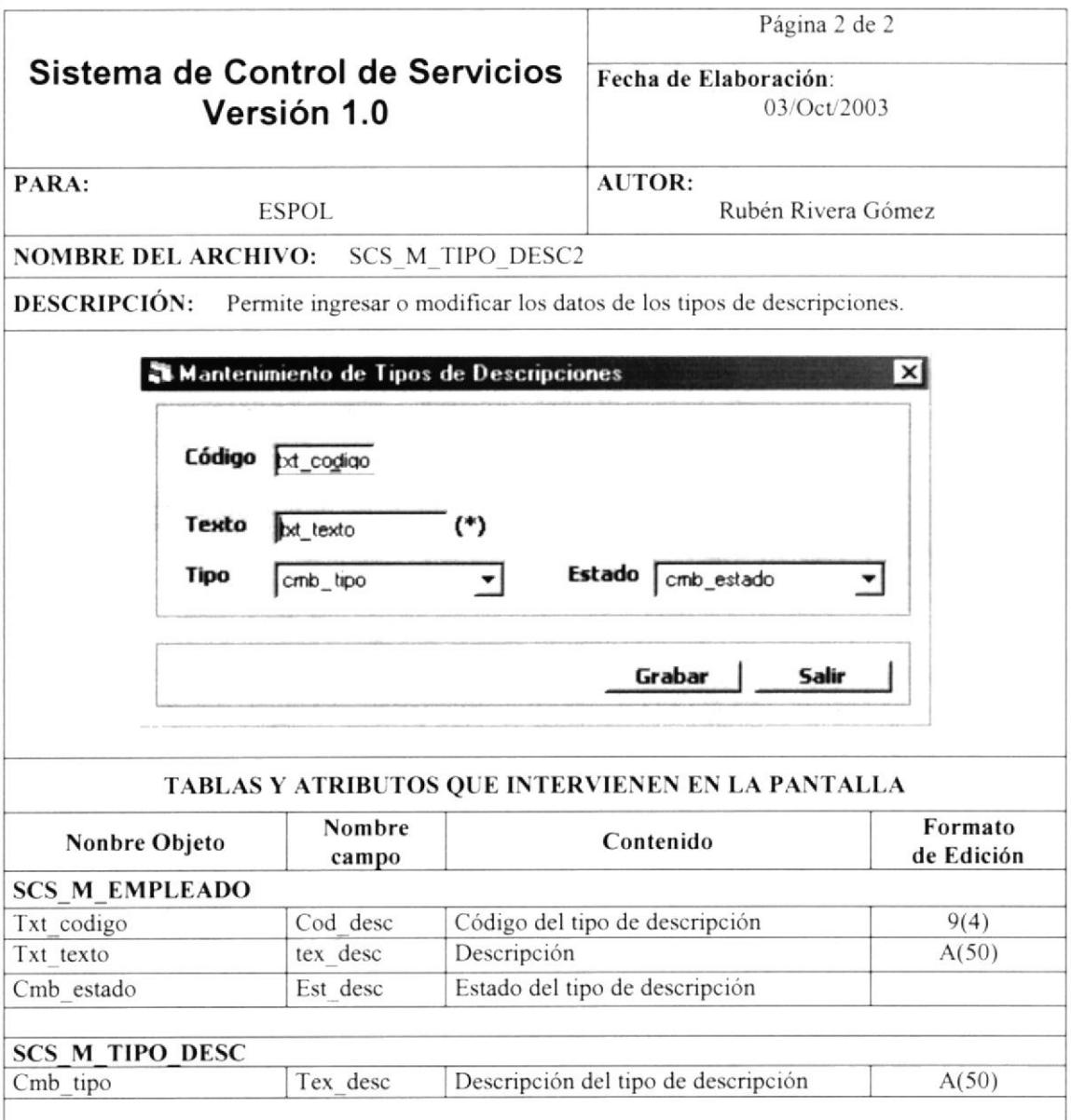

Pour  $EI.$  $CAV - 3$ PENAS

#### 10.1.14. REGISTRO DE PROYECTOS

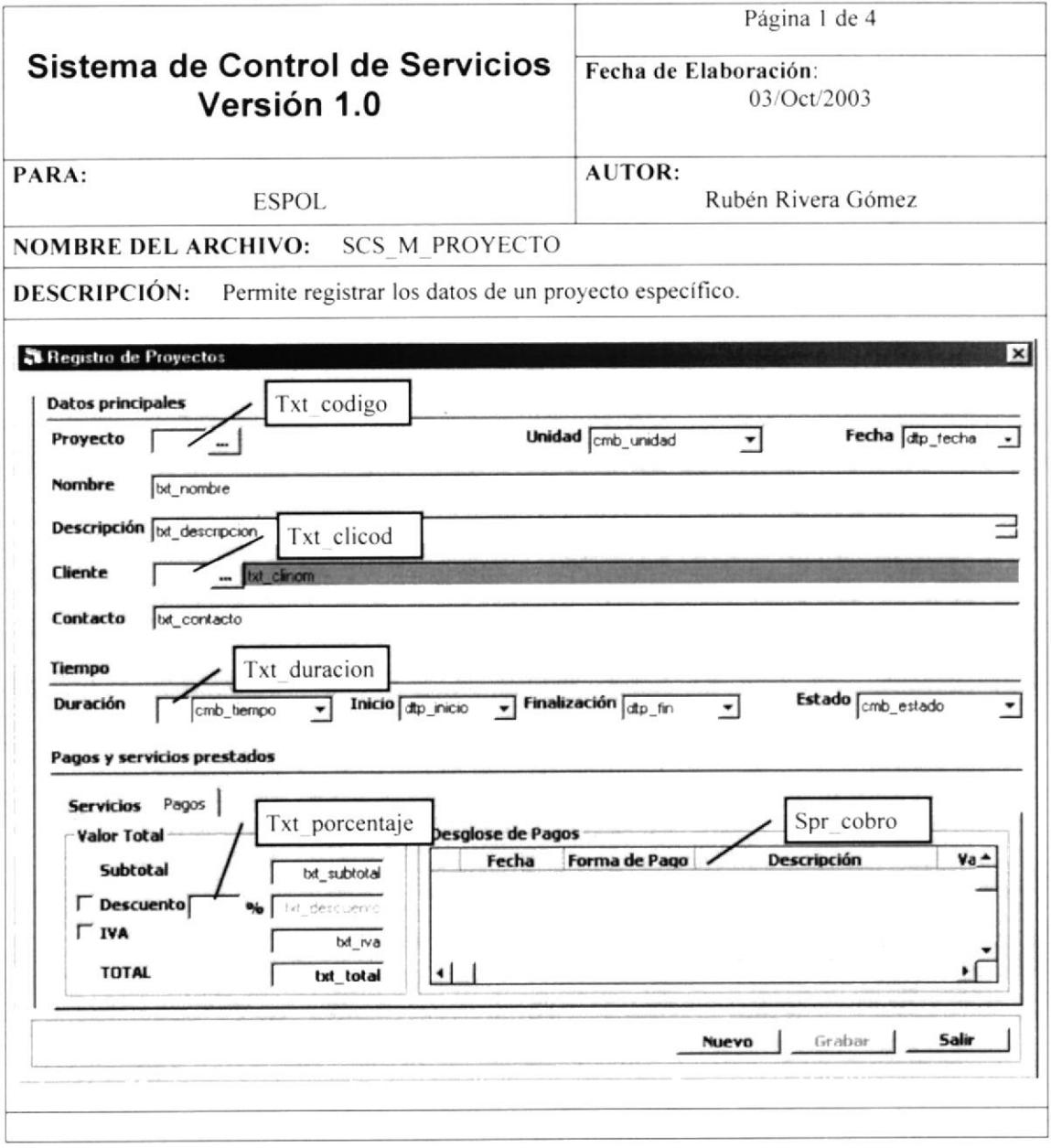

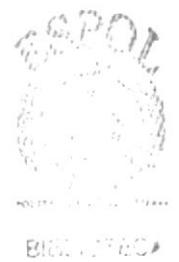

 $\mathbb{C}^{\mathrm{J}}\mathcal{K}^{\mathrm{D}}$  US. PENAS

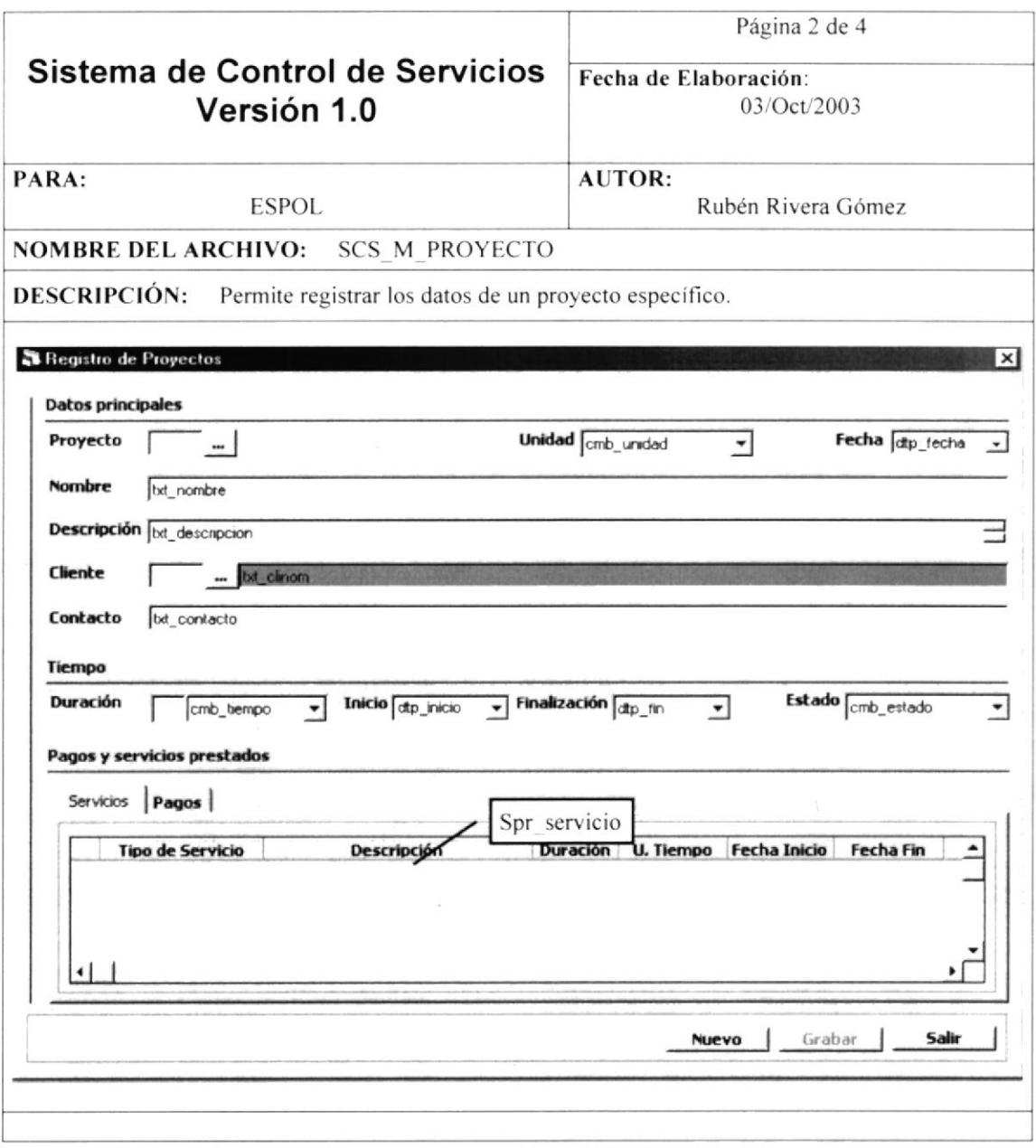

 $\frac{1}{\sqrt{2}}$  $\label{eq:2.1} \begin{array}{cc} \mathbb{E} & \mathbb{E}[\mathbb{E}[\mathbb{E$ PEICAE

#### Página 3 de 4 Sistema de Control de Servicios Fecha de Elaboración: Versión 1.0 03/Oct/2003 PARA: **AUTOR: ESPOL.** Rubén Rivera Gómez NOMBRE DEL ARCHIVO: SCS M PROYECTO DESCRIPCIÓN: Permite registrar los datos de un proyecto específico. TABLAS Y ATRIBUTOS QUE INTERVIENEN EN LA PANTALLA Nonbre Objeto Nombre<br>
campo Nombre Contenido Formato<br>Contenido de Edició de Edición **SCS\_M\_PROYECTO** Txt\_codigo Cod\_prj Código del proyecto 9(4)<br>
Du fecha Fec contrato Fecha de contrato Dd/mm/yy Dpt fecha Fec contrato Fecha de contrato Ixt nombre I Nom pri Nombre del proyecto A(25) Txt\_descripción Dsc\_prj Descripción del proyecto A(50)<br>
Txt\_clicod Cod cliente Código del cliente 9(4) 1 Txt\_clicod Cod\_cliente Código del cliente 9(4)<br>
1 Txt\_contacto Nom contacto Nombre del contacto A(30) Txt contacto Nom contacto Nombre del contacto Dtp\_inicio liccha e inicio liccha de inicio del proyecto Dd/mm/yy Dtp fin Fec fin Fecha de finalización del proyecto Dd/mm/yy Cmb estado Est prj Estado del proyecto A Txt\_duración Tmp\_duración Duración del proyecto 9(4)<br>Txt\_subtotal Val pri Valor bruto del proyecto 9,999,999.99 Txt\_subtotal Val\_pri Valor bruto del proyecto 9,999,999.<br>
Txt\_porcentaie Dct\_pri Porcentaie de descuento del proyecto 999.99 Txt porcentaje Dct prj Porcentaje de descuento del proyecto SCS M CLIENTE Txt\_clicod Cod\_empresa Código de la empresa 9(4)<br>Txt\_clinom Nom empresa Nombre de la empresa A(100) Txt clinom Nom empresa Nombre de la empresa SCS D EFECTIVO Spr cobro.Fecha Fec factura Fecha de cobro del cobro en efectivo Dd/mm/yy<br>Spr cobro.Descripción Dsc factura Descripción del cobro  $A(25)$ Spr cobro.Descripción Spr cobro.Valor Val factura Valor del cobro en efectivo 9,999,999.99<br>Spr cobro. <sup>9%</sup> Pet pago Porcentaie del valor total del provecto 999.99  $\frac{1}{2}$ Spr cobro. % Pct pago Porcentaje del valor total del proyecto Spr cobro.Estado Est efectivo Estado del cobro en efectivo  $\overline{A}$ SCS D SERV RECf Spr cobro.Fecha Fec serrec Fecha de cobro del cobro con servicios Dd/mm/yy<br>Spr cobro.Descripción Dsc serrec Descripción del cobro  $A(25)$ Spr cobro.Descripción Dsc serrec Descripción del cobro A(25)<br>Spr cobro.Nelor Valor Val serrec Valor del cobro con servicios 9999.999.99 Spr cobro.Valor Val serrec Valor del cobro con servicios 9,999,999.<br>Spr cobro. <sup>9%</sup> Pet nago Porcentaie del valor total del provecto 999.99 Spr cobro. % Pct pago Porcentaje del valor total del proyecto Spr cobro.Estado Est serrec Estado del cobro A

#### Página 4 de 4 Sistema de Control de Servicios Fecha de Elaboración: 03/Oct/2003 Versión 1.0  $\overline{\text{AUTOR}}$ : PARA: **ESPOL** Rubén Rivera Gómez NOMBRE DEL ARCHIVO: SCS M PROYECTO DESCRIPCIÓN: Permite registrar los datos de un proyecto específico. TABLAS Y ATRIBUTOS QUE INTERVIENEN EN LA PANTALLA <sup>\*\*</sup>\* Contenido Formato Nonbre Objeto Nombre de Edición campo SCS D BIE\ Spr cobro.Fecha Fec bien Fecha de cobro del cobro con bienes Dd/mm/yy<br>Spr cobro Descripción Dsc bien Descripción del cobro A(25) Spr\_cobro.Descripción Dsc\_bien Descripción del cobro A(25)<br>Spr\_cobro Valor Val bien Valor del cobro con bienes 9.999.999.99 Spr\_cobro.Valor Val\_bien Valor del cobro con bienes 9,999,999.<br>Spr\_cobro. <sup>9/</sup><sub>0</sub> Pct\_pago Porcentaie del valor total del provecto 999.99 Spr cobro. % Pct pago Porcentaje del valor total del proyecto Spr\_cobro.Estado III estado III estado del cobro con bienes  $\overline{A}$ SCS\_D\_SERV\_PRES<br>Spr\_servicio.Descripción Spr servicio. Descripción del servicio prestado A(150)<br>
Timpo duración Duración del servicio prestado 9(4) Spr\_servicio.Duración Tmp\_duración Duración del servicio prestado 9(4)<br>Spr\_servicio.Fecha Inicio Fec inicio Fecha inicial del servicio Dd/mm/yy Spr servicio.Fecha Inicio Fec inicio Fecha inicial del servicio Dd/mm/yy<br>Spr servicio.Fecha Fin Fec fin Fecha final del servicio Dd/mm/yy Spr servicio.Fecha Fin Ircc fin Irch Fecha final del servicio Dd, Dd, Dd, Mm y<br>Spr servicio.Observación Obs serpre Observación del servicio prestado A(150) Spr servicio.Observación Obs serpre Observación del servicio prestado Spr servicio. Estado Est serpre Estado del servicio prestado A **SCS\_M\_TIPO\_DESC**<br>Cmb\_unidad Tex\_desc Descripción de unidades<br>
Tex desc Descripción de las unidades Cmb tiempo Tex desc Descripción de las unidades de tiempo<br>
Spr cobro. Forma de Pago Tex desc Descripción de las formas de pago Spr cobro.Forma de Pago Tex desc Descripción de las formas de pago<br>Spr servicio.Tipo de Servicio Tex desc Descripción de servicios brindados Spr servicio.Tipo de Servicio Tex desc Spr servicio. U. Tiempo | Tex desc | Descripción de unidades de tiempo Spr servicio.Lenguaje Tex desc Descripción de lenguajes<br>Spr servicio.Base de Datos Tex desc Descripción de bases de datos Spr servicio.Base de Datos

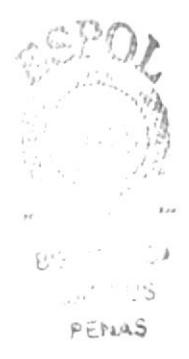

#### 10.1.15. REGISTRO DE OBSERVACIONES POR PROYECTO

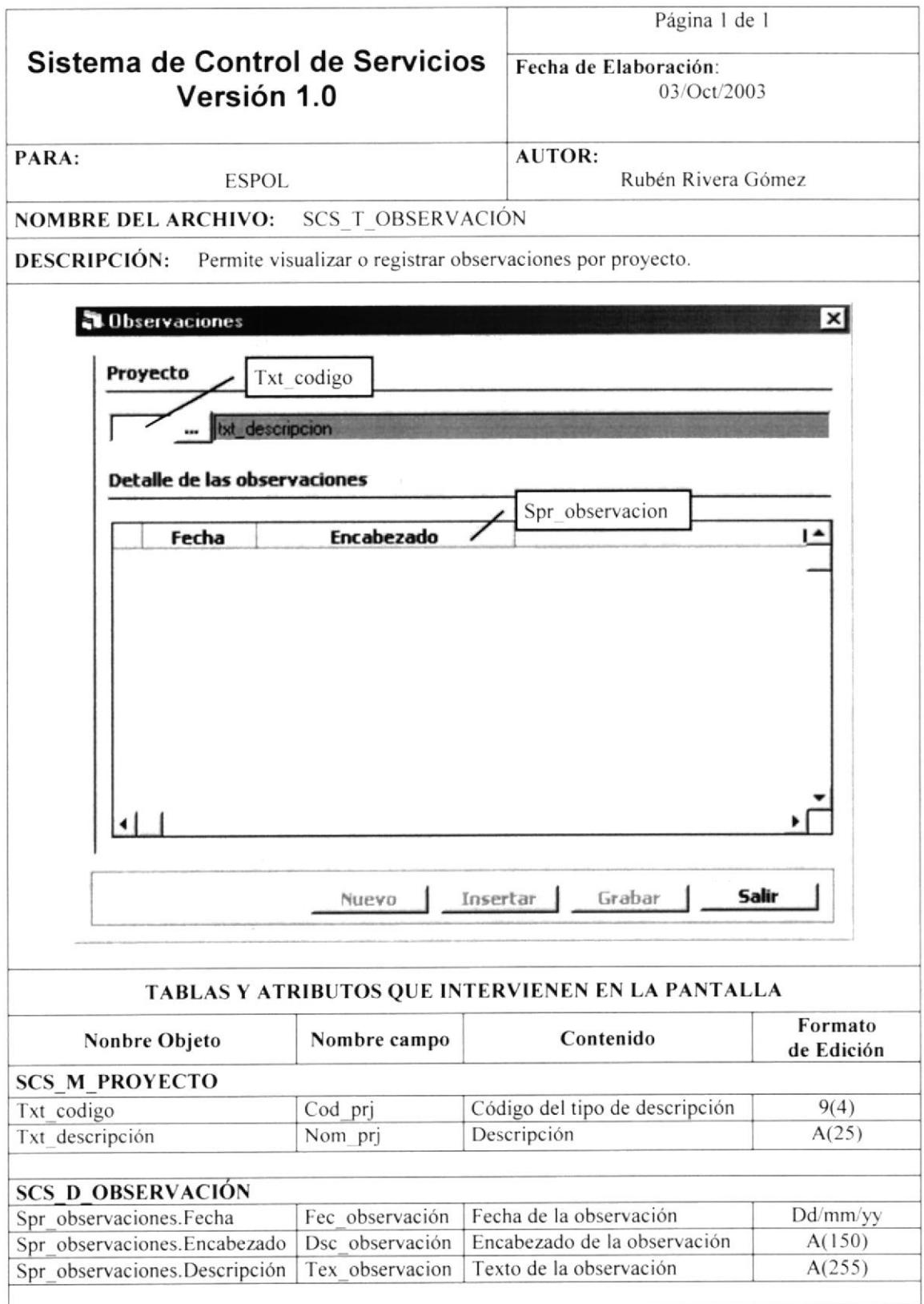

# 10.1.16. PROCESO DE LIQUIDACIÓN DE PROYECTOS

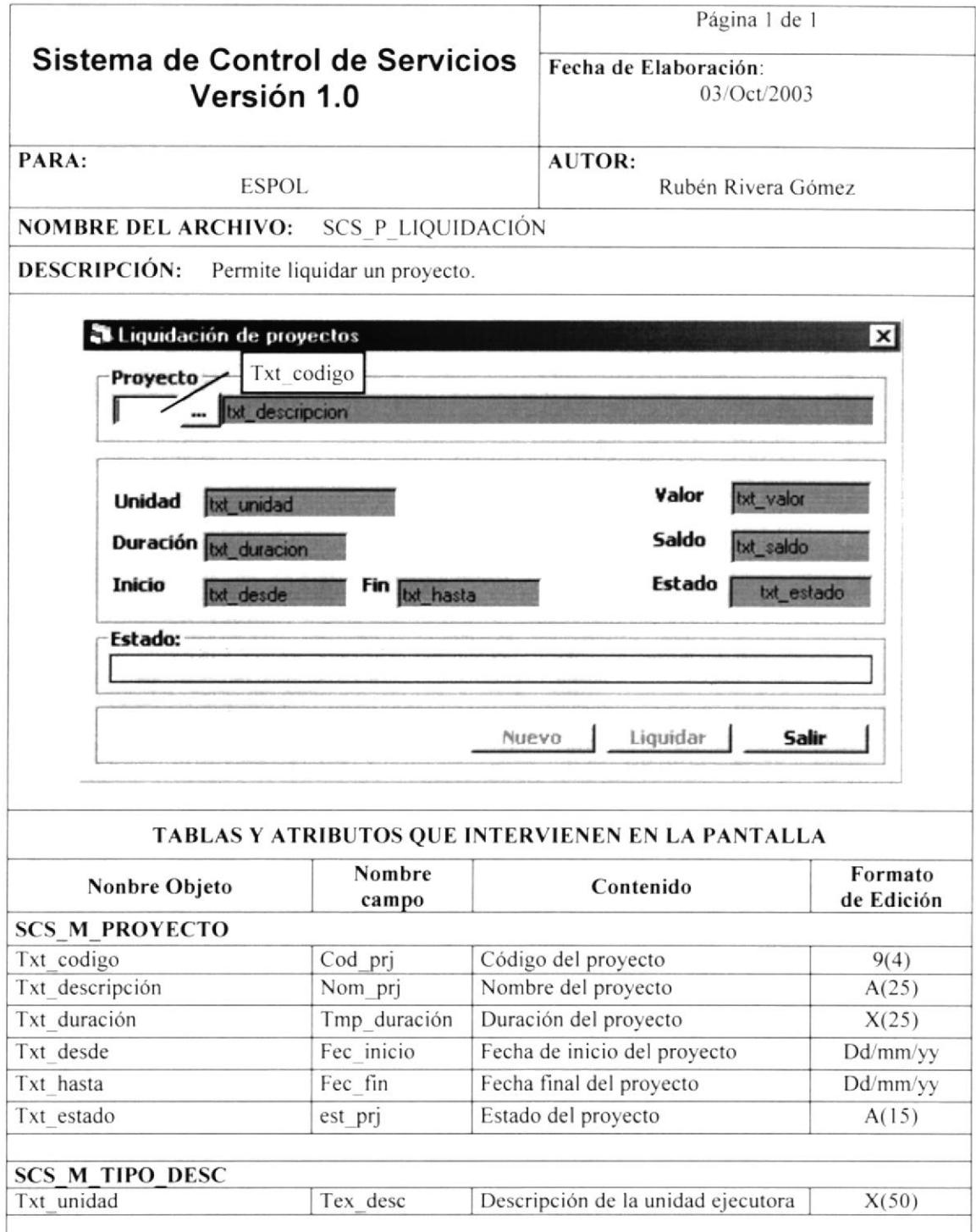

### 10.1.17. ASIGNACIÓN DE PERSONAL

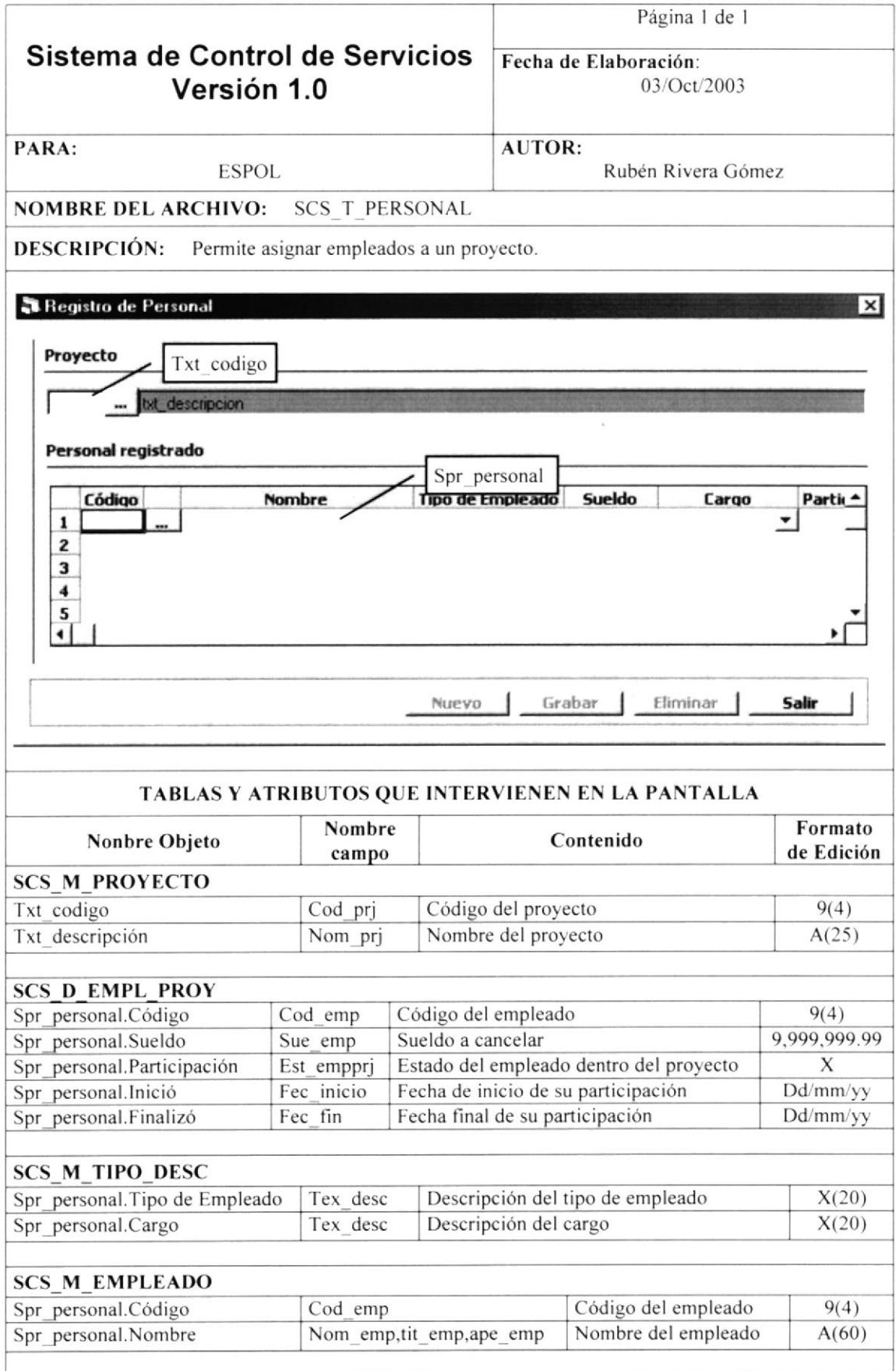

#### 10.1.18. REGISTRO DE PAGOS

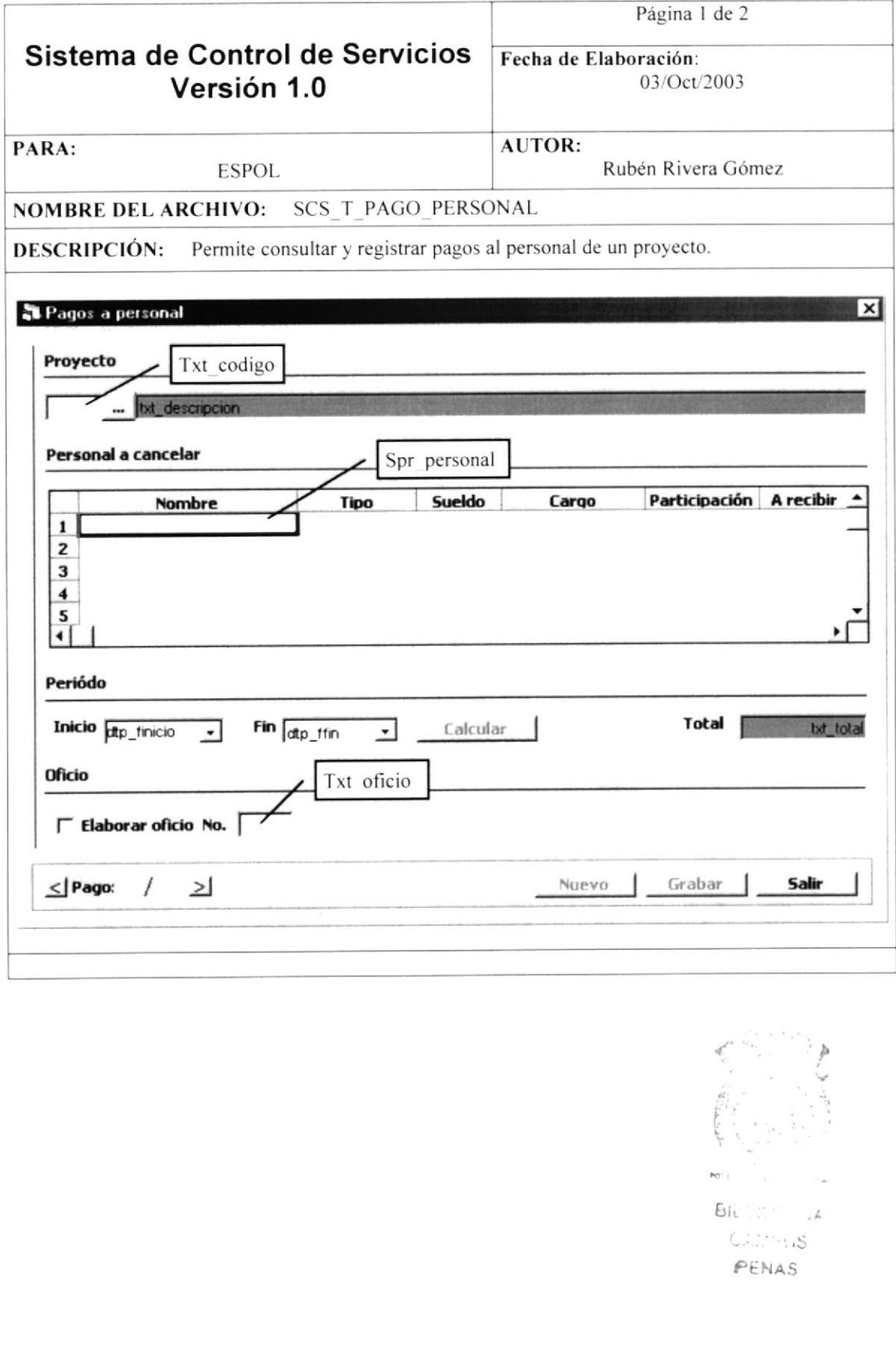

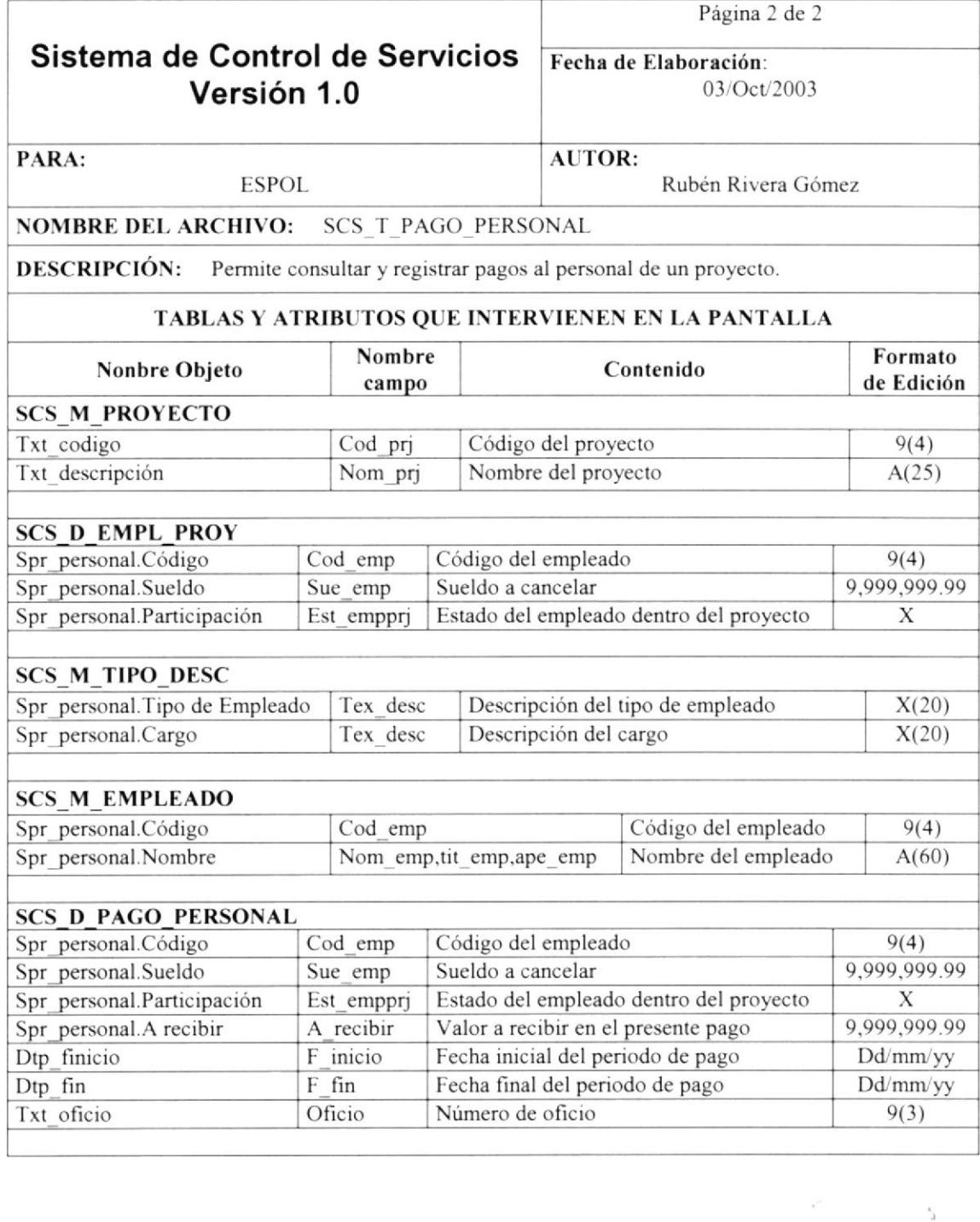

 $\mathcal{A}_{\hat{A}}$  $\boldsymbol{\tau}$ 

t

 $\tilde{\mathbf{z}}$ 

 $p_{\ell'_1}$ 

#### 10.1.19. REGISTRO DE COBROS

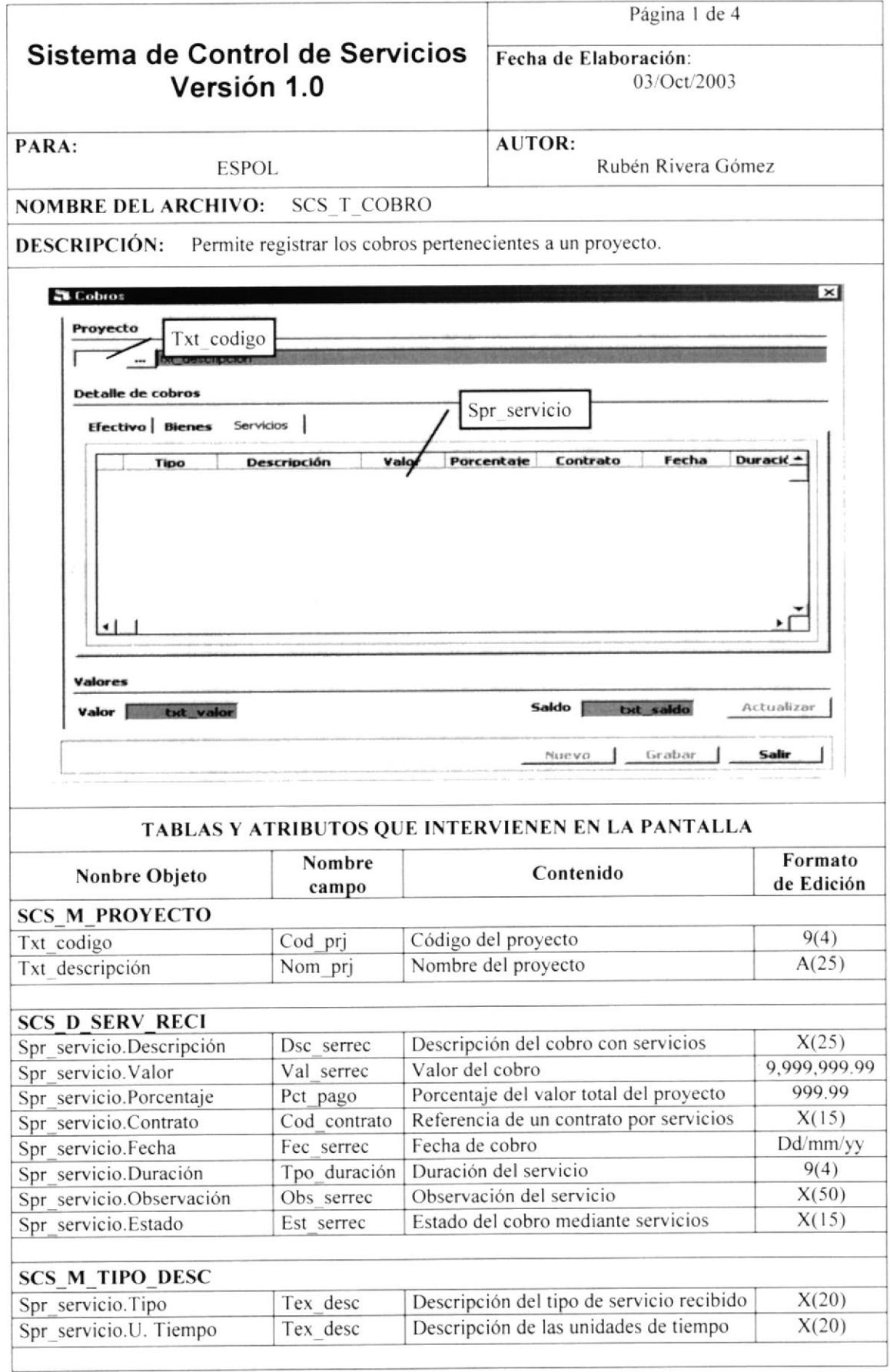

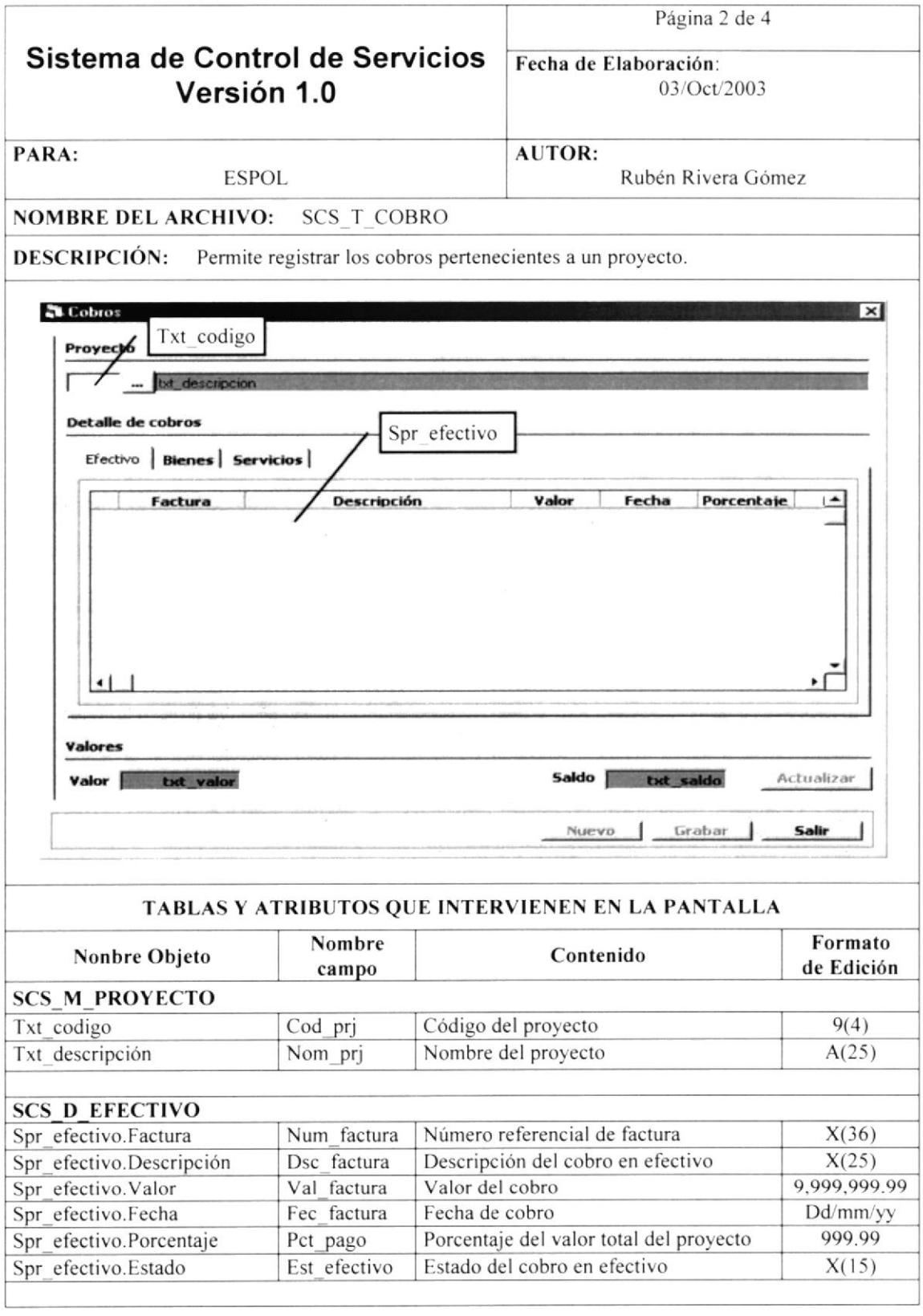

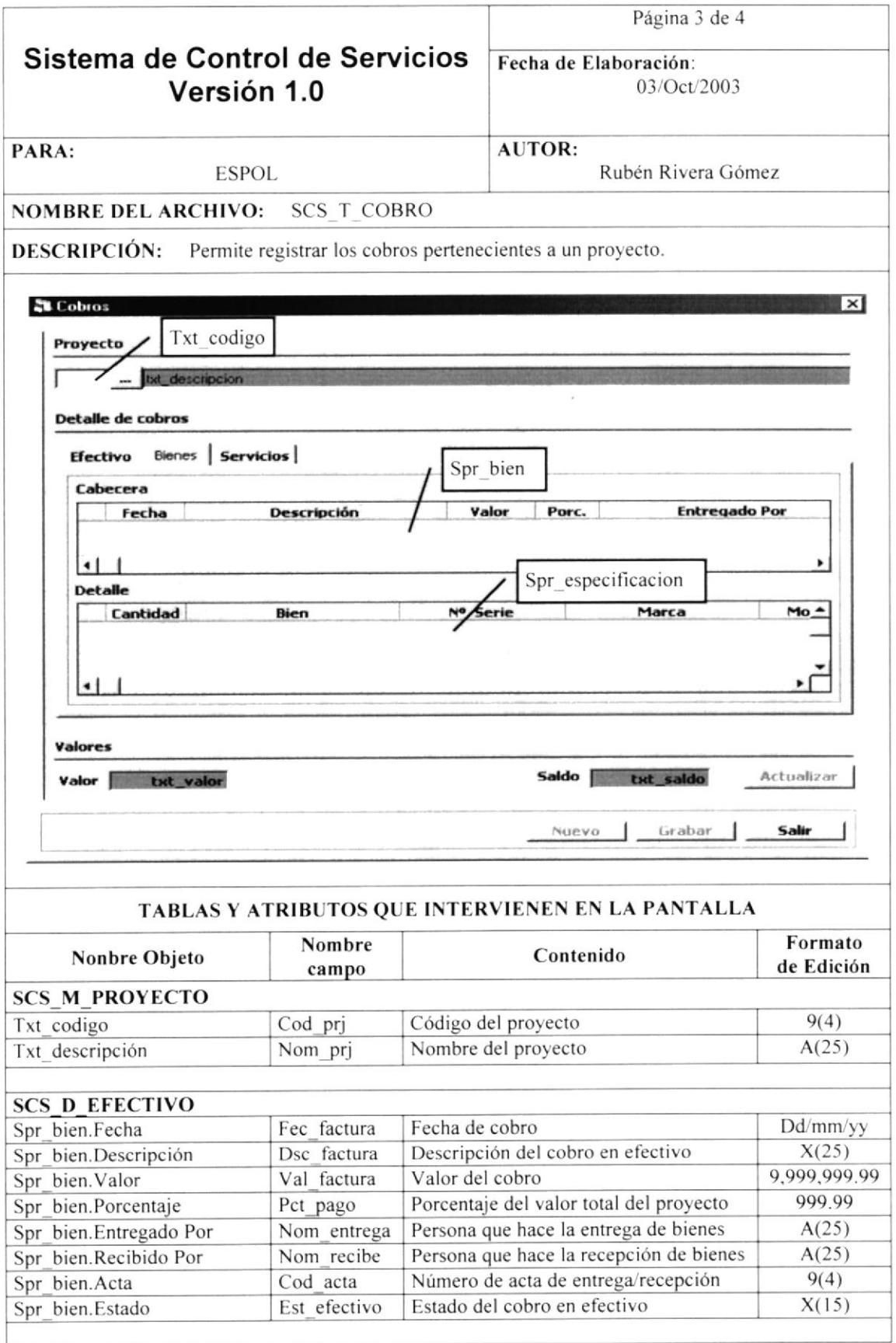

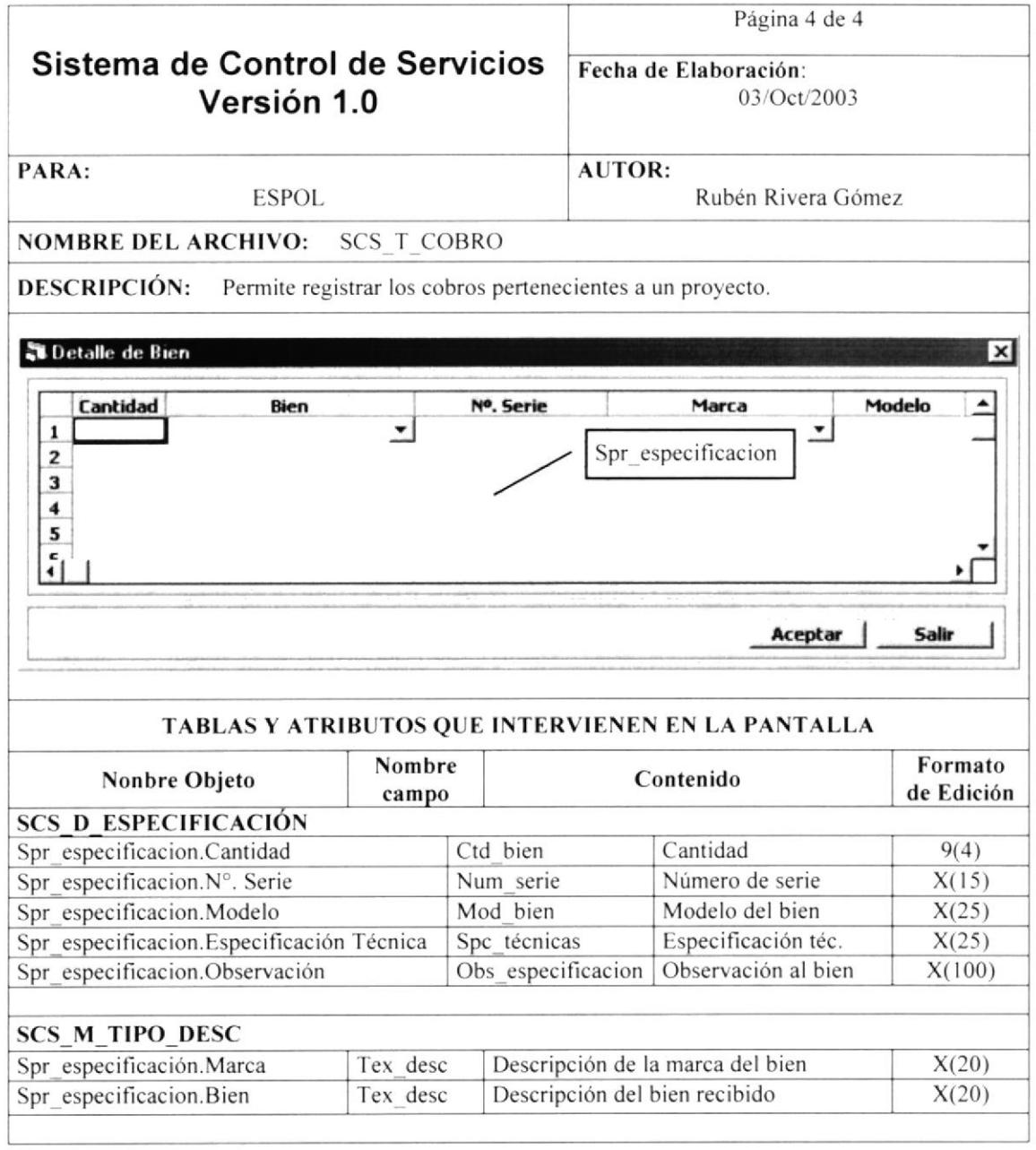

 $\label{eq:2.1} \begin{aligned} \mathcal{D}^{\prime} & = & \mathcal{D}^{\prime} \\ \mathcal{D}^{\prime} & = & \mathcal{D}^{\prime} \\ \mathcal{D}^{\prime} & = & \mathcal{D}^{\prime} \\ \mathcal{D}^{\prime} & = & \mathcal{D}^{\prime} \\ \mathcal{D}^{\prime} & = & \mathcal{D}^{\prime} \\ \mathcal{D}^{\prime} & = & \mathcal{D}^{\prime} \\ \mathcal{D}^{\prime} & = & \mathcal{D}^{\prime} \\ \mathcal{D}^{\prime} & = & \mathcal{D}^{\prime} \\ \mathcal{D}^{\prime} & = & \$ 

#### 10.1.20. REGISTRO DE GASTOS

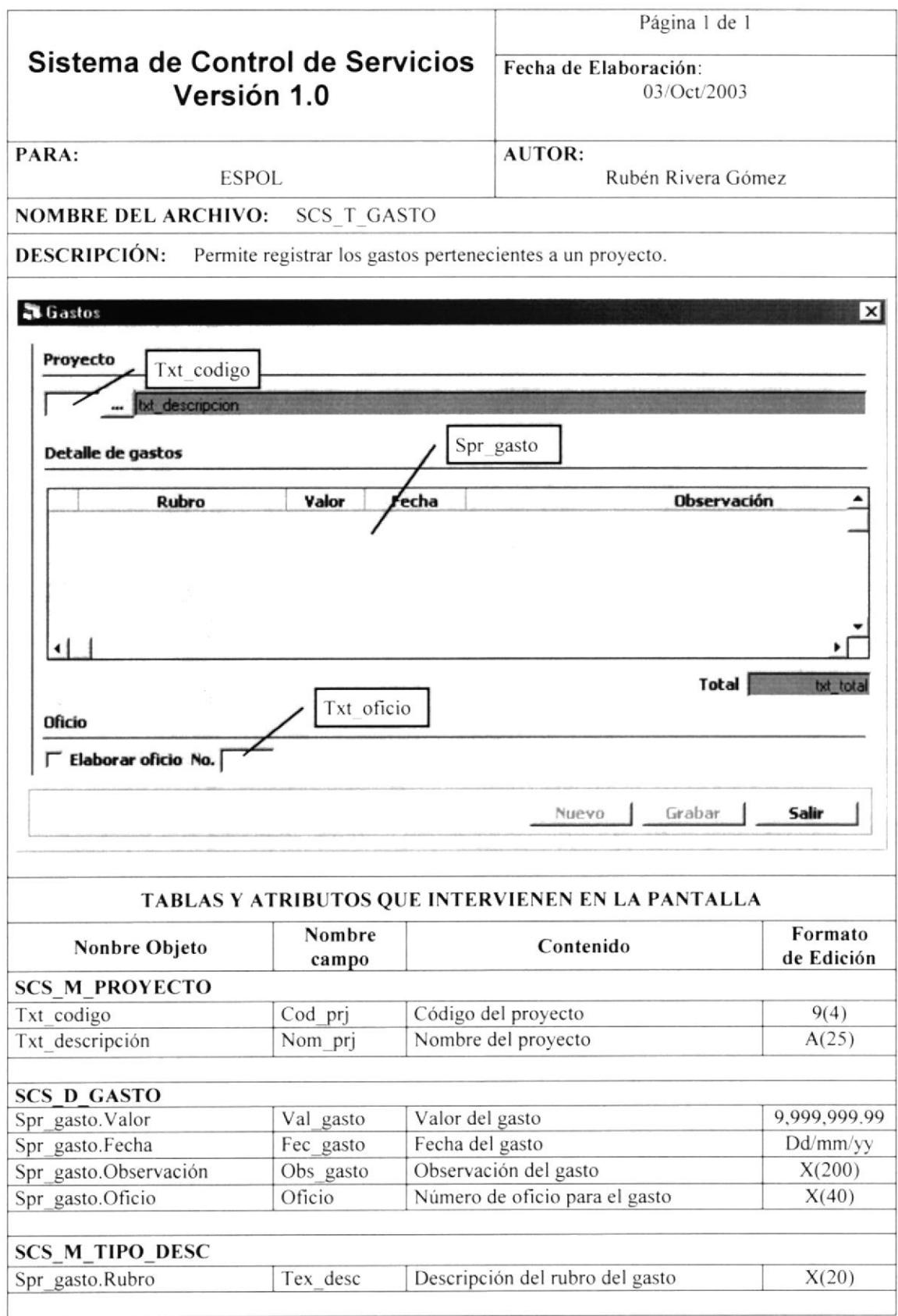

#### 10.1.21. REGISTRO DE PROGRAMAS Y OPCIONES

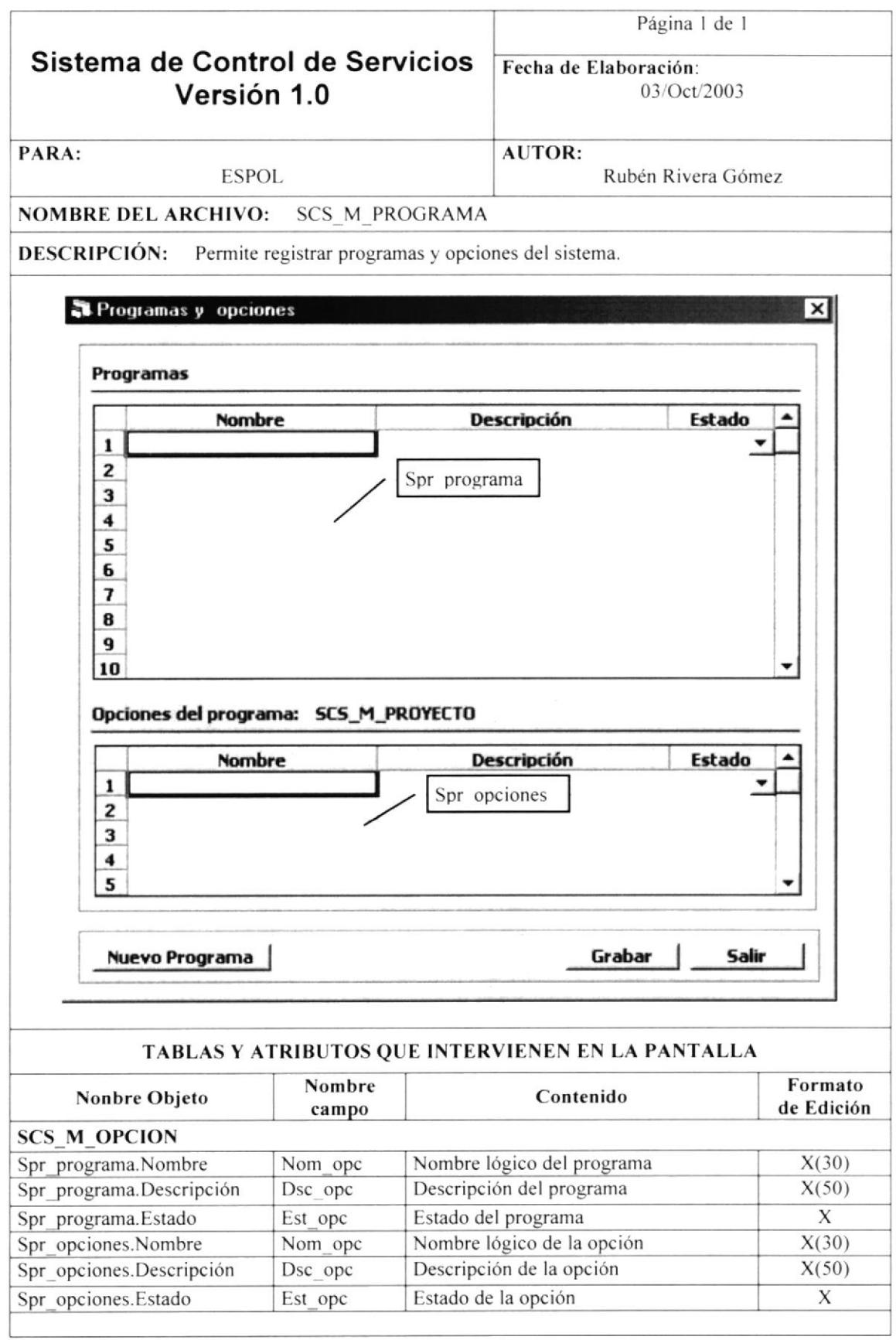

#### 10.1.22. REGISTRO DE PERMISO A USUARIOS

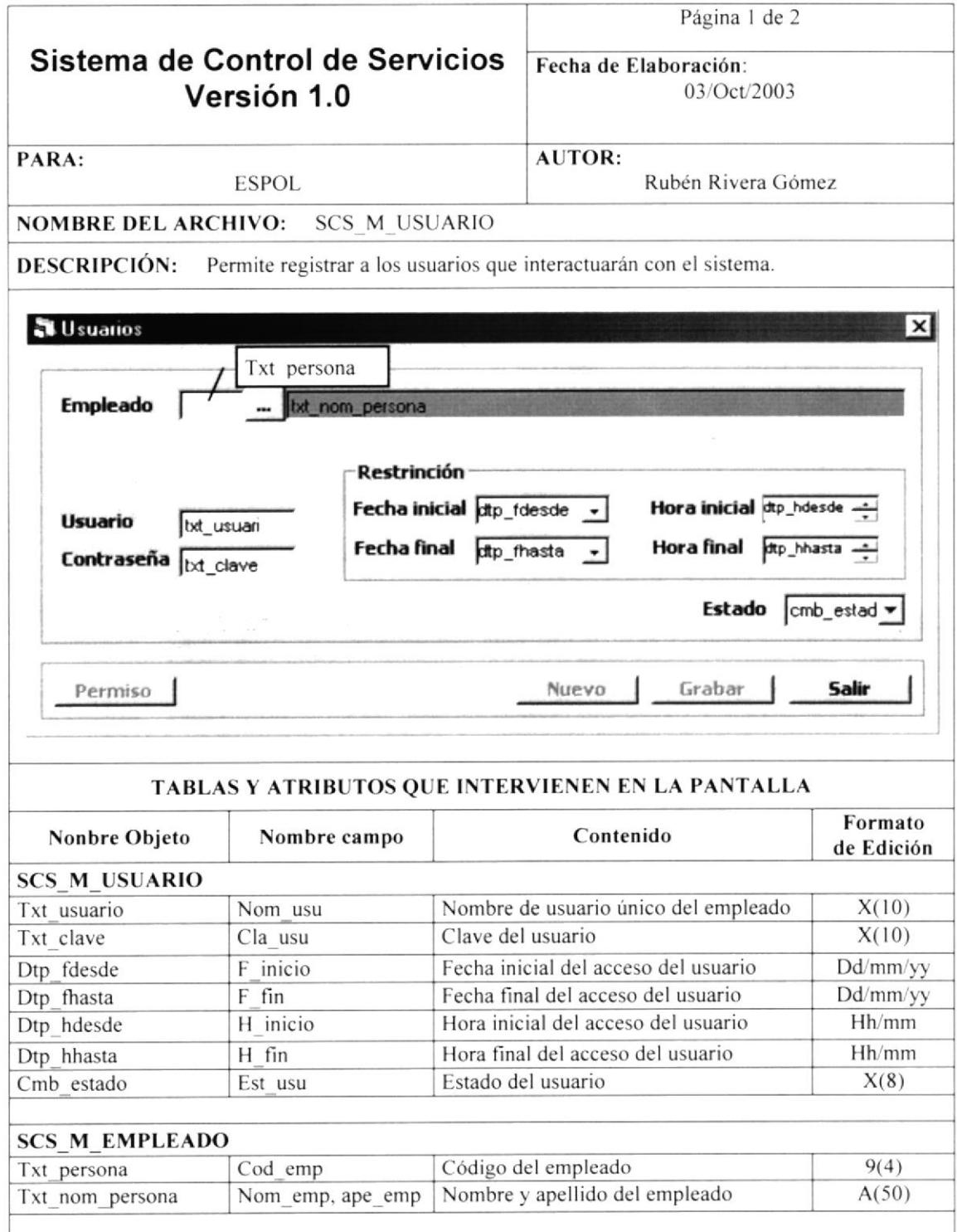

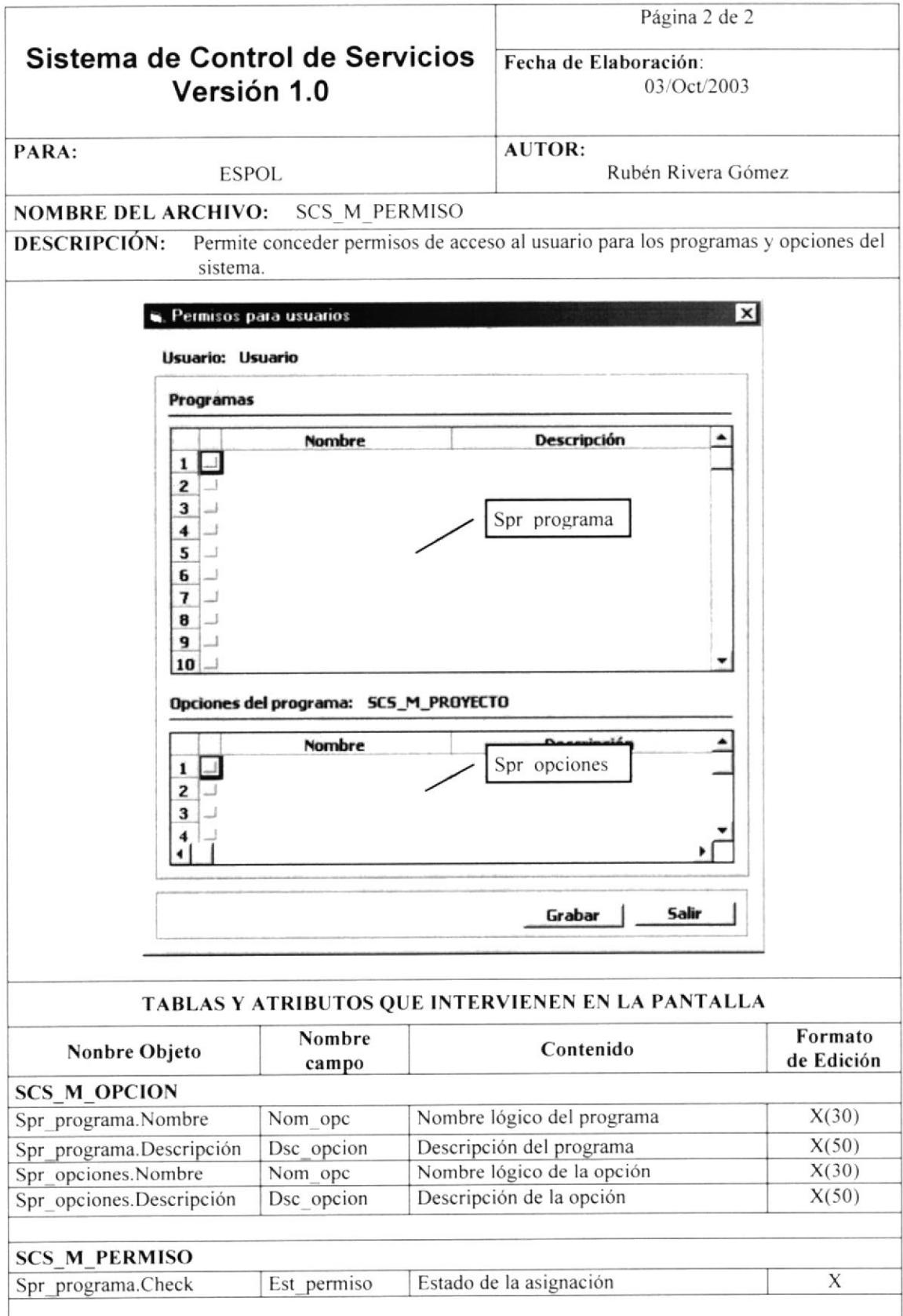

# 10.1.23. MANTENIMIENTO DE PARÁMETROS

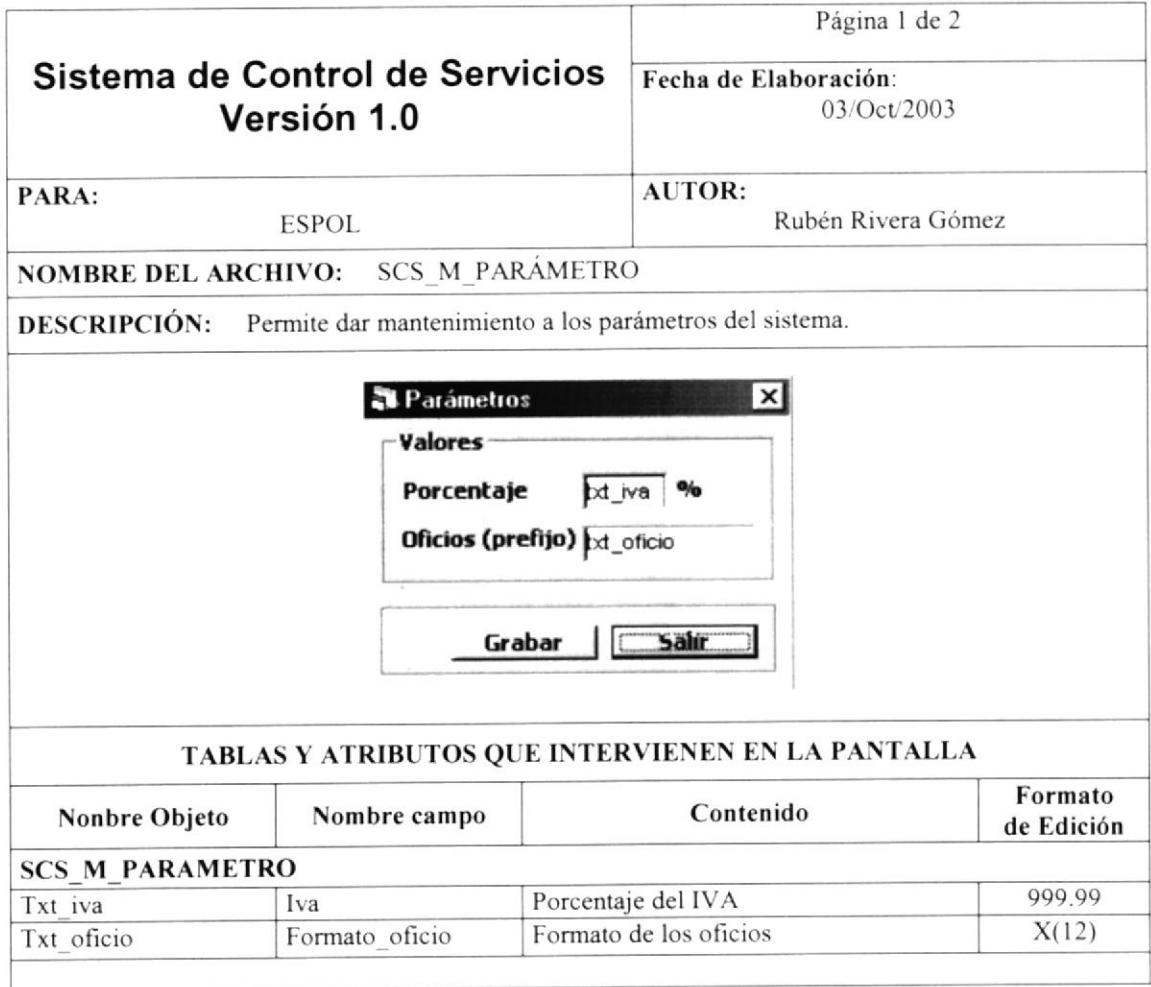

ſ. S

### 10.1.24. PANTALLA DE CRITERIOS DE UTILIDADES

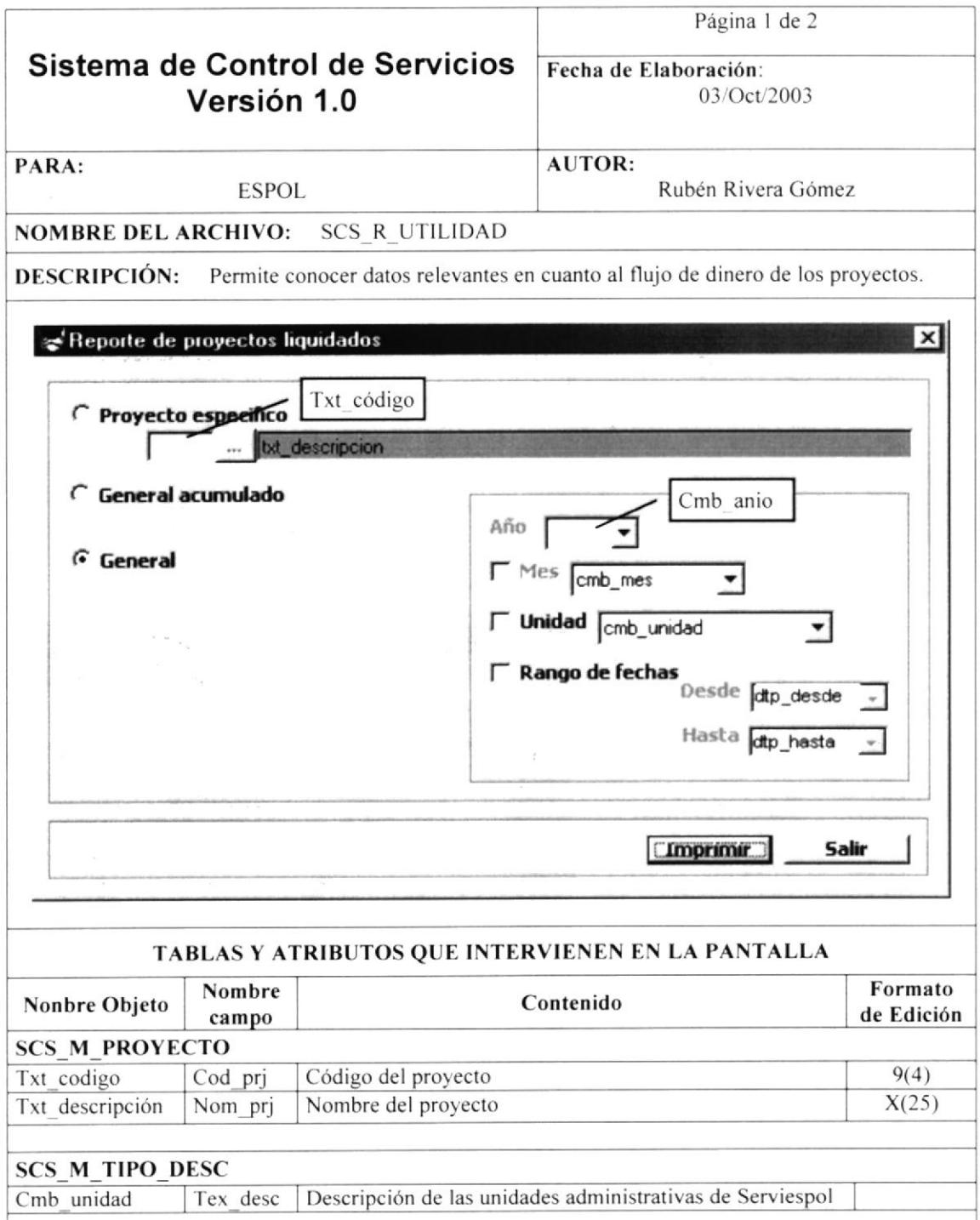

## 10.1.25. PANTALLA DE CRITERIOS DE COBROS

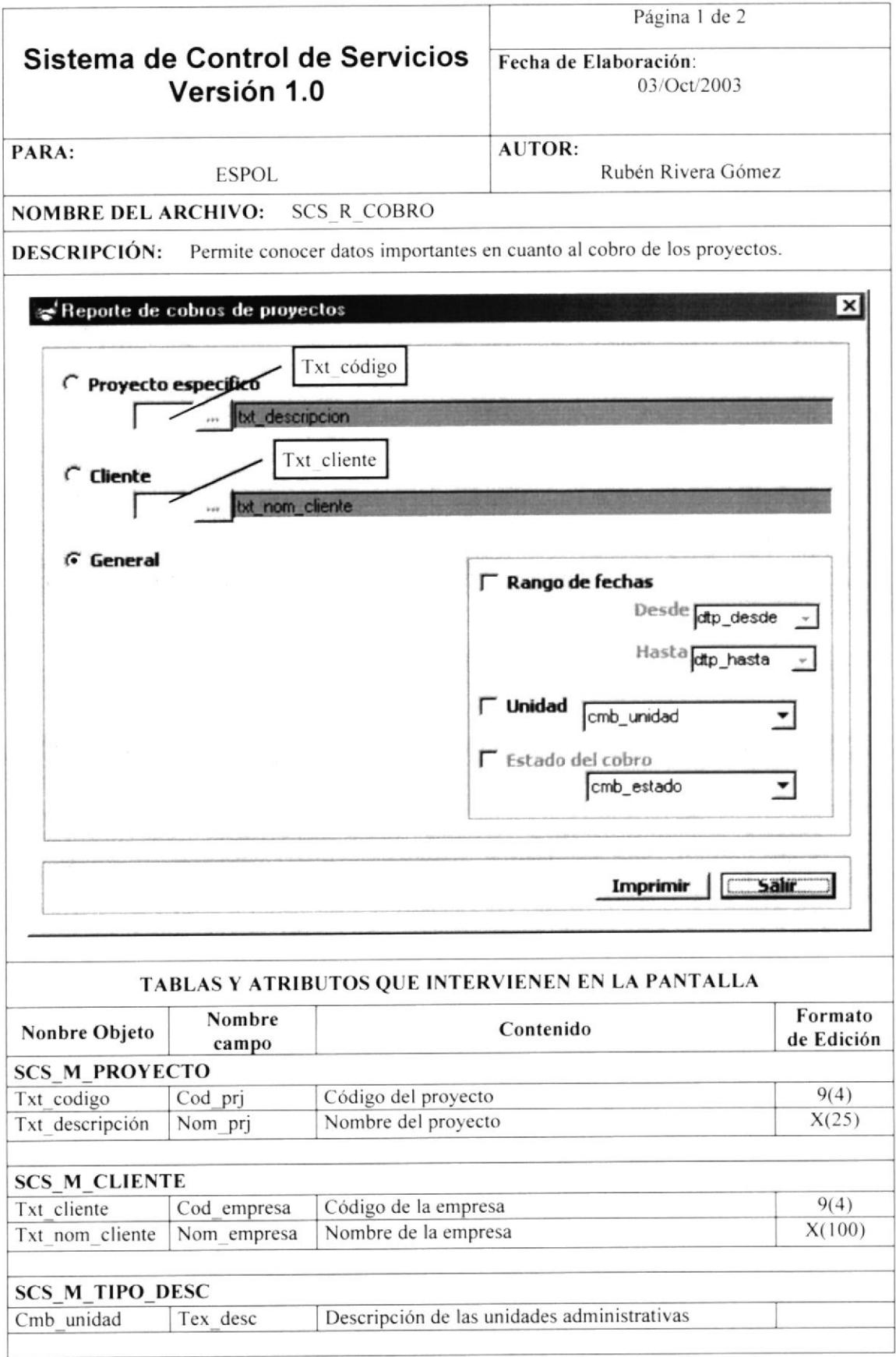
## 10.1.26. PANTALLA DE CRITERIOS DE PERSONAL

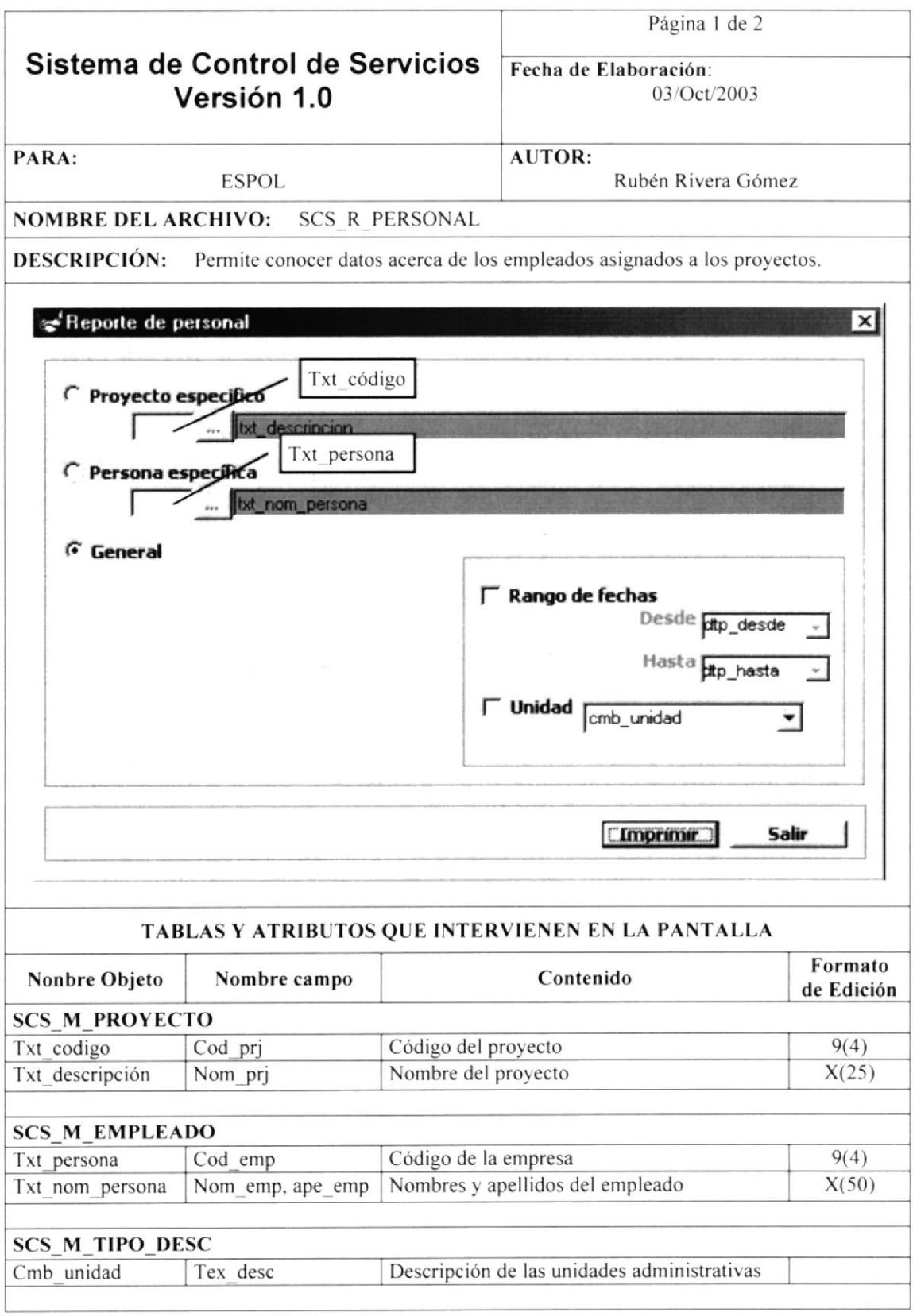

## 10.1.27. PANTALLA DE CRITERIOS DE PROYECTOS

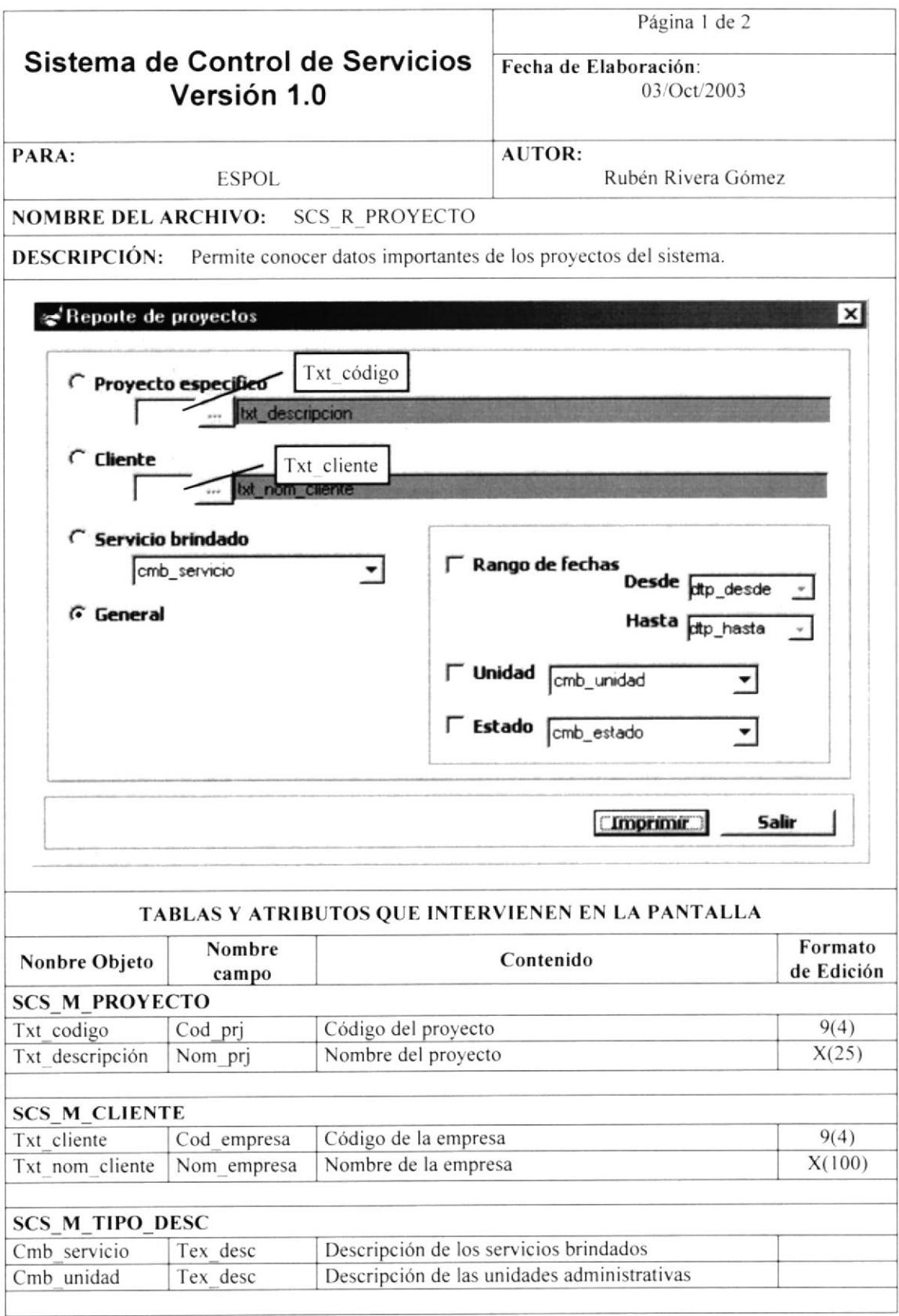

# 10.2. DISEÑO DE REPORTES

# 10.2.1. REPORTE ESPECÍFICO DE PROYECTOS

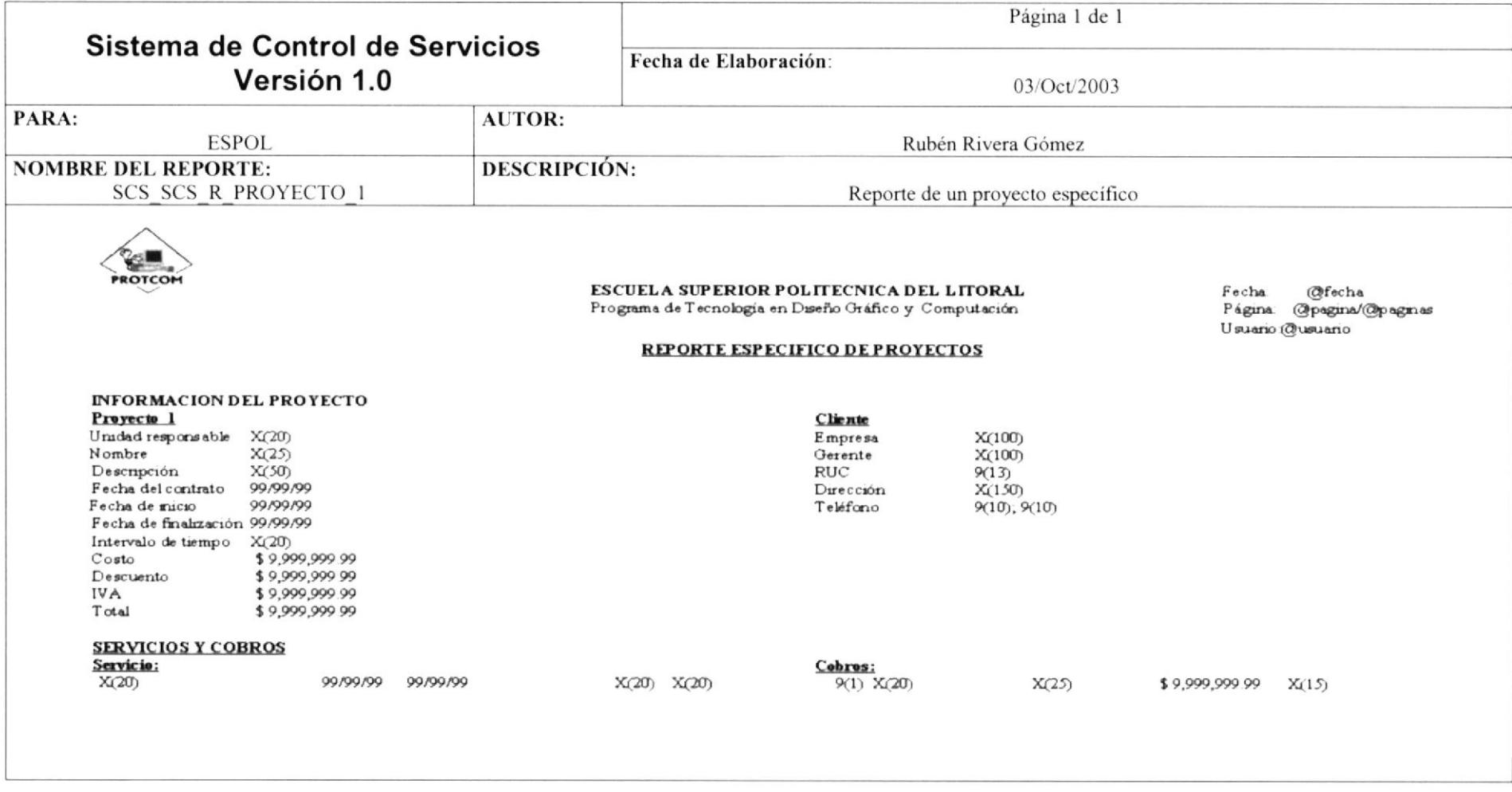

## 10.2.2. REPORTE GENERAL DE PROYECTOS-

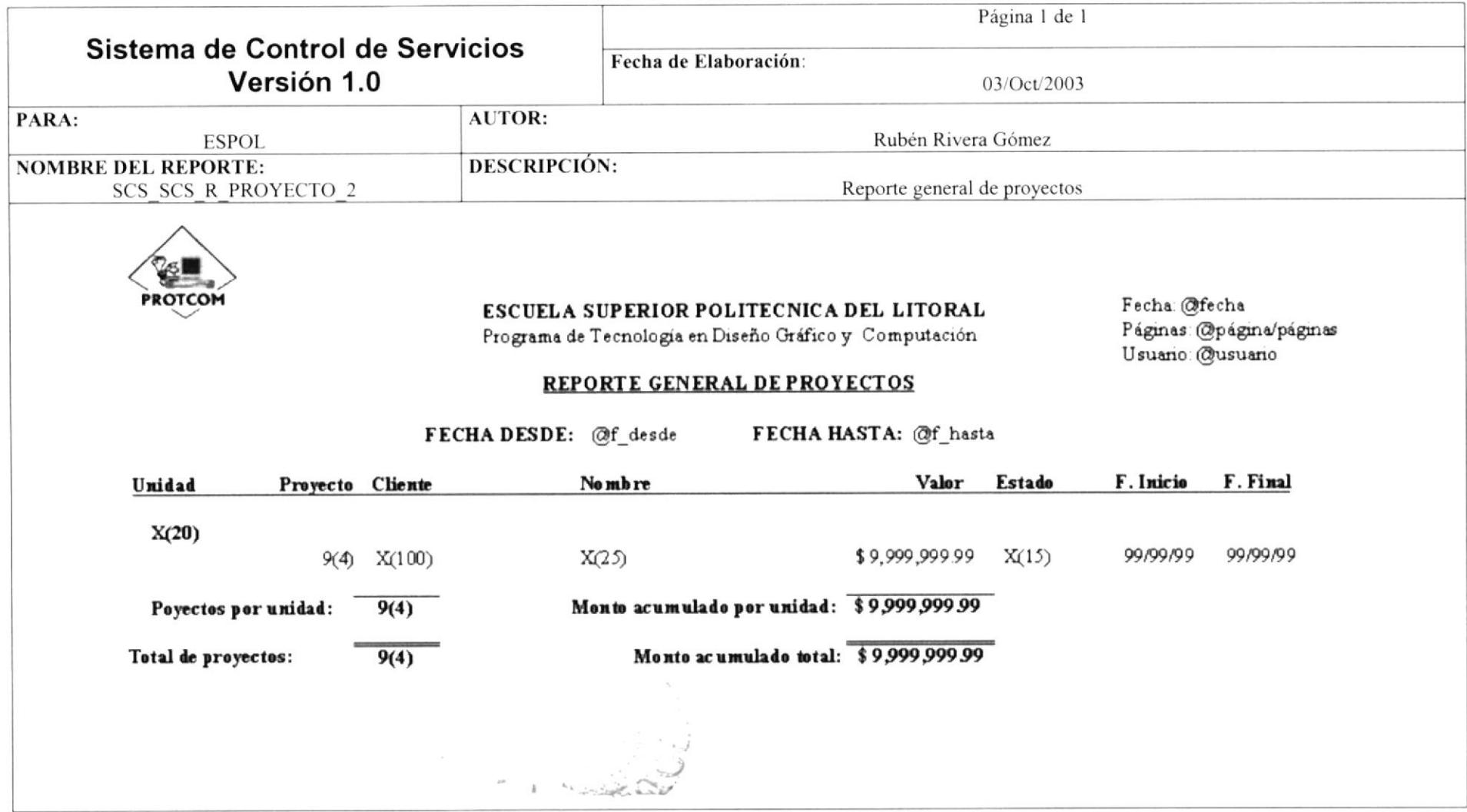

## 10.2.3. REPORTE GENERAL DE PROYECTOS POR SERVICIO BRINDADO

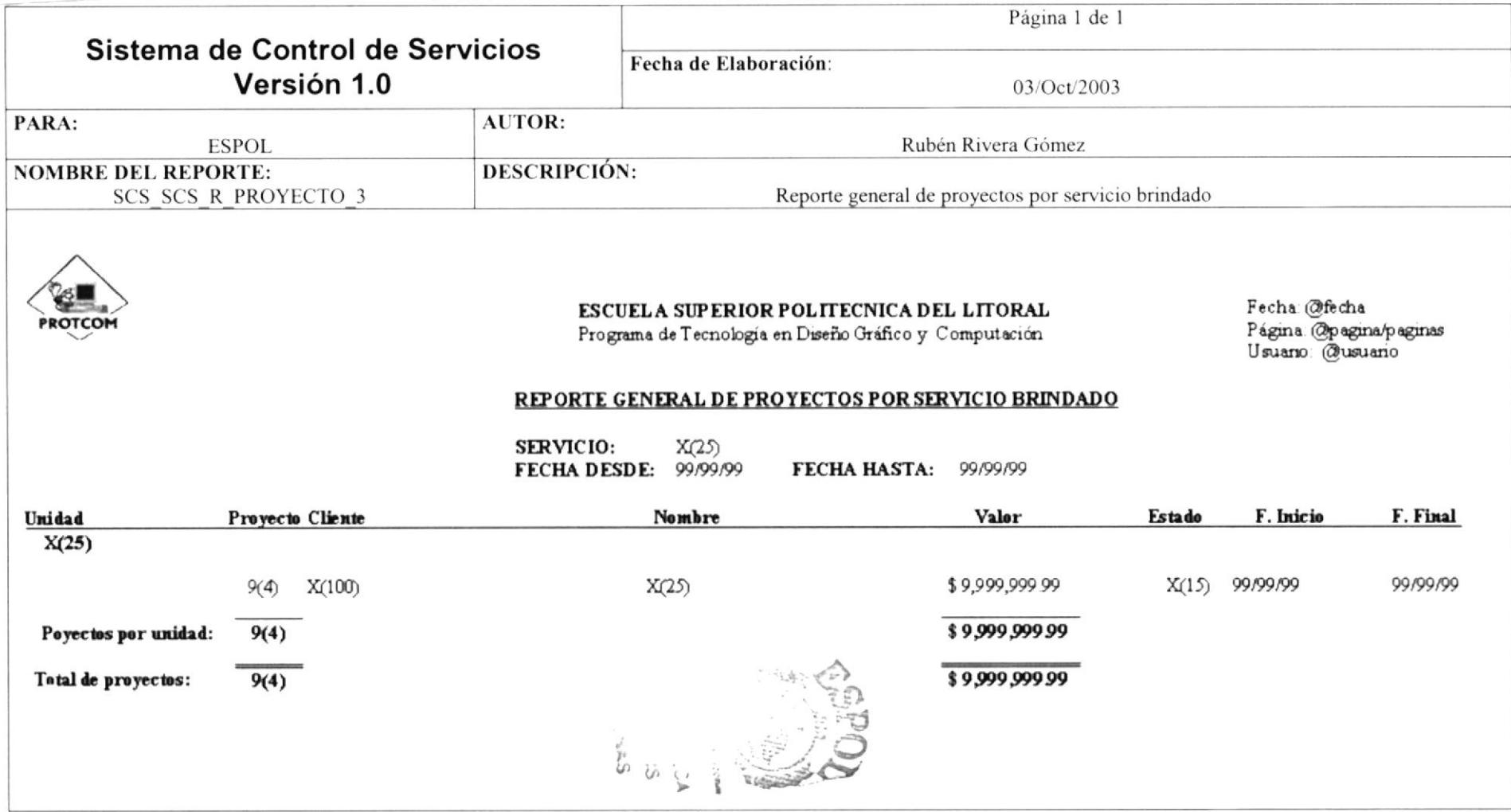

## 10.2.4. REPORTE GENERAL DE PROYECTOS POR CLIENTE

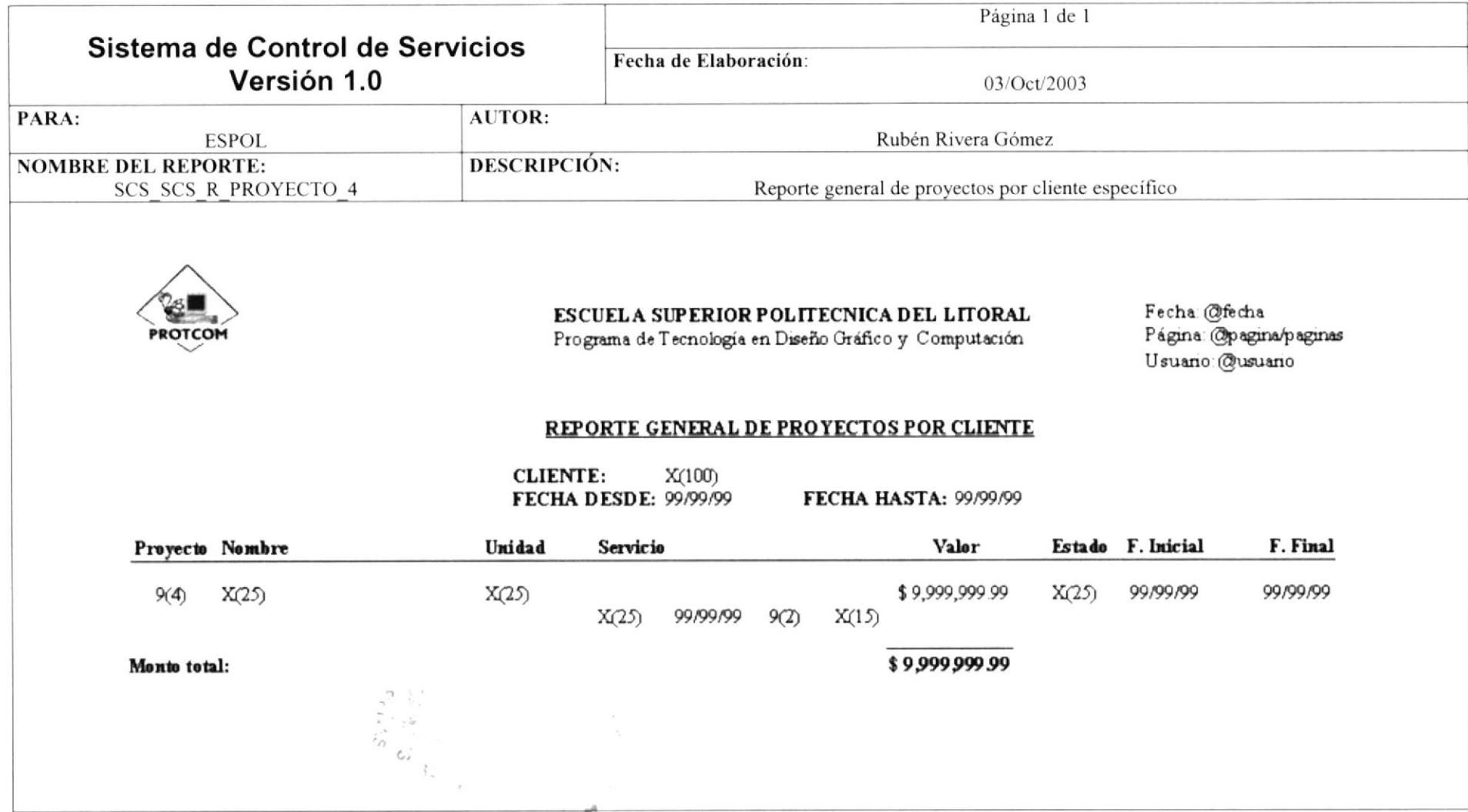

### **10.2.5. REPORTE GENERAL DE PERSONAL**

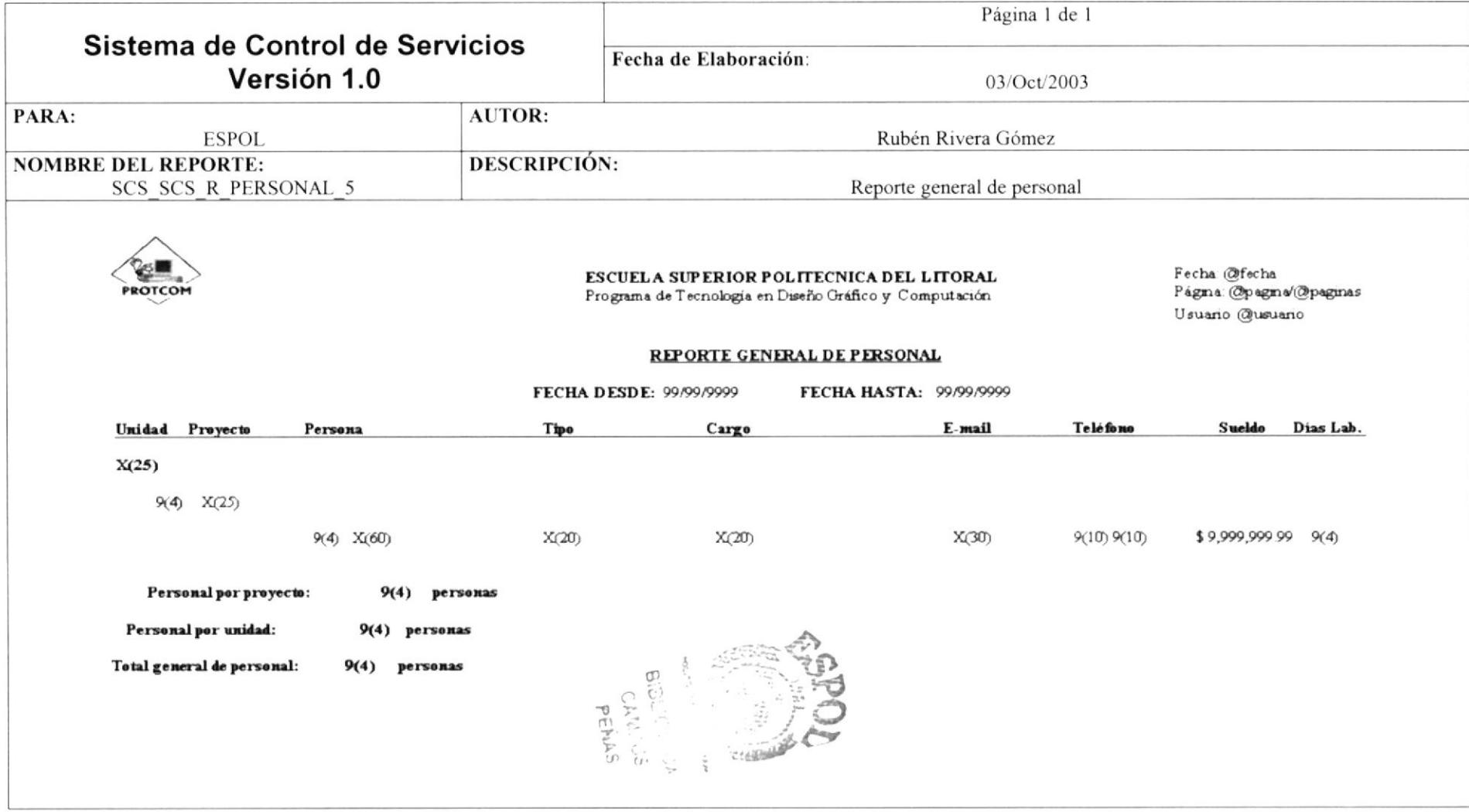

### 10.2.6. REPORTE INDIVIDUAL DE PERSONAL

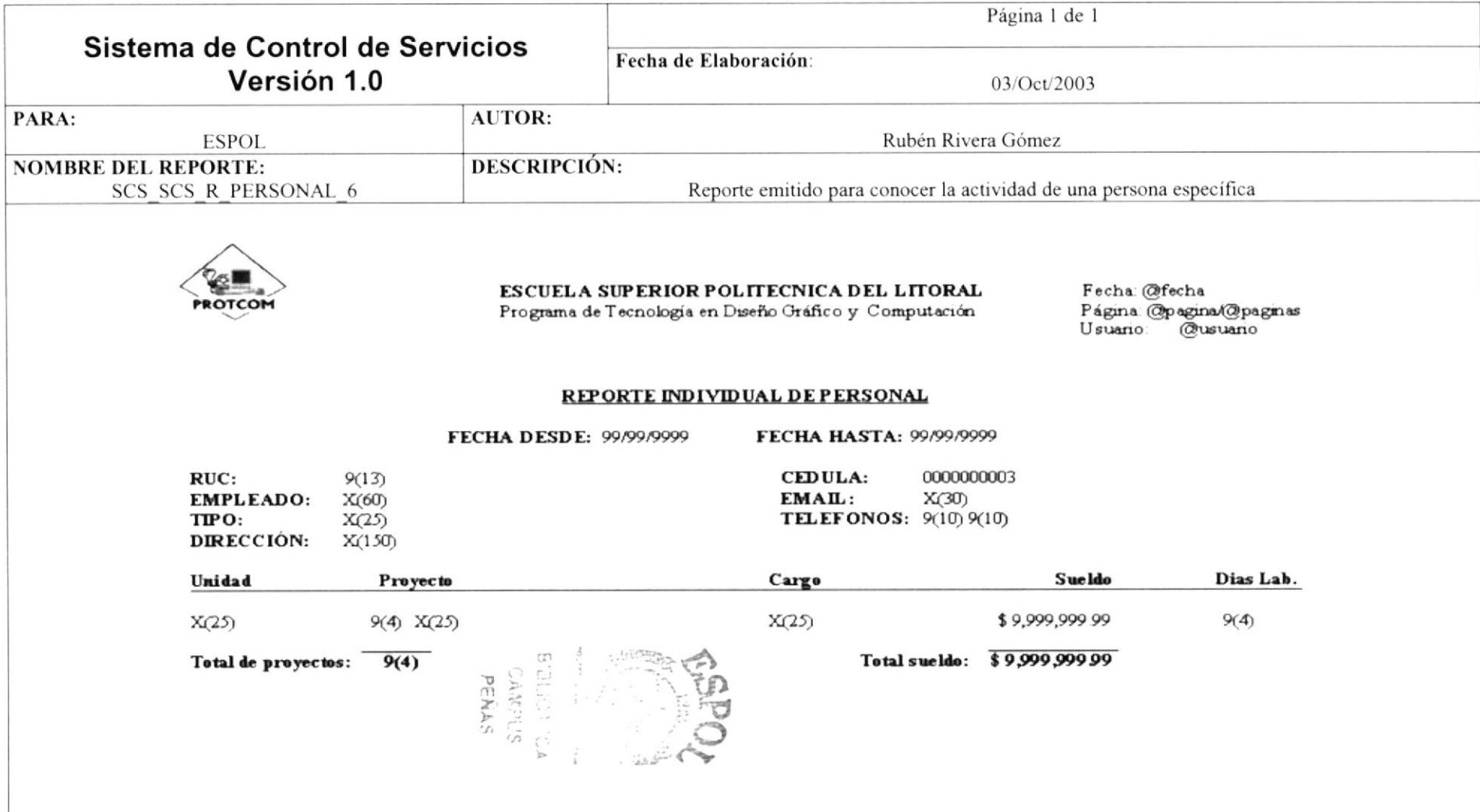

## 10.2.7. REPORTE GENERAL DE COBROS

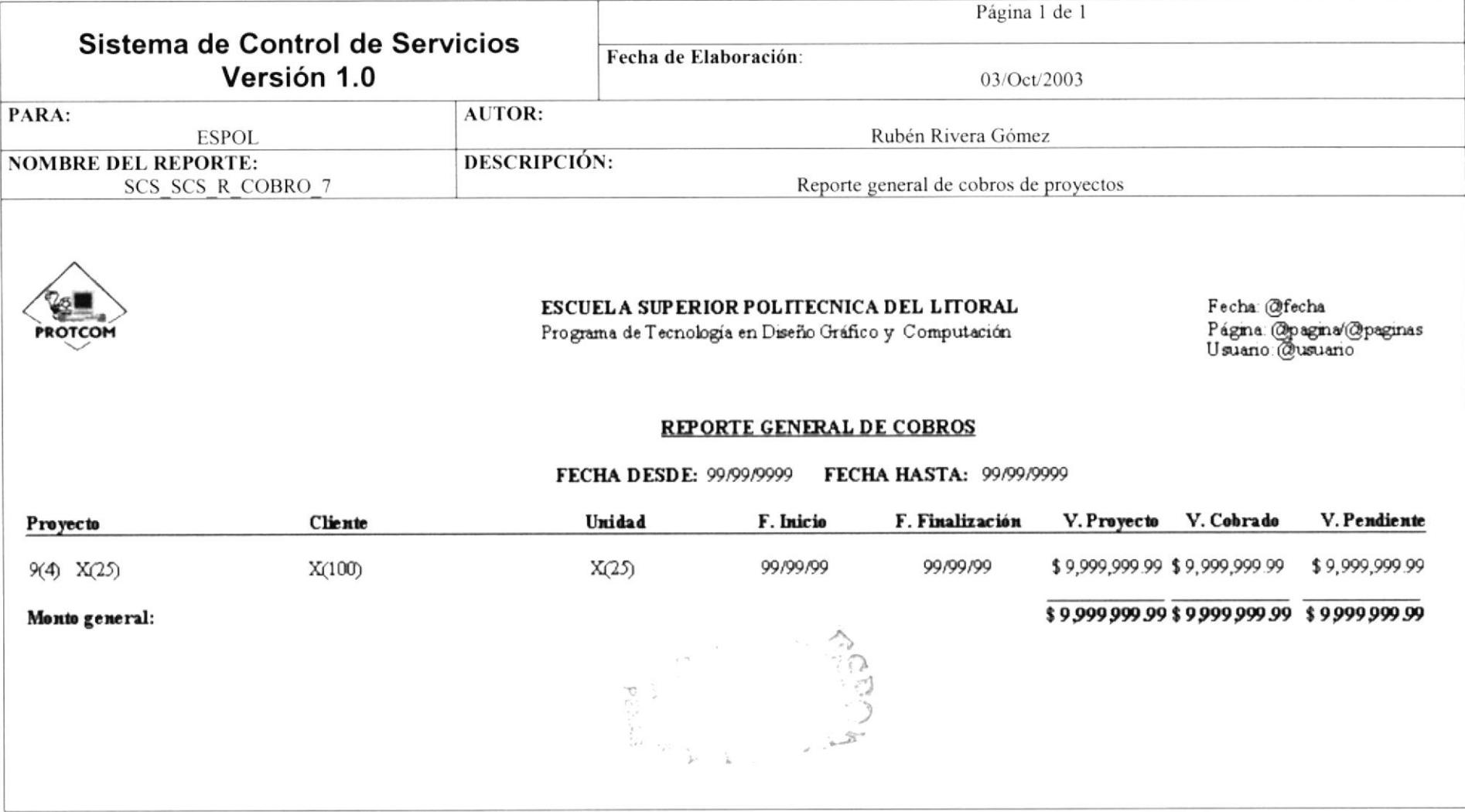

### 10.2.8. REPORTE DE COBROS POR CLIENTE

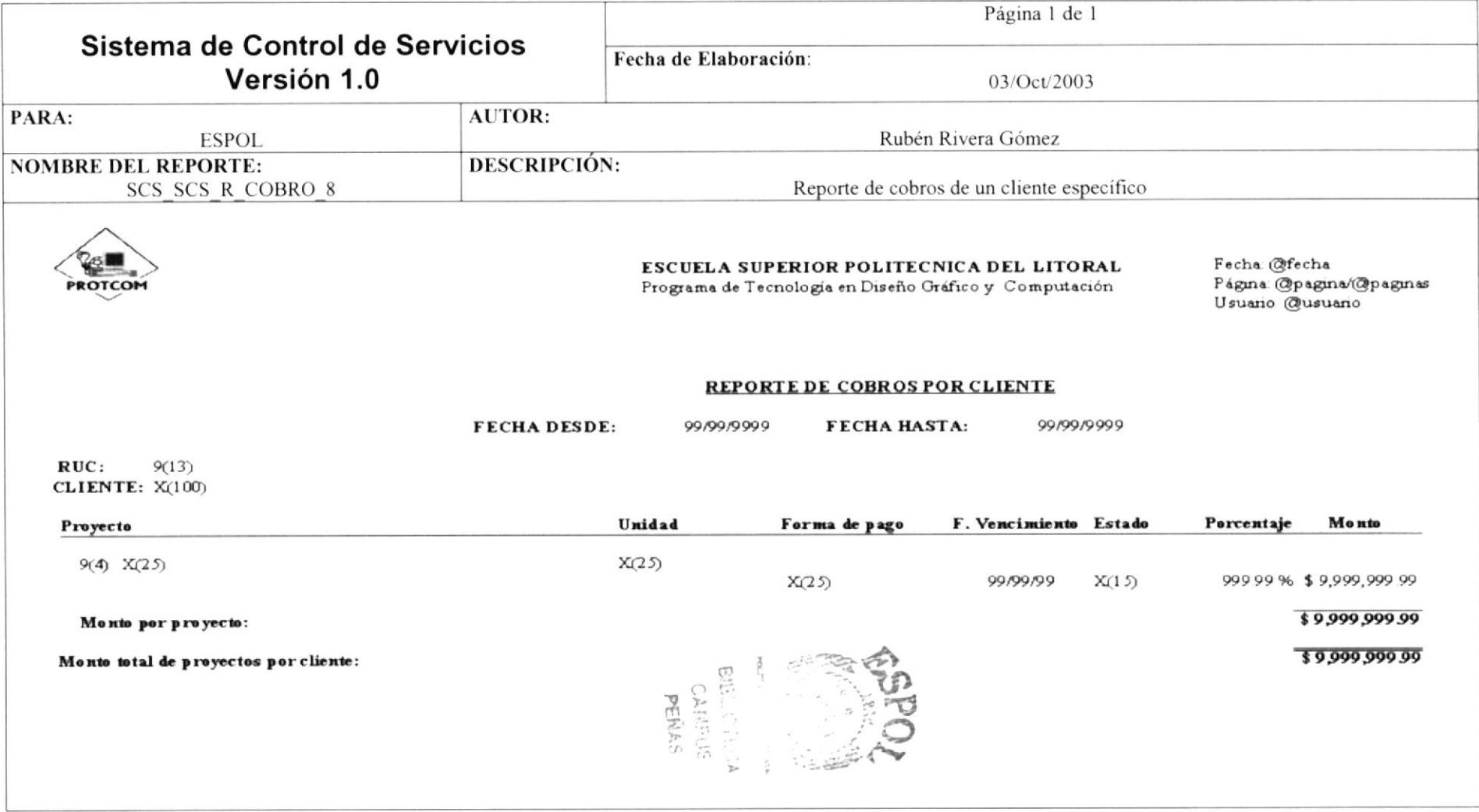

## 10.2.9. REPORTE DE COBROS POR PROYECTO

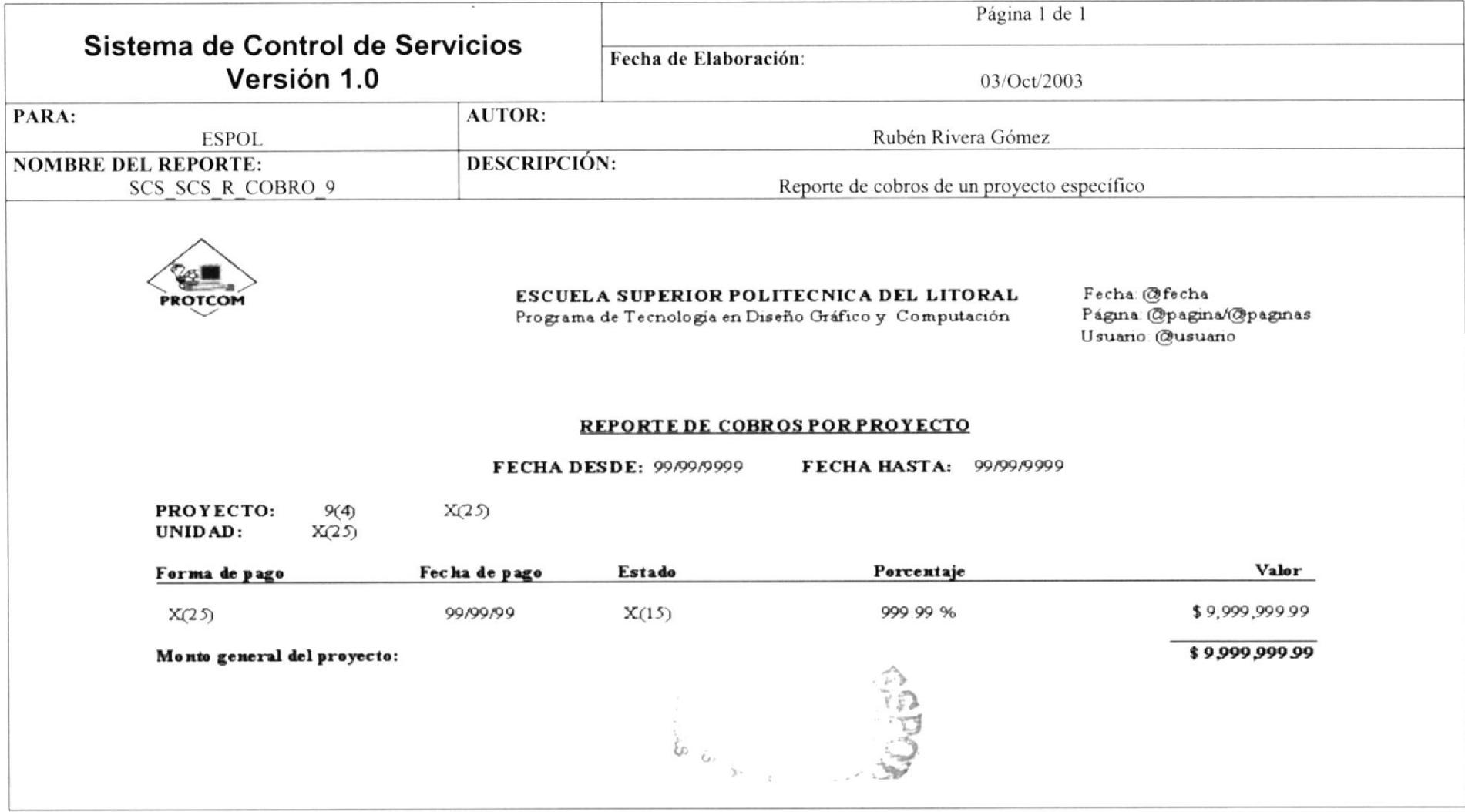

## 10.2.10. REPORTE GENERAL DE PROYECTOS LIQUIDADOS

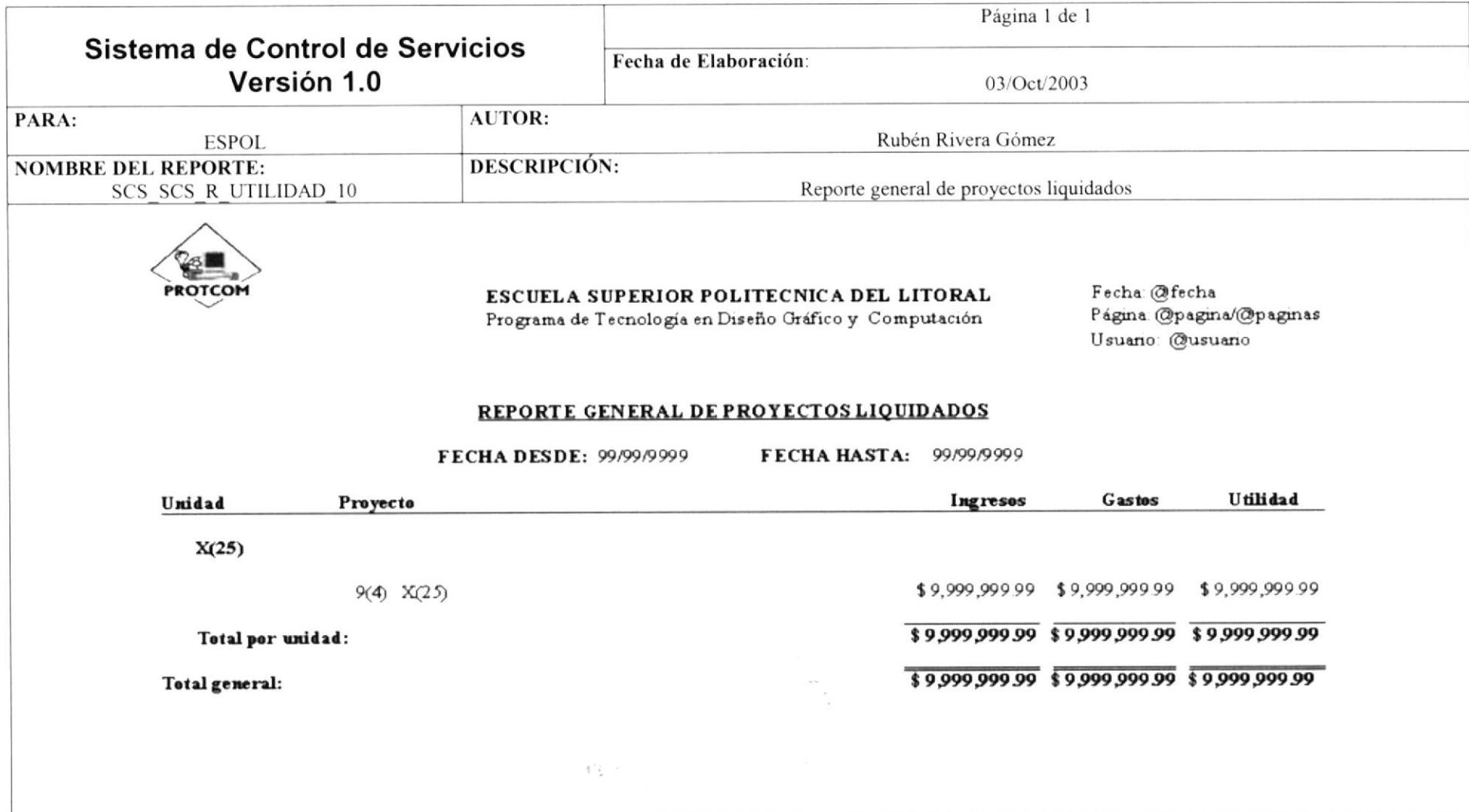

## 10.2.11. REPORTE ACUMULADO DE PROYECTOS LIQUIDADOS

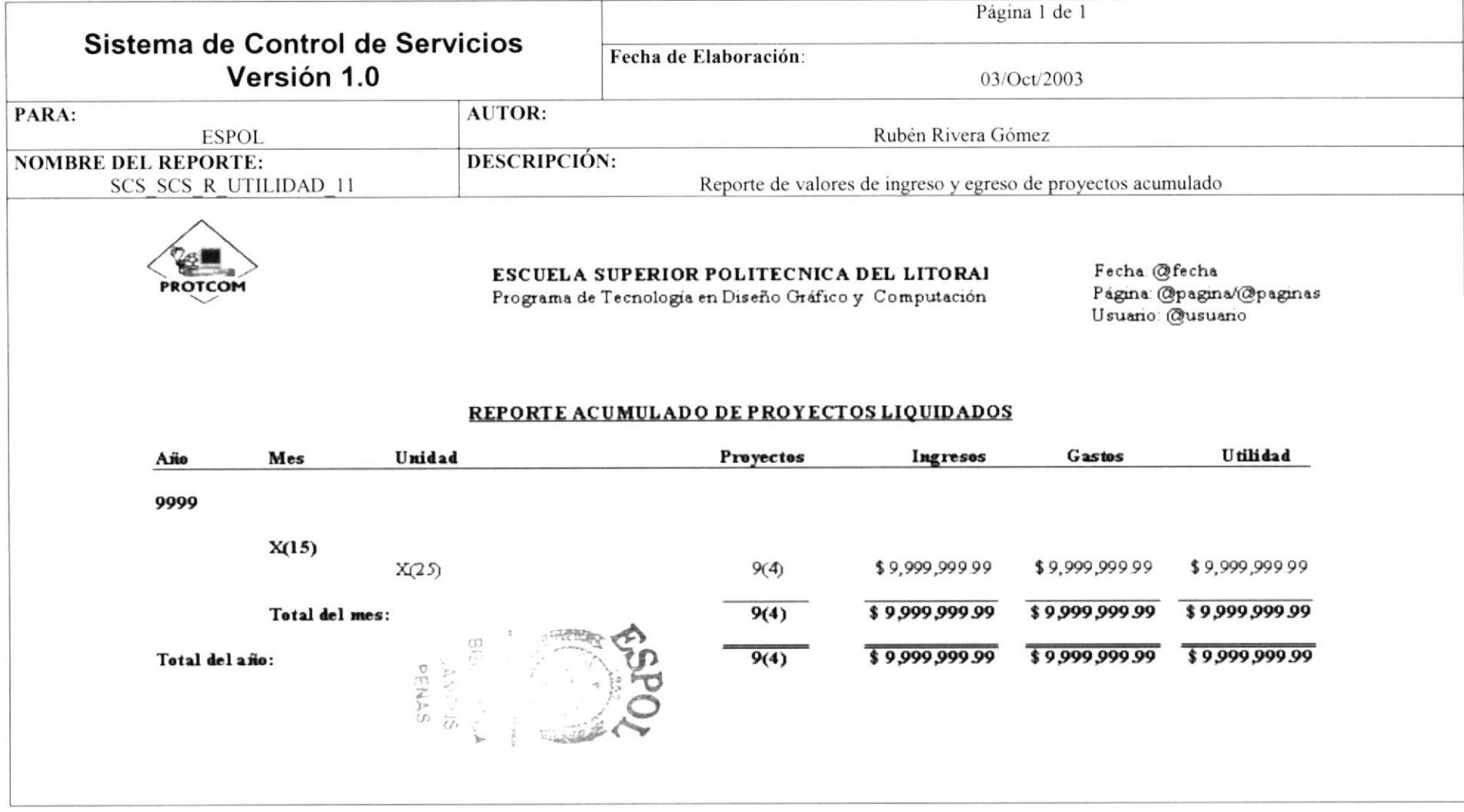

# 10.2.12. REPORTE DETALLADO DE PROYECTO LIQUIDADO

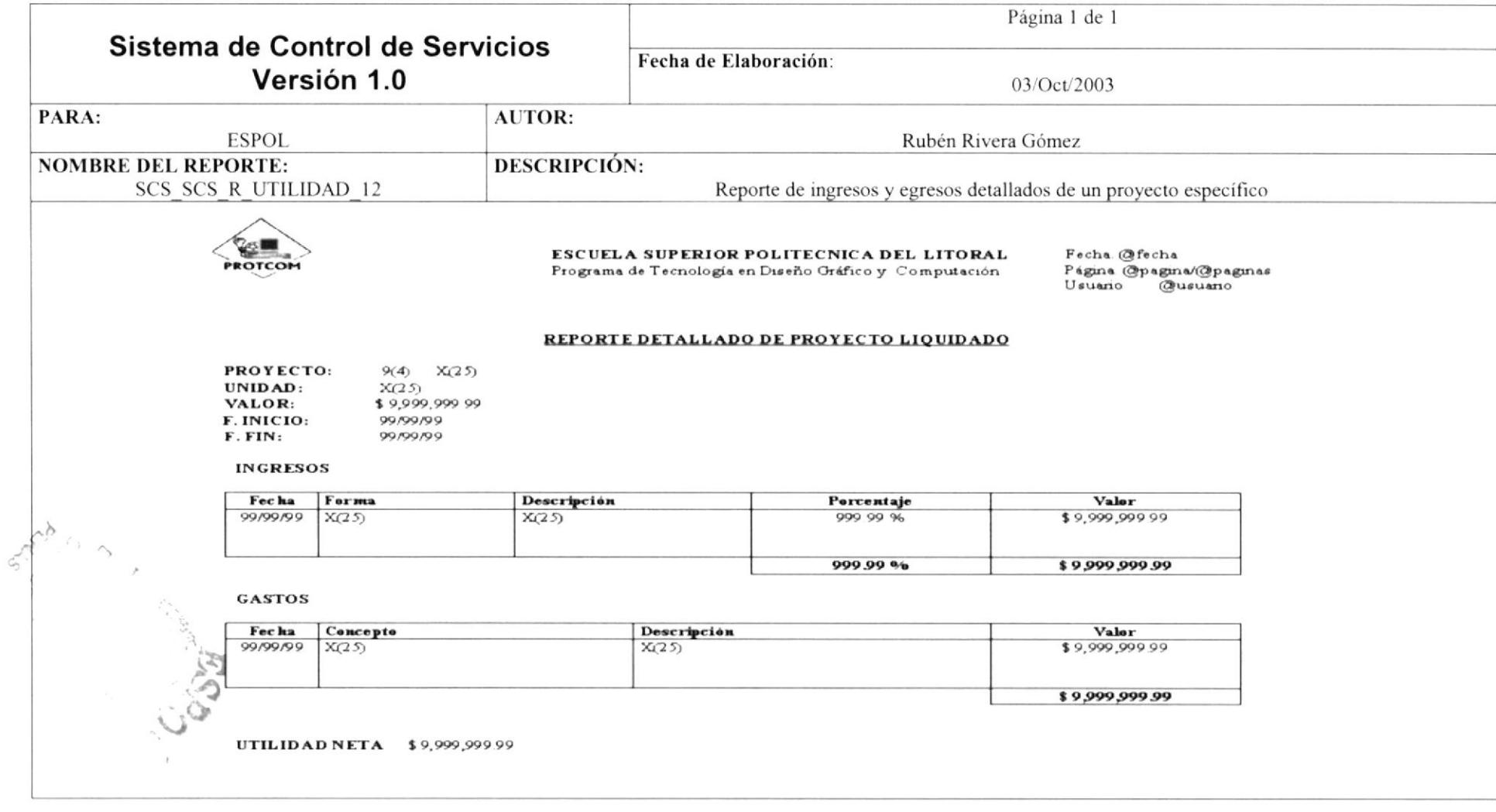

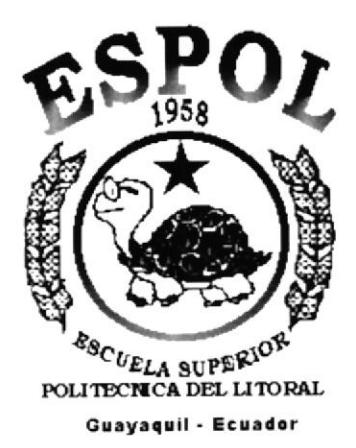

**CAPÍTULO 11.<br>DIAGRAMAS DE ENTRADA - PROCESO -SALIDA** 

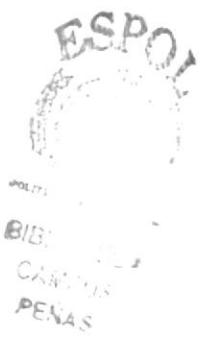

#### **DIAGRAMAS DE ENTRADA-PROCESO-SALIDA** 11.

# 11.1. REGISTRO DE TIPOS DE DESCRIPCIONES

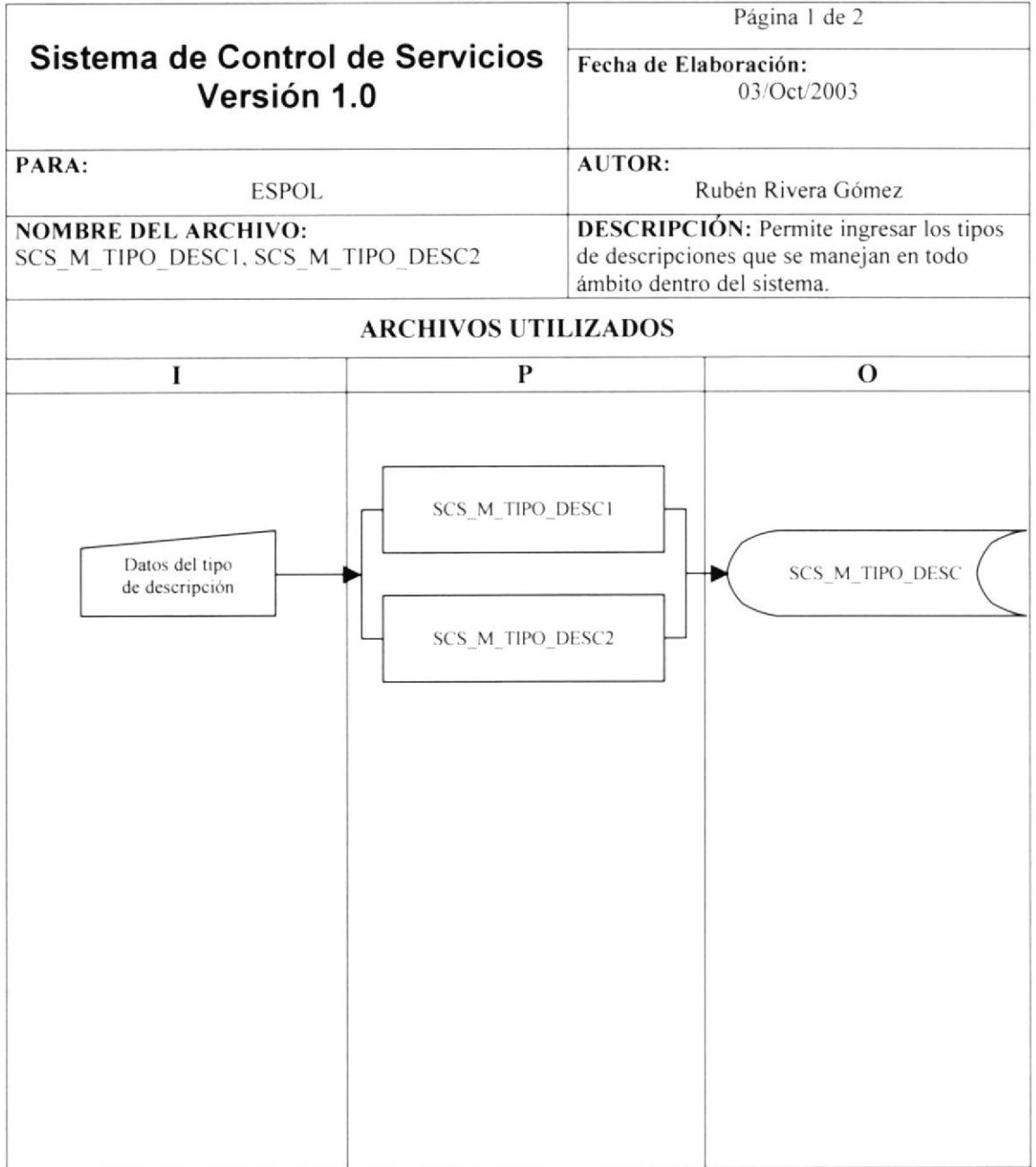

 $c_{\perp}$  .

 $\label{eq:2} \begin{split} \mathcal{L}_{\mathcal{A}} &\stackrel{\text{def}}{\sim} \mathcal{L}_{\mathcal{A}} \\ &\stackrel{\text{def}}{\sim} \mathcal{L}_{\mathcal{A}} \end{split}$ 

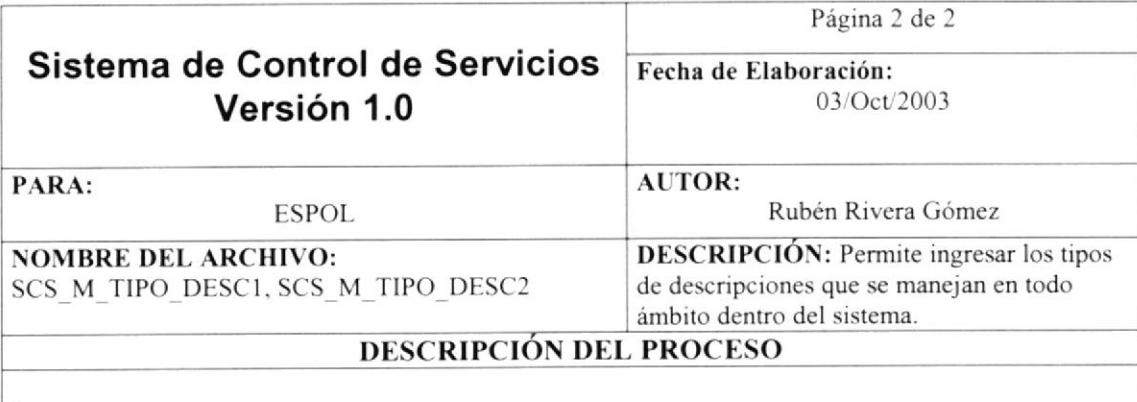

#### lngresos

- $\checkmark$  Se visualizarán todos los datos de la tabla SCS M TIP DESC mediante el procedimiento SCS SP C TIPO DESC.
- Al ingresar un nuevo tipo de descripción, se generará automáticamente el código a grabar en la segunda pantalla.
- Se llenará el combo con los tipos de descripción mediante el procedimiento SCS SP-C-LISTA.
- Para validación de datos se debe exigir el texto de la descripción, el tipo y el estado del mismo.
- El ingreso se realizará mediante el procedimiento SCS SP M TIPO\_DESC.
- Se debe verificar que los datos se almacenen de manera exitosa, para presentar el mensaje de grabación exitosa.
- $\checkmark$  Se actualizará la primera pantalla mediante la adición del nuevo tipo de descripción.

#### Modificación

- Con doble clic o mediante el botón modificar se podrán realizar cambios al tipo de descripción.
- Se visualizará el código sin opción a modificar, pero si lo serán los demás datos.
- Se llenará el combo con los tipos de descripción mediante el procedimiento SCS-SP-C-LISTA.
- Para validación de datos se debe exigir el texto de la descripción, el tipo y el estado del mismo.
- La modificación se realizará mediante el procedimiento SCS SP-M-TIPO-DESC.
- Se debe verificar que los datos se almacenen de manera exitosa, para presentar el mensaje de modificación exitosa.
- Se actualizará la primera pantalla mediante la actualización del tipo de descripción.

#### Eliminación

- Para eliminar un tipo de descripción, se lo realizará de manera lógica mediante el estado "E".
- r' Se debe verificar que los datos se almacenen de manera exilosa. para presentar el mensaje de climinación exitosa.
- Se actualizará la primera pantalla mediante la eliminación del tipo de descripción.

 $ESD_{0}$ ,.  $B_{\ell/\zeta}$  $C_{\mathcal{A}}$  $P_{K_{L}}$  $4s$ 

# 11.2. REGISTRO DE EMPLEADOS

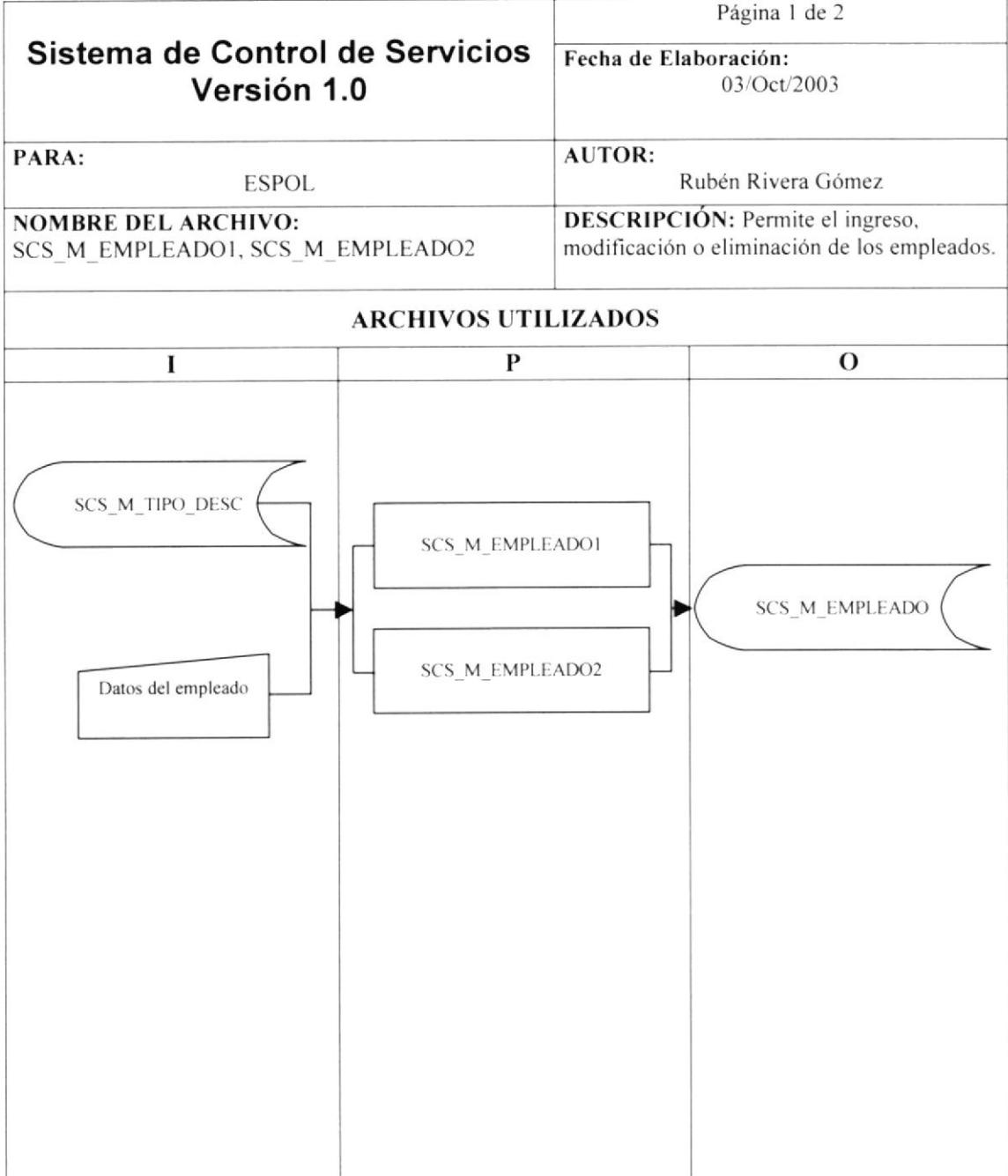

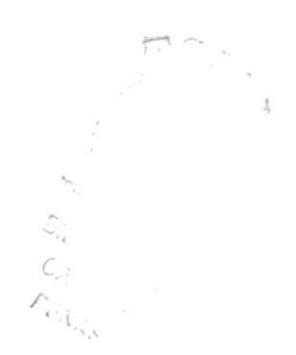

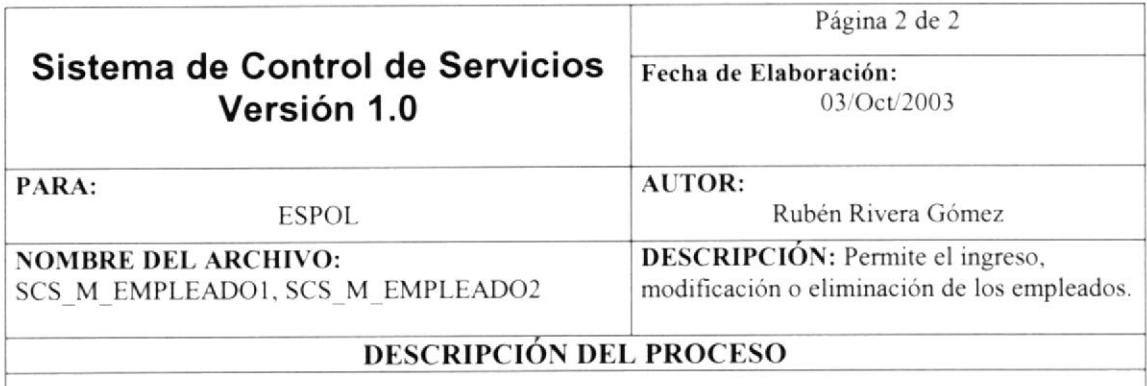

#### Ingresos

- / Se visualiza¡án todos los datos de la tabla SCS-M-EMPLEADO mediante el proccdimiento SCS SP C EMPLEADOS.
- Al ingresar un nuevo empleado, se generará automáticamente el código a grabar en la segunda pantalla,
- Se llenará el combo con los tipos de empleados mediante el procedimiento SCS-SP-C-LISTA.
- Para validación de datos se debe exigir número de cédula, nombres, apellidos, tipo de empleado y el estado.
- El ingreso se realizará mediante el procedimiento SCS SP-M-EMPLEADOS.
- / Se debe veriñcar que los datos se almaccnen de manera exitosa. para presentar el mensaje de grabación exitosa.
- $\checkmark$  Se actualizará la primera pantalla mediante la adición del nuevo empleado.

#### **Modificación**

- $\checkmark$  Con doble clic o mediante el botón modificar se podrán realizar cambios al empleado específico.<br>Se visualizará el código sin onción a modificar, pero si lo serán los demás datos
- Se visualizará el código sin opción a modificar, pero si lo serán los demás datos.
- r' Se llenará el combo con los tipos de empleados mediante el procedimiento SCS-SP-C-LISTA
- Para validación de datos se debe exigir número de cédula, nombres, apellidos, tipo de empleado y el estado.
- La modificación se realizará mediante el procedimiento SCS-SP M EMPLEADOS.
- Se debe verificar que los datos se almacenen de manera exitosa, para presentar el mensaje de modificación exitosa.
- $\checkmark$  Se actualizará la primera pantalla mediante la actualización de datos del empleado.

#### Eliminación

- Para eliminar un empleado, se lo realizará de manera lógica mediante el estado "E".
- / Se debe verificar que los datos se almacenen de manera exitosa, para presenlar el mensaje de eliminación exitosa.
- Se actualizará la primera pantalla mediante la eliminación del empleado

?a  $\circ$ .J¿ ná'?

# 11.3. REGISTRO DE CLIENTES

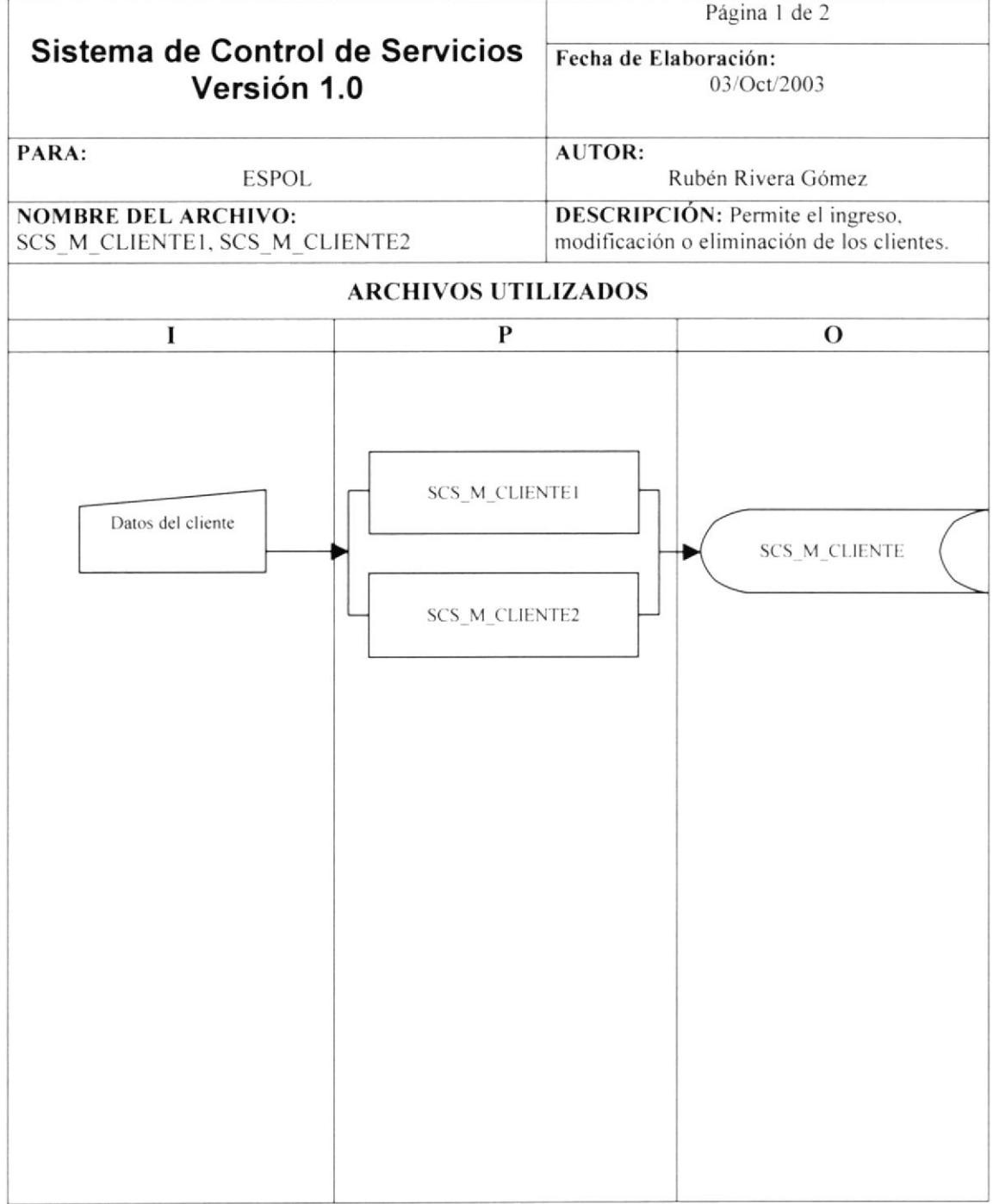

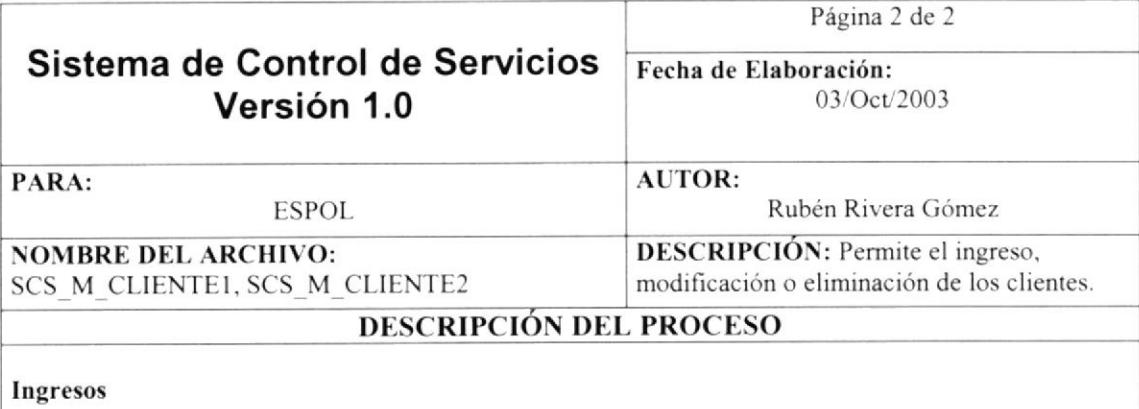

- / Se visualizarán todos los datos de la tabla SCS M,CLIENTE mediante el procedimiento SCS SP C CLIENTES.
- / At ingresar un nuevo cliente. se gen€rará automáticamente el código a grabar en la segunda pantalla.
- Para validación de datos se debe exigir número de RUC, nombre, dirección, teléfono y el estado.
- $\checkmark$  El ingreso se realizará mediante el procedimiento SCS SP M CLIENTES.<br> $\checkmark$  Se debe verificar que los datos se almacenen de manera exitosa, para r
- Se debe verificar que los datos se almacenen de manera exitosa, para presentar el mensaje de grabación exitosa.
- $\checkmark$  Se actualizará la primera pantalla mediante la adición del nuevo cliente.

#### **Modificación**

- r' Con doble clic o mediante el botón modifica¡ se podnín realizar cambios al cliente especifico.
- r' Se visualizará el código sin opción a modiñcar. pero si lo serán los demás datos.
- Para validación de datos se debe exigir número de RUC, nombre, dirección, teléfono y el estado.
- $\checkmark$  La modificación se realizará mediante el procedimiento SCS SP M CLIENTES.<br> $\checkmark$  Se debe verificar que los datos se almacenen de manera exitosa, para present
- Se debe verificar que los datos se almacenen de manera exitosa, para presentar el mensaje de modificación exitosa.
- $\checkmark$  Se actualizará la primera pantalla mediante la actualización de datos del cliente.

#### Eliminación

- Para eliminar un cliente, se lo realizará de manera lógica mediante el estado "E".
- √ Se debe verificar que los datos se almacenen de manera exitosa, para presentar el mensaje de eliminación exitosa.
- $\checkmark$  Se actualizará la primera pantalla mediante la eliminación del cliente.

 $\mathcal{L}$ .  $\mathcal{L}$ ¿a^''.,L

#### **REGISTRO DE PROYECTOS**  $11.4.$

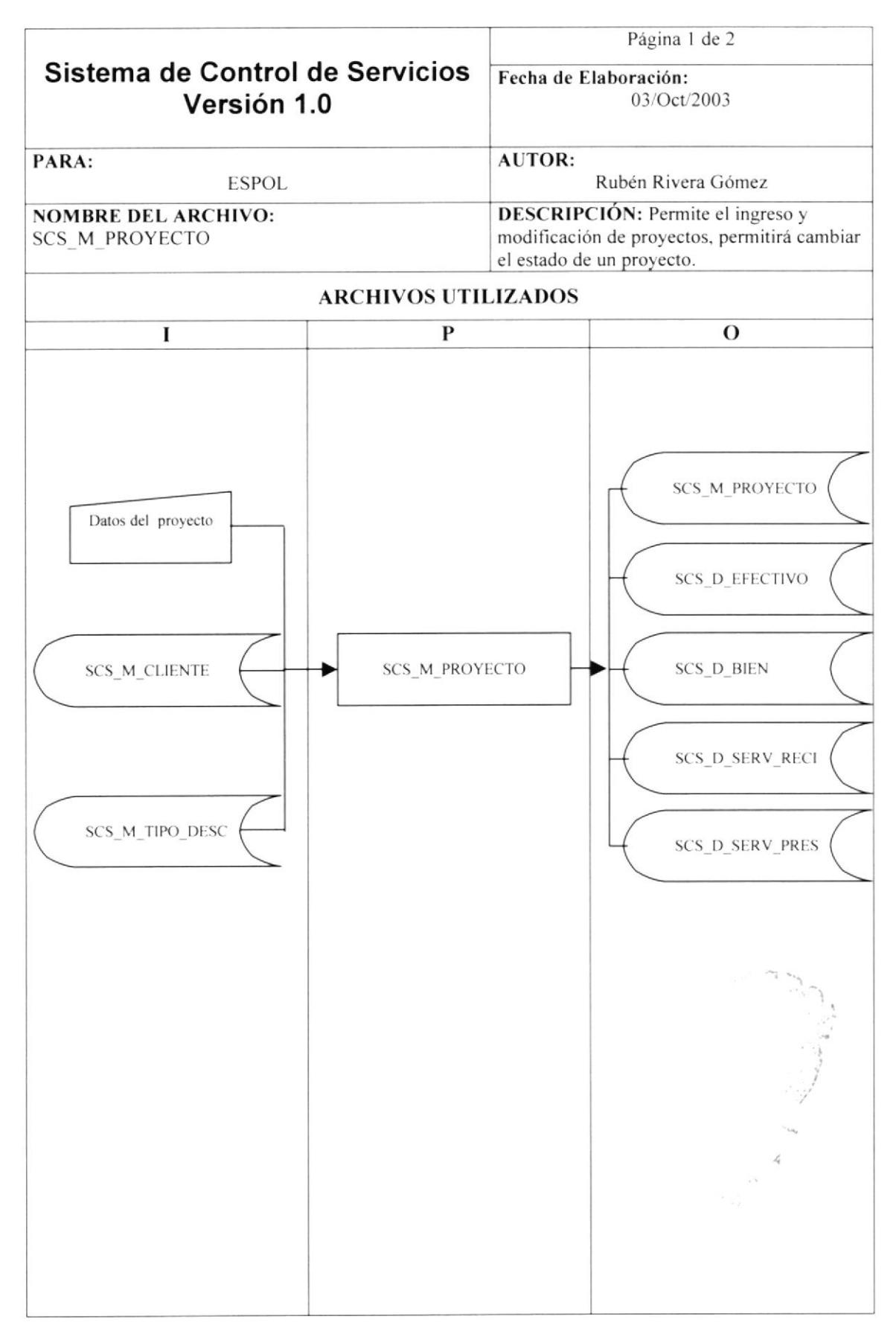

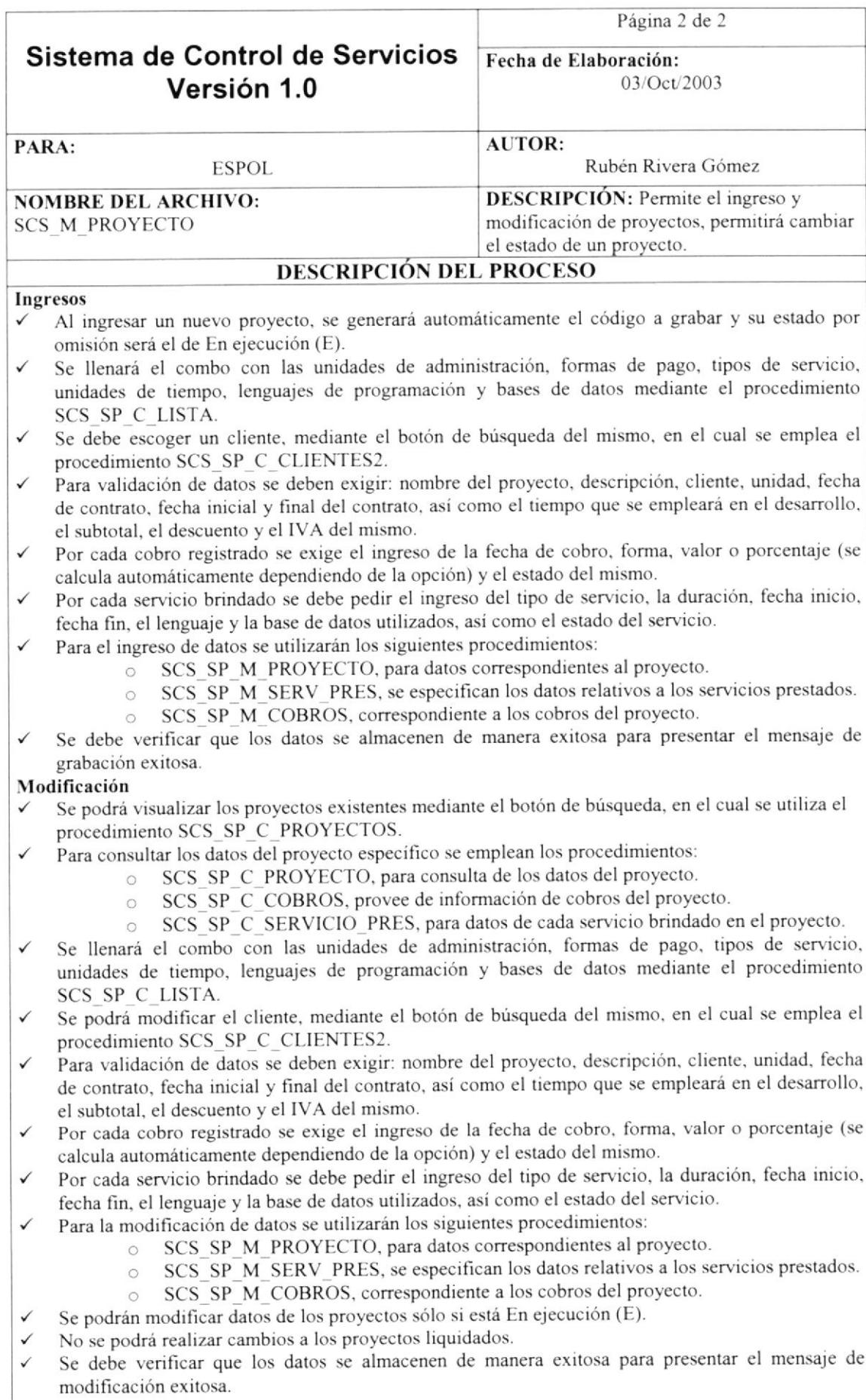

#### **REGISTRO DE OBSERVACIONES POR PROYECTO**  $11.5.$

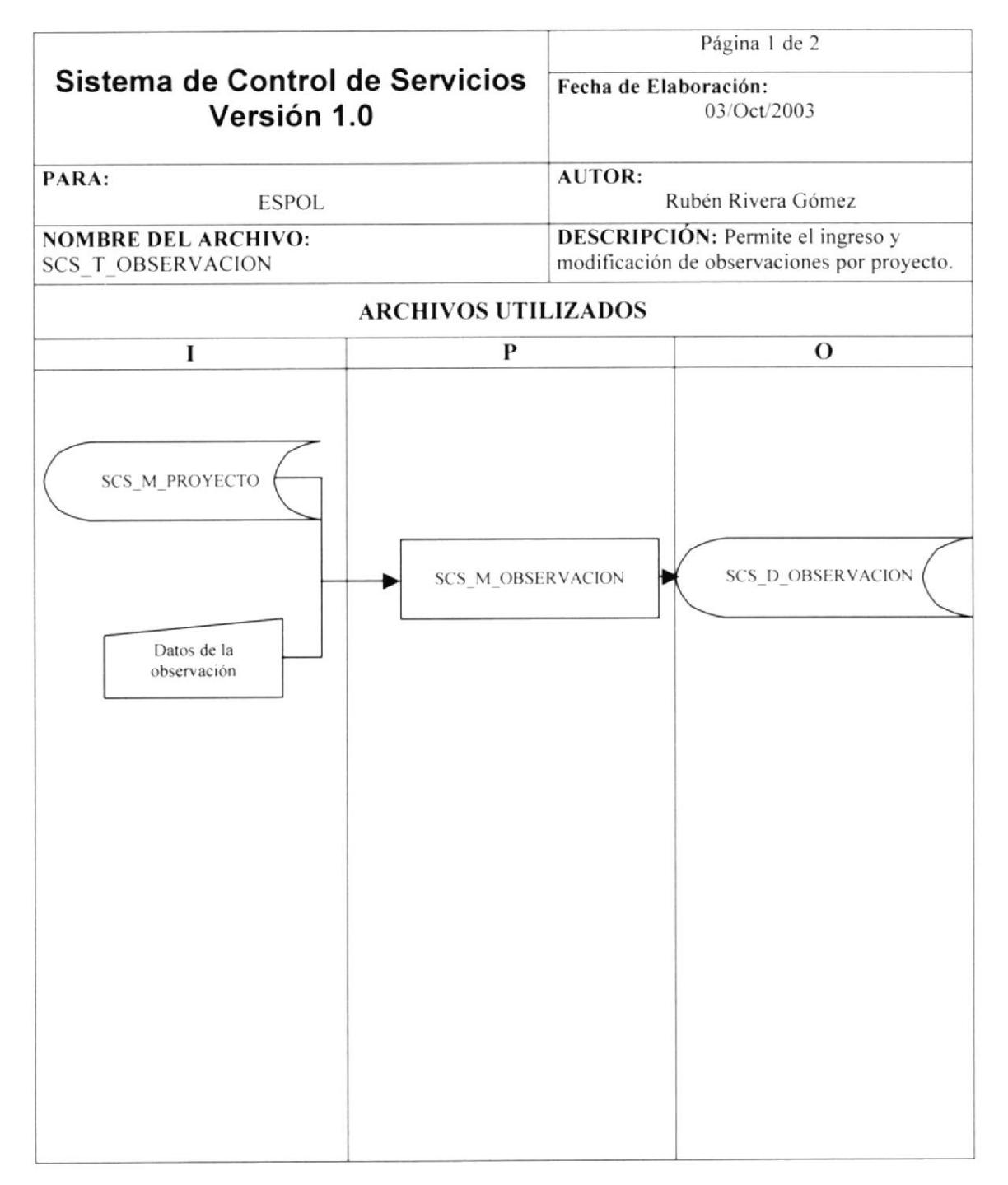

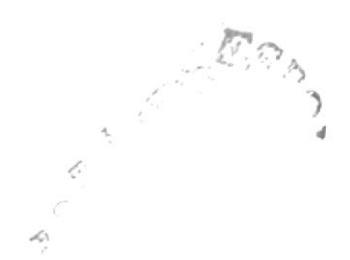

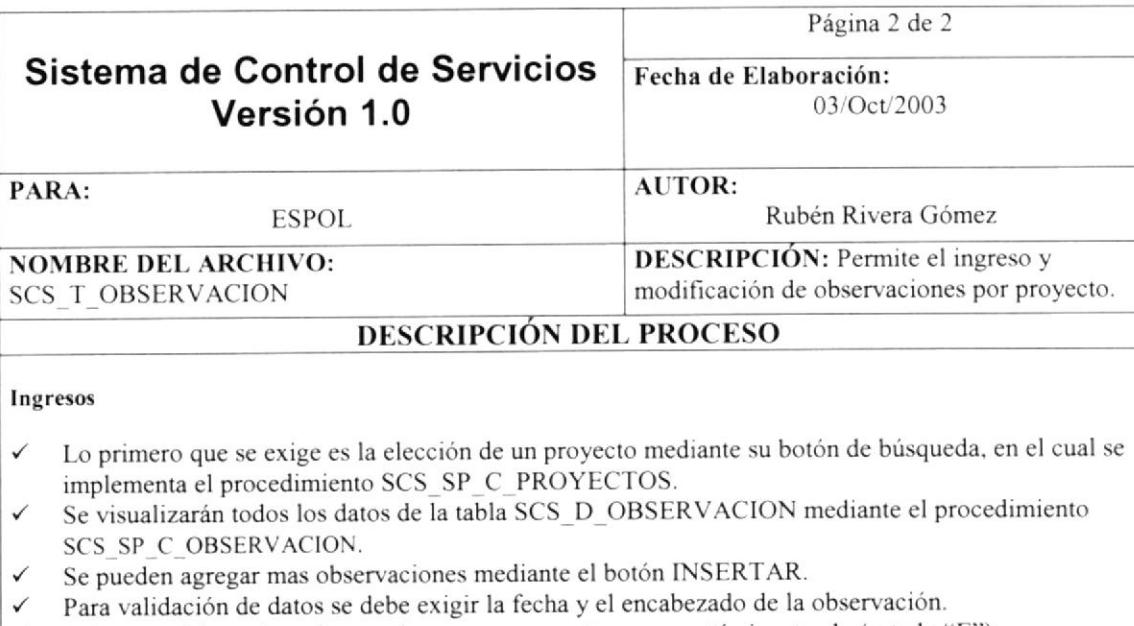

- $\checkmark$  Sólo se podrán grabar observaciones a un proyecto que se está ejecutando (estado "E").
- / El ingreso se realiz¿rá mediante el procedimiento SCS-SP-M OBSERVACTONES.
- √ Se debe verificar que los datos se almacenen de manera exitosa para presentar el mensaje de grabación exitosa.

#### Modificación

- r' Lo primero que se exige es la elección de un proyecto mediante su botón de búsqueda, en el cual se implementa el procedimiento SCS SP-C-PROYECTOS.
- √ Se visualizarán todos los datos de la tabla SCS\_D\_OBSERVACION mediante el procedimiento SCS SP-C OBSERVACION.
- Se pueden agregar mas observaciones mediante el botón INSERTAR.
- Para validación de datos se debe exigir la fecha y el encabezado de la observación.
- $\checkmark$  Sólo se podrán modificar observaciones a un proyecto que se está ejecutando (estado "E").
- Ia modificación se realizará mediante el procedimiento SCS SP\_M\_OBSERVACIONES.
- / Se debe verificar que los datos se almacenen de manera exitosa. para presentar cl mensaje de grabación exitosa.

 $\rightarrow$ |-<br>|-<br>|-<br>|-

# 11.6. PROCESO DE LIQUIDACIÓN DE PROYECTOS

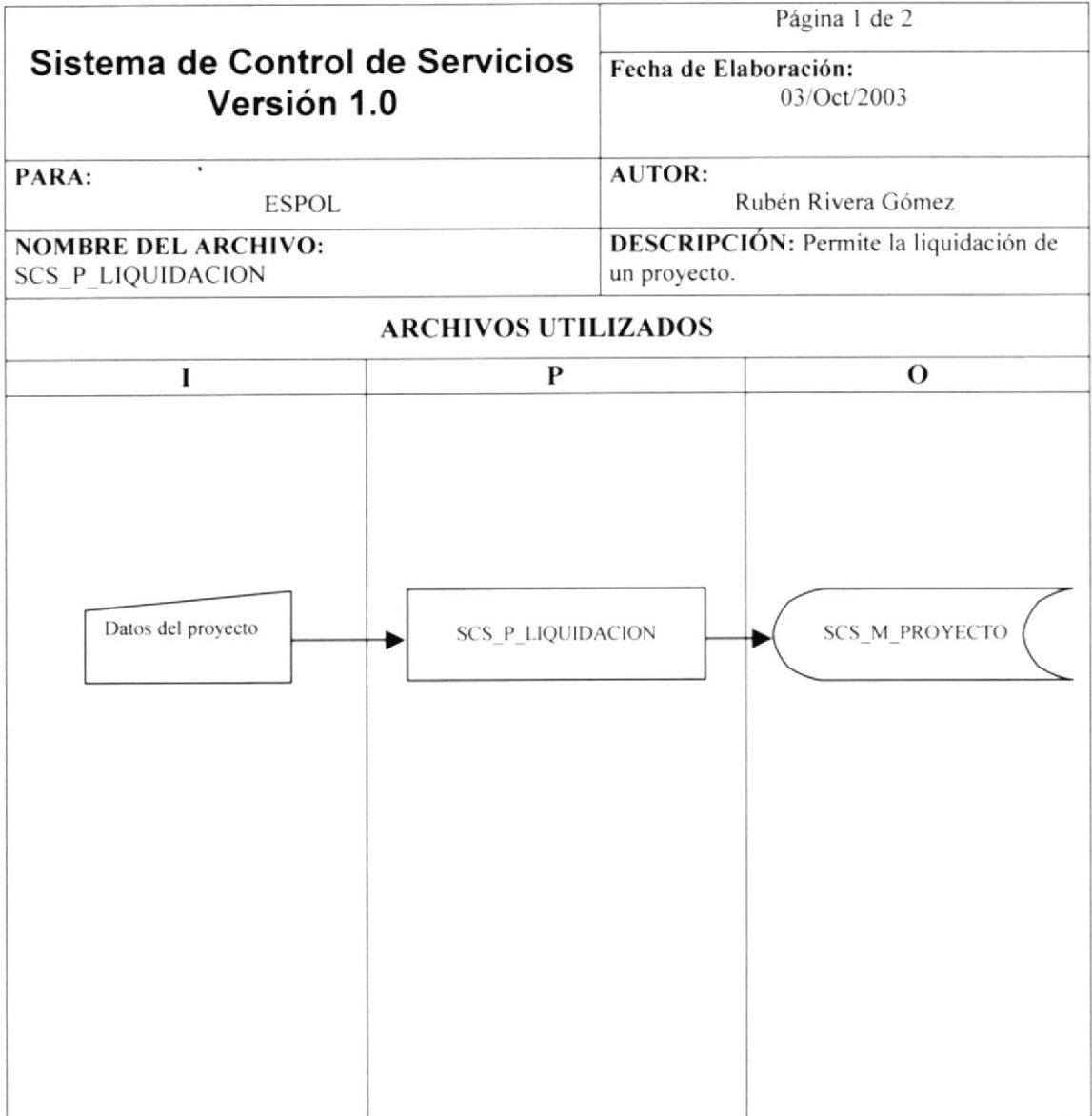

 $\frac{1}{2} \int_{\mathbb{R}^3} \frac{d^2}{dx^2} \, dx$ 

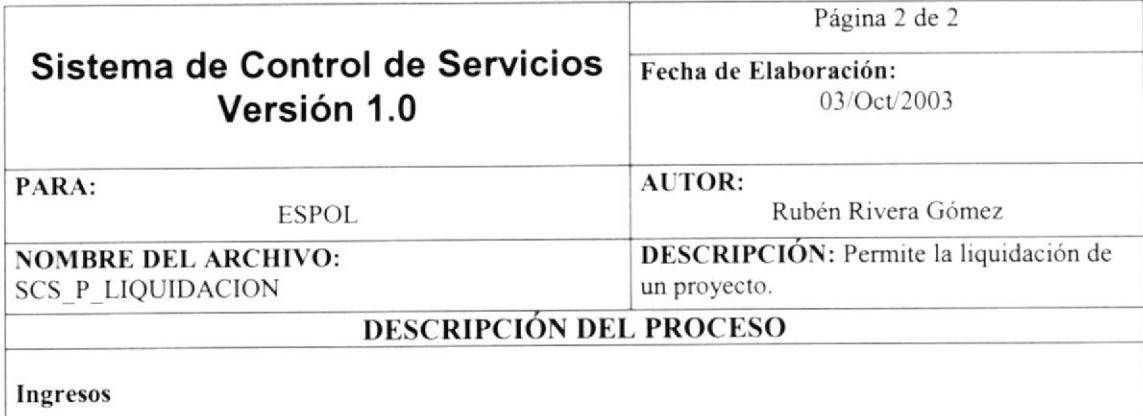

- Lo primero que se exige es la elección de un proyecto mediante su botón de búsqueda, en el cual se  $\checkmark$ implementa el procedimiento SCS SP C PROYECTOS.
- Se visualizarán todos los datos del proyecto mediante el procedimiento SCS\_SP\_C\_PROYECTO.  $\checkmark$
- Sólo se podrá liquidar un proyecto que se está ejecutando (estado "E").  $\checkmark$
- El cambio de estado se realizará mediante el procedimiento SCS SP M EST PROYECTO.  $\checkmark$
- Se visualizará una barra de progreso para indicar la liquidación del proyecto. ✓
- Se debe verificar que el estado se almacenen de manera exitosa, para presentar el mensaje de  $\checkmark$ liquidación exitosa.

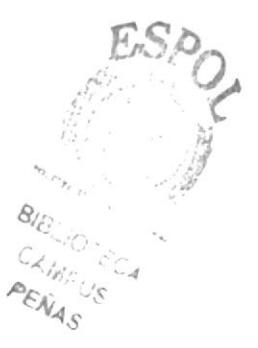

# 11.7. ASIGNACIÓN DE PERSONAL

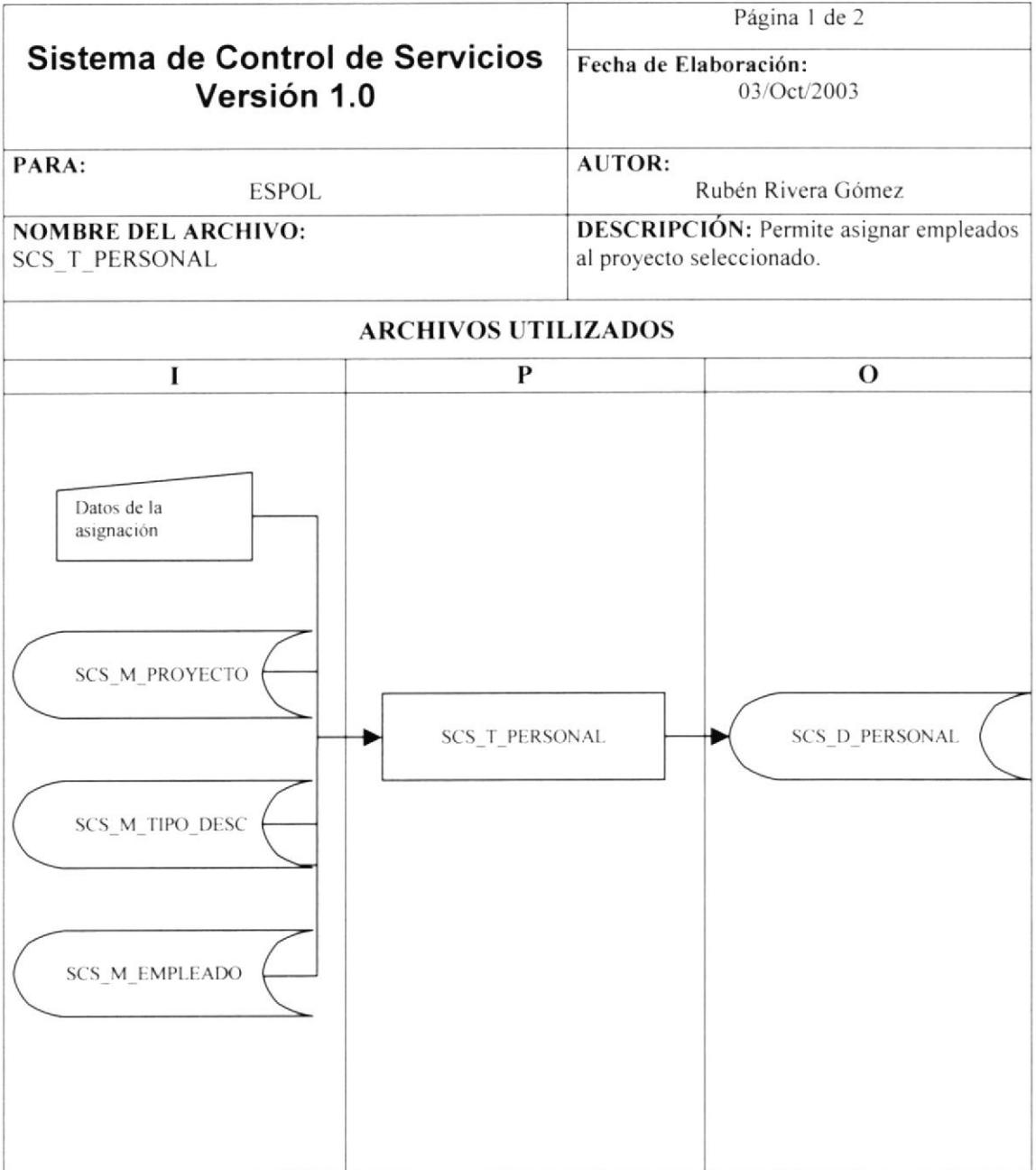

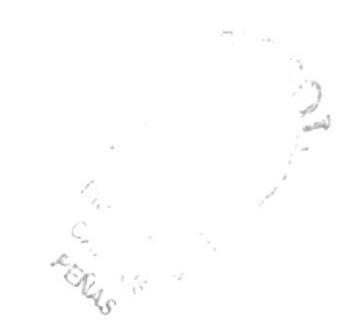

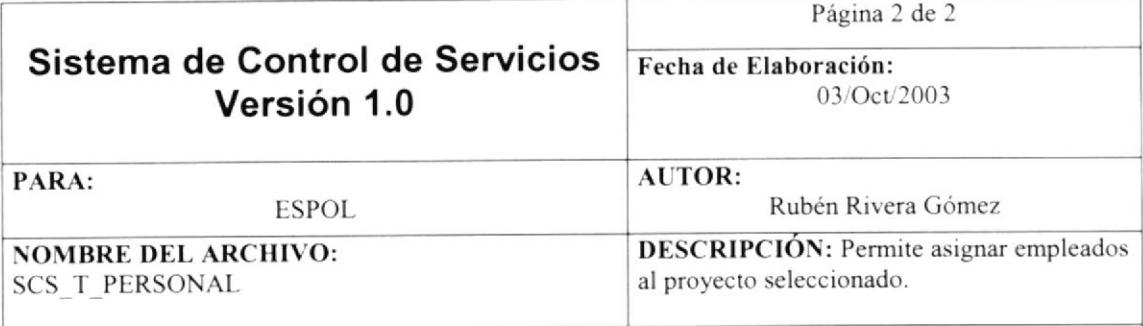

#### **DESCRIPCIÓN DEL PROCESO**

#### Ingresos

- Lo primero que se exige es la elección de un proyecto mediante su botón de búsqueda, en el cual se ✓ implementa el procedimiento SCS SP C PROYECTOS.
- Se cargarán los datos de los cargos existentes utilizando el procedimiento SCS SP C LISTA.
- Se exige que una persona sea designada como "Director de proyecto".
- Por cada persona registrada se debe exigir el cargo a desempeñar, así como las fechas de inicio y  $\checkmark$ finalización de sus servicios.
- Sólo se podrá grabar personal si el proyecto se está ejecutando (estado "E").
- El ingreso se realizará mediante el procedimiento SCS SP M PERSONAL.
- Se debe verificar que los datos se almacenen de manera exitosa, para presentar el mensaje de asignación exitosa.

#### Modificación

- Lo primero que se exige es la elección de un proyecto mediante su botón de búsqueda, en el cual se  $\checkmark$ implementa el procedimiento SCS SP C PROYECTOS.
- Se cargarán los datos de los cargos existentes utilizando el procedimiento SCS SP C LISTA. ✓
- Los empleados asignados a dicho proyecto, se los visualizará mediante el procedimiento  $\checkmark$ SCS SP C PERSONAL.
- Se pueden modificar el número de empleados asignados a dicho proyecto.
- Se exige que una persona sea designada como "Director de proyecto".
- Por cada persona registrada se debe exigir el cargo a desempeñar, así como las fechas de inicio y  $\checkmark$ finalización de sus servicios.
- Sólo se podrá modificar personal si el proyecto se está ejecutando (estado "E").
- El mantenimiento se realizará mediante el procedimiento SCS SP M PERSONAL. ✓
- Se debe verificar que los datos se almacenen de manera exitosa, para presentar el mensaje de  $\checkmark$ asignación exitosa.

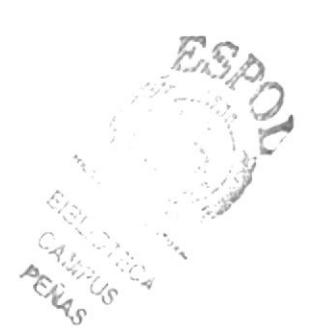

# 11.8. PAGO AL PERSONAL

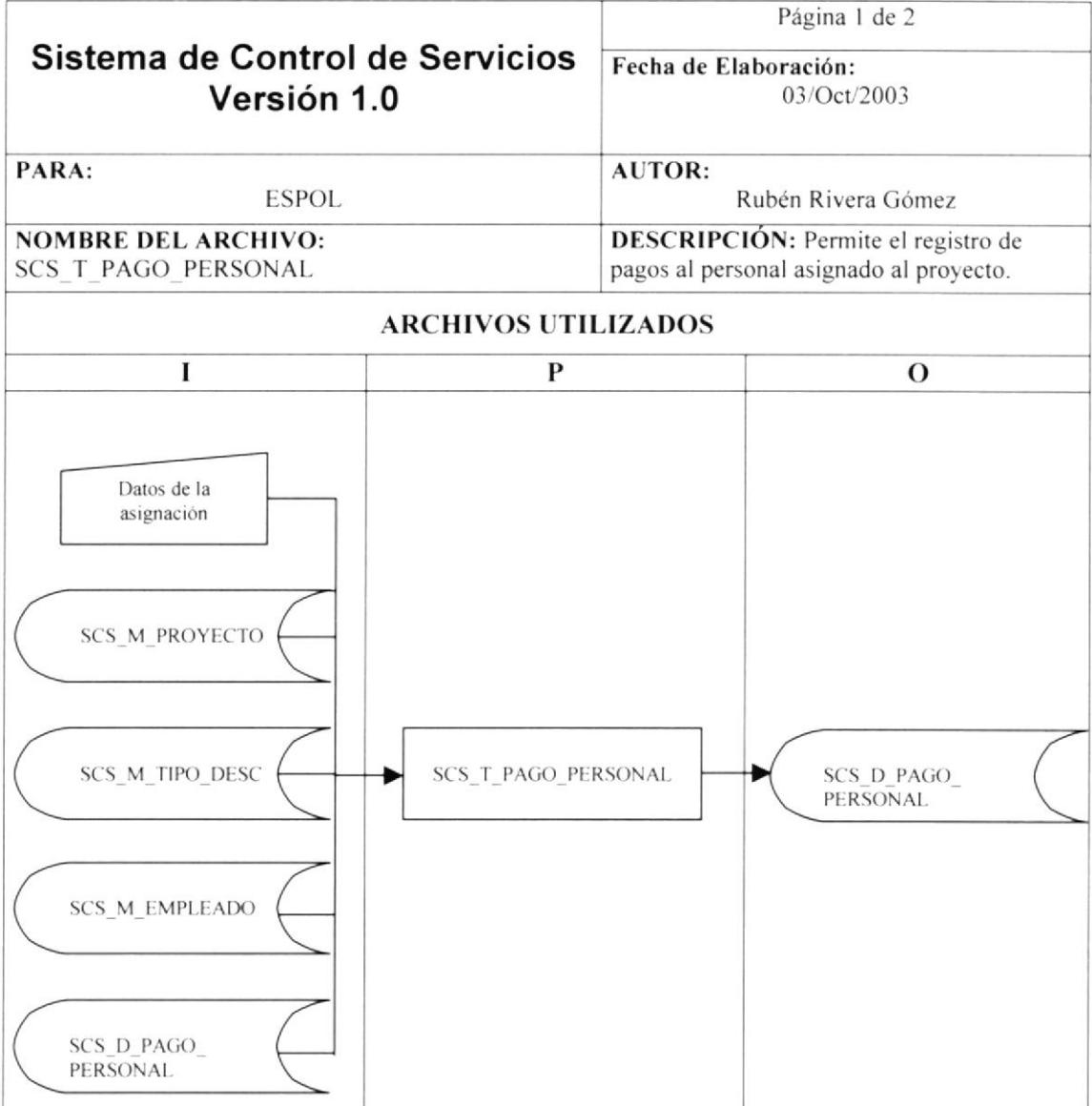

 $\epsilon_{c_{i_{\alpha_{i_{\gamma}}}}}$ 

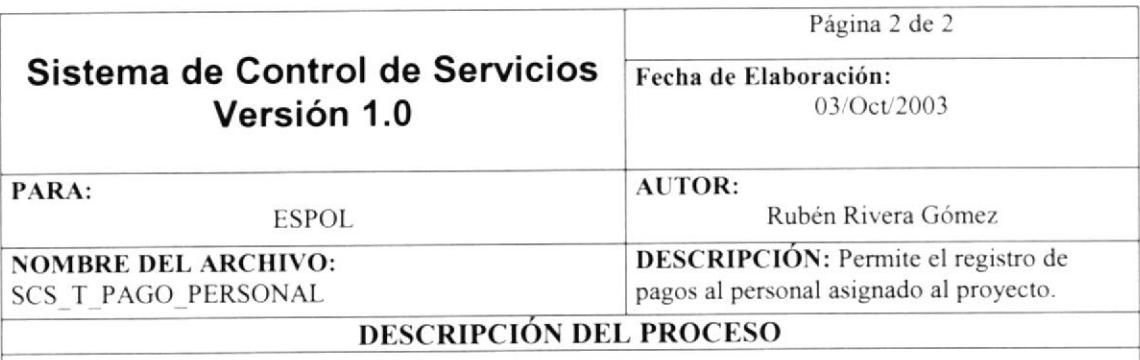

#### Ingresos

- r' Lo primero que se exige es la elección de un proyecto mediante su bdón de búsqueda, en el cual se implementa el procedimiento SCS SP C PROYECTOS.
- √ Se cargarán los datos del primer pago hecho al personal, si existe utilizando el procedimiento SCS SP C PAGO PERSONAL.
- r' El número de pagos se cargará para poder navegar y revisar cada uno de estos sin derecho <sup>a</sup> modificación alguna.
- $\checkmark$  Por cada pago consultado, se procederá a presentar los datos correspondientes, mediante el procedimiento SCS\_SP\_C\_PAGO\_PERSONAL.
- / Se debe presionar el borón NUEVO para presentar la plantilla de empleados actualm€nte registrados en el proyecto, si no existe se presentará el mensaje correspondiente. Esta consulta se realiza mediante el procedimiento SCS, SP C PERSONAL.
- / Sólo se podrán grabar los datos si el proyecto se cstá ejecutando (estado "E").
- $\checkmark$  Se exige el calculo de un valor a pagar para poder almacenar los pagos correspondientes.<br> $\checkmark$  El registro de pagos se realizará mediante el procedimiento SCS SP M PAGO PERSO!
- $\checkmark$  El registro de pagos se realizará mediante el procedimiento SCS\_SP\_M\_PAGO\_PERSONAL.<br>  $\checkmark$  Si se desea, se indicará el número de oficio para la respectiva elaboración del mismo mediante
- Si se desea, se indicará el número de oficio para la respectiva elaboración del mismo mediante una barra de progreso y un documento en Word utilizando una plantilla con bookmark§.
- √ Se debe verificar que los datos se almacenen de manera exitosa para presentar el mensaje de pago registrado con éxito.

EQ<sub>D</sub> CA In:

# 11.9. REGISTRO DE COBROS

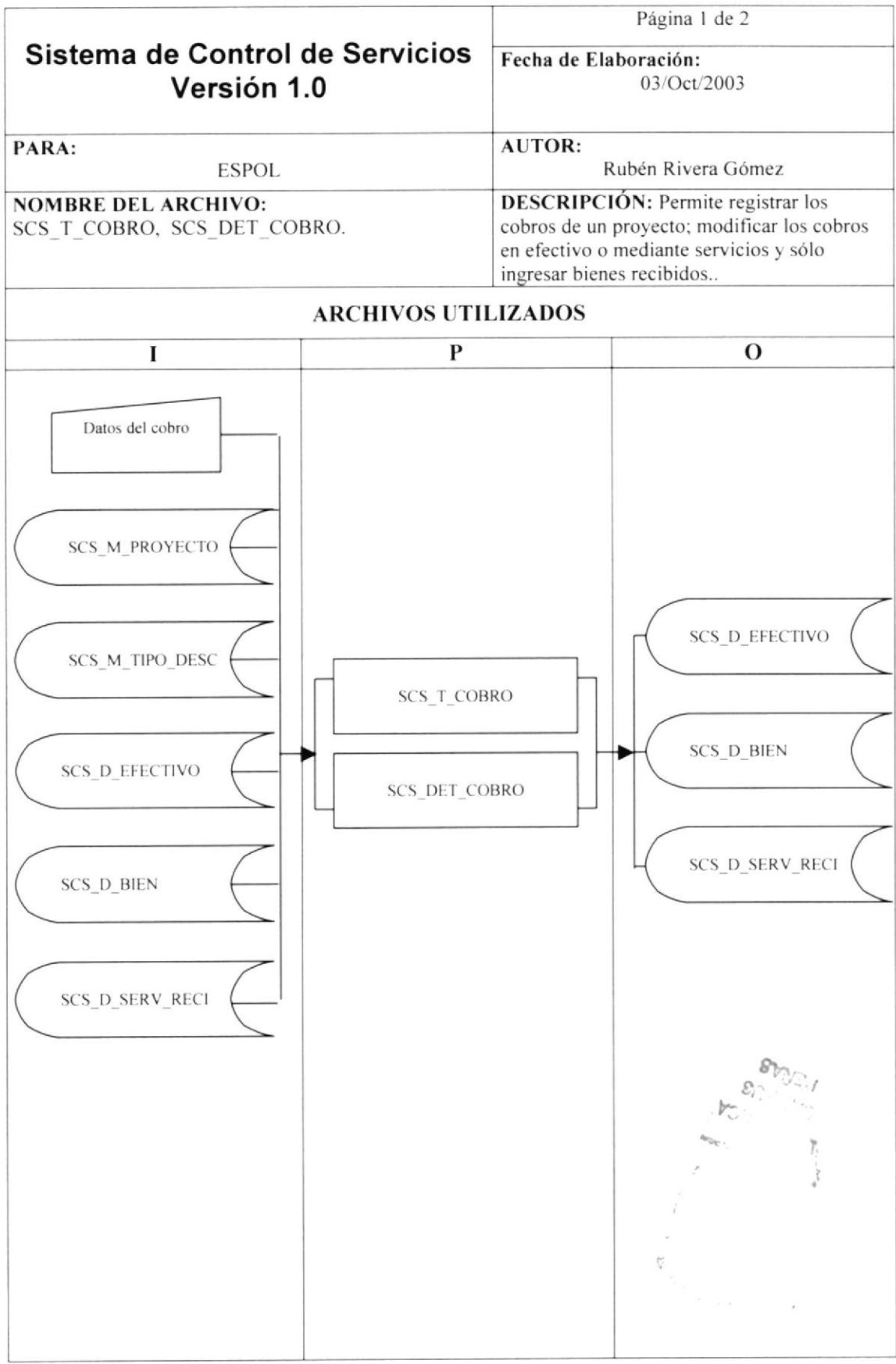

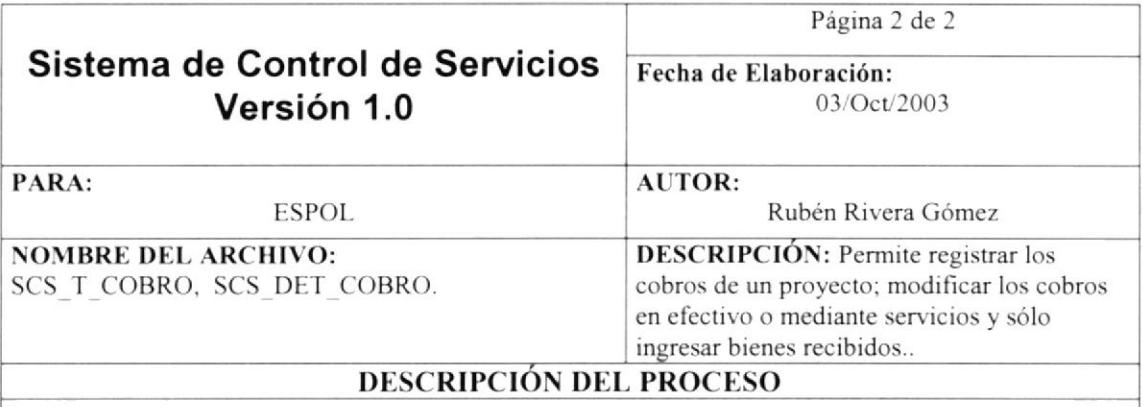

#### Ingresos

- Lo primero que se exige es la elección de un proyecto mediante su botón de búsqueda, en el cual se implementa el procedimiento SCS SP C PROYECTOS.
	- Para consultar los datos del provecto específico se emplean los procedimientos:
		-
		- SCS\_SP\_C\_VALORES\_PROY, para valores del proyecto.<br>SCS\_SP\_C\_EFECTIVO, para consulta de los cobros en efectivo.
		- SCS SP C BIEN, provee de información de cobros mediante bienes.
		- SCS SP C SERVICIO, para datos de cada servicio recibido en el proyecto.
- Se presenta un mensaje para cada tipo de cobro en que no hay registros del proyecto.
- Para los cobros mediante servicios se cargarán los tipos y las unidades de tiempo utilizando el procedimiento SCS SP C LISTA.
- Se cargarán en los respectivos combos los datos referentes a bienes y marcas, en los cobros con bienes utilizando el procedimiento SCS SP C LISTA.
- Para los cobros en efectivo registrados como cancelado ("C"), se exigirá el número de factura y su mantenimiento lo realizaremos utilizando el procedimiento SCS SP M EFECTIVO.
- Para validación de datos en los cobros en estado cancelado mediante servicios, se especificará el tipo de bien, la fecha de inicio del servicio a recibir y el tiempo con su unidad. Su mantenimiento se realizará mediante el procedimiento SCS SP M SERVICIO.
- En los cobros mediante bienes se deben registrar cada uno de los bienes recibidos.
- Al especificar el número de unidades del bien recibido, se deberá especificar en la ventana de  $\checkmark$ detalle el número de serie de cada uno de ellos. Si es una computadora, se debe ingresar en la pantalla de detalle cada uno de los componentes con su respectiva marca, modelo y especificación técnica. Posteriormente se elaborará la respectiva acta de entrega/recepción con el número que se especifique en la cabecera.
- Se podrán registrar cobros de los proyectos que están en ejecución ("E").
- No se podrá realizar cambios a los proyectos liquidados.
- Se debe verificar que los datos se almacenen de manera exitosa

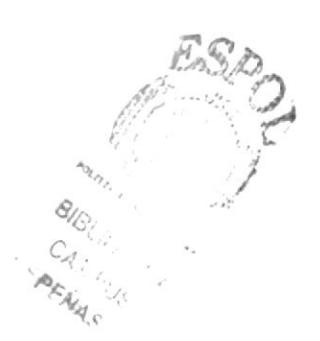

# 11.10. REGISTRO DE GASTOS

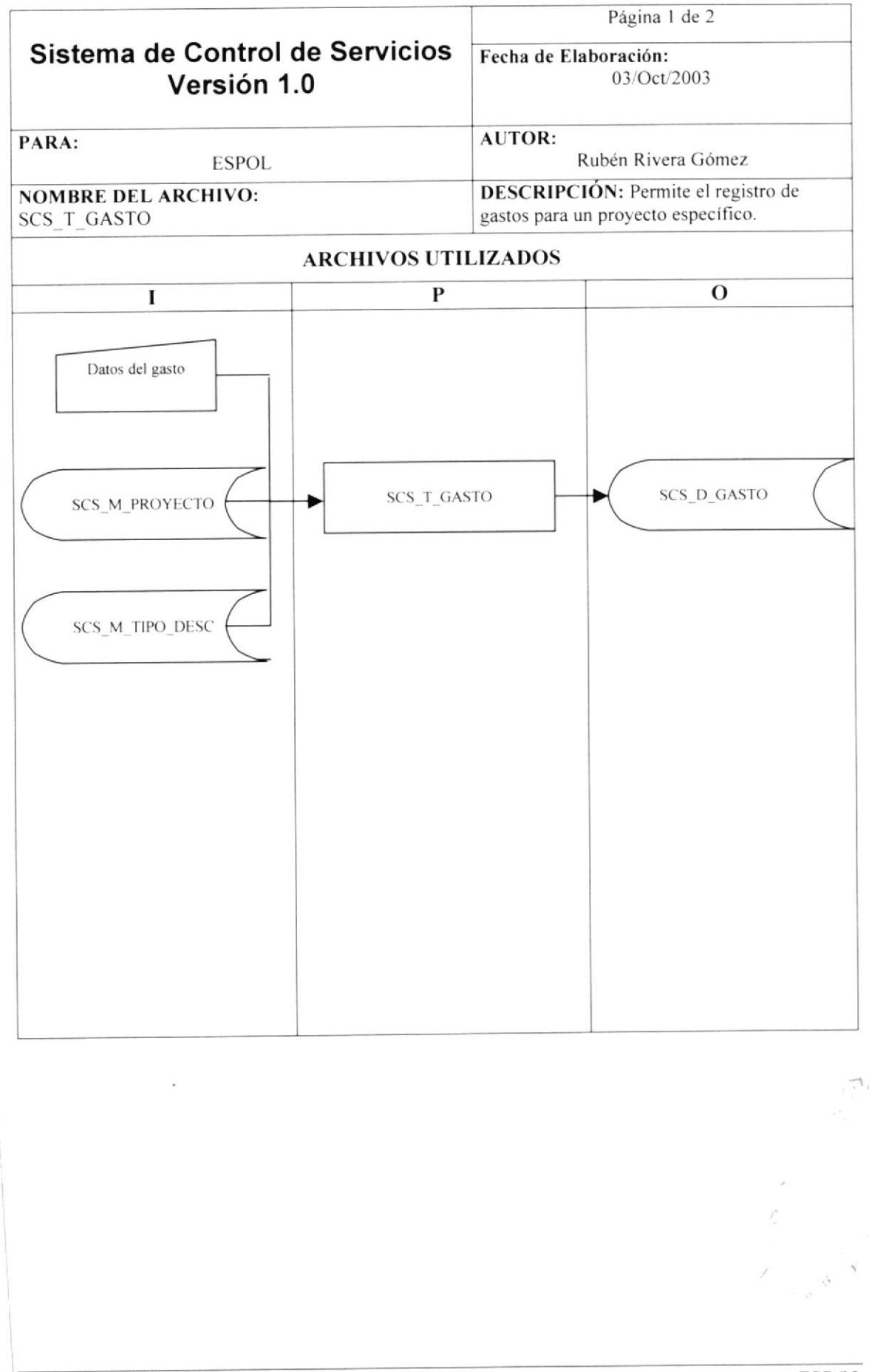

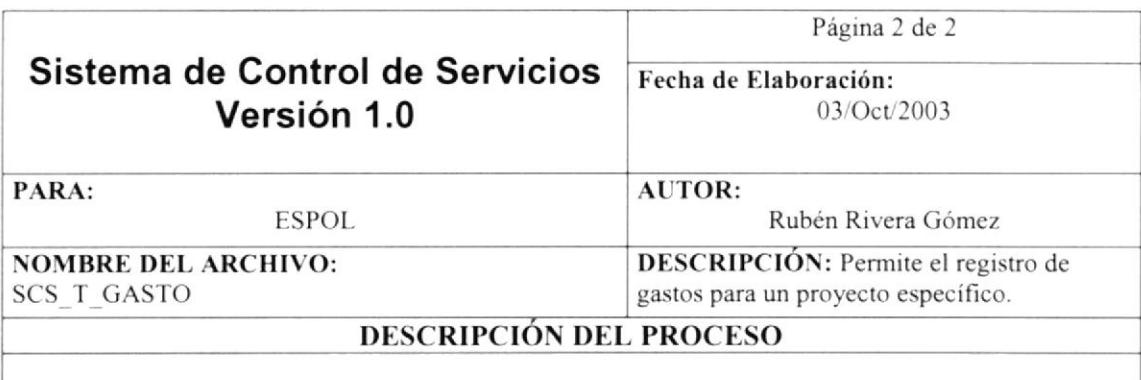

- Lo primero que se exige es la elección de un proyecto mediante su botón de búsqueda, en el cual se  $\checkmark$ implementa el procedimiento SCS SP C PROYECTOS.
- Se cargarán los datos de los gastos si los hubiere, utilizando el procedimiento SCS SP C GASTO.
- Se debe exigir un valor mayor a cero para cada gasto registrado y un rubro al cual asignarlo.
- Sólo se podrán grabar los datos si el proyecto se está ejecutando (estado "E").
- El mantenimiento se realizará mediante el procedimiento SCS SP M GASTO.  $\checkmark$
- Si se desea, se indicará el número de oficio para la respectiva elaboración del mismo, utilizando un  $\checkmark$ documento en Word, que es tomado como una plantilla y en la cual se implementarán bookmarks.
- Se debe verificar que los datos se almacenen de manera exitosa para presentar el mensaje de gastos  $\checkmark$ registrados con éxito.

# 11.11. REGISTRO DE PROGRAMAS Y OPCIONES

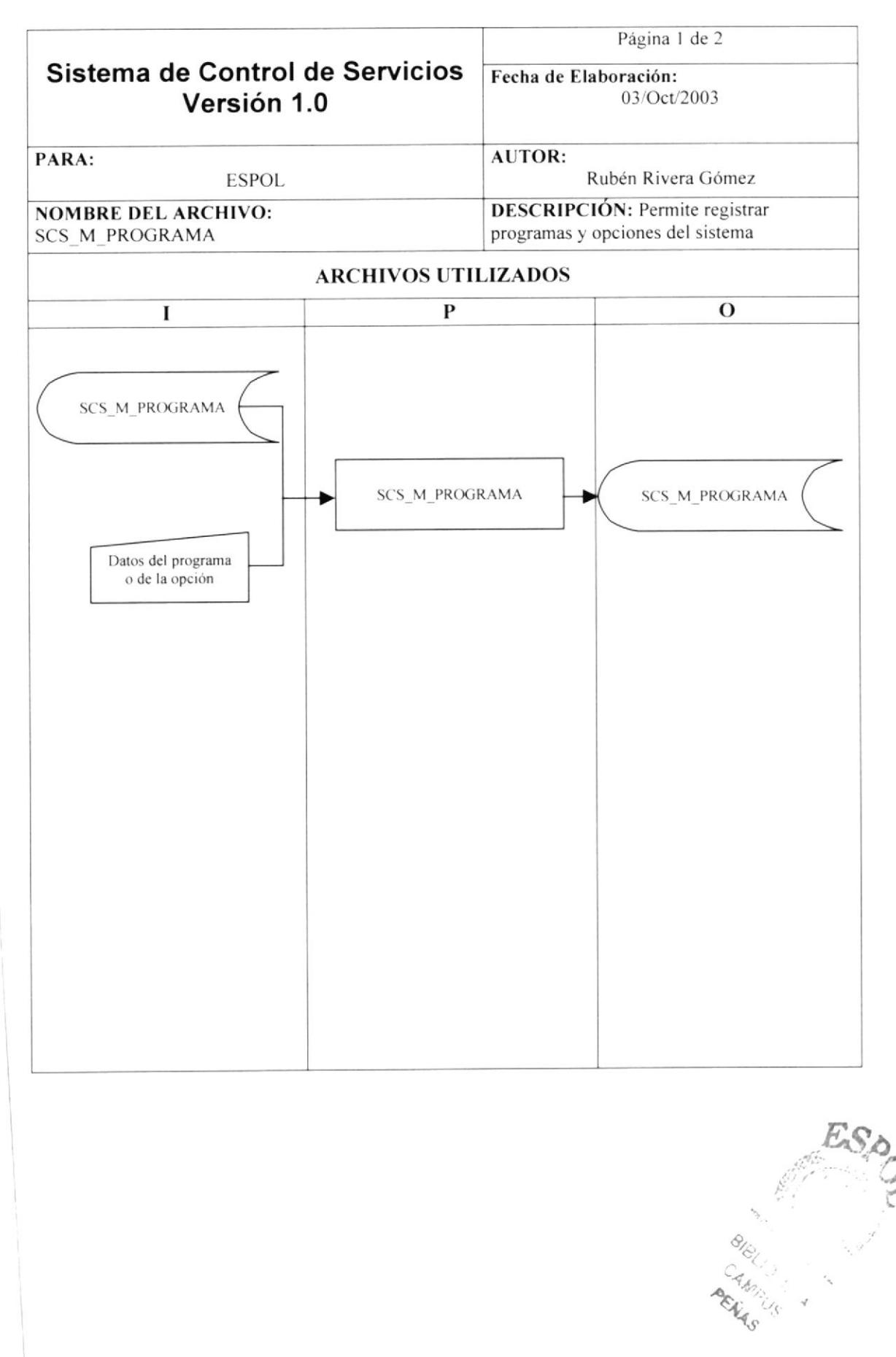
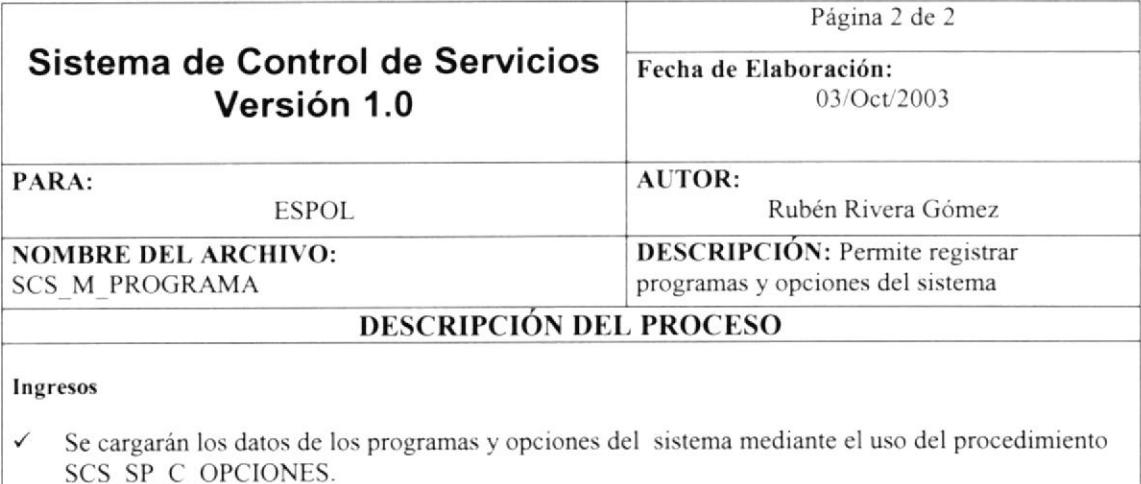

- Se podrán crear los programas, o incrementar el número de opciones siempre que se haya elegido  $\checkmark$ un programa para asignarlo.
- Sólo se exigirá el nombre del programa o de la opción como obligatorios.
- ← El ingreso se realizará mediante el procedimiento SCS SP M OPCION.
- ← Se debe verificar que los datos se almacenen de manera exitosa para presentar el respectivo mensaje.

#### Modificación

- Se cargarán los datos de los programas y opciones del sistema mediante el uso del procedimiento  $\checkmark$ SCS SP C OPCIONES.
- $\checkmark$ Se podrán modificar los programas, o las opciones siempre que se haya elegido un programa para asignarlo.
- Sólo se exigirá el nombre del programa o de la opción como obligatorios.  $\checkmark$
- La modificación se realizará mediante el procedimiento SCS SP M OPCION.  $\checkmark$
- Se debe verificar que los datos se almacenen de manera exitosa para presentar el respectivo  $\checkmark$ mensaje.

C. Barrell

# 11.12. REGISTRO DE PARÁMETROS DEL SISTEMA

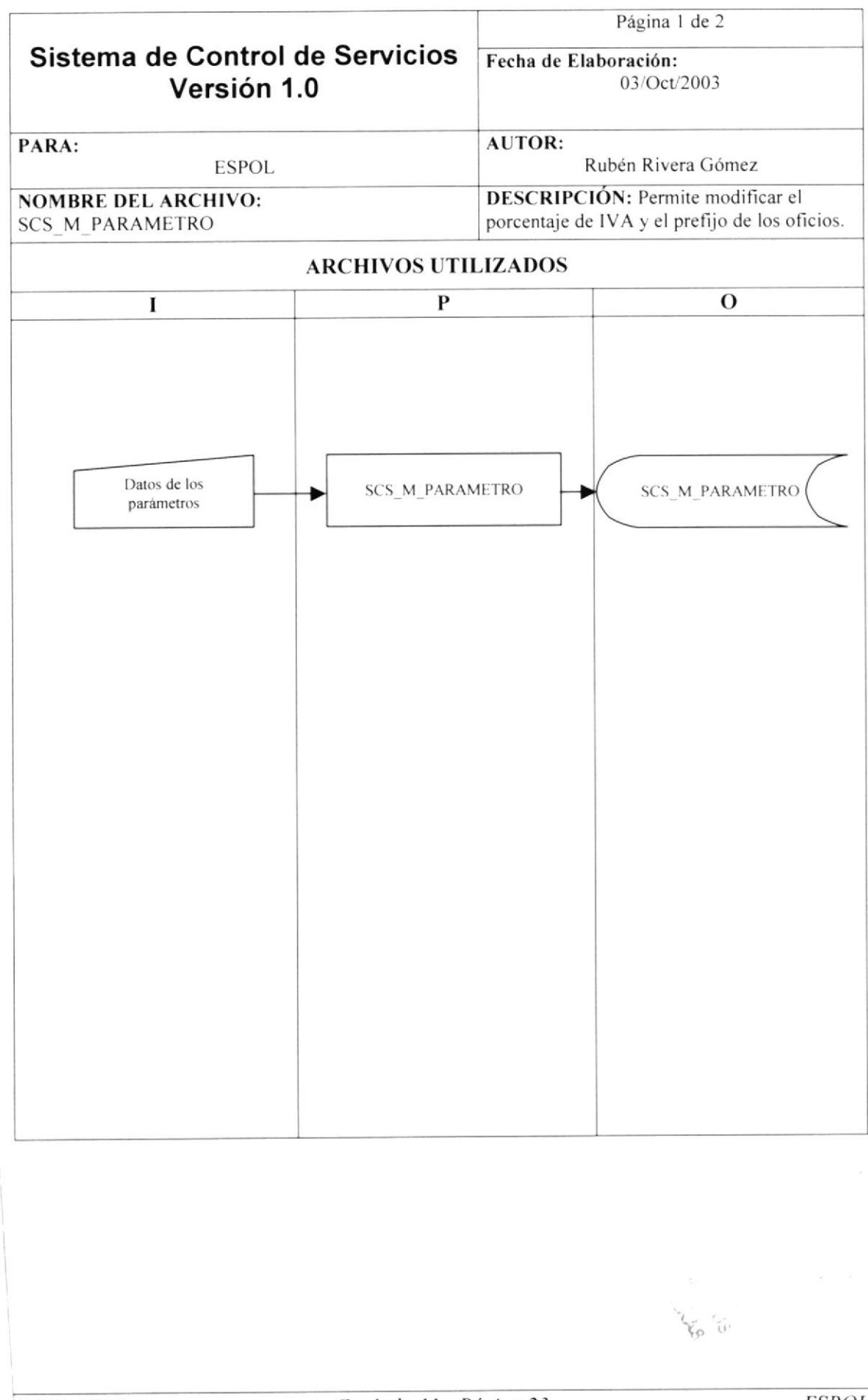

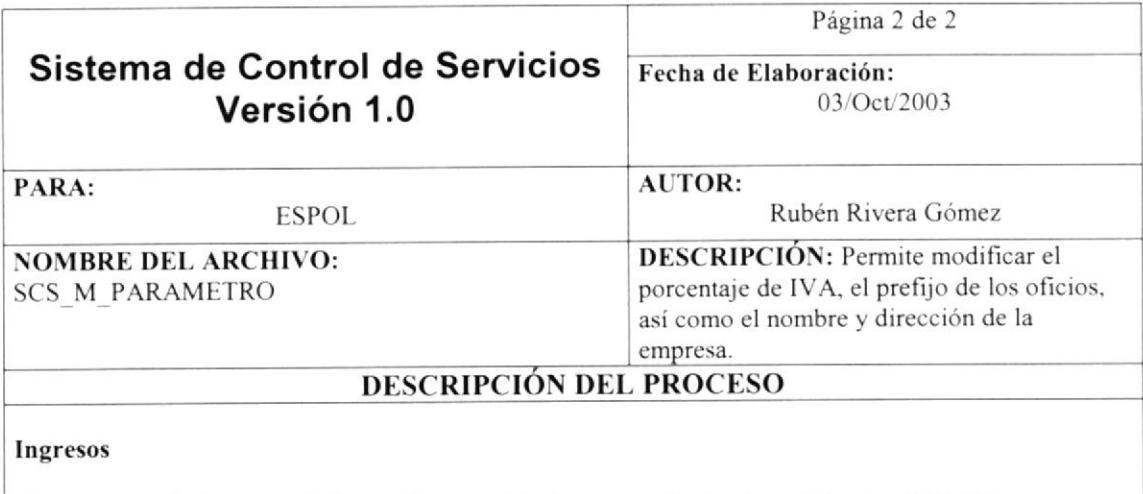

- Se cargarán los datos de los parámetros del sistema mediante el uso del procedimiento  $\checkmark$ SCS SP C PARAMETRO.
- $\checkmark$  Todos los datos son obligatorios.
- ← El mantenimiento se realizará mediante el procedimiento SCS\_SP\_M\_PARAMETRO.
- ← Se debe verificar que los datos se almacenen de manera exitosa para presentar el respectivo mensaje.

 $\sim$ 

# 11.13. REGISTRO DE USUARIO Y PERMISOS

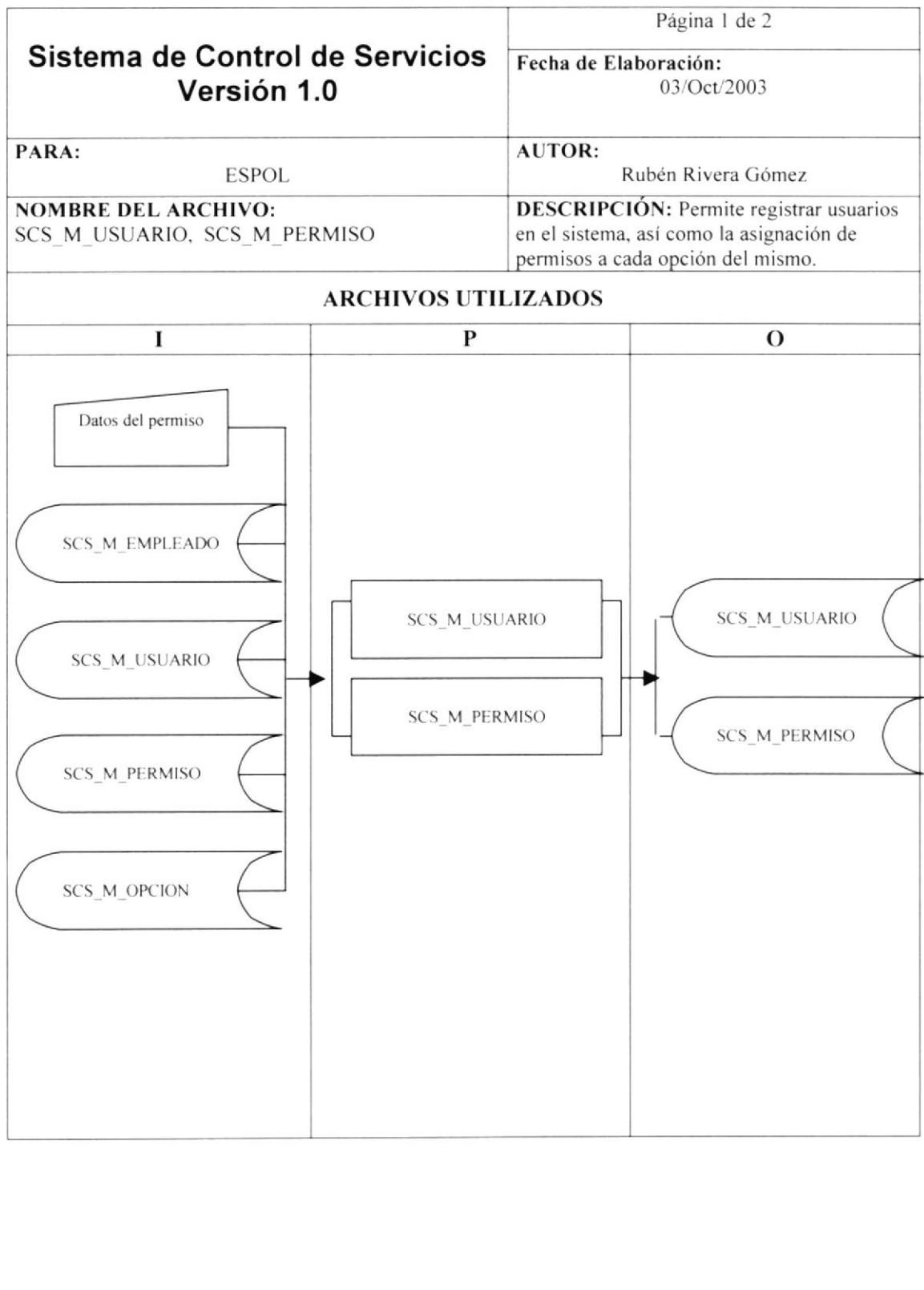

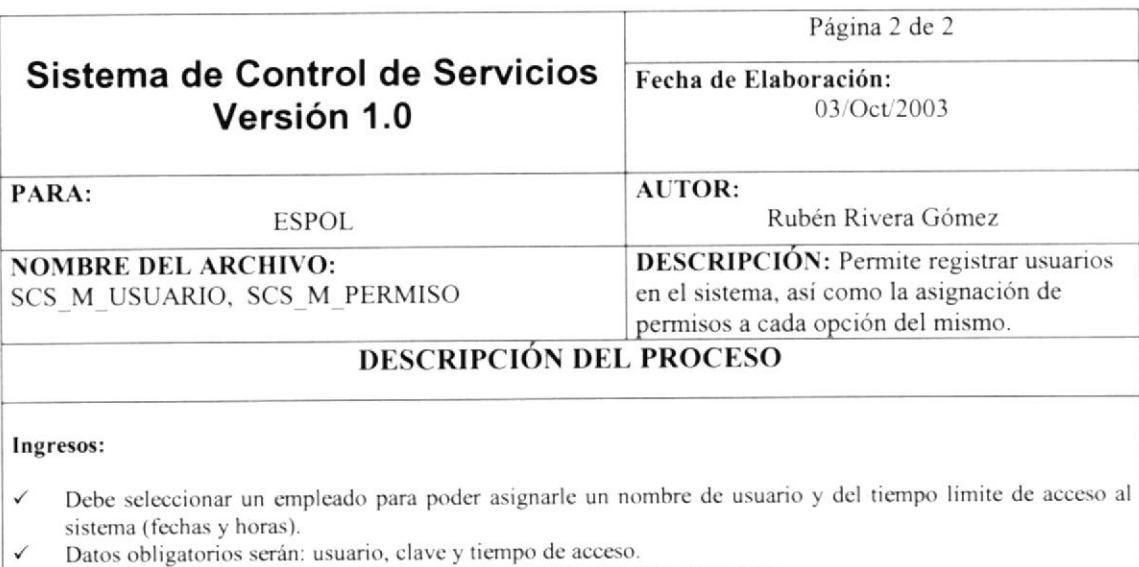

- Al registrar al usuario, se usará el procedimiento SCS SP M USUARIO.  $\checkmark$
- Se crearán mediante el procedimiento de ingreso de usuario, los permisos para todos los programas y opciones  $\checkmark$ del sistema.

#### Modificación

- Debe seleccionar un empleado para poder consultar sus datos de acceso. V
- Al consultar los datos de un usuario específico se empleará el procedimiento SCS\_SP\_C\_USUARIO, y al  $\checkmark$ consultar sus permisos dentro del sistema, se utilizará el procedimiento SCS\_SP\_C\_PERMISO.
- Datos obligatorios serán: usuario, clave y tiempo de acceso.  $\checkmark$
- Al manipular los datos, se usará el procedimiento SCS SP M USUARIO.  $\checkmark$
- Al asignar los permisos al usuario, estos quedarán reflejados en la base mediante el procedimiento  $\checkmark$ SCS SP M PERMISO.

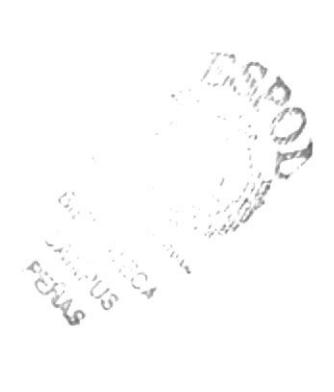

# 11.14. EXPLICACIÓN DE LOS STORED PROCEDURES

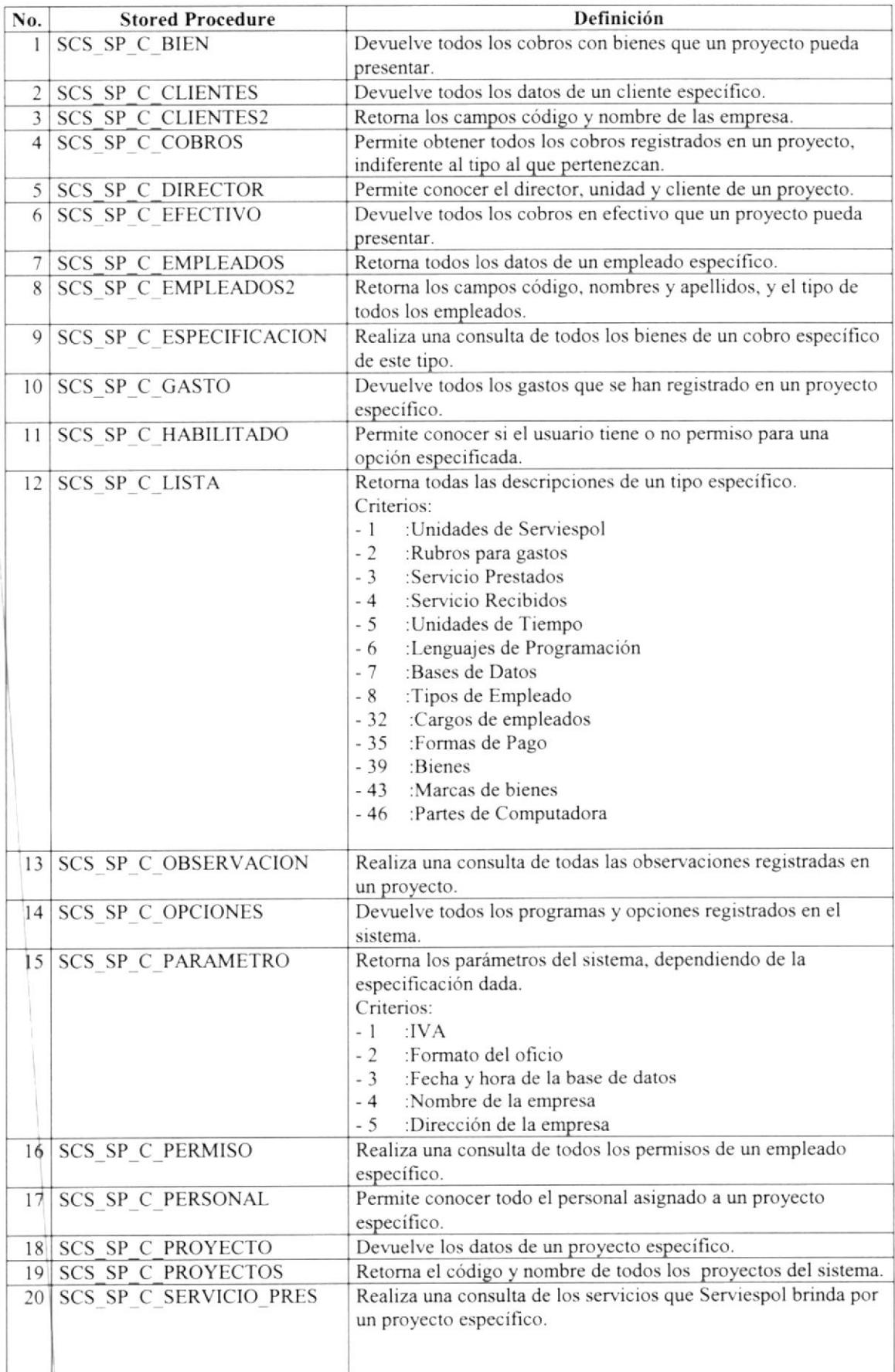

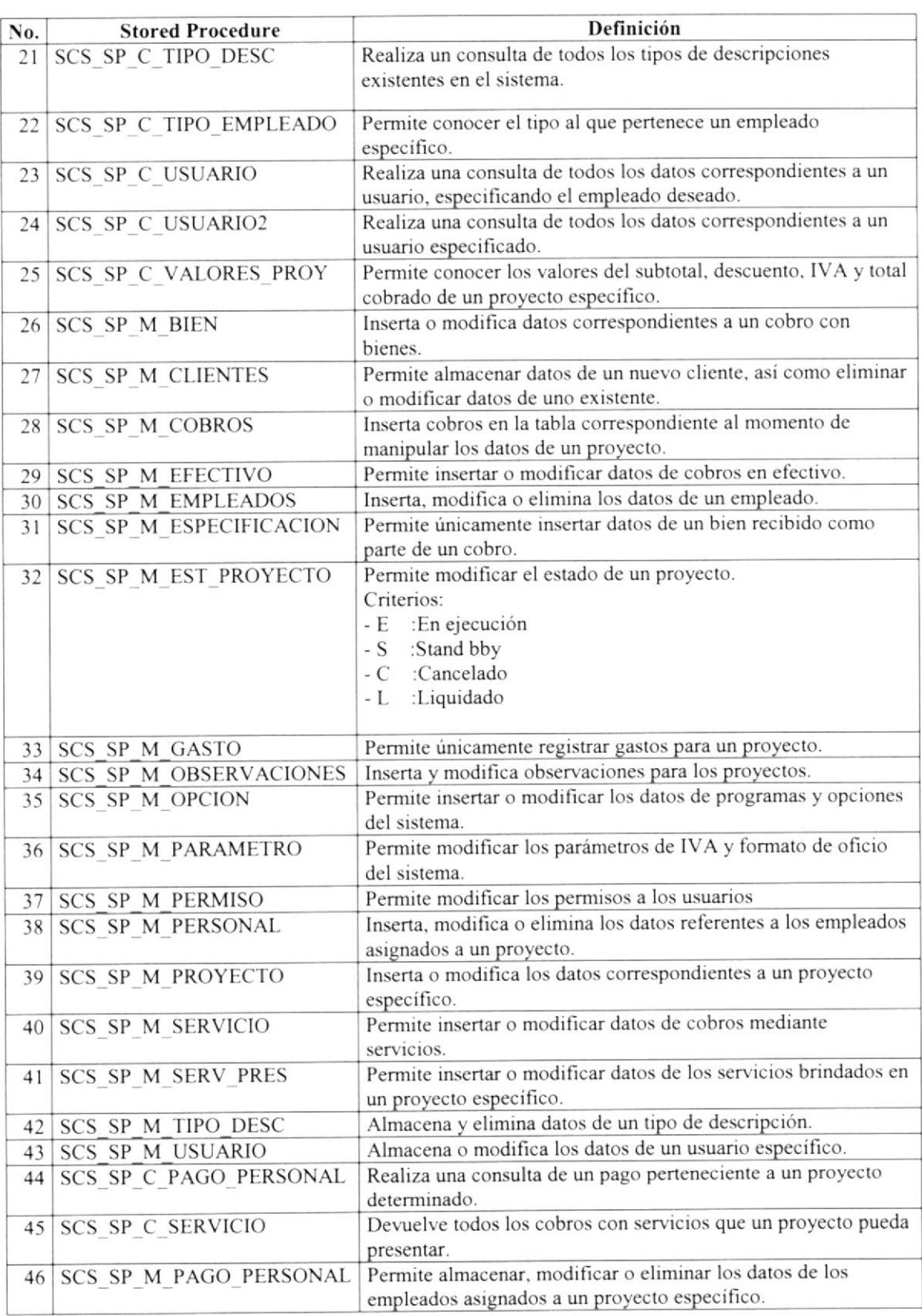

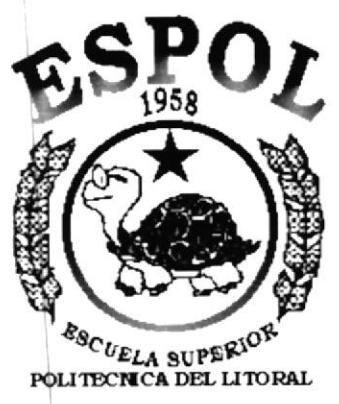

Guayaquil - Ecuador

# **CAPÍTULO 12.<br>SEGURIDADES DEL SISTEMA**

 $\frac{1}{\sqrt{2}}$ 

 $\tilde{\chi}$  :

# **12. SEGURIDADES DEL SISTEMA**

## 12.1. NIVELES DE SEGURIDAD

El Sistema de Control de Servicios contará con varios niveles de seguridad, estos niveles limitan el uso de ciertas opciones a los usuarios; es decir, cada usuario tendrá acceso sólo a las operaciones que se les asignen. Nadie puede entrar al sistema mientras no tenga asignado un usuario a rol determinado.

Los permisos a los usuarios serán asignados acorde a sus funciones dentro de la institución.

A continuación se describen los niveles de seguridad.

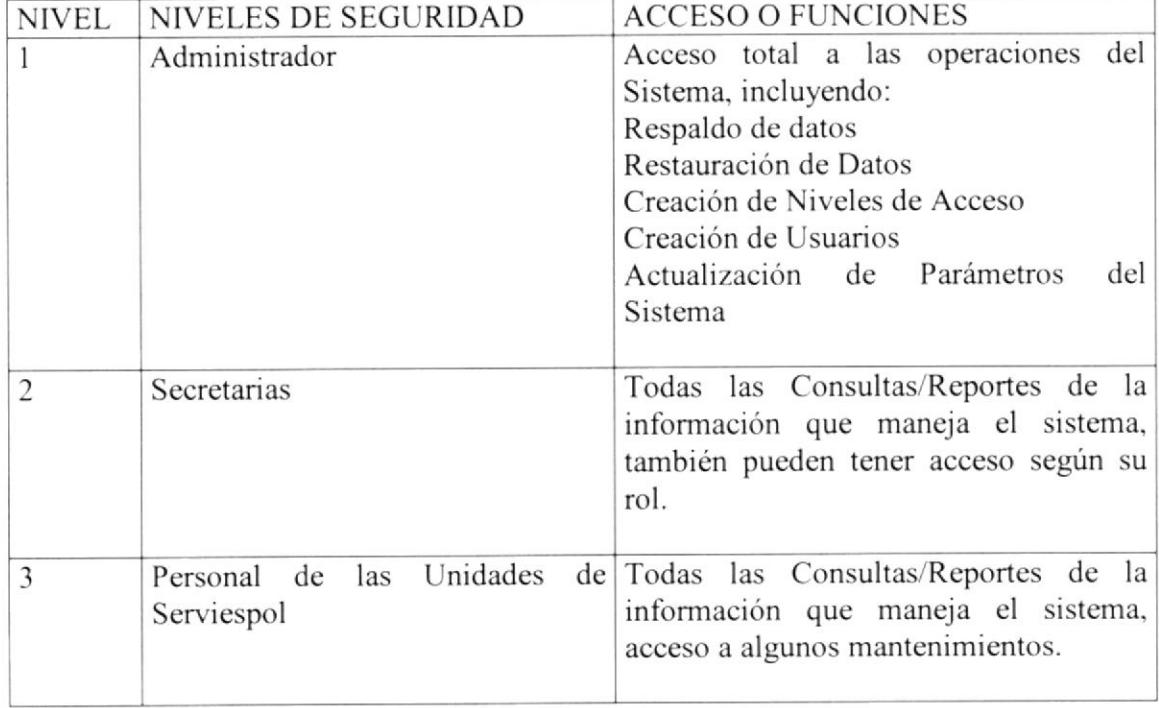

Cada usuario tendrá una identificación única en el sistema, y una clave de acceso, ésta es asignada y puede ser cambiada únicamente por el administrador.

Cada máquina puede contar con una contraseña de ingreso en el momento de encenderla.

Las claves de acceso a la red y al sistema serán asignados en coordinación con el operador del sistema y la persona encargada de la autorización.

## 12.2. CONTROLES DE PROCESOS

El sistema tendrá claves de acceso para todo el personal que labore en é1. A cada usuario se le asignará una clave especial, que será dada por el personal de Administración de Sistemas de acuerdo a las acciones que está autorizado a realizar.

El sistema controla los caracteres y campos, es decir, que los caracteres ingresados sean correctos (numéricos, alfanuméricos y alfabéticos), además, se comprobará el correcto llenado de los campos (nulo, no nulo, obligatorio, etc).

# 12.3. SEGURIDADES DEL SISTEMA

### <sup>I</sup>2.3.1 . Respaldo de la Base Datos

La retención de datos considera 1o siguiente:

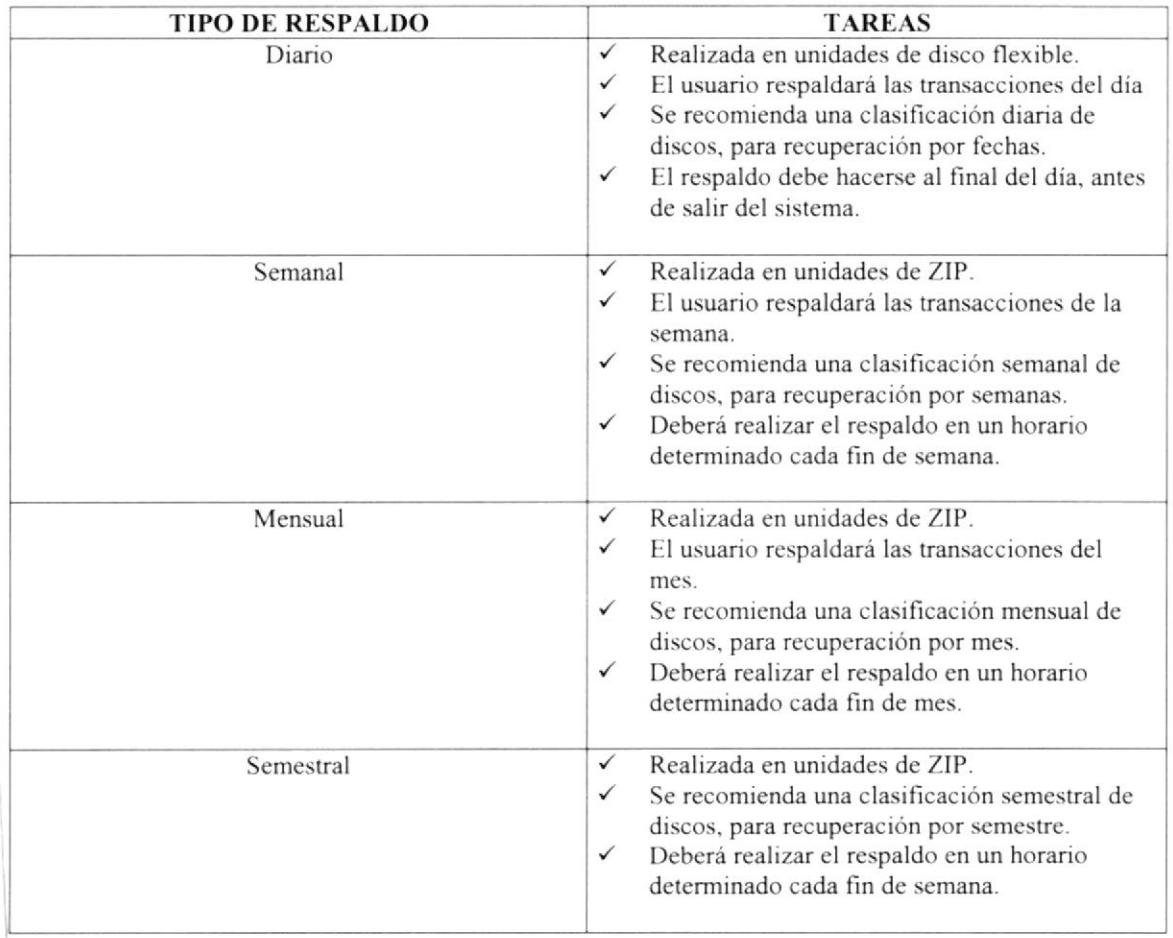

#### 12.3.2. Restauración

Este proceso se da cuando se ha perdido información, y se desea recuperar la información respaldada. El Administrador de base de datos es la única persona autorizada para realizar este proceso.